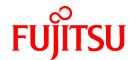

# FUJITSU Software Systemwalker Software Configuration Manager

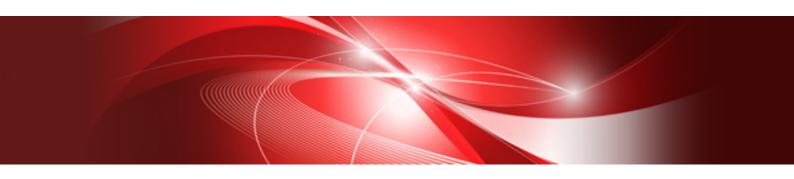

# Reference Guide

Windows/Linux

B1X1-0130-08ENZ0(00) August 2016

# **Preface**

# **Purpose of this Document**

This document explains the commands and files provided by Systemwalker Software Configuration Manager.

# **Intended Readers**

This document is intended for those who want to understand the commands, scripts, and file formats provided by Systemwalker Software Configuration Manager.

It is assumed that readers of this document already have the following knowledge:

- Basic knowledge of the operating system being used

#### Structure of this Document

The structure of this document is as follows:

# Chapter 1 Command Reference

This chapter explains the commands that are used with this product.

#### Chapter 2 File Reference

This chapter explains the files that are used with this product.

#### Chapter 3 CI Reference

This chapter explains CI that are used with this product.

#### Chapter 4 Sample Reference

This chapter explains the sample files that are used with this product.

#### **Conventions Used in this Document**

Refer to the Documentation Road Map for information on the names, abbreviations, and symbols used in this manual.

# Abbreviations and Generic Terms Used for Operating Systems

This document uses the following abbreviations and generic terms to indicate operating systems.

| Official name                                                                                                    | Abbreviation           |         |
|----------------------------------------------------------------------------------------------------|------------------------|---------|
| Microsoft(R) Windows Server(R) 2012 Datacenter<br>Microsoft(R) Windows Server(R) 2012 Standard                                                                                                    | Windows Server 2012    |         |
| Microsoft(R) Windows Server(R) 2012 R2 Datacenter<br>Microsoft(R) Windows Server(R) 2012 R2 Standard                                                                                                    | Windows Server 2012 R2 |         |
| Microsoft(R) Windows Server(R) 2008 Standard Microsoft(R) Windows Server(R) 2008 Standard without Hyper-V Microsoft(R) Windows Server(R) 2008 Enterprise Microsoft(R) Windows Server(R) 2008 Enterprise without Hyper-V | Windows Server 2008    | Windows |
| Microsoft(R) Windows Server(R) 2008 R2 Standard Microsoft(R) Windows Server(R) 2008 R2 Enterprise                                                                                                    | Windows Server 2008 R2 |         |
| Red Hat(R) Enterprise Linux(R) (for x86)                                                                                                    | RHEL (x86)             | RHEL    |
| Red Hat(R) Enterprise Linux(R) (for Intel64)                                                                                                    | RHEL (Intel64)         |         |

| Official name  | Abbreviation                           |         |
|----------------|----------------------------------------|---------|
| Oracle Solaris | Solaris Operating System<br>Solaris OS | Solaris |

## **Export Restrictions**

Exportation/release of this document may require necessary procedures in accordance with the regulations of your resident country and/or US export control laws.

#### **Trademarks**

- Adobe, Adobe Reader, and Flash are either registered trademarks or trademarks of Adobe Systems Incorporated in the United States and/or other countries.
- Interstage, ServerView, and Systemwalker are registered trademarks of Fujitsu Limited.
- Linux is a registered trademark of Linus Torvalds.
- Red Hat, RPM, and all Red Hat-based trademarks and logos are trademarks or registered trademarks of Red Hat, Inc. in the United States and other countries.
- Oracle and Java are registered trademarks of Oracle and/or its affiliates in the United States and other countries. Company names and product names used in this document are registered trademarks or trademarks of those companies.
- VMware, the VMware "boxes" logo and design, Virtual SMP, and VMotion are registered trademarks or trademarks of VMware, Inc. in the United States and/or other jurisdictions.
- Xen, and XenSource are trademarks or registered trademarks of XenSource, Inc. in the United States and/or other countries.
- Other company names and product names are trademarks or registered trademarks of their respective owners.

Note that system names and product names in this document are not accompanied by trademark symbols such as (TM) or (R).

#### Issue Date and Version

| Version                      | Manual code                                 |
|------------------------------|---------------------------------------------|
| July 2012: First edition     | B1X1-0130-02ENZ0(00) / B1X1-0130-02ENZ2(00) |
| July 2012: Second edition    | B1X1-0130-03ENZ0(00) / B1X1-0130-03ENZ2(00) |
| January 2013: Third edition  | B1X1-0130-04ENZ0(00) / B1X1-0130-04ENZ2(00) |
| March 2014: Forth edition    | B1X1-0130-05ENZ0(00) / B1X1-0130-05ENZ2(00) |
| August 2014: Fifth edition   | B1X1-0130-06ENZ0(00) / B1X1-0130-06ENZ2(00) |
| November 2015:Sixth edition  | B1X1-0130-07ENZ0(00) / B1X1-0130-07ENZ2(00) |
| August 2016: Seventh edition | B1X1-0130-08ENZ0(00) / B1X1-0130-08ENZ2(00) |

# Copyright

Copyright 2010-2016 FUJITSU LIMITED

# **Contents**

| Chapter 1 Command Reference                                                                      |     |
|--------------------------------------------------------------------------------------------------|-----|
| 1.1 Command List.                                                                                |     |
| 1.2 Environment Definition Commands                                                              |     |
| 1.2.1 swcfmg_environment (Environment Information Management Command)                            |     |
| 1.2.2 swcfmg_sslcert_update (SSL Communication Environment Update command)                       |     |
| 1.2.3 swcfmg_account (User Information Management Command)                                       |     |
| 1.2.4 swcfmg_tenant (Tenant Information Management Command)                                      |     |
| 1.2.5 swcfmg_servergroup/swcfmg_lplatform (Server Group Information Management Command)          |     |
| 1.2.6 swcfmg_hardware (Hardware Information Management Command)                                  |     |
| 1.2.7 swcfmg_server (Server Information Management Command)                                      |     |
| 1.2.8 swcfmg_repository (Asset Information Management Command)                                   |     |
| 1.2.9 swcfmg_changetemplate (Configuration Modification Template Information Management Command) |     |
| 1.2.10 swcfmg_define_serverinfo (Managed Server Information Definition Command)                  |     |
| 1.2.11 swcfmg_connectiontest (Connection Test Command)                                           |     |
| 1.2.12 swcfmg_register_repsv (Connection Destination Repository Server Registration Command)     |     |
| 1.2.13 swcfmg_patch_exportrpmpolicy (Linux Patch Management Target Definition Export Command)    | 57  |
| 1.2.14 swcfmg_patch_importrpmpolicy (Linux Patch Management Target Definition Import Command)    |     |
| 1.2.15 swcfmg_uam_update (UpdateAdvisor Asset Registration Command)                              | 62  |
| 1.2.16 swcfmg_fjmwpatch_update (Fujitsu Middleware Patch Registration Command)                   | 63  |
| 1.2.17 swcfmg_param_predef (Predefined Parameter Management Command)                             | 64  |
| 1.2.18 swcfmg_report_view (View Information Management Command)                                  | 70  |
| 1.2.19 swcfmg_report_policy (Policy Information Management Command)                              | 74  |
| 1.3 Start/stop Commands                                                                          | 77  |
| 1.3.1 swcfmg_start (Start Command)                                                               | 77  |
| 1.3.2 swcfmg_stop (Stop Command)                                                                 |     |
| 1.3.3 swcfmg_status (Status Display Command)                                                     | 80  |
| 1.4 Operation Commands                                                                           | 81  |
| 1.4.1 cmdbrefresh (Observed Record Collection Request Command)                                   | 81  |
| 1.4.2 swcfmg_openstack_updateinfo (OpenStack Information Update Command)                         |     |
| 1.4.3 swcfmg_patch_updateinfo (Patch Information Update Command)                                 |     |
| 1.4.4 swcfmg_notify_yumcacheclean (yum Cache Cleanup Notification Command)                       |     |
| 1.4.5 swcfmg_fjmwpatch_getinfo (Patch Management Information Acquisition Command)                |     |
| 1.4.6 swcfmg_usm_get (Released Patch Acquisition Tool)                                           |     |
| 1.4.7 swcfmg_job (Job Information Management Command)                                            |     |
| 1.4.8 swcfmg_server_info (Server Information Output Command)                                     |     |
| 1.4.9 swcfmg_patch_info (Patch Information Output Command)                                       |     |
| 1.4.10 swcfmg_patch_apply (Patch Application Command)                                            |     |
| 1.4.11 swcfmg_script_execute (Script Execution Command)                                          |     |
| 1.4.12 swcfmg_configuration_change (Configuration Modification Command)                          |     |
| 1.4.13 swcfmg_param_startsetting (Parameter Setting Command)                                     |     |
| 1.4.14 swcfmg_param_export (Parameter Export Command)                                            |     |
| 1.4.15 swcfmg_param_updateinfo (Parameter Information Update Command)                            |     |
| 1.4.16 swcfmg_retry_sendmail (Email Resend Command)                                              |     |
| 1.4.17 snapcreate (Configuration Baseline Creation Command)                                      |     |
| 1.4.18 snapview (Configuration Baseline Display Command)                                         |     |
| 1.4.19 snapdelete (Configuration Baseline Deletion Command)                                      |     |
| 1.4.20 swcfmg_hardware_info (Hardware Information Output Command)                                |     |
| 1.5 Maintenance Commands                                                                         |     |
| 1.5.1 swcfmg_backup (Backup Command)                                                             |     |
| 1.5.2 swcfmg_restore (Restore Command)                                                           |     |
| 1.5.3 swcfmg_repository_backup (Media Library Backup Command)                                    |     |
| 1.5.4 swcfmg_repository_restore (Media Library Restoration Command)                              |     |
| 1.5.5 swcfmg_collectinfo (Problem Investigation Data Collection Command)                         |     |
| 1.5.6 swcfmg_collectinfo_agent (Agent Problem Investigation Data Collection Command)             | 147 |

| Chapter 2 File Reference                                             |     |
|----------------------------------------------------------------------|-----|
| 2.2 Configuration and Definition Files.                              |     |
| 2.2.1 User Information File                                          |     |
| 2.2.2 Tenant Information File                                        |     |
| 2.2.3 Server Group Information File                                  |     |
| 2.2.4 Hardware Information File                                      |     |
| 2.2.5 Server Information File                                        |     |
| 2.2.6 Asset Information File                                         |     |
| 2.2.7 Configuration Modification Template Information File           | 163 |
| 2.2.8 Configuration Modification Template Definition Files           | 165 |
| 2.2.9 View Definition File                                           | 169 |
| 2.2.10 Policy Information File                                       | 174 |
| 2.2.11 Managed Server Information Configuration File                 |     |
| 2.2.12 Configuration Information Collection Schedule Definition File |     |
| 2.2.13 Hardware Discovery Definition File                            |     |
| 2.2.14 Discovery Definition File                                     |     |
| 2.2.15 Patch Management Policy Definition File                       |     |
| 2.2.16 Linux Patch Management Target Configuration File              |     |
| 2.2.17 Email Transmission Configuration File                         |     |
| 2.3 Template Files                                                   |     |
| 2.3.1 Email Template File (for OS Patches)                           |     |
| 2.3.2 Email Template File (for Fujitsu Middleware Patches)           |     |
| 2.3.3 Email Template File (for Software Patches)                     |     |
| 2.3.4 Email Template Files (for job management)                      |     |
| 2.4 Information Files.                                               |     |
| 2.4.1 Site Server Group Information File                             |     |
| 2.4.2 Site Server Information File.                                  |     |
| 2.4.3 Job Information File                                           |     |
| 2.4.4 Job Details File                                               |     |
| 2.4.5 Asset History File                                             |     |
| 2.5 CSV Files.                                                       |     |
| 2.5.1 Hardware Details Information File (CSV File)                   |     |
| 2.5.2 Patch Application Status List CSV File                         |     |
| 2.5.3 Patch Information List CSV File.                               |     |
| 2.5.4 Last Update List CSV File.                                     |     |
| 2.5.5 Patch Application CSV File.                                    |     |
| 2.5.6 Software and Parameter List CSV File                           |     |
| 2.5.7 Parameter List CSV File                                        |     |
| 2.5.8 Parameter Settings CSV File                                    |     |
| 2.5.) Script Execution C5 v The                                      | 247 |
| Chapter 3 CI Reference                                               | 249 |
| 3.1 List of CI Types                                                 | 249 |
| 3.2 Tenant                                                           | 249 |
| 3.3 Server Group                                                     | 249 |
| 3.4 Server                                                           | 250 |
| 3.5 Software                                                         | 251 |
| 3.6 Patch.                                                           | 252 |
| 3.7 Software Parameter                                               | 254 |
| Chapter 4 Sample Reference                                           | 256 |
| 4.1 MSI Package                                                      |     |
| 4.1 MSI Package. 4.2 InstallShield.                                  |     |
| 4.2 Instanshied. 4.2.1 Specifying Users.                             |     |
| 4.2.1 Specifying Users                                               |     |
| 4.3 RPM Package                                                      |     |
| 4.3 AFW Fackage                                                      |     |
| 1011 1011 COMMUNICATION                                              |     |

| 4.3.2 yum Command | 258 |
|-------------------|-----|
| 4.4 SVR4 Package  | 258 |
| 4.5 IPS Package   | 259 |

# **Chapter 1 Command Reference**

This chapter explains the necessary items for each command that belongs to the following command categories. These commands are explained in the order indicated below.

#### - Environment definition commands

These commands are used to install Systemwalker Software Configuration Manager or create environment definitions.

#### - Start/stop commands

These commands are used to start and stop Systemwalker Software Configuration Manager.

#### - Operation commands

These commands are used to operate Systemwalker Software Configuration Manager.

#### - Maintenance commands

These commands are used to collect investigation data when problems occur, and to perform various maintenance operations such as backing up and restoring data.

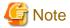

- Most commands provided by Systemwalker Software Configuration Manager cannot be executed simultaneously.

An exclusive control error will occur if a command is executed while another command is still executing.

- In order to execute the commands provided by Systemwalker Software Configuration Manager, the environment variables that are set up during installation must be enabled.

For this reason, execute commands from a command prompt that is opened after Systemwalker Software Configuration Manager has been installed.

# 1.1 Command List

The following table lists the commands provided by Systemwalker Software Configuration Manager.

| Туре                            | Function                                           | Command               | Overview                                                                                                    | Used in<br>Express |
|---------------------------------|----------------------------------------------------|-----------------------|----------------------------------------------------------------------------------------------------|--------------------|
| Environment definition commands | Environment information management command         | swcfmg_environment    | Manages the environment information of Systemwalker Software Configuration Manager.                                                             | Yes                |
|                                 | SSL communication<br>environment update<br>command | swcfmg_sslcert_update | Updates the SSL communication environment.                                                                                                    | Yes                |
|                                 | User information management command                | swcfmg_account        | Registers, updates, moves, changes the password of, deletes, and lists user information managed by Systemwalker Software Configuration Manager. | Yes                |
|                                 | Tenant information management command              | swcfmg_tenant         | Registers, updates, deletes, and lists tenant information managed by Systemwalker Software Configuration Manager.                               | -                  |

| Туре | Function                                                           | Command                                 | Overview                                                                                                    | Used in Express |
|------|--------------------------------------------------------------------|-----------------------------------------|----------------------------------------------------------------------------------------------------|-----------------|
|      | Server group information management command                        | swcfmg_servergroup/<br>swcfmg_lplatform | Registers, updates, moves, changes the owner of, deletes, and lists server group information managed by Systemwalker Software Configuration Manager.                                                        | -               |
|      | Hardware information management command                            | swcfmg_hardware                         | Registers, updates, deletes, and lists physical servers managed by Systemwalker Software Configuration Manager.                                                                                             | Yes             |
|      | Server information management command                              | swcfmg_server                           | Registers, updates, deletes, and lists server information managed by Systemwalker Software Configuration Manager.                                                                                           | -               |
|      | Asset information management command                               | swcfmg_repository                       | Registers, updates, deletes,<br>displays a list and a history, and<br>uploads and downloads assets<br>managed by Systemwalker<br>Software Configuration<br>Manager.                                         | -               |
|      | Configuration modification template information management command | swcfmg_changetemplate                   | Creates, updates, performs<br>batch update, deletes, and<br>displays a list and a history of<br>the configuration modification<br>information managed by<br>Systemwalker Software<br>Configuration Manager. | -               |
|      | Managed server information definition command                      | swcfmg_define_serverinf<br>o            | Formerly the command for registering, updating, deleting, and listing server information.  For new operations, use the swcfmg_servergroup and swcfmg_server commands.                                       | -               |
|      | Connection test command                                            | swcfmg_connectiontest                   | Performs the connection test for the managed server managed by Systemwalker Software Configuration Manager.                                                                                                 | -               |
|      | Connection destination repository server registration command      | swcfmg_register_repsv                   | Registers the connection destination repository server.                                                                                                    | -               |
|      | Linux patch management target definition export command            | swcfmg_patch_exportrp<br>mpolicy        | Exports RPM package<br>definitions subject to Linux<br>patch management that have<br>already been registered.                                                                                               | -               |
|      | Linux patch management target definition import command            | swcfmg_patch_importrp<br>mpolicy        | Imports RPM package definitions subject to Linux patch management.                                                                                                    | -               |

| Туре               | Function                                         | Command                         | Overview                                                                                                    | Used in Express |
|--------------------|--------------------------------------------------|---------------------------------|----------------------------------------------------------------------------------------------------|-----------------|
|                    | UpdateAdvisor asset registration command         | swcfmg_uam_update               | Registers the latest update application management registry configuration file.                                                                         | -               |
|                    | Fujitsu middleware patch registration command    | swcfmg_fjmwpatch_upd ate        | Registers newly released Fujitsu middleware patches downloaded from the UpdateSite.                                                                     | -               |
|                    | Predefined parameter management command          | swcfmg_param_predef             | Adds, updates, deletes, lists, and acquires predefined parameters. Also, uploads or downloads parameter packages associated with predefined parameters. | -               |
|                    | View Information  Management command             | swcfmg_report_view              | Registers, updates, deletes, lists, displays details of, and reports about view information managed by Systemwalker Software Configuration Manager.     | -               |
|                    | Policy Information Management command            | swcfmg_report_policy            | Registers, updates, deletes, lists, and reports about policy information managed by Systemwalker Software Configuration Manager.                        | -               |
| Start/stop         | Start command                                    | swcfmg_start                    | Starts the manager.                                                                                                    | Yes             |
| commands           | Stop command                                     | swcfmg_stop                     | Stops the manager.                                                                                                    | Yes             |
|                    | Status display command                           | swcfmg_status                   | Checks the setup status and startup status of Systemwalker Software Configuration Manager.                                                              | Yes             |
| Operation commands | Observed record collection request command       | cmdbrefresh                     | Issues a request to collect observed records.                                                                                                    | Yes             |
|                    | OpenStack information update command             | swcfmg_openstack_upda<br>teinfo | Collects the latest information about stacks and instances managed by OpenStack.                                                                        | -               |
|                    | Patch information update command                 | swcfmg_patch_updateinf<br>o     | Collects the latest information about patches.                                                                                                    | -               |
|                    | yum cache cleanup<br>notification command        | swcfmg_notify_yumcach<br>eclean | Notifies Systemwalker<br>Software Configuration<br>Manager that the yum caches<br>must be deleted.                                                      | -               |
|                    | Patch management information acquisition command | swcfmg_fjmwpatch_geti<br>nfo    | Acquires the patch<br>management information for<br>Fujitsu middleware that is<br>managed by Systemwalker<br>Software Configuration<br>Manager.         | -               |

| Туре        | Function                                                      | Command                         | Overview                                                                                                    | Used in<br>Express |
|-------------|---------------------------------------------------------------|---------------------------------|----------------------------------------------------------------------------------------------------|--------------------|
|             | Released patch acquisition tool                               | swcfmg_usm_get                  | Obtains newly released Fujitsu middleware patches from the UpdateSite.                                                                                                    | -                  |
|             | Job information management command                            | swcfmg_job                      | Lists, displays details of, executes actions for, and deletes job information managed by Systemwalker Software Configuration Manager.                                                                                                  | -                  |
|             | Server information output command                             | swcfmg_server_info              | Outputs the server information.                                                                                                    | -                  |
|             | Patch information output command                              | swcfmg_patch_info               | Outputs the patch information.                                                                                                    | -                  |
|             | Patch application command                                     | swcfmg_patch_apply              | Performs patch application.                                                                                                    | -                  |
|             | Script execution command                                      | swcfmg_script_execute           | Performs script execution.                                                                                                    | -                  |
|             | Configuration modification command  Parameter setting command | swcfmg_configuration_c<br>hange | Performs configuration modification.                                                                                                    | -                  |
|             |                                                               | swcfmg_param_startsetti<br>ng   | Sets parameters.                                                                                                    | -                  |
|             | Parameter export command                                      | swcfmg_param_export             | Exports information about software parameters.                                                                                                    | -                  |
|             | Parameter information update command                          | swcfmg_param_updatein fo        | Collects the latest information about parameters.                                                                                                    | -                  |
|             | Email resend command                                          | swcfmg_retry_sendmail           | Resends email that could not be sent because of an email transmission error.                                                                                                    | -                  |
|             | Configuration baseline creation command                       | snapcreate                      | Creates a configuration baseline.                                                                                                    | -                  |
|             | Configuration baseline display command                        | snapview                        | Displays information about configuration baselines that have been created.                                                                                                    | -                  |
|             | Configuration baseline deletion command                       | snapdelete                      | Deletes a configuration baseline.                                                                                                    | -                  |
|             | Hardware information output command                           | swcfmg_hardware_info            | Displays the list of the detailed information of the physical server, and the detailed information of the OS and the VM guest linked with the hardware (including the VM host) managed by Systemwalker Software Configuration Manager. | -                  |
| Maintenance | Backup command                                                | swcfmg_backup                   | Backs up a system.                                                                                                    | Yes                |
| commands    | Restore command                                               | swcfmg_restore                  | Restores backup data.                                                                                                    | Yes                |
|             | Media library backup<br>command                               | swcfmg_repository_back<br>up    | Backs up the media library.                                                                                                    | -                  |

| Туре | Function                                            | Command                    | Overview                                              | Used in<br>Express |
|------|-----------------------------------------------------|----------------------------|-------------------------------------------------------|--------------------|
|      | Media library restoration command                   | swcfmg_repository_resto re | Restores the media library.                           | -                  |
|      | Problem investigation data collection command       | swcfmg_collectinfo         | Collects problem investigation data from the manager. | Yes                |
|      | Agent problem investigation data collection command | swcfmg_collectinfo_age nt  | Collects problem investigation data from the agent.   | -                  |

Yes: Available in Systemwalker Software Configuration Manager Express.

-: Not available in Systemwalker Software Configuration Manager Express.

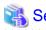

# About user definition commands

The following table lists the commands for developing definitions that are unique to the user (refer to the *Developer's Guide* for details).

| Туре                           | Function                                          | Command                  | Overview                                                                                                    | Used<br>in<br>Expre<br>ss |
|--------------------------------|---------------------------------------------------|--------------------------|----------------------------------------------------------------------------------------------------|---------------------------|
| User<br>definition<br>commands | Information Collection Source Management command  | swcfmg_source_def        | Registers, updates, deletes,<br>displays details of, lists,<br>uploads, and downloads<br>information collection<br>sources managed by<br>Systemwalker Software<br>Configuration Manager. | -                         |
|                                | Software information management command           | swcfmg_software          | Registers, updates, deletes,<br>and lists software<br>information managed by<br>Systemwalker Software<br>Configuration Manager.                                                          | -                         |
|                                | Installed software information management command | swcfmg_installedsoftware | Registers, deletes, and lists information about software installed on a managed server.                                                                                                  | -                         |
|                                | Patch Information Management command              | swcfmg_patch_def         | Registers, updates, deletes,<br>and lists patch information<br>managed by Systemwalker<br>Software Configuration<br>Manager.                                                             | -                         |
|                                | Applied Patch Information<br>Management command   | swcfmg_patch_applied     | Imports and exports patch information applied to the managed server.                                                                                                    | -                         |
|                                | Parameter settings definition management command  | swcfmg_param_settingdef  | Adds, updates, deletes, lists, and obtains parameter settings definitions. This command also uploads or downloads script packages associated with a parameter settings definition.       | -                         |

| Туре | Function                                               | Command                    | Overview                                                                                                    | Used<br>in<br>Expre<br>ss |
|------|--------------------------------------------------------|----------------------------|----------------------------------------------------------------------------------------------------|---------------------------|
|      | Parameter collection definition management command     | swcfmg_param_collectingdef | Adds, updates, deletes, lists, and obtains parameter collection definitions. This command also uploads or downloads script packages associated with a parameter collection definition. | -                         |
|      | Software and parameter definitions association command | swcfmg_param_defassoc      | Associates software and parameter settings definitions, or software and parameter collection definitions. This command can also cancel associations and obtain associated lists.       | -                         |

Yes: Available in Systemwalker Software Configuration Manager Express.

# 1.2 Environment Definition Commands

This section explains the environment definition commands for Systemwalker Software Configuration Manager.

# 1.2.1 swcfmg\_environment (Environment Information Management Command)

# Description

This command changes the environment information of Systemwalker Software Configuration Manager.

# **Synopsis**

# [Windows]

swcfmg\_environment.exe -set -key <parm> -value < value>

# [Linux]

swcfmg\_environment -set -key <parm> -value <value>

# **Options**

-set -key <parm> -value <value>

Changes the following environment information corresponding to the parameter specified in the "-key" option. Specify the new value in the "-value" option.

| Parameter                            | Environment information                |                                |
|--------------------------------------|----------------------------------------|--------------------------------|
| user.ldap.administrator.pass<br>word | Password for the LDAP administrator DN | - Specify up to 64 characters. |

<sup>-:</sup> Not available in Systemwalker Software Configuration Manager Express.

| Parameter                           | Environment information                  |                                                                                                    |
|-------------------------------------|------------------------------------------|----------------------------------------------------------------------------------------------------|
| job.process.controller.pass<br>word | Password for the process control user    | <ul> <li>The password cannot contain half-width spaces, full-width characters, or \$ \ " =   [ ]: *;</li> <li>+, &lt;&gt;?/.</li> </ul> |
| database.user.password              | Password for swcfmgdb                    | Specify up to 64 printable ASCII characters.                                                                                            |
| managementconsole.mainte nance.show | Display of the <b>Maintenance</b> window | Specify one of the following values: - true: Display - false: Do not display                                                            |

If changing the environment information, refer to the following:

- Password for the LDAP administrator DN
  - "Changing the Password of an LDAP Administrator DN" in the Operation Guide
- Password for the process control user
  - "Changing the Password of a User for Process Control" in the Operation Guide
- Password for swcfmgdb
  - "Changing the Password for swcfmgdb" in the Operation Guide
- Display of the Maintenance window
  - "Displaying the Maintenance Window" in the Operation Guide

#### Return value

| Return value | Meaning                                                                                |
|--------------|----------------------------------------------------------------------------------------|
| 0            | The command has terminated normally.                                                   |
| 10           | A parameter error has occurred.                                                        |
| 100          | Systemwalker Software Configuration Manager is running.                                |
| 101          | A command that cannot be executed at the same time as this command is already running. |
| 102          | You do not have the privileges required to execute this command.                       |
| 103          | Connection to the directory service failed.                                            |
| 110          | A write error has occurred.                                                            |
| 200          | Setup has not been performed.                                                          |
| 255          | A system error has occurred.                                                           |

# **Command location**

# Admin server

# [Windows]

<Systemwalker Software Configuration Manager installation directory>\SWCFMGM\bin

# [Linux]

| / //EIGILC /I.       |  |  |
|----------------------|--|--|
| /opt/FJSVcfmgm/bin   |  |  |
| /opul 35 veringin/om |  |  |

# Privilege required

# [Windows]

- Administrator privileges are required. Execute as an administrator.
- This command can be executed on the admin server.

#### [Linux]

- System administrator (superuser) privileges are required.
- This command can be executed on the admin server.

#### **Notes**

- This command cannot be executed at the same time as other commands. An exclusive control error will occur if a command is executed while another command is still executing.
- Refer to "Changing the Systemwalker Software Configuration Manager Environment" in the *Operation Guide* if changing the environment information.

# **Example**

### [Windows]

swcfmg\_environment.exe -set -key job.process.controller.password -value systemwalker#2

#### [Linux]

swcfmg\_environment -set -key job.process.controller.password -value systemwalker#2

# 1.2.2 swcfmg\_sslcert\_update (SSL Communication Environment Update command)

# Description

Updates the SSL communication environment. Use this command to reflect the SSL server certificate information on the SSL communication environment when a certificate has been updated.

# **Synopsis**

swcfmg\_sslcert\_update

#### **Options**

None

#### Return value

| Return<br>value | Meaning                                                          |
|-----------------|------------------------------------------------------------------|
| 0               | Update was performed correctly.                                  |
| 10              | A parameter error has occurred.                                  |
| 102             | You do not have the privileges required to execute this command. |
| 200             | Setup has not been performed.                                    |
| 255             | A system error has occurred.                                     |

#### **Command location**

#### Admin server

#### [Windows]

[Systemwalker Software Configuration Manager installation directory]\SWCFMGM\bin

#### [Linux]

/opt/FJSVcfmgm/bin

# Privilege Required/Execution Environment

#### [Windows]

- Administrator privileges are required. Execute as an administrator.
- This command can be executed on the admin server.

#### [Linux]

- System administrator (superuser) privileges are required.
- This command can be executed on the admin server.

#### Note

- It is necessary to create an SSL server certificate in advance. For details, refer to "Building the SSL Communication Environment for Management Console" in the *Installation Guide*.

#### **Example**

Updating an SSL Communication Environment.

swcfmg\_sslcert\_update

# 1.2.3 swcfmg\_account (User Information Management Command)

# Description

This command registers, updates, deletes, moves, changes the password of, and lists user information managed by Systemwalker Software Configuration Manager.

It cannot be used during linkage to ServerView Resource Orchestrator.

# **Synopsis**

#### [Windows]

```
swcfmg_account.exe
{ -add -file < User info file path> [-e < Character encoding>] |
-update -file < User info file path> [-e < Character encoding>] |
-move -file < User info file path> [-e < Character encoding>] |
-chpasswd -file < User info file path> [-e < Character encoding>] |
-delete -id < User ID>... |
-list [ -file < Output file path>] [-e < Character encoding>] [-sort tenant-id | tenant-name] }
```

#### [Linux]

```
swcfmg_account
{ -add -file < User info file path> [-e < Character encoding>] |
-update -file < User info file path> [-e < Character encoding>] |
-move -file < User info file path> [-e < Character encoding>] |
```

```
-chpasswd -file <User info file path> [-e <Character encoding>] |
-delete -id <User ID>... |
-list [ -file <Output file path>] [-e <Character encoding>] [-sort tenant-id | tenant-name] }
```

#### **Options**

#### -add -file <user info file>

Registers user information in the directory service using the data entered in the specified user information file. The user information file is in CSV format (refer to "2.2.1 User Information File" for details). User information is stored in the directory service (refer to "Managing User Information" in the *Installation Guide* for details).

#### -update -file <user info file>

Updates user information using the data entered in the specified user information file.

The user information file is in CSV format (refer to "2.2.1 User Information File" for details).

#### -move -file <user info file>

Moves a user (changes the tenant to which the user belongs) using the data entered in the specified user information file.

The user information file is in CSV format (refer to "2.2.1 User Information File" for details).

#### -chpasswd -file <user info file>

Updates the user password using the data entered in the specified user information file.

The user information file is in CSV format (refer to "2.2.1 User Information File" for details).

#### -delete -id <user ID>,...

Specify a user ID for deleting a registered user. The user will be deleted from the directory service. Multiple user IDs can be specified by delimiting them with ',' (comma). You can confirm a user ID by executing this command with the "-list" option specified and checking the user information that is output.

# -list [-file < output file>]

Outputs, in CSV format, the user information registered using this command.

If -file < output file> is omitted, the information is output to the standard output for this command.

If the specified file does not exist, a new file will be created. If the file exists, the existing file will be overwritten.

If the file cannot be output because of an error, either a new file will not be created or, if an existing file was to be overwritten, the existing file will be kept as it is, without being overwritten.

Refer to "2.2.1 User Information File" for information on the output file.

# -e <char encoding>

Specify the character encoding for the file.

The character encodings below can be specified (single-byte uppercase characters must be used):

- UTF-8

If this option is omitted, the character encoding of the execution environment of this command will be used.

#### -sort tenant-id | tenant-name

If this option is specified, user information is displayed in ascending "tenant-id" order. "tenant-name" is the former option. For new operations, use "tenant-id".

# Return value

| Return value | Meaning                              |
|--------------|--------------------------------------|
| 0            | The command has terminated normally. |
| 10           | A parameter error has occurred.      |

| Return value | Meaning                                                                                     |
|--------------|---------------------------------------------------------------------------------------------|
| 20           | The specified I/O path is incorrect.                                                        |
| 30           | The specified character encoding is incorrect.                                              |
| 50           | The file description is incorrect.                                                          |
| 70           | The specified user ID does not exist.                                                       |
| 80           | The user cannot be deleted because there is a server group owned by the user to be deleted. |
| 100          | Systemwalker Software Configuration Manager is not running.                                 |
| 101          | A command that cannot be executed at the same time as this command is already running.      |
| 102          | You do not have the privileges required to execute this command.                            |
| 103          | Connection to the directory service failed.                                                 |
| 104          | This command cannot be used during linkage to ServerView Resource Orchestrator.             |
| 110          | A write error has occurred.                                                                 |
| 200          | Setup has not been performed.                                                               |
| 255          | A system error has occurred.                                                                |

#### **Command location**

# Admin server

#### [Windows]

<Systemwalker Software Configuration Manager installation directory>\SWCFMGM\bin

# [Linux]

/opt/FJSVcfmgm/bin

# Privilege required/execution environment

# [Windows]

- Administrator privileges are required. Execute as an administrator.
- This command can be executed on the admin server.

#### [Linux]

- System administrator (superuser) privileges are required.
- This command can be executed on the admin server.

#### **Notes**

# Common notes

- Registration, updating, deletion, moving, and modification of the password of this command cannot be executed at the same time. If a command is executed while another command is being executed, an exception error will occur.
- This command cannot be used for users who have not been registered using this command or users who do not satisfy the requirements to use this product. Refer to "Managing User Information" in the *Installation Guide* for information on the requirements to use this product.
- Execute this command while Systemwalker Software Configuration Manager is running.

- This command cannot be used during linkage to ServerView Resource Orchestrator.

#### Notes on registration

- User information is registered in accordance with the user information file.
- Do not specify "tenant-id" if creating a dual-role administrator or infrastructure administrator. Specify an existing "tenant-id" if creating a tenant administrator or tenant user.
- Behavior is not guaranteed if the character encoding specified for this command does not match the character encoding specified for the user information file. These character encodings must match.
- Each user ID must be unique. An error will occur during registration if a user entry with the same user ID already exists in the directory service. For information on the attribute where the user ID is stored, refer to "Managing User Information" in the *Installation Guide*.

#### Notes on update

- When updating registered user information, it is recommended that you edit the listed file and use the edited file as the input file for update.
- Role information can be updated only between the dual-role administrator and infrastructure administrator, or between a tenant administrator and tenant user.
- This option cannot be used to change a tenant ID or password. To change a tenant ID, move the user using the "-move" option of this command. To change a password, use the "-chpasswd" option of this command.

#### Notes on moving

- When updating registered user information, it is recommended that you edit the listed file and use the edited file as the input file for update.
- This option cannot be used to change information other than a tenant ID. To change a password, use the "-chpasswd" option of this command. To change other information, update user information using the "-update" option of this command.

## Notes on password changes

- When updating registered user information, it is recommended that you edit the listed file and use the edited file as the input file for update.
- The "-chpasswd" option cannot be used to change information other than a password. To change a tenant ID, move the user using the "-move" option of this command. To change other information, update user information using the "-update" option of this command.
- If you specify "\*\*\*\*" in <password>, the password is not changed and no error occurs.

#### Notes on deletion

- Use this command to delete user information that is no longer required for Systemwalker Software Configuration Manager.
- Before deleting user information, confirm that there are no server groups belonging to the relevant user. If one exists, deletion is not possible.

# Notes on list display

- If no user information is registered, only header information is output.

 $\verb|#user-id,password,tenant-id,role,email,first-name,middle-name,last-name,contract-name,phone|$ 

- "\*\*\*\*" is output to the "password" column.

#### Notes on registration, update, moving, and password change errors

- If a user information file is invalid, the registration, update, moving, or password change for the user information will be canceled. An error message similar to the following will be output to the standard output:

- CFMGC20005 The file description is incorrect. [Line number:<n>][Cause:<Cause>]

One of the following messages will be output in < Cause>:

| Message                                     | Meaning                                                                                                    |
|---------------------------------------------|----------------------------------------------------------------------------------------------------|
| Number of elements.                         | Review the number of elements in the line indicated.                                                                                                    |
| The specified elements are invalid. ()      | The values of elements within "()" in the given line are invalid. Enter the correct values. For details on the acceptable values, refer to "2.2.1 User Information File". |
| Mandatory elements are not specified.       | Enter the mandatory elements in the given line.                                                                                                    |
| The same user is specified in another line. | The same user information is already defined in one of the preceding lines.                                                                                               |
| The specified tenant does not exist.        | The tenant corresponding to <i><tenant-id></tenant-id></i> in the given line does not exist. Specify the tenant ID of an existing tenant.                                 |
| The user has already been registered.       | The user information in the given line is already registered.                                                                                                    |
| The specified user does not exist.          | There is no user corresponding to user-id in the given line.  Specify the ID of an existing user.                                                                         |

# **Example**

- Registration

#### [Windows]

 $swcfmg\_account.exe \ \hbox{-add -file C:} \backslash work \backslash accountinfo.csv$ 

#### [Linux]

swcfmg\_account -add -file /tmp/accountinfo.csv

- Update

# [Windows]

# [Linux]

swcfmg\_account -update -file /tmp/accountinfo.csv

- Moving

# [Windows]

swcfmg\_account.exe -move -file C:\work\accountinfo.csv

# [Linux]

swcfmg\_account -move -file /tmp/accountinfo.csv

- Password change

# [Windows]

# [Linux]

swcfmg\_account -chpasswd -file /tmp/accountinfo.csv

- Deletion

#### [Windows]

```
swcfmg_ account.exe -delete -id user001,user002,user003
```

#### [Linux]

```
swcfmg_account -delete -id user001,user002,user003
```

- List

#### [Windows]

```
swcfmg_account.exe -list -file C:\work\accountinfo.csv
```

#### [Linux]

```
swcfmg_account -list -file C:\work\accountinfo.csv
```

## **Execution results/output format**

- List

## Standard output

```
#user-id,password,tenant-id,role,email,first-name,middle-name,last-name,contract-name,phone
user001,****,tenant1,administrator,user001@example.com,John,,Smith,Development Division,0123-5678
user002,****,tenant1,tenant_admin,user002@example.com,George,,Smith,Sales Division,5678-0123
```

#### File output

```
CFMGC30001 The user information management command has completed normally.
```

Note that the following header information is output as the first line of the CSV file that is output:

```
#user-id,password,tenant-id,role,email,first-name,middle-name,last-name,contract-name,phone
```

# 1.2.4 swcfmg\_tenant (Tenant Information Management Command)

### Description

This command registers, updates, deletes, and lists tenant information managed by Systemwalker Software Configuration Manager.

It cannot be used during linkage to ServerView Resource Orchestrator.

# **Synopsis**

## [Windows]

```
swcfmg_tenant.exe
{ -add -file < Tenant info file path> [-e < Character encoding>] |
-update -file < Tenant info file path> [-e < Character encoding>] |
-delete { -id | -name } < Tenant ID>,... |
-list [ -file < Output file path>] [-e < Character encoding>] }
```

#### [Linux]

```
swcfmg_tenant
{ -add -file <Tenant info file path> [-e <Character encoding>] |
-update -file <Tenant info file path> [-e <Character encoding>] |
```

```
-delete { -id | -name } <Tenant ID>,... |
-list [ -file <Output file path>] [-e <Character encoding>] }
```

# **Options**

#### -add -file <tenant info file>

Registers tenant information using the data entered in the specified tenant information file.

The tenant information file is in CSV format (refer to "2.2.2 Tenant Information File" for details).

#### -update -file <tenant info file>

Updates tenant information using the data entered in the specified tenant information file.

The tenant information file is in CSV format (refer to "2.2.2 Tenant Information File" for details).

#### -delete -name < Tenant ID>,...

Specify a tenant ID for deleting a registered tenant. Multiple tenant IDs can be specified by delimiting them with ',' (comma).

You can confirm a tenant ID by executing this command with the "-list" option specified and checking the tenant information that is output. "-name" is the former option. For new operations, use "-id".

#### -list [-file < output file>]

Outputs, in CSV format, the tenant information registered using this command.

If -file < output file> is omitted, the information is output to the standard output for this command.

If the specified file does not exist, a new file will be created. If the file exists, the existing file will be overwritten.

If the file cannot be output because of an error, either a new file will not be created or, if an existing file was to be overwritten, the existing file will be kept as it is, without being overwritten.

Refer to "2.2.2 Tenant Information File" for information on the output file.

# -e <char encoding>

Specify the character encoding for the file.

The character encodings below can be specified (single-byte uppercase characters must be used):

- UTF-8

If this option is omitted, the character encoding of the execution environment of this command will be used.

# Return value

| Return value | Meaning                                                                                       |
|--------------|-----------------------------------------------------------------------------------------------|
| 0            | The command has terminated normally.                                                          |
| 10           | A parameter error has occurred.                                                               |
| 20           | The specified I/O path is incorrect.                                                          |
| 30           | The specified character encoding is incorrect.                                                |
| 50           | The file description is incorrect.                                                            |
| 70           | The specified tenant ID does not exist.                                                       |
| 80           | The tenant cannot be deleted because there is a user or server group belonging to the tenant. |
| 100          | Systemwalker Software Configuration Manager is not running.                                   |
| 101          | A command that cannot be executed at the same time as this command is already running.        |
| 102          | You do not have the privileges required to execute this command.                              |

| Return<br>value | Meaning                                     |
|-----------------|---------------------------------------------|
| 103             | Connection to the directory service failed. |
| 110             | A write error has occurred.                 |
| 200             | Setup has not been performed.               |
| 255             | A system error has occurred.                |

# **Command location**

#### Admin server

# [Windows]

<Systemwalker Software Configuration Manager installation directory>\SWCFMGM\bin

#### [Linux]

/opt/FJSVcfmgm/bin

# Privilege required/execution environment

#### [Windows]

- Administrator privileges are required. Execute as an administrator.
- This command can be executed on the admin server.

#### [Linux]

- System administrator (superuser) privileges are required.
- This command can be executed on the admin server.

#### **Notes**

#### Common notes

- Registration, updating, deletion, and moving of this command cannot be executed at the same time. If a command is executed while another command is being executed, an exception error will occur.
- Execute this command while Systemwalker Software Configuration Manager is running.
- This command cannot be used during linkage to ServerView Resource Orchestrator.

#### Notes on registration

- Tenant information is registered in accordance with the tenant information file.
- Behavior is not guaranteed if the character encoding specified for this command does not match the character encoding specified for the software information file. These character encodings must match.

# Notes on update

- When updating registered tenant information, it is recommended that you edit the listed file and use the edited file as the input file for update.

#### Notes on deletion

- Use this command to delete tenant information that is no longer required for Systemwalker Software Configuration Manager.
- Before deleting tenant information, confirm that there is no user or server group belonging to the relevant tenant. If one exists, deletion is not possible.

# Notes on list display

- If no tenant information is registered, only header information is output.

#tenant-id,display-name

# Notes on registration and update errors

- If a tenant information file is invalid, the registration, update, or deletion of the tenant information will be canceled. An error message similar to the following will be output to the trace log:
  - CFMGC20005 The file description is incorrect. [Line number:<*n*>][Cause:<*Cause*>]

One of the following messages will be output in < Cause>:

| Message                                       | Meaning                                                                                                    |
|-----------------------------------------------|----------------------------------------------------------------------------------------------------|
| Number of elements.                           | Review the number of elements in the line indicated.                                                                                               |
| The specified elements are invalid. ()        | The values of elements within "()" in the given line are invalid. Enter the correct values (refer to "2.2.2 Tenant Information File" for details). |
| Mandatory elements are not specified.         | Enter the mandatory elements in the given line.                                                                                                    |
| The same tenant is specified in another line. | The same tenant information is already defined in one of the preceding lines.                                                                      |
| The specified tenant does not exist.          | There is no tenant information corresponding to <i><tenant-id></tenant-id></i> in the given line. Specify the tenant ID of an existing tenant.     |
| The tenant has already been registered.       | The tenant information in the given line is already registered.                                                                                    |

# **Example**

- Registration

### [Windows]

swcfmg\_tenant.exe -add -file C:\work\tenantinfo.csv

#### [Linux]

swcfmg\_tenant -add -file /tmp/tenantinfo.csv

- Update

# [Windows]

swcfmg\_tenant.exe -update -file C:\work\tenantinfo.csv

# [Linux]

swcfmg\_tenant -update -file /tmp/tenantinfo.csv

- Deletion

# [Windows]

swcfmg\_tenant.exe -delete -id tenant\_1,tenant\_2,tenant\_3

#### [Linux]

swcfmg\_tenant -delete -id tenant\_1,tenant\_2,tenant\_3

- List

#### [Windows]

```
swcfmg_tenant.exe -list -file C:\work\tenantinfo.csv
```

#### [Linux]

```
swcfmg_tenant -list -file C:\work\tenantinfo.csv
```

# **Execution results/output format**

- List

#### Standard output

```
#tenant-id,display-name
tenant_1,tenant1
tenant_2,tenant2
```

#### File output

```
CFMGC30051 The tenant information management command has completed normally.
```

Note that the following header information is output as the first line of the CSV file that is output:

#tenant-id, display-name

# 1.2.5 swcfmg\_servergroup/swcfmg\_lplatform (Server Group Information Management Command)

# Description

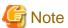

The swcfmg\_lplatform command is the former command for registration, updating, moving, owner modification, deletion, and listing of server group information. For new operations, use the swcfmg\_servergroup command.

Registers, updates, moves, changes the owner of, deletes, and lists server group information managed by Systemwalker Software Configuration Manager.

 $It\,cannot\,register, update, move, change\,the\,owner\,of, or\,delete\,server\,groups\,managed\,by\,ServerView\,Resource\,Orchestrator\,or\,OpenStack.$ 

#### **Synopsis**

# [Windows]

```
swcfmg_servergroup.exe
{ -add -file <Server group information file path> [-e <Character encoding>] |
-update -file <Server group information file path> [-e <Character encoding>] |
-move -file <Server group information file path> [-e <Character encoding>] |
-delete -id <Server group ID>,...|
-list [ -file <Output file path>] [-e <Character encoding>] [-sort tenant-id | tenant-name] [-site] [-all] }
```

#### [Linux]

```
swcfmg_servergroup
{ -add -file < Server group information file path> [-e < Character encoding>] |
-update -file < Server group information file path> [-e < Character encoding>] |
-move -file < Server group information file path> [-e < Character encoding>] |
```

```
-delete -id <Server group ID>,...|
-list [ -file <Output file path>] [-e<Character encoding>] [-sort tenant-id | tenant-name] [-site] [-all] }
```

## **Options**

#### -add -file <Server group information file path>

Registers server group information using the data entered in the specified server group information file.

The server group information file is in CSV format. For details, refer to "2.2.3 Server Group Information File ".

#### -update -file <Server group information file path>

Updates server group information using the data entered in the specified server group information file.

The server group information file is in CSV format. For details, refer to "2.2.3 Server Group Information File ".

#### -move -file <Server group information file path>

Moves or changes the owner of a server group using the data entered in the specified server group information file.

The server group information file is in CSV format. For details, refer to "2.2.3 Server Group Information File".

#### -delete -id <Server group ID>,...

Specify a server group ID to delete a registered server group. Multiple server group IDs can be specified by delimiting them with ',' (comma).

You can confirm a server group ID by executing this command with the "-list" option specified and checking the server group information that is output.

#### -list [-file < output file>]

Outputs the server group information registered using this command and the server group information created using swcfmg\_define\_serverinfo (Managed Server Information Definition command), in CSV format.

If -file < output file> is omitted, the information is output to the standard output for this command.

If the specified file does not exist, a new file will be created. If the file exists, the existing file will be overwritten.

If the file cannot be output because of an error, either a new file will not be created or, if an existing file was to be overwritten, the existing file will be kept as it is, without being overwritten.

For information on the output file, refer to "2.2.3 Server Group Information File".

## -e <char encoding>

Specify the character encoding for the file.

The character encodings below can be specified (single-byte uppercase characters must be used):

# - UTF-8

If this option is omitted, the character encoding of the execution environment of this command will be used.

#### -site

utputs the server group information in the format of "site server group information file". When this option is omitted, the server group information is output in the format of "server group information file".

## -all

This option outputs not only the server group information registered using this command and the server group information created using swcfmg\_define\_serverinfo (Managed Server Information Definition command), but also the server group information managed using ServerView Resource Orchestrator or OpenStack.

# -sort tenant-id | tenant-name

If this option is specified, server group information is displayed in ascending "tenant-id" order. "tenant-name" is the former option. For new operations, use "tenant-id".

#### Return value

| Return value | Meaning                                                                                                    |
|--------------|----------------------------------------------------------------------------------------------------|
| 0            | The command has terminated normally.                                                                           |
| 10           | A parameter error has occurred.                                                                                |
| 20           | The specified I/O path is incorrect.                                                                           |
| 30           | The specified character encoding is incorrect.                                                                 |
| 50           | The file description is incorrect.                                                                             |
| 70           | The specified server group ID does not exist.                                                                  |
| 80           | The server group cannot be deleted because there is a server belonging to the server group.                    |
| 81           | This operation cannot be performed for server groups managed by ServerView Resource Orchestrator or OpenStack. |
| 100          | Systemwalker Software Configuration Manager is not running.                                                    |
| 101          | A command that cannot be executed at the same time as this command is already running.                         |
| 102          | You do not have the privileges required to execute this command.                                               |
| 103          | Connection to the directory service failed.                                                                    |
| 110          | A write error has occurred.                                                                                    |
| 200          | Setup has not been performed.                                                                                  |
| 255          | A system error has occurred.                                                                                   |

# **Command location**

# **Admin server**

#### [Windows]

<Systemwalker Software Configuration Manager installation directory>\SWCFMGM\bin

# [Linux]

/opt/FJSVcfmgm/bin

# Privilege required/execution environment

#### [Windows]

- Administrator privileges are required. Execute as an administrator.
- This command can be executed on the admin server.

# [Linux]

- System administrator (superuser) privileges are required.
- This command can be executed on the admin server.

# **Notes**

# Common notes

- Registration, updating, moving, and deletion of this command cannot be executed at the same time. If a command is executed while another command is being executed, an exception error will occur.
- Execute this command while Systemwalker Software Configuration Manager is running.

- This command cannot be used to register, update, move, change the owner of, or delete server groups of ServerView Resource Orchestrator or OpenStack.

#### Notes on registration

- Server group information is registered in accordance with the server group information file.
  - An error will occur if <Server group ID> is specified in the input file. For new registrations, do not specify <Server group ID>.
- Specify a server group name that is unique within the tenant.
- Behavior is not guaranteed if the character encoding specified for this command does not match the character encoding specified for the server group information file. These character encodings must match.
- As the owner, specify the user belonging to the tenant specified in "tenant-id" or a dual-role administrator. Do not specify the infrastructure administrator as the owner.

# Notes on update

- When updating registered server group information, it is recommended that you edit the listed file and use the edited file as the input file for update.
- Specify a server group name that is unique within the tenant.
- The tenant ID and owner are not changed even if specified. To change the tenant ID and owner, specify the "-move" option of this command to move the server group, or change the owner.
- Updating cannot be performed for server groups managed by ServerView Resource Orchestrator or OpenStack.

#### Notes on moving, or changing the owner

- When updating registered server group information, it is recommended that you edit the listed file and use the edited file as the input file for update.
- The server group name is not changed even if specified. To change the server group name, specify the "-update" option of this command to update the server group.
- For the owner of the server group, specify a user of the tenant to which the server group belongs, or a dual-role administrator. If moving a server group and also changing its owner, specify a user of the destination tenant or a dual-role administrator as the owner.
- The infrastructure administrator cannot own a server group. Do not specify the infrastructure administrator as the owner.
- Moving and changing of the owner cannot be performed for server groups managed by ServerView Resource Orchestrator or OpenStack.
- An error will occur if a server group with the same name already exists at the destination. Execute this command with the "-update" option to change the server group name first, and then move the server group.

#### Notes on deletion

- Use this command to delete server group information that is no longer required for Systemwalker Software Configuration Manager.
- Before deleting server group information, confirm that there is no server belonging to the relevant server group. If one exists, deletion is not possible.
- Deletion cannot be performed for server groups managed by ServerView Resource Orchestrator or OpenStack.

#### Notes on list display

- If no server group information is registered, only header information is output.

#servergroup-id, servergroup-name,tenant-id,owner

- To include server groups managed by ServerView Resource Orchestrator or OpenStack in the list display, specify the "-all" option.
- The "tenant ID" column is not displayed for a server group that does not belong to a tenant. Move the server group and change the tenant to which the server group belongs, making sure to select an existing tenant.

#### Notes on update, moving, and owner change errors

- If the server group information file is invalid, updating, moving, changing of owner of, or deletion of the server group information will be canceled. An error message similar to the following will be output to the trace log:

CFMGC20005 The file description is incorrect. [Line number:<n>][Cause:<Cause>]

One of the following messages will be output in < Cause>:

| Message                                                  | Meaning                                                                                                    |
|----------------------------------------------------------|----------------------------------------------------------------------------------------------------|
| Number of elements.                                      | Review the number of elements in the line indicated.                                                                                                    |
| The specified elements are invalid. ()                   | The values of elements within "()" in the given line are invalid. Enter the correct values (refer to "2.2.5 Server Information File" for details).                                                                           |
| Mandatory elements are not specified.                    | Enter the mandatory elements in the given line.                                                                                                    |
| The same Server group is specified in another line.      | The same server group ID is already defined in one of the preceding lines.                                                                                                    |
| The same Server group name is specified in another line. | A server group with the same name as <servergroup-<br>name&gt; in the given line exists in the same tenant.</servergroup-<br>                                                                                                |
| The specified Server group does not exist.               | There is no server group corresponding to <i><servergroup-id></servergroup-id></i> in the given line. Specify the ID of an existing server group.                                                                            |
| The specified user does not exist.                       | There is no user corresponding to owner in the given line.  Specify the ID of an existing user.                                                                                                    |
| The specified tenant does not exist.                     | The tenant corresponding to <i><tenant-id></tenant-id></i> in the given line does not exist. Specify the tenant ID of an existing tenant.                                                                                    |
| The Server group cannot be operated.                     | The server group information in the given line is for a server group managed using ServerView Resource Orchestrator or OpenStack. This command cannot update, move, change the owner of, or delete this type of information. |

# Example

- Registration

# [Windows]

 $swcfmg\_servergroup.exe \ \hbox{-add -file C:} \backslash work \backslash servergroupinfo.csv$ 

# [Linux]

swcfmg\_servergroup -add -file /tmp/servergroupinfo.csv

- Update

# [Windows]

swcfmg\_servergroup.exe -update -file C:\work\servergroupinfo.csv

#### [Linux]

swcfmg\_servergroup -update -file /tmp/servergroupinfo.csv

- Deletion

# [Windows]

swcfmg\_servergroup.exe -delete -id UB5IFK3AT@Direct,YFEFI9P7Q@Direct

### [Linux]

swcfmg\_servergroup -delete -id UB5IFK3AT@Direct,YFEFI9P7Q@Direct

- List

#### [Windows]

 $swcfmg\_servergroup.exe \ \hbox{-list -file C:} \backslash work \backslash servergroupinfo.csv$ 

#### [Linux]

swcfmg\_servergroup -list -file /tmp/servergroupinfo.csv

# **Execution results/output format**

- List

#### Standard output

```
#servergroup-id,servergroup-name,tenant-id,owner
UB5IFK3AT@Direct,system1,tenant_1,user001
YFEFI9P7Q@Direct,system2,tenant_2,user002
```

#### File output

CFMGC30101 The server group information management command has completed normally.

Note that the following header information is output as the first line of the CSV file that is output:

#servergroup-id,servergroup-name,tenant-id,owner

# 1.2.6 swcfmg\_hardware (Hardware Information Management Command)

# Description

Registers, updates, deletes, and lists hardware information managed by Systemwalker Software Configuration Manager.

# **Synopsis**

# [Windows]

```
swcfmg_hardware.exe
{ -add -file < hardware info file> [-e < Character encoding>] |
-update -file < hardware info file> [-e < Character encoding>] |
-delete [-ip < IP address>] -serialno < serial number> [-os] |
-list [-file < output file>] [-e < Character encoding>] }
```

#### [Linux]

```
swcfmg_hardware
{ -add -file < hardware info file> [-e < Character encoding>] |
-update -file < hardware info file> [-e < Character encoding>] |
-delete [-ip < IP address>] -serialno < serial number> [-os] |
-list [-file < output file>] [-e < Character encoding>]
```

# **Options**

#### -add -file < hardware info file>

Registers hardware information using the data entered in the specified hardware information file.

The hardware information file is in CSV format. For details on the hardware information file, refer to "2.2.4 Hardware Information File".

#### -update -file < hardware info file>

Updates hardware information using the data entered in the specified hardware information file.

The hardware information file is in CSV format. For details on the hardware information file, refer to "2.2.4 Hardware Information File".

#### -delete [-ip <IP address>] -serialno <serial number> [-os]

Delete the hardware information.

When deleting a chassis, specify the serial number of the management blade. The serial number of the management blade can be checked using the swcfmg\_hardware-list command. It is different from the chassis serial number displayed on the management console. When -os is specified, the information of the OSs, hypervisors, and the guest OSs linked with the blade server or the rack mount server are also deleted.

When deleting blade servers and rack mount servers, specify the admin IP address and the serial number of the server.

The information of multiple pieces of hardware cannot be deleted at the same time.

#### -list [-file < output file>]

Outputs the hardware information registered using this command in CSV format.

If -file < output file> is omitted, the information is output to the standard output for this command.

If the specified file does not exist, a new file will be created. If the file exists, the existing file will be overwritten.

If the file cannot be output because of an error, either a new file will not be created or, if an existing file was to be overwritten, the existing file will be kept as it is, without being overwritten.

Refer to "2.2.4 Hardware Information File" for information on the output file.

# -e < Character encoding>

Specify the character encoding for the file.

The following character encoding can be specified. (single-byte uppercase characters must be used):

# - UTF-8

If this option is omitted, the character encoding of the execution environment of this command will be used.

#### Return value

| Return value | Meaning                                                     |
|--------------|-------------------------------------------------------------|
| 0            | The command has terminated normally.                        |
| 10           | A parameter error has occurred.                             |
| 20           | The specified I/O path is incorrect.                        |
| 30           | The specified character encoding is incorrect.              |
| 50           | The file description is incorrect.                          |
| 70           | The specified IP address does not exist.                    |
| 71           | The specified serial number does not exist.                 |
| 100          | Systemwalker Software Configuration Manager is not running. |

| Return value | Meaning                                                                                |
|--------------|----------------------------------------------------------------------------------------|
| 101          | A command that cannot be executed at the same time as this command is already running. |
| 102          | You do not have the privileges required to execute this command.                       |
| 110          | A write error has occurred.                                                            |
| 200          | Setup has not been performed.                                                          |
| 255          | A system error has occurred.                                                           |

#### **Command location**

#### Admin server

#### [Windows]

<Systemwalker Software Configuration Manager installation directory>\SWCFMGM\bin

#### [Linux]

/opt/FJSVcfmgm/bin

# Privilege required

## [Windows]

- Administrator privileges are required. Execute as an administrator.
- This command can be executed on the admin server.

#### [Linux]

- System administrator (superuser) privileges are required.
- This command can be executed on the admin server.

#### **Notes**

#### Common notes

- This command cannot be executed at the same time as other commands. An exclusive control error will occur if a command is executed while another command is still executing.
- Execute this command while Systemwalker Software Configuration Manager is running.
- The column format of the hardware information file differs between V15.3 and V15.4.0 or later. When using the file used for V15.3, add column 4 (vendor-classification-name) and column 5 (model-group-name). When performing update, it is recommended to edit the file output for V15.4.0 or later and use it.

# Notes on registration

- Hardware information is registered in accordance with the hardware information file.
- Specify an <IP address> and a <serial number> to be unique within this product.
- Behavior is not guaranteed if the character encoding specified for this command does not match the character encoding specified for the server information file. These character encodings must match.

#### Notes on update

- When updating registered hardware information, it is recommended that you edit the listed file and use the edited file as the input file for update.

### Notes on deletion

- Use this command to delete hardware information that is no longer required for Systemwalker Software Configuration Manager. The information of multiple pieces of hardware cannot be deleted at the same time.
- When deleting chassis information, specify the serial number of the management blade for -serialno.
- When deleting a blade server or a rack mount server, specify the admin IP address for -ip (IP address of iRMC) or the server serial number for -serialno.
- When deleting hardware information while linking to OpenStack, delete the hardware information using this command first, and then delete the configuration information in OpenStack. When deleting the configuration information in OpenStack, set the value of the "enable-openstack" key in the discovery definition file to "false", and then execute the OpenStack Information Update command. For details on the discovery definition file, refer to "2.2.14 Discovery Definition File". For details on the OpenStack Information Update command, refer to "1.4.2 swcfmg\_openstack\_updateinfo (OpenStack Information Update Command)".

#### Notes on list display

- If no server information is registered, only header information is output.

 $\label{thm:partial-number} \begin{tabular}{ll} \#ipaddress, serial-number, hardware-type, vendor-classification-name, model-group-name, hardware-name, description, snmp-community-name, hardware-user-id, hardware-password, os-ipaddress, hypervisor-type, hypervisor-user-id, hypervisor-password \\ \end{tabular}$ 

#### Notes on registration and update errors

- If a server information file is invalid, the registration or update of the server information will be canceled. An error message similar to the following will be output to the trace log:

CFMGC20005 The file description is incorrect. [Line number: <n>][Cause: <Cause>]

One of the following messages will be output in < Cause>:

| Message                                                                              | Meaning                                                                                                    |
|--------------------------------------------------------------------------------------|----------------------------------------------------------------------------------------------------|
| Number of elements.                                                                  | Review the number of elements in the line indicated.                                                                                                    |
| The specified elements are invalid. ()                                               | The values of elements within "()" in the given line are invalid. Enter the correct values                                                                                                    |
|                                                                                      | For details on the available values, refer to "2.2.4 Hardware Information File".                                                                                                    |
| The specified elements cannot be changed. ()                                         | Elements within "()" in the given line cannot be changed.                                                                                                    |
| Mandatory elements are not specified.                                                | Enter the mandatory elements in the given line.                                                                                                    |
| The same hardware is specified in another line.                                      | The same IP address and the same serial number are already defined in one of the preceding lines.                                                                                                    |
| The hardware has already been registered.                                            | The server information in the given line is already registered.                                                                                                    |
| The specified hardware does not exist.                                               | There is no hardware information corresponding to <i><ip< i=""> address&gt; or <i><serial number=""></serial></i> in the given line. Specify the hardware IP address and the serial number of an existing server.</ip<></i> |
| The serial number of the hardware cannot be retrieved with the specified IP address. | The <i><serial number=""></serial></i> cannot be acquired from the <i><ipaddress></ipaddress></i> in the line indicated. Specify the serial number or check if the hardware can respond.                                    |

# **Example**

- Registration

[Windows]

swcfmg\_hardware.exe -add -file C:\work\hardwareinfo.csv

#### [Linux]

swcfmg\_hardware -add -file /tmp/hardwareinfo.csv

- Update

#### [Windows]

swcfmg\_hardware.exe -update -file C:\work\hardwareinfo.csv

#### [Linux]

swcfmg\_hardware -update -file /tmp/hardwareinfo.csv

- Deletion

#### [Windows]

swcfmg\_hardware.exe -delete -ip 192.168.11.10 -serialno ST607A00001

#### [Linux]

swcfmg\_hardware -delete -ip 192.168.11.1 0 -serialno ST607A00001

- List

#### [Windows]

swcfmg\_hardware.exe -list -file C:\work\hardwareinfo.csv

#### [Linux]

swcfmg\_hardware -list -file /tmp/hardwareinfo.csv

# **Execution results/output format**

- List

# Standard output

 $\label{thm:paddress} \begin{tabular}{ll} \#ipaddress, serial-number, hardware-type, vendor-classification-name, model-group-name, hardware-name, asset-number, description, snmp-community-name, hardware-user-id, hardware-password, os-ipaddress, hypervisor-type, hypervisor-user-id, hypervisor-password \end{tabular}$ 

192.168.10.1,ST607A00001,chassis,BX900#1 for development,S1275007,development environment chassis,public,,,,,,

192.168.10.2,MA1700A00001,blade,development server#1,S1275009,Blade#1,,cfmguser,\*\*\*\*,192.168.10.10,,,

192.168.10.3,MA1700A00005,blade,development server#2,S1275010,blade#2,,cfmguser,\*\*\*\*,

192.168.10.11,VMware,cfmguser,\*\*\*\*

#### File output

 $CFMGC30551\ The\ hardware\ information\ management\ command\ has\ completed\ normally.$ 

Note that the following header information is output as the first line of the CSV file that is output:

#ipaddress,serial-number,hardware-type,vendor-classfication-name,model-group-name,hardware-name,asset-number,description,snmp-community-name,hardware-user-id,hardware-password,os-ipaddress,hypervisor-type,hypervisor-user-id,hypervisor-password

# 1.2.7 swcfmg\_server (Server Information Management Command)

# Description

This command registers, updates, deletes, and lists server information managed by Systemwalker Software Configuration Manager.

This command cannot be used to register, update, or delete servers managed by ServerView Resource Orchestrator or OpenStack.

# **Synopsis**

### [Windows]

```
swcfmg_server.exe
{ -add -file <Server information file path> [-e <Character encoding>] [-t] |
-update {-file <Server information file path> [-e <Character encoding>] [-t] |
-delete {-serverid <Server ID>,... | -ip <IP address>,...} |
-list [ -file <Output file path> ] [-e <Character encoding>] [-servername <Server name>] [-servergroupid <Server group ID>] [{-siteid <Site ID>} | -all] [-site | -getserverid] [-sort servergroup-id | lplatform-id] }
```

#### [Linux]

```
swcfmg_server
{ -add -file < Server information file path> [-e < Character encoding>] [-t] |
-update -file < Server information file path> [-e < Character encoding>] [-t] |
-delete {-serverid < Server ID>,... | -ip < IP address>,...} |
-list [ -file < Output file path>] [-e < Character encoding>] [-servername < Server name>] [-servergroupid < Server group ID>] [{-siteid < Site ID>} | -all] [-site | -getserverid] [-sort servergroup-id | lplatform-id] }
```

#### **Options**

-add -file <server info file>

Registers server information using the data entered in the specified server information file.

The server information file is in CSV format (refer to "2.2.5 Server Information File" for details).

-update -file < server info file>

Updates server information using the data entered in the specified server information file.

The server information file is in CSV format (refer to "2.2.5 Server Information File" for details).

```
-delete {-serverid < Server ID>,... | -ip < IP address>,...}
```

Specify a server ID or an IP address to delete a registered server. Multiple server IDs or IP addresses can be specified by delimiting them with ',' (comma).

```
-list [-file < output file>]
```

Outputs, in CSV format, the server information registered using this command and swcfmg\_define\_serverinfo (Managed Server Information Definition command).

If -file < output file> is omitted, the information is output to the standard output for this command.

If the specified file does not exist, a new file will be created. If the file exists, the existing file will be overwritten.

If the file cannot be output because of an error, either a new file will not be created or, if an existing file was to be overwritten, the existing file will be kept as it is, without being overwritten.

By specifying the options below, you can filter the server information to be output. Otherwise all the server information registered using this command and swcfmg\_define\_serverinfo (Managed Server Information Definition command) is output.

# [-servername < Server name >]

Specify the server name of the server to be output.

# [-servergroupid < Server group ID>]

Specify the server group ID of the server to be output.

#### [{-siteid <Site ID>} | -all]

Specify the site ID of the server to output. The following site ID can be specified. When -all is specified, server information of all sites is output.

- OpenStack: OpenStack server
- ROR: Server of ServerView Resource Orchestrator
- Direct: Manually registered server

You can specify the output format by specifying the options below:

#### [-site | -getserverid]

When this option is omitted or the "-site" option is specified, the server information is output in CSV format. For details on the output file when this option is omitted, refer to "2.2.5 Server Information File". For details on the output file when the "-site" option is specified, refer to "2.4.2 Site Server Information File". When the "-getserverid" option is specified, only the server ID of the server is output.

#### -e <char encoding>

Specify the character encoding for the file.

The character encodings below can be specified (single-byte uppercase characters must be used):

- UTF-8

If this option is omitted, the character encoding of the execution environment of this command will be used.

-t

Performs the connection test. If this option is specified, the connection test will be performed after server information is registered or updated. If this option is omitted, the connection test will not be performed (refer to "1.2.11 swcfmg\_connectiontest (Connection Test Command)" for details).

#### -sort servergroup-id | Iplatform-id

If this option is specified, server information is displayed in ascending "Server group ID" order. "lplatform-id" is the former option. For new operations, use "servergroup-id".

# Return value

| Return value | Meaning                                                                                                    |
|--------------|----------------------------------------------------------------------------------------------------|
| 0            | The command has terminated normally.                                                                            |
| 10           | A parameter error has occurred.                                                                                 |
| 20           | The specified I/O path is incorrect.                                                                            |
| 30           | The specified character encoding is incorrect.                                                                  |
| 50           | The file description is incorrect.                                                                              |
| 70           | The specified IP address does not exist.                                                                        |
| 80           | The connection test failed.                                                                                     |
| 81           | This operation cannot be performed for server groups or servers managed using ServerView Resource Orchestrator. |
| 100          | Systemwalker Software Configuration Manager is not running.                                                     |
| 101          | A command that cannot be executed at the same time as this command is already running.                          |
| 102          | You do not have the privileges required to execute this command.                                                |
| 103          | Connection to the directory service failed.                                                                     |

| Return value | Meaning                       |
|--------------|-------------------------------|
| 110          | A write error has occurred.   |
| 200          | Setup has not been performed. |
| 255          | A system error has occurred.  |

#### **Command location**

#### Admin server

#### [Windows]

<Systemwalker Software Configuration Manager installation directory>\SWCFMGM\bin

#### [Linux]

/opt/FJSVcfmgm/bin

# Privilege required/execution environment

#### [Windows]

- Administrator privileges are required. Execute as an administrator.
- This command can be executed on the admin server.

#### [Linux]

- System administrator (superuser) privileges are required.
- This command can be executed on the admin server.

### **Notes**

# Common notes

- Registration, moving, and deletion of this command cannot be executed at the same time. If a command is executed while another command is being executed, an exception error will occur.
- Execute this command while Systemwalker Software Configuration Manager is running.
- This command cannot be used to update or delete servers managed using ServerView Resource Orchestrator or OpenStack.

#### Notes on registration

- Server information is registered in accordance with the server information file.
- Specify an "IP address" that is unique within the product. In addition, when linking to ServerView Resource Orchestrator or OpenStack, specify the IP address so that it is unique within the servers managed by ServerView Resource Orchestrator and OpenStack.
- Adding servers to server groups managed by ServerView Resource Orchestrator is not possible.
- Behavior is not guaranteed if the character encoding specified for this command does not match the character encoding specified for the server information file. These character encodings must match.

#### Notes on update

- When updating registered server information, it is recommended that you edit the listed file and use the edited file as the input file for update.
- Updating cannot be performed for the servers managed by ServerView Resource Orchestrator or OpenStack.

#### Notes on deletion

- Use this command to delete server information that is no longer required for Systemwalker Software Configuration Manager.

- Servers managed by ServerView Resource Orchestrator or OpenStack cannot be deleted.

## Notes on list display

- If no server information is registered, only header information is output.

#ipaddress,server-name,servergroup-id,host-name,os-type,os-architecture,os-name

- To include servers managed by ServerView Resource Orchestrator or OpenStack in the list display, specify the "-all" option.

## Notes on registration and update errors

- If a server information file is invalid, the registration or update of the server information will be canceled. An error message similar to the following will be output to the trace log:

CFMGC20005 The file description is incorrect. [Line number:<n>][Cause:<Cause>]

One of the following messages will be output in < Cause>:

| Message                                                   | Meaning                                                                                                    |
|-----------------------------------------------------------|----------------------------------------------------------------------------------------------------|
| Number of elements.                                       | Review the number of elements in the line indicated.                                                                                                    |
| The specified elements are invalid. ()                    | The values of elements within "()" in the given line are invalid. Enter the correct values (refer to the "2.2.5 Server Information File" for details).                                      |
| The specified elements cannot be changed. ()              | Elements within "()" in the given line cannot be changed.                                                                                                    |
| Mandatory elements are not specified.                     | Enter the mandatory elements in the given line.                                                                                                    |
| The same Server is specified in another line.             | The same IP address is already defined in one of the preceding lines.                                                                                                    |
| The specified Server group does not exist.                | There is no server group corresponding to <i><servergroup-id></servergroup-id></i> in the given line. Specify the ID of an existing server group.                                           |
| The Server has already been registered.                   | The server information in the given line is already registered.                                                                                                    |
| The specified server does not exist.                      | There is no server information corresponding to <i><ip< i=""> <i>address&gt;</i> in the given line. Specify the IP address of an existing server.</ip<></i>                                 |
| The Server cannot be operated.                            | The server information in the given line is for a server managed using ServerView Resource Orchestrator or OpenStack. This command cannot update this type of server information.           |
| The Server cannot be added to the specified Server group. | The server group corresponding to "servergroup-id" in the given line is managed using ServerView Resource Orchestrator or OpenStack. This command cannot add a server to this server group. |

## **Example**

- Registration

## [Windows]

swcfmg\_server.exe -add -file C:\work\serverinfo.csv

## [Linux]

swcfmg\_server -add -file /tmp/serverinfo.csv

- Update

#### [Windows]

swcfmg\_server.exe -update -file C:\work\serverinfo.csv

#### [Linux]

swcfmg\_server -update -file /tmp/serverinfo.csv

- Deletion

#### [Windows]

swcfmg\_server.exe -delete -ip 192.168.1.1,192.168.1.2

#### [Linux]

swcfmg\_server -delete -ip 192.168.1.1,192.168.1.2

- List

#### [Windows]

swcfmg\_server.exe -list -file C:\work\serverinfo.csv

#### [Linux]

swcfmg\_server -list -file /tmp/serverinfo.csv

#### **Execution results/output format**

- List

#### Standard output

#ipaddress,server-name,servergroup-id,host-name,os-type,os-architecture,os-name
192.168.1.1,development\_server1,UB5IFK3AT@Direct,kaihatsu1,Windows,x64,Windows Server 2008 R2
192.168.1.2,development\_server2,YFEFI9P7Q@Direct,kaihatsu2,Windows,x64,Windows Server 2008 R2

#### File output

CFMGC30151 The server information management command has completed normally.

Note that the following header information is output as the first line of the CSV file that is output:

#ipaddress,server-name,servergroup-id,host-name,os-type,os-architecture,os-name

## 1.2.8 swcfmg\_repository (Asset Information Management Command)

## Description

Registers, updates, deletes, displays a list and a history, and uploads and downloads assets managed by Systemwalker Software Configuration Manager.

## **Synopsis**

## [Windows]

swcfmg\_repository.exe

 $\{ \ \text{-add -file} < \textit{Path of asset info file} > [\text{-e} < \textit{Character encoding} >] \ | \$ 

```
-update -file < Path of asset info file> [-e < Character encoding>] |
-delete -id < Asset ID> |
-list [-file < Output file path>] [-e < Character encoding>] [-scope < Asset scope>] |
-history -id < Asset ID> [-file < Output file path>] [-e < Character encoding>] |
-upload -id < Asset ID> -file < File path> [-comment < Comment>] |
-download -id < Asset ID> [-revision < Asset version>] -dir < Output destination directory path> }
```

#### [Linux]

```
swcfmg_repository
{ -add -file < Path of asset info file> [-e < Character encoding>] |
-update -file < Path of asset info file> [-e < Character encoding>] |
-delete -id < Asset ID> |
-list [-file < Output file path>] [-e < Character encoding>] [-scope < Asset scope>] |
-history -id < Asset ID> [-file < Output file path>] [-e < Character encoding>] |
-upload -id < Asset ID> -file < File path> [-comment < Comment>] |
-download -id < Asset ID> [-revision < Asset version>] -dir < Output destination directory path> }
```

#### **Options**

#### -add -file <Path of asset information file>

Registers asset information using the data entered in the specified asset information file. The asset information file is in CSV format. For details on the asset information file, refer to "2.2.6 Asset Information File". To use the asset for configuration modification, it is necessary to upload the file. After registering the asset, upload the file using the "-upload" option.

## -update -file < Path of asset information file>

Updates asset information using the data entered in the specified asset information file. The asset information file is in CSV format. For details on the asset information file, refer to "2.2.6 Asset Information File".

## -delete -id <Asset ID>

Deletes the asset specified using the asset ID. The asset ID can be checked using the "-list" option of this command.

## -list [-file < Output file path>]

Outputs asset information in CSV format.

If -file < Output file path> is omitted, information will be output to the standard output for the command.

If the specified file does not exist, a new file will be created. If the file exists, the existing file will be overwritten.

If the file cannot be output because of an error, either a new file will not be created or, if an existing file was to be overwritten, the existing file will be kept as it is, without being overwritten. If the file cannot be output because of an error, either a new file will not be created or, if an existing file was to be overwritten, the existing file will be kept as it is, without being overwritten.

For details on the output file, refer to "2.2.6 Asset Information File".

By specifying the options below, you can filter the asset information to be output. If no option has been specified, all asset information will be output.

## [-scope Scope]

Specify the scope of the asset to be output. For the scope of the tenant, specify the name of the tenant. For the global scope, specify "#GLOBAL".

For Linux, when specifying the global scope, the value must be enclosed with double quotes "".

#### -history -id <Asset ID> [-file <Output file path>] [-e <Character encoding>]

Outputs asset history in CSV format. Specify the asset to display the asset ID and the asset history of.

If -file < Output file path> is omitted, information will be output to the standard output for the command.

If the specified file does not exist, a new file will be created. If the file exists, the existing file will be overwritten.

If the file cannot be output because of an error, either a new file will not be created or, if an existing file was to be overwritten, the existing file will be kept as it is, without being overwritten. If the file cannot be output because of an error, either a new file will not be created or, if an existing file was to be overwritten, the existing file will be kept as it is, without being overwritten.

For details on the output file, refer to "2.2.6 Asset Information File".

#### -upload -id <Asset ID> -file <File path> [-comment <Comment>]

Uploads the file specified for the asset using the asset ID. Specify a file to upload to the file path. When uploading the file, the version of the asset is upgraded. Only files with names composed of a string up to 255 printable ASCII characters can be uploaded. When uploading a file for an asset for which a file has already been uploaded, use the same file name as the file of the previous version. The file name cannot be changed in the middle of operations. Specify the comment using up to 256 characters.

#### -download -id <Asset ID> [-revision "Asset version"] -dir < Output destination directory path> }

Downloads the asset specified using the asset ID and the asset version. When the asset version is omitted, the latest version of the asset is downloaded. Specify the output destination of the asset for the output destination directory path. Ensure that no files exist in the output directory, or an error will occur. The asset version can be checked with the asset history output using the "-history" option of this command.

## -e < Character encoding>

Specify the character encoding for the file.

The following character encoding can be specified. Use uppercase letters.

- UTF-8

If this option is omitted, the character encoding for the environment in which this command is to be executed will be used in the input file

## Return value

| Return value | Meaning                                                                                                    |
|--------------|----------------------------------------------------------------------------------------------------|
| 0            | The command has terminated normally.                                                                                              |
| 10           | A parameter error has occurred.                                                                                                   |
| 20           | The specified I/O path is incorrect.                                                                                              |
| 30           | The specified character encoding is incorrect.                                                                                    |
| 50           | The file description is incorrect.                                                                                                |
| 70           | The specified asset ID, asset version, or tenant ID is incorrect.                                                                 |
| 80           | As a configuration modification template or a job that uses the asset of the deletion target exists, the asset cannot be deleted. |
| 100          | Systemwalker Software Configuration Manager is not running.                                                                       |
| 103          | Connection to the directory service failed.                                                                                       |
| 105          | Another operation is currently being executed on the target asset.                                                                |
| 110          | A write error has occurred.                                                                                                    |
| 120          | There is not enough free disk space for the media library.                                                                        |
| 200          | Setup has not been performed.                                                                                                    |
| 255          | A system error has occurred.                                                                                                    |

#### **Command location**

[Windows]

[Systemwalker Software Configuration Manager installation directory]\SWCFMGM\bin

## [Linux]

/opt/FJSVcfmgm/bin

## Privilege required

#### [Windows]

- Administrator privileges are required. Execute as an administrator.
- This command can be executed on the admin server.
- This command can be executed at the same time as other commands.

#### [Linux]

- This command can only be executed by the system administrator (superuser).
- This command can be executed on the admin server.
- This command can be executed at the same time as other commands.

#### **Notes**

#### Common notes

- Execute this command while Systemwalker Software Configuration Manager is running.
- Multiple operations can only be executed for the same asset simultaneously when performing operations using the following combinations:

|                          |                                    |              |        | Operation Dur | ing Execution |          |                                    |
|--------------------------|------------------------------------|--------------|--------|---------------|---------------|----------|------------------------------------|
|                          |                                    | Registration | Update | Upload        | Download (*1) | Deletion | List Display<br>History<br>Display |
|                          | Registration                       | -            | -      | -             | -             | -        | -                                  |
| Operations<br>to execute | Update                             | -            | Yes    | Yes           | Yes           | Yes      | Yes                                |
|                          | Upload                             | -            | Yes    | No            | Yes (*)       | No       | Yes                                |
|                          | Download (*1)                      | -            | Yes    | Yes (*)       | Yes           | No       | Yes                                |
|                          | Deletion                           | -            | Yes    | No            | No            | No       | Yes                                |
|                          | List display<br>History<br>display | -            | Yes    | Yes           | Yes           | Yes      | Yes                                |

Yes: Can be executed simultaneously

Yes (\*): Can be executed simultaneously if different versions are used

No: Cannot be executed simultaneously

- -: The asset that is the operation target does not exist.
- \*1: Download operations can be performed not only when downloading an asset using this command, but also when executing the file transfer of a configuration modification job or script execution.

## Notes on registration

- The asset information is newly registered in accordance with the asset information file.

- Behavior is not guaranteed if the character encoding specified for this command does not match the character encoding specified for the asset information file. These character encodings must match.
- Specify an asset ID that is unique within the product. An error will occur if an asset with the same ID already exists.

#### Notes on update

- When updating registered asset information, it is recommended that you edit the listed file and use the edited file as the input data for update.

#### Notes on deletion

- Use this command to delete an asset that is no longer required for Systemwalker Software Configuration Manager. When a file will be used after deleting the asset, download the asset in advance, and back up the file.
- Assets being used for the processes of file distribution and script execution of configuration modification jobs cannot be deleted. After the relevant job is completed, delete the asset when the status of the job becomes "Completed", "Completed (abnormal)", or "Canceled".
- The asset being used in the configuration modification template cannot be deleted. Delete the configuration modification template, and then delete the asset.

#### Notes on list display

- If no asset information is registered, only header information is output.

#asset-id,asset-name,file-name,scope,owner,description

#### Notes on history display

- If no file has been uploaded, only header information is output.

#asset-revision,size,comment,upload-date

#### Notes on upload

- When the size of the file to upload is large, the process may take some time.
- When using the file to upload for file distribution or script execution of configuration modification, be careful about the number of characters in the file name. The number of characters that can be used for the name of the script file for script execution is 155 or less. The number of characters of the names of distributable files, including the characters of the distribution destination directory path, is 254 or less.

#### Notes on download

- When the size of the file to download is large, the process may take some time.

#### Notes on update errors

- If a CSV format asset information file is invalid, update of the asset will be canceled.

CFMGC2005 The file description is incorrect. [Line number: n] (Cause: Cause)

One of the following messages will be output in < Cause>:

| Message                                      | Meaning                                                                                                    |  |
|----------------------------------------------|----------------------------------------------------------------------------------------------------|--|
| Number of elements.                          | Review the number of elements in the line indicated.                                                                                                    |  |
| The specified elements are invalid. ()       | The values of elements within "()" in the given line are invalid. Enter the correct values For details on the available values, refer to "2.2.6 Asset Information File". |  |
| Mandatory elements are not specified.        | Enter the mandatory elements in the given line.                                                                                                    |  |
| The same asset is specified in another line. | The same asset information is already defined in one of the preceding lines.                                                                                             |  |
| The asset id already exists.                 | The asset ID of the relevant line is already being used.                                                                                                    |  |

| Message                              | Meaning                                                                                                    |
|--------------------------------------|----------------------------------------------------------------------------------------------------|
| The specified user does not exist.   | There is no user corresponding to owner in the given line. Specify the ID of an existing user.                                      |
| The specified tenant does not exist. | The tenant, < scope>, in the given line does not exist.  Specify a tenant that already exists, or "#GLOBAL".                        |
| The specified asset does not exist.  | There is no asset information corresponding to <i><asset-id></asset-id></i> in the given line. Specify the ID of an existing asset. |

## Example

- Registration

## [Windows]

swcfmg\_repository.exe -add -file C:\work\assetinfo.csv

## [Linux]

swcfmg\_repository -add -file /tmp/assetinfo.csv

- Update

## [Windows]

swcfmg\_repository.exe -update -file C:\work\assetinfo.csv

## [Linux]

swcfmg\_repository -update -file /tmp/assetinfo.csv

- Deletion

## [Windows]

swcfmg\_repository.exe -delete -id 000000001

## [Linux]

swcfmg\_repository -delete -id 000000001

- List

## [Windows]

swcfmg\_repository.exe -list -file C:\work\assetinfo.csv

#### [Linux]

swcfmg\_repository -list -file /tmp/assetinfo.csv

- History

## [Windows]

swcfmg\_repository.exe -history -id 000000001 -file C:\work\assethistory.csv

## [Linux]

swcfmg\_repository -history -id 000000001 -file /tmp/assethistory.csv

- Upload

#### [Windows]

swcfmg\_repository.exe -upload -id 000000001 -file C:\work\setup.exe

#### [Linux]

swcfmg\_repository -upload -id 000000001 -file /tmp/setup.exe

- Download

#### [Windows]

swcfmg\_repository.exe -download -id 000000001 -dir C:\work\asset

#### [Linux]

swcfmg\_repository -download -id 000000001 -file /tmp/asset

## 1.2.9 swcfmg\_changetemplate (Configuration Modification Template Information Management Command)

## Description

Creates, updates, performs batch update, deletes, and displays a list and a history of the configuration modification information managed by Systemwalker Software Configuration Manager.

## **Synopsis**

#### [Windows]

swcfmg\_changetemplate.exe

{ -add [-id < Configuration modification template ID>] -name < Configuration modification template name> -userid < Administrator> -scope < Scope> [-description < Description>] -file < Configuration modification template definition file path> |

-update -id < Configuration modification template ID> [-name < Configuration modification template name>] [-userid < Administrator>] [-scope < Scope>] [-description < Description>] [-file < Configuration modification template information file path>] |

 $-batchup date \ -csv \ < Configuration \ modification \ template \ information \ file \ path > [-e \ < Character \ encoding >] \ \} \ |$ 

-delete -id < Configuration modification template ID>,  $\mid$ 

-list [-csv < Output file path>] [-e < Character encoding>] [-scope Scope] |

-get -id < Configuration modification template ID> [-file < Output file path>] | }

#### [Linux]

swcfmg\_changetemplate

{ -add [-id < Configuration modification template ID>] -name < Configuration modification template name> -userid < Administrator> -scope < Scope> [-description < Description>] -file < Configuration modification template definition file path> |

-update -id < Configuration modification template ID> [-name < Configuration modification template name>] [-userid < Administrator>] [-scope < Scope>] [-description < Description>] [-file < Configuration modification template information file path>] |

 $-batchup date \ -csv \ < Configuration \ modification \ template \ information \ file \ path > [-e \ < Character \ encoding >] \ \} \ |$ 

```
-delete -id < Configuration modification template ID>, |
-list [-csv < Output file path>] [-e < Character encoding>] [-scope Scope] |
-get -id < Configuration modification template ID> [-file < Output file path>] | }
```

## **Options**

-add [-id < Configuration modification template ID>] -name < Configuration modification template name> -userid < Administrator> -scope < Scope [-description < Description>] -file < Configuration modification template definition file path>

Creates a configuration modification template. Specify the ID of the configuration modification template to update, the administrator, the scope, and a description. When the configuration modification template ID is omitted, the ID, which does not use a serial number starting from 00000001, is automatically allocated. For the "-file" option, specify the path of a configuration modification template definition file with its definitions described. For details on the configuration modification template definition file, refer to "2.2.8 Configuration Modification Template Definition Files".

-update -id <Configuration modification template ID> [-name <Configuration modification template name>] [-userid <Administrator>] [-scope <Scope>] [-description <Description>] [-file <Configuration modification template definition file path>]

Update the configuration modification template specified using the configuration modification template ID. Specify the name of the configuration modification template to update, the administrator, the scope, and a description. When updating the definition of a configuration modification template, specify the path of the configuration modification template definition file with its definitions described for the "-file" option. For details on the definition file of the configuration modification template, refer to "2.2.8 Configuration Modification Template Definition Files". The items corresponding to the omitted option are not updated.

-batchupdate -csv < Configuration modification template information file path> [-e < Character encoding>]

Uses the description of the configuration modification template information file to perform batch update of multiple sets of configuration modification template information. The configuration modification template information file is in CSV format For details on the configuration modification template information file, refer to "2.2.7 Configuration Modification Template Information File". Definitions of configuration modification templates cannot be updated using this option. To update definitions, use the "-update" option of this command.

-delete -id < Configuration modification template ID>,...

Deletes the configuration modification template specified using the configuration modification template ID. Multiple configuration modification template IDs can be specified by delimiting them with ',' (comma). Use the "-list" option of this command to check the configuration modification template ID.

-list [-csv < Output file path>]

Outputs configuration modification template information in CSV format.

If -csv < Output file path> is omitted, information will be output to the standard output for the command. If the specified file does not exist, a new file will be created. If the file exists, the existing file will be overwritten. If the file cannot be output because of an error, either a new file will not be created or, if an existing file was to be overwritten, the existing file will be kept as it is, without being overwritten, the existing file will be kept as it is, without being overwritten, the existing file will be kept as it is, without being overwritten.

For details on the output file, refer to "2.2.7 Configuration Modification Template Information File".

By specifying the options below, you can filter the configuration modification template information to be output. If no option has been specified, all information of the configuration modification template will be output.

#### [-scope Scope]

Specify the scope of the configuration modification template to output. For the scope of the tenant, specify the tenant ID. For the global scope, specify "#GLOBAL".

For Linux, when specifying the global scope, the value must be enclosed with double quotes "".

-get -id <Configuration modification template ID> [-file <Output file path>]

Outputs the definition of the configuration modification template specified using the configuration modification template ID.

If -file < Output file path> is omitted, information will be output to the standard output for the command. If the specified file does not exist, a new file will be created. If the file exists, the existing file will be overwritten. If the file cannot be output because of an error,

either a new file will not be created or, if an existing file was to be overwritten, the existing file will be kept as it is, without being overwritten. If the file cannot be output because of an error, either a new file will not be created or, if an existing file was to be overwritten, the existing file will be kept as it is, without being overwritten.

For details on the definition file of the configuration modification template, refer to "2.2.8 Configuration Modification Template Definition Files".

## -e < Character encoding>

Specify the character encoding for the file.

The following character encoding can be specified. Use uppercase letters.

- UTF-8

If this option is omitted, the character encoding for the environment in which this command is to be executed will be used in the input file

#### Return value

| Return value | Meaning                                                                                   |  |
|--------------|-------------------------------------------------------------------------------------------|--|
| 0            | The command has terminated normally.                                                      |  |
| 10           | A parameter error has occurred.                                                           |  |
| 20           | The specified I/O path is incorrect.                                                      |  |
| 30           | The specified character encoding is incorrect.                                            |  |
| 50           | The file description is incorrect.                                                        |  |
| 70           | The specified configuration modification template ID, user ID, or tenant ID is incorrect. |  |
| 100          | Systemwalker Software Configuration Manager is not running.                               |  |
| 101          | A command that cannot be executed at the same time as this command is already running.    |  |
| 103          | Connection to the directory service failed.                                               |  |
| 110          | A write error has occurred.                                                               |  |
| 200          | Setup has not been performed.                                                             |  |
| 255          | A system error has occurred.                                                              |  |

## **Command location**

[Windows]

[Systemwalker Software Configuration Manager installation directory]\SWCFMGM\bin

[Linux]

/opt/FJSVcfmgm/bin

## Privilege required

#### [Windows]

- Administrator privileges are required. Execute as an administrator.
- This command can be executed on the admin server.

## [Linux]

- This command can only be executed by the system administrator (superuser).
- This command can be executed on the admin server.

#### Note

#### Common notes

- Execute this command while Systemwalker Software Configuration Manager is running.
- Specify the configuration modification template ID using a 9-digit integer in the range of 000000001 999999999.
- Specify the configuration modification template name using up to 85 characters (<, >, &, ", ', and | cannot be used).
- Specify the description using up to 256 characters.
- When using the scope of the tenant, specify the tenant ID of an existing tenant. For the global scope, specify "#GLOBAL".
- The user that can be specified by the administrator differs according to the scope. For the tenant scope, specify the infrastructure administrator, the dual-role administrator, or the tenant administrator or tenant user within the tenant. For the global scope, specify the infrastructure administrator or the dual-role administrator.

#### Notes on creation

- Specify a configuration modification template ID that is unique within the product. An error will occur if a configuration modification template with the same ID already exists.
- In the configuration modification template definition file, all parameters defined in parameter elements must be used somewhere in the setting information.

#### Notes on update

- When updating already created configuration modification template definitions, it is recommended that you edit the defined file and use the edited file as the input data for update.
- In the configuration modification template definition file, all parameters defined in parameter elements must be used somewhere in the setting information.

#### Notes on batch update

- Correct operation is not guaranteed if the character encoding specified for this command does not match the character encoding specified for the configuration modification template information file. These character encodings must match.
- When updating already created configuration modification template information, it is recommended that you edit the listed file and use the edited file as the input data for batch update.

#### Notes on list display

- If no configuration modification template information is created, only header information is output.

```
#template-id,template-name,scope,owner,description
```

#### Notes on deletion

- Use this command to delete configuration modification templates that are no longer required for Systemwalker Software Configuration Manager.

#### Notes on batch update errors

- If a CSV format configuration modification template information file is invalid, batch update of the configuration modification template information will be canceled.

```
CFMGC2005 The file description is incorrect. [Line number: n][Cause: Cause]
```

One of the following messages will be output in < Cause>:

| Message                                | Meaning                                                                                                    |
|----------------------------------------|----------------------------------------------------------------------------------------------------|
| Number of elements.                    | Review the number of elements in the line indicated.                                                                                                    |
| The specified elements are invalid. () | The values of elements within "()" in the given line are invalid. Enter the correct values For details on available values, refer to "2.2.7 Configuration Modification Template Information File". |

| Message                                         | Meaning                                                                                                    |  |
|-------------------------------------------------|----------------------------------------------------------------------------------------------------|--|
| Mandatory elements are not specified.           | Enter the mandatory elements in the given line.                                                                                                    |  |
| The same template is specified in another line. | The same configuration modification template information is already defined in one of the preceding lines.                                                                                    |  |
| The specified user does not exist.              | There is no user corresponding to "owner" in the given line. Specify the ID of an existing user.                                                                                              |  |
| The specified tenant does not exist.            | The tenant, < scope>, in the given line does not exist. Specify a tenant that already exists, or "#GLOBAL".                                                                                   |  |
| The specified template does not exist.          | There is no configuration modification template information corresponding to < <i>template-id&gt;</i> in the given line. Specify a configuration modification template ID that already exists |  |

## Notes on creation and update errors

- If the setting information value of the XML format configuration modification template definition file is invalid, the following error message is output.

CFMGC30658 A value in the settings information of the configuration modification template is incorrect. [Setting information:  $Setting\ information$ ][Value: Value][Cause: Cause]

One of the following messages will be output in < Cause>:

| Setting Information                 | Cause                                  | Meaning                                 |
|-------------------------------------|----------------------------------------|-----------------------------------------|
| target: target                      | The value is invalid.                  | An invalid value.                       |
| monitorTime: monitoring time        |                                        | When specifying an asset, specify it in |
| script: script                      |                                        | the following format:                   |
| distributionFile: distribution file |                                        | media://[Asset ID]/[Asset version]      |
| successValues: normal return value  |                                        |                                         |
| target: target                      | Fixed value and parameter cannot both  | Both the fixed value and the parameter  |
| monitorTime: monitoring time        | be specified.                          | are specified.                          |
| script: script                      |                                        |                                         |
| distributionFile: distribution file |                                        |                                         |
| argument: argument                  | The number of characters of value is   | The number of characters is invalid.    |
| command: command                    | invalid.                               |                                         |
| destinationDirectory: distribution  | The value contains invalid characters. | Unavailable characters are included.    |
| destination                         |                                        |                                         |
| collectionFile: collection file     |                                        |                                         |
| storageDirectory: storage location  |                                        |                                         |

## **Example**

- Creation

## [Windows]

 $swcfmg\_changetemplate.exe \ -add \ -name \ "Installation \ of \ software \ A" \ -userid \ user001 \ -scope \ tenant1 \ -description \ "Installation \ of \ software \ A".$ 

## [Linux]

 $swcfmg\_changetemplate \ -add \ -name \ "Installation \ of \ software \ A" \ -userid \ user 001 \ -scope \ tenant 1 \ -description \ "Install \ the software \ A". \ -file \ /tmp/templatedef.xml$ 

- Update

#### [Windows]

swcfmg\_changetemplate.exe -update -id 000000001 -file C:\work\templatedef.xml

#### [Linux]

swcfmg\_changetemplate -update -id 000000001 -file /tmp/templatedef.xml

- Batch update

#### [Windows]

swcfmg\_changetemplate.exe -batchupdate -csv C:\work\templateinfo.csv

#### [Linux]

swcfmg\_changetemplate -batchupdate -csv /tmp/templateinfo.csv

- Deletion

#### [Windows]

swcfmg\_changetemplate.exe -delete -id 000000001

#### [Linux]

swcfmg\_changetemplate -delete -id 000000001

- List

## [Windows]

swcfmg\_changetemplate.exe -list -csv C:\work\templateinfo.csv

#### [Linux]

swcfmg\_changetemplate -list -csv /tmp/templateinfo.csv

- Definition

#### [Windows]

 $swcfmg\_change template.exe \ -get \ -id \ 000000001 \ -file \ C: \ \ \ template def.xml$ 

## [Linux]

swcfmg\_changetemplate -get -id 000000001 -file /tmp/templatedef.xml

# 1.2.10 swcfmg\_define\_serverinfo (Managed Server Information Definition Command)

## Description

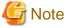

This is the former command for registering, updating, deleting, and listing server information.

For new operations, use the  $swcfmg\_server$  group and  $swcfmg\_server$  commands.

Registers, updates, and deletes the information of the managed server managed by Systemwalker Software Configuration Manager Note that it does not register, update, or delete server information managed by ServerView Resource Orchestrator.

This command only registers, updates, and deletes the server information. It does not register, update, or delete the server instance.

- When the "-import" option is specified, manually registered server information is registered or updated according to the input file.
- When the "-export" option is specified, manually registered server information is output to the output file. However, server information managed by ServerView Resource Orchestrator and OpenStack is not output.
- When the "-delete" option is specified, the specified manually registered server information is deleted.

When editing manually registered server information, it is recommended to edit the file that was exported using the "-export" option, specify the edited file for the input file of the "-import" option, and then perform the import.

The input file is in CSV format (refer to "2.2.11 Managed Server Information Configuration File" for information on the I/O files).

#### Updating the managed server information

Only the following information can be updated:

- < host-name > (host name)
- < server-name > (server name)
- <os-name> (OS name)

#### Deleting the managed server information

Delete the managed server information in the following cases:

- When there is no longer any need to manage the managed server using Systemwalker Software Configuration Manager
- To change the server group that the managed server belongs to (Delete it and then re-register it)
- To change the tenant that the managed server belongs to (delete it, and then register it)

If this command is executed without specifying an option, manually registered server information is output to the standard output.

## **Format**

### Windows

swcfmg\_define\_serverinfo.exe [-import < path of the input file> [-e < character encoding of the input file>] [-t] | - export < path of the output file> [-e < character encoding of the output file>] | -delete < IP address>]

#### Linux

swcfmg\_define\_serverinfo [-import < path of the input file> [-e < character encoding of the input file>] [-t] | -export < path of the output file> [-e < character encoding of the output file>] | -delete < IP address>]

## **Options**

-import <path of the input file>

Registers/updates managed server information using the specified input file

The input file is in CSV format (refer to "2.2.11 Managed Server Information Configuration File" for details).

-e <character encoding of the input file>

Specifies the character encoding of the input file

The character encodings below can be specified (single-byte uppercase characters must be used):

- UTF-8

If this option is omitted, the character encoding of the execution environment of this command will be used.

-t

Performs the connection test

If this option is omitted, the connection test will not be performed (refer to "1.2.11 swcfmg\_connectiontest (Connection Test Command)" for details).

The servers that will be the target of the connection test include managed servers whose information has been registered and updated.

## -export <path of the output file>

Outputs registered managed server information to the specified output file in CSV format.

If the specified file does not exist, a new file will be created. If the file exists, the existing file will be overwritten.

When a new file is specified and the output fails, the file will not be created. When an existing file is specified and the output fails, the existing file will not be overwritten.

Refer to "2.2.11 Managed Server Information Configuration File" for information on the output file.

## -e <character encoding of the output file>

Specifies the character encoding of the output file

The character encodings below can be specified (single-byte uppercase characters must be used):

- UTF-8

If this option is omitted, the character encoding of the execution environment of this command will be used.

#### -delete <IP address>

Deletes the information of the specified manually registered server information that has been registered.

## Return values

| Return<br>value | Meaning                                                                                                    |
|-----------------|----------------------------------------------------------------------------------------------------|
| 0               | Completed normally.                                                                                                    |
| 10              | A parameter error has occurred.                                                                                                    |
| 20              | The specified I/O path is incorrect.                                                                                                    |
| 30              | The specified character encoding is incorrect.                                                                                                    |
| 40              | The managed server information configuration file cannot be analyzed.                                                                                                    |
| 60              | There is a new managed server to be registered.                                                                                                    |
| 61              | There is no managed server to be updated.                                                                                                    |
| 70              | The managed server information you are trying to delete was registered by a related product. The managed server information managed by a related product cannot be deleted. |
| 71              | The managed server information you are trying to delete does not exist.                                                                                                    |
| 80              | The connection test failed.                                                                                                    |
| 100             | Systemwalker Software Configuration Manager is not running.                                                                                                    |
| 101             | A command that cannot be executed at the same time as this command is already running.                                                                                      |
| 102             | You do not have the permission to execute this command.                                                                                                    |
| 110             | A write error has occurred.                                                                                                    |
| 200             | Setup has not been performed.                                                                                                    |
| 255             | A system error has occurred.                                                                                                    |

## **Command location**

#### **Admin server**

#### Windows

<Systemwalker Software Configuration Manager installation directory>\SWCFMGM\bin

#### Linux

/opt/FJSVcfmgm/bin

## Privilege required/execution environment

#### Windows

- Administrator privileges are required. Execute as an administrator.
- This command can be executed on the admin server.

#### Linux

- This command can only be executed by the system administrator (superuser).
- This command can be executed on the admin server.

#### Notes

#### Common notes

- Solaris managed servers are not supported by this command. When managing Solaris managed servers, use the swcfmg\_server (server information management command).
- This command is used to manage server information. It cannot be used to manage tenants, tenant users, and server groups.
- This command cannot be executed at the same time as other commands. An exclusive control error will occur if a command is executed while another command is still running.
- Execute this command while Systemwalker Software Configuration Manager is running.

## Notes on import

- The managed server information is registered according to the input file. New server information that is defined will be registered. Existing server information that is defined will be updated. This is determined by the key in *<IP* address> of the input file.
- To update existing managed server information, it is recommended that you edit the file that was exported, and use this as the import input file.
- If there is an error in the input file, registration of the policy definitions will be canceled. An error message, similar to the following, will be output to the trace log:

```
The information in line n is invalid. (Cause: <Cause>)
```

One of the following messages will be output for < Cause>:

| Message                                                   | Meaning                                                                                                    |  |
|-----------------------------------------------------------|----------------------------------------------------------------------------------------------------|--|
| Number of elements.                                       | Review the number of elements in the given line.                                                                                                    |  |
| The specified elements are invalid. (tenant-name, owner,) | The values of elements within "()" in the given line are invalid. Enter the correct values (refer to "2.2.11 Managed Server Information Configuration File" for details).                                                                                                    |  |
| Mandatory elements are not specified.                     | Enter the mandatory elements in the given line.                                                                                                    |  |
| The specified tenant does not exist.                      | The tenant, <tenant-name>, in the given line does not exist. Specify a existing tenant. For information on the values to set, refer to "Designin Configurations of Tenants, Users, Server Groups and Servers" in the Installation Guide.  If this message is output when linking to ServerView Resource Orchestrator while the managed server information is being updated,</tenant-name> |  |

| Message                                               | Meaning                                                                                                    |
|-------------------------------------------------------|----------------------------------------------------------------------------------------------------|
|                                                       | signifies that the tenant information may have been deleted. Use the ROR console to restore the original tenant information.                                                                                                    |
| The specified owner does not exist.                   | <owner> in the given line is not the <tenant-name> user specified in the same line. For information on the values to set, refer to "Designing Configurations of Tenants, Users, Server Groups and Servers" in the Installation Guide.</tenant-name></owner>                                                                                                    |
|                                                       | If this message is output when linking to ServerView Resource Orchestrator while the managed server information is being updated, it signifies that the <i><tenant-name< i="">&gt; user may have been deleted. Use the ROR console to restore the original tenant information.</tenant-name<></i>                                                                                                    |
| The tenant name cannot be changed.                    | <tenant-name> cannot be changed for the existing managed server. To change the tenant that the managed server belongs to, delete the managed server information, and then register it with another tenant For information on the values to set, refer to "Designing Configurations of Tenants, Users, Server Groups and Servers" in the <i>Installation Guide</i>.</tenant-name>                                                                                                    |
| The L-Platform name cannot be changed.                | <iplatform-name> cannot be changed for the existing managed server. To change the server group that the managed server belongs to, delete the managed server information first, then register it in another server group. For information on the values to set, refer to "Designing Configurations of Tenants, Users, Server Groups and Servers" in the Installation Guide.</iplatform-name>                                                                                                    |
| The OS type cannot be changed.                        | <os-type> cannot be changed for the existing managed server. To change the OS of the managed server, delete the managed server information For information on the values to set, refer to "Designing Configurations of Tenants, Users, Server Groups and Servers" in the Installation Guide.</os-type>                                                                                                    |
| The OS architecture cannot be changed.                | <os-architecture> cannot be changed for the existing managed server. To change the OS architecture of the managed server, delete the managed server information before doing so. For information on the values to set, refer to "Designing Configurations of Tenants, Users, Server Groups and Servers" in the Installation Guide.</os-architecture>                                                                                                    |
| The owner of the L-Platform cannot be changed.        | <owner> in the given line is not the owner of <lplatform-name> specified in the same line. Specify the owner of <lplatform-name>. To change the owner of the server group, create a new server group with the relevant <owner> defined as the owner and move the managed server information to that server group. To move the managed server information, delete it and redefine elsewhere. The server group for which the owner was changed can be created, provided there is no server group with the same name within the tenant at the time of registration of managed server information. If the server group already exists, the managed server will belong to the existing one. For information on the values to set, refer to "Designing Configurations of Tenants, Users, Server Groups and Servers" in the Installation Guide.</owner></lplatform-name></lplatform-name></owner> |
| The specified L-Platform is related to another owner. | Different <i><owner></owner></i> information for the same <i><lplatform-name></lplatform-name></i> is already defined in one of the preceding lines. Specify one <i><owner></owner></i> for <i><lplatform-name></lplatform-name></i> only. For information on the values to set, refer to "Designing Configurations of Tenants, Users, Server Groups and Servers" in the <i>Installation Guide</i> .                                                                                                    |
| The same IP address is specified in another line.     | The server information with the same admin IP address is already defined in one of the preceding lines. The server information cannot be registered if the same admin IP address is used.                                                                                                    |

| Message                                     | Meaning                                                                                                    |
|---------------------------------------------|----------------------------------------------------------------------------------------------------|
| The server has already been registered.     | The server information in the given line is already registered by a related product. The server information with the same admin IP address that matches servers managed by a related product cannot be registered. |
| The L-Platform has already been registered. | The <i><lplatform-name></lplatform-name></i> in the given line is already registered by a related product. Server groups managed by a related product cannot be registered.                                        |

- If the server group name (<|platform-name>) is omitted from the input file, Systemwalker Software Configuration Manager will automatically create a server group. The server group name automatically created by Systemwalker Software Configuration Manager can be checked in the standard output of this command, and from Servers >> Server group name in the console window. In the standard output, the following message is displayed:

```
The L-Platform <L-Platform name> was automatically generated. Server: <IP address> (<host name>)
```

#### Example:

```
The L-Platform (3K6SP2QTZ) was automatically generated. Server: 10.10.10.10 (server1)
```

- The server group owner cannot be changed using this command. To change the server group owner of a particular managed server, create a new server group that will be owned by the corresponding user, and then assign the managed server to that server group. To transfer the managed server information to another server group, delete the managed server information. For information on how to determine server group settings, refer to "Designing Configurations of Tenants, Users, Server Groups and Servers" in the *Installation Guide*. Perform registration and deletion using this command.
- The tenant that the server group belongs to cannot be changed using this command. To change the tenant that the server group belongs to, change the tenant and the server group for the managed server that the server group belongs to. To transfer the managed server to another tenant, delete the managed server information. For information on how to determine server group settings, refer to "Designing Configurations of Tenants, Users, Server Groups and Servers" in the *Installation Guide*. Perform registration and deletion using this command.
- Even if the connection test fails, the registration and update of the managed server information completes. If the connection test fails, resolve the problem on the managed server for which the connection test has failed, and then update the managed server information using this command. If you do not need to update the server information, run the connection test only, and then check the status of the managed server.
- This command only registers and updates the managed server information. After it is registered, the managed server configuration information is retrieved using discovery. Additionally, if there is a defect in the managed server environment, it will be detected through the connection test or discovery, or by installing the patch.
- The behavior cannot be guaranteed if the character encoding specified in this command does not match the input file character encoding. These character encodings must match.

#### Notes on export

- If the managed server information is not registered, only the header information will be output.

```
\verb| #tenant-name, lplatform-name, owner, ipaddress, host-name, server-name, os-type, os-architecture, os-name | lplatform-name, owner, ipaddress, host-name, server-name, os-type, os-architecture, os-name | lplatform-name, owner, ipaddress, host-name, server-name, os-type, os-architecture, os-name | lplatform-name, owner, ipaddress, host-name, server-name, os-type, os-architecture, os-name, owner, ipaddress, host-name, owner, ipaddress, host-name, owner, ipaddress, host-name, owner, ipaddress, host-name, owner, ipaddress, host-name, owner, ipaddress, host-name, owner, ipaddress, host-name, owner, ipaddress, host-name, owner, ipaddress, host-name, owner, ipaddress, host-name, owner, ipaddress, host-name, owner, ipaddress, host-name, ipaddress, host-name, ipaddress, host-name, ipaddress, host-name, ipaddress, host-name, ipaddress, host-name, ipaddress, host-name, ipaddress, host-name, ipaddress, host-name, host-name, host-n
```

- The displayed server information instance does not necessarily exist. Discard or return the managed server, and then delete the information about managed servers that no longer need to be managed by Systemwalker Software Configuration Manager using the import.
- The displayed information instance does not necessarily exist for the tenant information and the owner information. These instances may sometimes be deleted by ServerView Resource Orchestrator. If the tenant or owner was deleted by ServerView Resource Orchestrator, an error will occur when the output file that was exported using this command is imported. Take action against the error that occurs during import. Refer to "Notes on import" for information on errors that may occur during import.

#### Notes on using the standard output

- If the managed server information is not registered, only the header information will be output.

 $\verb| \#tenant-name|, \verb| lplatform-name|, owner|, \verb| ipaddress|, host-name|, server-name|, os-type|, os-architecture|, os-name|, os-type|, os-architecture|, os-name|, os-type|, os-architecture|, os-name|, os-type|, os-architecture|, os-name|, os-type|, os-architecture|, os-name|, os-type|, os-architecture|, os-name|, os-type|, os-architecture|, os-name|, os-type|, os-architecture|, os-name|, os-type|, os-architecture|, os-name|, os-type|, os-architecture|, os-name|, os-type|, os-architecture|, os-name|, os-type|, os-architecture|, os-name|, os-type|, os-architecture|, os-name|, os-type|, os-architecture|, os-name|, os-type|, os-architecture|, os-name|, os-type|, os-architecture|, os-name|, os-type|, os-architecture|, os-name|, os-type|, os-architecture|, os-name|, os-type|, os-architecture|, os-architecture|, os-architecture|, os-architecture|, os-architecture|, os-architecture|, os-architecture|, os-architecture|, os-architecture|, os-architecture|, os-architecture|, os-architecture|, os-architecture|, os-architecture|, os-architecture|, os-architecture|, os-architecture|, os-architecture|, os-architecture|, os-architecture|, os-architecture|, os-architecture|, os-architecture|, os-architecture|, os-architecture|, os-architecture|, os-architecture|, os-architecture|, os-architecture|, os-architecture|, os-architecture|, os-architecture|, os-architecture|, os-architecture|, os-architecture|, os-architecture|, os-architecture|, os-architecture|, os-architecture|, os-architecture|, os-architecture|, os-architecture|, os-architecture|, os-architecture|, os-architecture|, os-architecture|, os-architecture|, os-architecture|, os-architecture|, os-architecture|, os-architecture|, os-architecture|, os-architecture|, os-architecture|, os-architecture|, os-architecture|, os-architecture|, os-architecture|, os-architecture|, os-architecture|, os-architecture|, os-architecture|, os-architecture|, os-architecture|, os-architecture|, os-architecture|, os-architecture|, os-architecture|, os-architecture|, os-architecture|, os-$ 

#### Notes on deleting information

- Delete the information about servers that no longer need to be managed by Systemwalker Software Configuration Manager using this command.

For example, patch management will no longer work for a server once the server is discarded or returned. If the managed server information for the server has been registered using this command, the information must also be deleted using this command.

If the operation continues without deleting the server information, the management console will also continue displaying the server information although patch management no longer works for the server.

If a server is rebuilt or redeployed with the same IP address and its managed server information is registered without deleting the earlier server information for which patch management no longer works, the earlier information before the rebuild or redeploy may be displayed. If the earlier information is displayed, update it to the latest information using discovery. If the earlier information is still displayed even though it was updated to the latest information, delete the managed server information, and then register it again. After registering the managed server information, update the configuration information to the latest information through the connection test and discovery.

- If the managed server information cannot be deleted, an error message, similar to the following, will be output to the trace log:

Failed to delete the managed server information. (Cause: < Cause>)

One of the following messages will be output for < Cause>:

| Message                          | Meaning                                                                                                    |
|----------------------------------|----------------------------------------------------------------------------------------------------|
| The Server could not be deleted. | The specified managed server information cannot be deleted. The specified managed server was registered by a related product. The managed server information managed by a related product cannot be deleted. |
| The Server does not exist.       | The specified managed server information does not exist.                                                                                                    |

## **Examples**

- Import

#### Windows

swcfmg\_define\_serverinfo.exe -import C:\work\serverinfo.csv

## Linux

swcfmg\_define\_serverinfo -import /tmp/serverinfo.csv

- Import (to perform the connection test)

#### Windows

swcfmg\_define\_serverinfo.exe -import C:\work\serverinfo.csv -t

#### Linux

swcfmg\_define\_serverinfo -import /tmp/serverinfo.csv -t

- Export

## Windows

swcfmg\_define\_serverinfo.exe -export C:\work\serverinfo.csv

Linux

swcfmg\_define\_serverinfo -export /tmp/ serverinfo.csv

Information deletion

Windows

swcfmg\_define\_serverinfo.exe -delete 10.10.10.10

Linux

swcfmg\_define\_serverinfo -delete 10.10.10.10

Standard output

Windows

swcfmg\_define\_serverinfo.exe

Linux

Linux

## 1.2.11 swcfmg\_connectiontest (Connection Test Command)

## Description

swcfmg\_define\_serverinfo

Performs the connection test for the managed server managed by Systemwalker Software Configuration Manager

The connection test enables you to check whether patch management, software parameter management, or software configuration information management can be performed for the specified managed server. In addition, information about Windows OS patch management (SusClientID(\*1)) is collected from managed Windows servers. To perform Windows OS patch management for manually registered Windows servers, it is necessary to collect SusClient IDs beforehand.

Connections tests can also be performed for the admin server.

\*1: SusClient ID refers to the key for identifying a WSUS client in WSUS. For this reason, a unique id must be used for each WSUS client. If multiple WSUS clients use the same SusClientId, reallocation is required to resolve the conflict. For information on how to change SusClientID, refer to the information published by Microsoft. Note that SusClientID can also be changed using "swcfmg\_register\_repsv" (connection destination repository server registration command) provided in Systemwalker Software Configuration Manager. However, the former method (referring to the Microsoft publication) is recommended.

If the option that performs the connection test has also been specified when the server information is registered or updated using swcfmg\_server (Server Information Management command) or swcfmg\_define\_serverinfo (managed server information definition command), the connection test will be automatically performed by Systemwalker Software Configuration Manager.

#### Execute the connection test in the following cases:

- To check whether patch management, software parameter management, or software configuration information management can be performed for the specified managed server
- To perform Windows OS patch management for manually registered Windows servers
- When the SusClientID of a Windows managed server that has been manually registered and for which Windows OS patch management has already been performed has been changed

## **Format**

## Windows

swcfmg\_connectiontest.exe {-serverid < Server ID> | [-ip] < IP address>}

## Linux

swcfmg\_connectiontest {-serverid < Server ID> | [-ip] < IP address>}

## **Options**

-serverid <Server ID> | [-ip] <IP address>

Specify the server ID or IP address of the server for which the connection test is performed.

## Return values

| Return<br>value | Meaning                                                                                |  |  |
|-----------------|----------------------------------------------------------------------------------------|--|--|
| 0               | Completed normally.                                                                    |  |  |
| 10              | A parameter error has occurred.                                                        |  |  |
| 20              | Unable to communicate with the Systemwalker Software Configuration Manager agent.      |  |  |
| 21              | File transfer failed.                                                                  |  |  |
| 30              | Failed to receive the basic product information.                                       |  |  |
| 31              | Failed to receive the basic platform information.                                      |  |  |
| 40              | Unable to analyze the basic information.                                               |  |  |
| 50              | The specified managed server information does not exist.                               |  |  |
| 100             | Systemwalker Software Configuration Manager is not running.                            |  |  |
| 101             | A command that cannot be executed at the same time as this command is already running. |  |  |
| 102             | You do not have the permission to execute this command.                                |  |  |
| 200             | Setup has not been performed.                                                          |  |  |
| 255             | A system error has occurred.                                                           |  |  |

## **Command location**

## **Admin server**

## Windows

 $<\!\!System walker\,Software\,Configuration\,Manager\,installation\,directory\!\!>\!\!\backslash SWCFMGM\backslash bin$ 

## Linux

/opt/FJSVcfmgm/bin

## Privilege required/execution environment

## Windows

- Administrator privileges are required. Execute as an administrator.
- This command can be executed on the admin server.

## Linux

- This command can only be executed by the system administrator (superuser).
- This command can be executed on the admin server.

#### **Notes**

- The connection test results can be checked in the standard output and return values (refer to "Execution result/output format" for information on the standard output and return values).
- If this command is executed for a managed server on which an earlier version of Systemwalker Software Configuration Manager is installed, the connection test will fail and the following message will be displayed on the standard output (stdout):

The connection test for the managed server managed by Systemwalker Software Configuration Manager has started.

Systemwalker Software Configuration Manager is not installed (UB51FK3AT@Direct).

To use this command, install the latest version of Systemwalker Software Configuration Manager. Even if an earlier version is used, patch management works as long as the environment is appropriate.

- If the connection test fails, patch management cannot be performed correctly for that managed server. Resolve the problem on the particular server. Note that there is an exception:
  - An earlier version of Systemwalker Software Configuration Manager is installed on the managed server.

In this case, patch management will work correctly as long as the patch management operating environment is correct, even if the connection test fails.

- This command cannot be executed at the same time as other commands. An exclusive control error will occur if a command is executed while another command is still running.
- Execute this command while Systemwalker Software Configuration Manager is running.

### **Examples**

#### Windows

swcfmg\_connectiontest.exe -serverid UB5IFK3AT@Direct

#### Linux

swcfmg\_connectiontest -serverid UB5IFK3AT@Direct

## **Execution results/output format**

Connection test successful. The connection test for the managed server managed by Systemwalker Software Configuration Manager has started.

The connection test for the managed server managed by Systemwalker Software Configuration Manager has completed normally (UB51FK3AT@Direct).

#### If unable to communicate

The connection test for the managed server managed by Systemwalker Software Configuration Manager has started.

Unable to communicate (UB5IFK3AT@Direct).

#### Return value:

20

#### Cause:

The file transfer infrastructure might have stopped.

Communication with the managed server might not be possible.

The managed server might have stopped.

#### Action:

Start the file transfer infrastructure using the actions below.

Alternatively, check whether the managed server is running.

#### [Windows]

Start "Systemwalker File Transfer Library Control (SWCFMG)" using the Windows service.

#### [Linux]

Execute the following command:

service FJSVlnkcf start

## [Solaris]

Execute the following command:

/etc/init.d/FJSVlnkcf start

Alternatively, check whether the managed server is running.

#### If transfer of collection results fails

The connection test for the managed server managed by Systemwalker Software Configuration Manager has started.

Failed to transfer collected information (UB51FK3AT@Direct).

#### Return value:

21

#### Cause:

The file acceptance process for the admin server might have stopped.

Alternatively, the file transfer infrastructure might have stopped.

## Action:

Restart Systemwalker Software Configuration Manager.

Alternatively, start the file transfer infrastructure using the actions below:

#### [Windows]

Start "Systemwalker File Transfer Library Control (SWCFMG)" using the Windows service.

#### [Linux]

Execute the following command:

service FJSVlnkcf start

## [Solaris]

Execute the following command:

/etc/init.d/FJSVlnkcf start

## If failed to receive the basic information

The connection test for the managed server managed by Systemwalker Software Configuration Manager has started.

Failed to receive the basic information (10.10.10.10).

## Return value:

30

#### Cause:

Failed to receive the basic Systemwalker Software Configuration Manager product information.

#### [Windows]

The Systemwalker Software Configuration Manager product name, version, and server type have not been registered in the registry.

#### [Linux]

Systemwalker Software Configuration Manager is not installed.

#### Action:

Reinstall Systemwalker Software Configuration Manager.

If the problem persists, contact Fujitsu technical support.

#### If failed to receive the platform information

The connection test for the managed server managed by Systemwalker Software Configuration Manager has started.

Failed to receive the platform information (10.10.10.10).

#### Return value:

31

#### Cause:

Failed to receive the basic platform information.

#### [Windows]

Failed to receive the SusClientId and service pack information from the registry.

#### [Linux]

Failed to receive the OS release number.

#### [Solaris]

Failed to receive the OS release level.

## Action:

If this occurs on the Windows server for which Windows OS patch management is not performed, there is no need to take any action. In other cases, contact Fujitsu technical support.

#### Failed to register the collected information

The connection test for the managed server managed by Systemwalker Software Configuration Manager has started.  $\ensuremath{\mathsf{S}}$ 

Failed to register the collected information (10.10.10.10).

#### Return value:

40

### Cause:

CMDB might have stopped.

#### Action:

 $Restart\ Systemwalker\ Software\ Configuration\ Manager.$ 

If the problem persists, contact Fujitsu technical support.

#### If a system error occurs

The connection test for the managed server managed by Systemwalker Software Configuration Manager has started.

A system error has occurred (10.10.10.10).

#### Return value:

255

#### Cause:

Systemwalker Software Configuration Manager might not have been installed correctly.

The execution environment might be invalid.

#### Action:

Restart Systemwalker Software Configuration Manager.

If the problem persists, contact Fujitsu technical support.

## 1.2.12 swcfmg\_register\_repsv (Connection Destination Repository Server Registration Command)

## Description

This command registers the repository server to which the server where this command is executed will connect.

#### **Synopsis**

#### [Windows]

swcfmg\_register\_repsv.bat wsus -to < Connection destination IP address> [-p < Connection destination port>] [-f]

## **Options**

wsus -to <Connection destination IP address> -p <Connection destination port>

This option can only be used with Windows. Specify this option when WSUS is used. Specify the IP address and port number for the connection destination WSUS server.

The system must be restarted if this option is specified when the command is executed.

In environments where WSUS agents have already been set up by executing this command, the following prompt will be displayed when this command is executed.

Overwrite the setting of WUA (Y/N)?

Entering "Y" sets up the WSUS agent again. Entering a character other than "Y" does not set up the WSUS agent again.

If this option is specified, registry keys will be set up using the data shown in the following table.

| Path                                               | Key                | Value                                                                                        | Description                                                                                                    | Remarks                                                              |
|----------------------------------------------------|--------------------|----------------------------------------------------------------------------------------------|----------------------------------------------------------------------------------------------------|----------------------------------------------------------------------|
| HKEY_LOCAL _MACHINE \SOFTWARE \Policies \Microsoft | WUServer           | http:// <connection address="" destination="" ip="">[:<port number="">]/</port></connection> | Specifies the HTTP URL for the WSUS server.                                                                          | The "port number" is set only if the "-p" option has been specified. |
| \windows<br>\WindowsUpdat<br>e                     | WUStatusServ<br>er | http:// <connection address="" destination="" ip="">[:<port number="">]/</port></connection> | Specifies the HTTP URL for the WSUS server to which report information relating to the business server will be sent. | The "port number" is set only if the "-p" option has been specified. |

| Path                                                                              | Key              | Value                                                          | Description                                              | Remarks                                                                                                    |
|-----------------------------------------------------------------------------------|------------------|----------------------------------------------------------------|----------------------------------------------------------|----------------------------------------------------------------------------------------------------|
|                                                                                   |                  |                                                                | This key is set to the same value as the "WUServer" key. |                                                                                                    |
| HKEY_LOCAL _MACHINE \SOFTWARE \Policies \Microsoft \windows \WindowsUpdat e\AU    | AUOptions        | 3: Automatically download and make installation notifications. | Sets up the behavior for automatic updates.              | The value for this key will not be changed if it has been set already.  Moreover, the value will not be changed even if the user responds with "Y" to the prompt "Overwrite the setting of WUA (Y/N)?".                     |
|                                                                                   | UseWUServer      | 1: Use a WSUS<br>server.                                       | Enables patch management by WSUS.                        | The value for this key will not be changed if it has been set already.  Moreover, if this key exists, the value will not be changed even if the user responds with "Y" to the prompt "Overwrite the setting of WUA (Y/N)?". |
| HKEY_LOCAL _MACHINE \SOFTWARE \Microsoft \Windows \CurrentVersion \WindowsUpdat e | SusClientId (*1) | Must be reallocated                                            | Identifies WSUS clients in the WSUS system.              |                                                                                                    |

<sup>\*1:</sup> The "SusClientId" is a key for identifying WSUS clients in the WSUS system, and must be unique among all WSUS clients. However, there are cases where multiple WSUS clients share a single SusClientId, so reallocate the ID in such a way that it is unique.

-f

This option is used to suppress prompts and configure WSUS agent settings forcibly.

## Return value

| Return value | Meaning                                                                                                    |  |
|--------------|----------------------------------------------------------------------------------------------------|--|
| 0            | The command has terminated normally.                                                                                               |  |
| 1            | The command has terminated abnormally.                                                                                             |  |
| 2            | Processing was terminated by the user.                                                                                             |  |
|              | This value is returned when a character other than "Y" is entered in response to the "Overwrite the setting of WUA (Y/N)?" prompt. |  |

## **Command location**

Admin server

[Windows]

<Systemwalker Software Configuration Manager installation directory>\SWCFMGM\tools

#### [Linux]

/opt/FJSVcfmgm/tools

## Privilege required/execution environment

#### [Windows]

- Administrator privileges are required. Execute as an administrator.
- This command can be executed on Windows business servers.

#### **Cautions**

- This command does not communicate with the WSUS server, and so even after the command has completed, information (such as host names and information about applied patches) for WSUS clients (business servers) will not be registered on the WSUS server. Registration of information on the WSUS server first takes place when the WSUS server communicates with the WSUS clients (business servers).
- This command must be executed on a business server. When the command is executed, the "register\_repsv.vbs" VB script must be placed in the same directory as the command. The storage location for the "register\_repsv.vbs" VB script is shown below.
  - Admin server

#### [Windows]

<Systemwalker Software Configuration Manager installation directory>\SWCFMGM\tools

#### [Linux]

/opt/FJSVcfmgm/tools

- This command cannot be executed at the same time as other commands. An exclusive control error will occur if a command is executed while another command is executing.

## **Example**

#### [Windows]

- WSUS server connection

swcfmg\_register\_repsv.bat wsus -to 10.10.10.10

- WSUS server connection (port specification)

swcfmg\_register\_repsv.bat wsus -to 10.10.10.10 -p 81

- WSUS server connection (forced setup)

swcfmg\_register\_repsv.bat wsus -to 10.10.10.10 -f

# 1.2.13 swcfmg\_patch\_exportrpmpolicy (Linux Patch Management Target Definition Export Command)

## Description

This command exports RPM package definitions that are subject to Linux patch management and which have already been registered. The definitions are exported to either the standard output or a CSV format file.

By editing the exported information and then importing it again, the RPM package definitions subject to Linux patch management can be added or updated.

## **Synopsis**

#### [Windows]

swcfmg\_patch\_exportrpmpolicy.exe [-f < Output file path>] [-e < Output file character encoding>]

#### [Linux]

swcfmg\_patch\_exportrpmpolicy [-f < Output file path>] [-e < Output file character encoding>]

## **Options**

## -f <Output file path>

RPM package definitions subject to Linux patch management that have already been registered will be output to the specified file in CSV format. If the specified file does not exist, a new file will be created. If the file exists, the existing file will be overwritten. If this option is omitted, information will be output to the standard output.

If the file cannot be output because of an error, either a new file will not be created or, if an existing file was to be overwritten, the existing file will be kept as it is, without being overwritten.

Refer to "2.2.16 Linux Patch Management Target Configuration File" for information on the output file.

#### -e < Output file character encoding>

Specify the character encoding for the output file.

The following character encoding can be specified. Use uppercase letters.

- UTF-8

If this option is omitted, the character encoding for the environment in which this command is to be executed will be used in the output file.

## Return value

| Return value | Meaning                                                                                |  |  |
|--------------|----------------------------------------------------------------------------------------|--|--|
| 0            | The command has terminated normally.                                                   |  |  |
| 10           | A parameter error has occurred.                                                        |  |  |
| 20           | The specified I/O path is incorrect.                                                   |  |  |
| 30           | The specified character encoding is incorrect.                                         |  |  |
| 40           | The command cannot analyze the definition file.                                        |  |  |
| 100          | Systemwalker Software Configuration Manager is not running.                            |  |  |
| 101          | A command that cannot be executed at the same time as this command is already running. |  |  |
| 102          | You do not have the privileges required to execute this command.                       |  |  |
| 110          | A write error has occurred.                                                            |  |  |
| 200          | Setup has not been performed.                                                          |  |  |
| 255          | A system error has occurred.                                                           |  |  |

## **Command location**

Admin server

[Windows]

<Systemwalker Software Configuration Manager installation directory>\SWCFMGM\bin

#### [Linux]

/opt/FJSVcfmgm/bin

## Privilege required/execution environment

#### [Windows]

- Administrator privileges are required. Execute as an administrator.
- This command can be executed on the admin server.

#### [Linux]

- This command can only be executed by the system administrator (superuser).
- This command can be executed on the admin server.

#### **Cautions**

- If RPM package definitions subject to Linux patch management have not been registered, only the header information will be output.

#rpm name,rpm architecture,rpm version,rpm release

- The swcfmg\_patch\_exportrpmpolicy command and the swcfmg\_patch\_importrpmpolicy command cannot both be running at the same time. This means that an error will occur if the command is already executing.
- Execute this command while Systemwalker Software Configuration Manager is running.
- This command cannot be executed at the same time as other commands. An exclusive control error will occur if a command is executed while another command is executing.

## **Example**

#### [Windows]

swcfmg\_patch\_exportrpmpolicy.exe -f C:\work\linuxpatchpolicy.csv

## [Linux]

swcfmg\_patch\_exportrpmpolicy -f /tmp/linuxpatchpolicy.csv

## **Execution results/output format**

- Standard output

- File output (when the "-f" option is specified)

Starting to export the Linux patch management target configuration file. Exporting the Linux patch management target configuration file has completed.

Note that the following header information is output as the first line of the CSV file that is output:

#rpm name,rpm architecture,rpm version,rpm release

## 1.2.14 swcfmg\_patch\_importrpmpolicy (Linux Patch Management Target Definition Import Command)

## Description

This command imports RPM package definitions subject to Linux patch management.

Edit the files exported using the swcfmg\_patch\_exportrpmpolicy command (the Linux patch management target definition export command), and then use this command to add or update the definitions.

## **Synopsis**

#### [Windows]

swcfmg\_patch\_importrpmpolicy.exe -f < Input file path> [-e < Input file character encoding>]

#### [Linux]

swcfmg\_patch\_importrpmpolicy -f <Input file path> [-e <Input file character encoding>]

## **Options**

#### -f <Input file path>

The RPM package definitions subject to Linux patch management will be registered using the data entered in the specified input file.

The input file is in CSV format (refer to "2.2.16 Linux Patch Management Target Configuration File" for details).

#### -e < Input file character encoding>

Specify the character encoding for the input file.

The following character encoding can be specified. Use uppercase letters.

- UTF-8

If this option is omitted, the character encoding for the environment in which this command is to be executed will be used in the input file.

## Return value

| Return value | Meaning                                                                                |  |
|--------------|----------------------------------------------------------------------------------------|--|
| 0            | The command has terminated normally.                                                   |  |
| 10           | A parameter error has occurred.                                                        |  |
| 20           | The specified I/O path is incorrect.                                                   |  |
| 30           | The specified character encoding is incorrect.                                         |  |
| 40           | The command cannot analyze the Linux patch management target configuration file.       |  |
| 100          | Systemwalker Software Configuration Manager is not running.                            |  |
| 101          | A command that cannot be executed at the same time as this command is already running. |  |
| 102          | You do not have the privileges required to execute this command.                       |  |
| 110          | A write error has occurred.                                                            |  |
| 200          | Setup has not been performed.                                                          |  |
| 255          | A system error has occurred.                                                           |  |

## **Command location**

#### Admin server

## [Windows]

<Systemwalker Software Configuration Manager installation directory>\SWCFMGM\bin

## [Linux]

/opt/FJSVcfmgm/bin

## Privilege required/execution environment

#### [Windows]

- Administrator privileges are required. Execute as an administrator.
- This command can be executed on the admin server.

#### [Linux]

- This command can only be executed by the system administrator (superuser).
- This command can be executed on the admin server.

#### Cautions

- The information in the input file being imported always takes effect. If information that has been previously registered is updated, the existing definitions will be replaced with the information in the input file.
- If there is an error in the input file, registration of the definitions will be canceled. An error message similar to the following will be output to the trace log:

```
The definition in line \{0\} is incorrect. (Cause: \{1\})
```

One of the following messages will be output for (Cause).

Number of elements.

Meaning: Review the number of elements in the line indicated.

Rpm-name required.

Meaning: Set the value of rpm-name in the line indicated.

Rpm-version required in case rpm-release is defined.

Meaning: Set the value of rpm-version in the line indicated.

- If multiple definitions have been set up for a single RPM package name, the definition with the highest priority will take effect (refer to "2.2.16 Linux Patch Management Target Configuration File" for information on the priority of definitions). If any definitions are disabled, the following kind of warning message will be output to the trace log.

```
The following definition has been disabled by a priority judgment. #rpm name,rpm architecture,rpm version,rpm release zlib,x86_64,1.2.3,3 zlib,x86_64,1.2.3,4 zlib,x86_64,,
```

- The swcfmg\_patch\_exportrpmpolicy command and the swcfmg\_patch\_importrpmpolicy command cannot both be running at the same time. This means that an error will occur if the command is already executing.
- Execute this command while Systemwalker Software Configuration Manager is running.
- Behavior is not guaranteed if the character encoding specified for this command does not match the input file character encoding. These character encodings must match.
- This command does not perform authorizations for RPM packages. This command only imports definitions for the RPM packages that are to be subject to Linux patch management. Authorizations are automatically performed when the infrastructure administrator registers RPM packages with the yum repository server.

## Example

## [Windows]

 $swcfmg\_patch\_importrpmpolicy.exe - f \ C: \ \ \ \ linuxpatch policy.csv$ 

#### [Linux]

swcfmg\_patch\_importrpmpolicy -f /tmp/linuxpatchpolicy.csv

## 1.2.15 swcfmg\_uam\_update (UpdateAdvisor Asset Registration Command)

## Description

This command registers the latest update application management registry configuration file downloaded from the UpdateSite with Systemwalker Software Configuration Manager.

## **Synopsis**

#### [Windows]

swcfmg\_uam\_update.exe -f < Update application management registry configuration file path>

#### [Linux]

swcfmg\_uam\_update -f < Update application management registry configuration file path>

## **Options**

-f < Update application management registry configuration file path>

Specify the full path to the update application management registry configuration file downloaded from the UpdateSite.

## Return value

| Return value | Meaning                                |  |
|--------------|----------------------------------------|--|
| 0            | The command has terminated normally.   |  |
| Other than 0 | The command has terminated abnormally. |  |

#### **Command location**

#### Admin server

## [Windows]

<Systemwalker Software Configuration Manager installation directory>\SWCFMGM\bin

## [Linux]

/opt/FJSVcfmgm/bin

## Privilege required/execution environment

## [Windows]

- Administrator privileges are required. Execute as an administrator.
- This command can be executed on the admin server.

#### [Linux]

- This command can only be executed by the system administrator (superuser).
- This command can be executed on the admin server.

#### **Cautions**

- The update application management registry configuration file that has been downloaded from the UpdateSite cannot be registered if the file name is renamed.
- Do not change the file name.
- This command cannot be executed at the same time as other commands. An exclusive control error will occur if a command is executed while another command is executing.

#### Example

Registering the latest update application management registry configuration file

#### [Windows]

swcfmg\_uam\_update.exe -f c:\work\wprdchk.slc

#### [Linux]

swcfmg\_uam\_update -f /tmp/wprdchk.slc

# 1.2.16 swcfmg\_fjmwpatch\_update (Fujitsu Middleware Patch Registration Command)

#### Description

This command registers the newly released Fujitsu middleware patches downloaded from the UpdateSite with Systemwalker Software Configuration Manager.

## **Synopsis**

## [Windows]

swcfmg\_fjmwpatch\_update.exe -f < Newly released patches folder path>

#### [Linux]

swcfmg\_fjmwpatch\_update -f < Newly released patches folder path>

#### **Options**

-f <Newly released patches folder path>

Specify the full path to the folder that stores the newly released Fujitsu middleware patches downloaded from the UpdateSite.

#### Return value

| Return value | Meaning                                |  |
|--------------|----------------------------------------|--|
| 0            | The command has terminated normally.   |  |
| Other than 0 | The command has terminated abnormally. |  |

## **Command location**

Admin server

[Windows]

<Systemwalker Software Configuration Manager installation directory>\SWCFMGM\bin

#### [Linux]

/opt/FJSVcfmgm/bin

## Privilege required/execution environment

#### [Windows]

- Administrator privileges are required. Execute as an administrator.
- This command can be executed on the admin server.

#### [Linux]

- This command can only be executed by the system administrator (superuser).
- This command can be executed on the admin server.

#### **Cautions**

This command cannot be executed at the same time as other commands. An exclusive control error will occur if a command is executed while another command is executing.

#### **Example**

Registering newly released Fujitsu middleware patches that are stored in the specified folder.

#### [Windows]

swcfmg\_fjmwpatch\_update.exe -f c:\work

#### [Linux]

swcfmg\_fjmwpatch\_update -f /tmp

## 1.2.17 swcfmg\_param\_predef (Predefined Parameter Management Command)

## Description

Adds, updates, deletes, lists, and acquires predefined parameters in parameter management. Also, uploads or downloads the parameter packages associated with predefined parameters.

Use a parameter information file as the input file for adding, updating, and acquiring. The parameter information file exists in either CSV format as a parameter information CSV file or in XML format as a parameter information XML file (refer to "Definition of Parameter Information" in the *Developer's Guide* for details).

Use a parameter package file for uploading and downloading. The parameter package file is a zip file (refer to "Definition of Parameter Information" in the *Developer's Guide* for details).

#### **Synopsis**

[Windows]

swcfmg\_param\_predef.exe

{ -add -sdefid < Parameter settings definition ID> -file < Parameter information CSV file path> [-e < Character encoding>] |

-add -sdefid < Parameter settings definition ID> -xml < Parameter information XML file path> |

-update -id < Parameter information ID> -file < Parameter information CSV file path> [-e < Character encoding>] |

```
-update -id <Parameter information ID> -xml <Parameter information XML file path> |
-delete -id <Parameter information ID>,... |
-list [-sdefid <Parameter settings definition ID>] [-file <Output file path>] [-e <Character encoding>] |
-get -id <Parameter information ID> -file <Output file path> [-e <Character encoding>] |
-get -id <Parameter information ID> -xml <Output file path>" |
-upload -id <Parameter information ID> -file <Parameter package file path> |
-download -id <Parameter information ID> -dir <Output directory path> }
```

#### [Linux]

```
swcfmg_param_predef
{ -add -sdefid < Parameter settings definition ID> -file < Parameter information CSV file path> [-e < Character encoding>] |
-add -sdefid < Parameter settings definition ID> -xml < Parameter information XML file path> |
-update -id < Parameter information ID> -file < Parameter information CSV file path> [-e < Character encoding>] |
-update -id < Parameter information ID> -xml < Parameter information XML file path> |
-delete -id < Parameter information ID>,... |
-list [-sdefid < Parameter settings definition ID>] [-file < Output file path>] [-e < Character encoding>] |
-get -id < Parameter information ID> -file < Output file path> [-e < Character encoding>] |
-get -id < Parameter information ID> -xml < Output file path>" |
-upload -id < Parameter information ID> -file < Parameter package file path> |
-download -id < Parameter information ID> -dir < Output directory path> }
```

## **Options**

-add -sdefid < Parameter settings definition ID> -file < Parameter information CSV file path>

Adds predefined parameters using the specified parameter information CSV file. Predefined parameters are associated with the parameter settings definition of the specified parameter settings definition ID. The input file is a parameter settings definition CSV file.

A parameter information ID is generated for the newly added predefined parameter. Outputs this ID to standard output.

- Format of ID to be generated

The predefined parameter is automatically assigned a number according to the following rule:

```
PM (prefix) + 8-digit number
Example:
PM00000001
```

- Output format for standard output

The parameter information ID is output in the following format:

```
[<Parameter information ID>]
```

-add -sdefid < Parameter settings definition ID> -xml < Parameter information XML file path>

The input file is a parameter settings definition XML file. Otherwise operates the same as the above option.

-update -id <Parameter information ID> -file <Parameter information CSV file path>

Updates the predefined parameter for the parameter information ID using the specified parameter information CSV file. The input file is a parameter settings definition CSV file.

#### -update -id <Parameter information ID> -xml <Parameter information XML file path>

The input file is a parameter information XML file. Otherwise operates the same as the above option.

#### -delete -id < Parameter information ID>, ...

Deletes the predefined parameter from the parameter information ID. Multiple parameter information IDs can be specified by delimiting them with ',' (comma).

## -list [-sdefid < Parameter settings definition ID>] [-file < Output file path>]

Uses a predefined parameter list file in CSV format to output a list of registered predefined parameters.

-setid Outputs a list of only those predefined parameters that are associated with the parameter settings definition IDs

If -file < Output file path> is omitted, information will be output to the standard output for the command.

If the specified file does not exist, a new file will be created. If the file exists, the existing file will be overwritten.

If the file cannot be output because of an error, either a new file will not be created or, if an existing file was to be overwritten, the existing file will be kept as it is, without being overwritten.

#### - Output format for standard output

Outputs the list of predefined parameters in the following format:

| Item<br>No. | Item                             | Remarks                                                                                  |
|-------------|----------------------------------|------------------------------------------------------------------------------------------|
| 1           | Parameter settings definition ID | Outputs the parameter settings definition IDs associated with the parameter information. |
| 2           | Parameter information ID         | Outputs the parameter information ID for the predefined parameters.                      |
| 3           | Parameter information name       | Outputs the parameter information name for the predefined parameters.                    |
| 4           | Parameter package file name      | Outputs the name of the parameter package file.                                          |

#### - Header format

Insert the header in the first line of the CSV file using the format shown below. The header is output even if there is no information to be output to the file.

#Parameter settings definition ID, Parameter information ID, Parameter information name, Package name

### -get -id <Parameter information ID> -file <Output file path>

Outputs the predefined parameter for the parameter information ID to the specified output file path. The output file is a parameter information CSV file.

If the specified file does not exist, a new file will be created. If the file exists, the existing file will be overwritten.

If the file cannot be output because of an error, either a new file will not be created or, if an existing file was to be overwritten, the existing file will be kept as it is, without being overwritten.

#### -get -id <Parameter information ID> -xml <Output file path>

The output file is a parameter information XML file. Otherwise operates the same as the above option.

### -upload -id < Parameter information ID> -file < Parameter package file path>

Uploads the parameter package to the predefined parameter for the parameter information ID. The input file is a parameter package zip file.

Parameter packages that can be uploaded are subject to the following conditions. An error will occur if conditions other than these are used.

- File extension must be .zip.

Ensure that the file extension is .zip.

- File size must be no greater than 2 MB.

The maximum uploadable file size is 2 MB.

# -download -id < Parameter information ID> -dir < Output directory path>

Downloads the parameter package registered in the predefined parameter of the parameter information ID. Outputs parameter package zip files to the output directory path.

Ensure that no files exist in the output directory, or an error will occur.

# -e < Character encoding>

Specify the character encoding for the file.

The character encodings below can be specified (single-byte uppercase characters must be used):

- UTF-8

If this option is omitted, the character encoding of the execution environment of this command will be used.

#### Return value

| Return value | Meaning                                                                                |
|--------------|----------------------------------------------------------------------------------------|
| 0            | Completed normally.                                                                    |
| 10           | A parameter error has occurred.                                                        |
| 20           | The specified I/O path is incorrect.                                                   |
| 30           | The specified character encoding is incorrect.                                         |
| 40           | Unable to analyze the file.                                                            |
| 50           | The file description is incorrect.                                                     |
| 70           | The specified ID does not exist.                                                       |
| 72           | The package has not been registered in the specified ID.                               |
| 73           | The package has not been correctly registered in the specified ID.                     |
| 100          | Systemwalker Software Configuration Manager is not running.                            |
| 101          | A command that cannot be executed at the same time as this command is already running. |
| 102          | You do not have the privileges required to execute this command.                       |
| 110          | A write error has occurred.                                                            |
| 120          | There is not enough free disk space for the media library.                             |
| 200          | Setup has not been performed.                                                          |
| 255          | A system error has occurred.                                                           |

# **Command location**

#### **Admin server**

# [Windows]

<Systemwalker Software Configuration Manager installation directory>\SWCFMGM\bin

# [Linux]

/opt/FJSVcfmgm/bin

# Privilege required/execution environment

#### [Windows]

- Administrator privileges are required. Execute as an administrator.
- This command can be executed on the admin server.

#### [Linux]

- This command can only be executed by the system administrator (superuser).
- This command can be executed on the admin server.

#### **Notes**

#### Common notes

- This command cannot be executed at the same time as other commands. An exclusive control error will occur if a command is executed while another command is still executing.
- Execute this command while Systemwalker Software Configuration Manager is running.

#### Notes regarding deletion

- Use this command to delete information about predefined parameters that no longer need to be managed by Systemwalker Software Configuration Manager.

# Notes regarding list display

- If no predefined parameters have been registered, only the header information will be output.

#Parameter settings definition ID,Parameter information ID,Parameter information name,Package name

# Notes regarding additions and update errors

- If a CSV format parameter information file is invalid, the registration and update of the predefined parameters will be canceled and the following error message will be output:

The file description is incorrect. [Line number:<*n*>](Cause:<*Cause*>)

One of the following messages will be output in < Cause>:

| Message                                                     | Meaning                                                                                     |
|-------------------------------------------------------------|---------------------------------------------------------------------------------------------|
| Number of elements.                                         | Review the number of elements in the line indicated.                                        |
| Mandatory elements are not specified.                       | Does not match CSV format. Enter in correct format.                                         |
| The key element is invalid.                                 | The value specified in the parameter status is incorrect. Enter in correct format.          |
| The status element is invalid.                              | The value specified in the parameter key is incorrect. Enter in correct format.             |
| The number of characters of name element is invalid.        | The number of characters in the name is invalid. Enter a valid number of characters.        |
| The number of characters of description element is invalid. | The number of characters in the description is invalid. Enter a valid number of characters. |
| The number of characters of key element is invalid.         | The number of characters in the key is invalid. Enter a valid number of characters.         |
| The number of characters of value element is invalid.       | The number of characters in the value is invalid. Enter a valid number of characters.       |

- If an XML format parameter information file is invalid, the registration and update of the predefined parameters will be canceled and the following error message will be output:

An error occurred during XML file validation. [Details:< Cause>)]

# **Examples**

- Add

#### [Windows]

#### [Linux]

swcfmg\_param\_predef -add -sdefid SS00000001 -file /tmp/parampredef.xml

- Update

# [Windows]

#### [Linux]

swcfmg\_param\_predef -update -id PM00000001 -file /tmp/parampredef.xml

- Delete

#### [Windows]

swcfmg\_param\_predef.exe -delete -id PM00000001

#### [Linux]

swcfmg\_param\_predef -delete -id PM00000001

- List

#### [Windows]

swcfmg\_param\_predef.exe -list

# [Linux]

swcfmg\_param\_predef -list

- Acquire

# [Windows]

swcfmg\_param\_predef.exe -get -id PM00000001 -file C:\work\parampredef.xml

#### [Linux]

 $swcfmg\_param\_predef \ -get \ -id \ PM00000001 \ -file \ /tmp/parampredef.xml$ 

- Upload

# [Windows]

swcfmg\_param\_predef.exe -upload -id PM00000001 -file C:\work\parampredef.zip

#### [Linux]

```
swcfmg_param_predef -upload -id PM00000001 -file /tmp/parampredef.zip
```

- Download

#### [Windows]

```
swcfmg_param_predef.exe -download -id PM00000001 -dir C:\work\parampredef
```

#### [Linux]

```
swcfmg_param_predef -download -id PM00000001 -dir /tmp/parampredef
```

# 1.2.18 swcfmg\_report\_view (View Information Management Command)

# Description

Registers, updates, deletes, lists, displays details of, and reports about views managed by Systemwalker Software Configuration Manager.

#### **Synopsis**

#### [Windows]

```
swcfmg_report_view.exe
{ -add [ -id "View ID" ] -name "View name" -file "View definition file path" |
-update -id "View ID" [-name "View name" ] [-file "View definition file path"] |
-delete -id "View ID" |
-list [ -file "Output file path" ] [-e "Character encoding"] |
-get -id "View ID" [ -file "Output file path" ] |
-report id "View ID" [ -policyid "Policy ID" ] -file "Output file path" [-e "Character encoding"] }
```

#### [Linux]

```
swcfmg_report_view
{ -add [ -id "View ID" ] -name "View name" -file "View definition file path" |
-update -id "View ID" [-name "View name" ] [-file "View definition file path"] |
-delete -id "View ID" |
-list [ -file "Output file path" ] [-e "Character encoding"] |
-get -id "View ID" [ -file "Output file path" ] |
-report id "View ID" [ -policyid "Policy ID" ] -file "Output file path" [-e "Character encoding"] }
```

#### **Options**

-add [ -id "View ID" ] -name "View name" -file "View definition file path"

Registers a view. Specify the view ID and view name of the view to register. When the view ID is omitted, the ID is automatically numbered. For the "-file" option, specify the path of the view definition file. For details of the view definition file, refer to "2.2.9 View Definition File".

-update -id "View ID" [-name "View name" ] [-file "View definition file path"]

Updates the view specified using the view ID. Specify the view ID of the view to update. When updating a view definition, specify the path of the view definition file for the -file option. For information on the view definition file, refer to "2.2.9 View Definition File".

-delete -id "View ID"

Deletes the view specified using the view ID. Use the "-list" option of this command to check the view ID.

-list [-file "output file path"]

Outputs view information in CSV format.

If -file "Output file path" is omitted, information will be output to the standard output for the command. If the specified file does not exist, a new file will be created. If the file exists, the existing file will be overwritten. If the file cannot be output because of an error, either a new file will not be created or, if an existing file was to be overwritten, the existing file will be kept as it is, without being overwritten.

For details on the format of output files, refer to "Notes".

# -get -id "View ID" [ -file "Output file path" ]

Outputs the definition of the view specified using the view ID.

If -file "Output file path" is omitted, information will be output to the standard output for the command. If the specified file does not exist, a new file will be created. If the file exists, the existing file will be overwritten. If the file cannot be output because of an error, either a new file will not be created or, if an existing file was to be overwritten, the existing file will be kept as it is, without being overwritten.

For information on the output file, refer to "2.2.9 View Definition File".

# -report -id "View ID" [ -policyid "Policy ID" ] -file "Output file path"

Outputs the configuration information displayed in the view specified using the view ID. When a policy is specified using a policy ID, only the configuration information in violation of that policy is output. When the policy ID is omitted, all entries of configuration information are output.

If the specified file does not exist, a new file will be created. If the file exists, the existing file will be overwritten. If the file cannot be output because of an error, either a new file will not be created or, if an existing file was to be overwritten, the existing file will be kept as it is, without being overwritten.

For details on output files, refer to "Notes".

# -e "Character encoding"

Specify the character encoding for the file.

The following character encoding can be specified. Use uppercase letters.

#### UTF-8

If this option is omitted, the character encoding of the execution environment of this command will be used.

#### Return codes

| Return<br>Code | Meaning                                                                                |
|----------------|----------------------------------------------------------------------------------------|
| 0              | The command has terminated normally.                                                   |
| 10             | A parameter error has occurred.                                                        |
| 20             | The specified I/O path is incorrect.                                                   |
| 30             | The specified character encoding is incorrect.                                         |
| 50             | The file description is incorrect.                                                     |
| 70             | The specified view or policy is incorrect.                                             |
| 100            | Systemwalker Software Configuration Manager is not running.                            |
| 101            | A command that cannot be executed at the same time as this command is already running. |
| 102            | You do not have the privileges required to execute this command.                       |
| 110            | A write error has occurred.                                                            |
| 200            | Setup has not been performed.                                                          |
| 255            | A system error has occurred.                                                           |

#### **Command location**

#### [Windows]

Systemwalker Software Configuration Manager installation directory\swCFMGM\bin

#### [Linux]

/opt/FJSVcfmgm/bin

# Privilege required

# [Windows]

- This command can be executed on the admin server.

#### [Linux]

- This command can be executed on the admin server.

#### **Notes**

#### Common notes

- This command cannot be executed at the same time as other commands. An exclusive control error will occur if a command is executed while another command is still executing.
- Execute this command while Systemwalker Software Configuration Manager is running.
- For view ID, specify up to 32 characters. Alphanumeric characters, hyphens ("-"), and underscores ("\_") may be used. The string must start with an alphanumeric character.
- For view name, specify a character string containing up to 85 characters.

#### Notes on registration

- The specified view ID must be unique within the product.

#### Notes on update

- When updating registered view information, it is recommended to edit the file which is displayed details of, and then use the edited file as the input data for update.
- Before updating view information, disable all policies for the corresponding view. An error will occur if update is performed when enabled policies exist. After updating, review the content of policies and update the policies if necessary.

#### Notes on deletion

- Use this command to delete views that are no longer required for this product.
- An error will occur if deletion is performed when there are policies enabled for the view to delete. Delete any existing policies and then delete the view.

# Notes on list display

- In each line of a CSV file, one entry of registered view information is output. The following format is used for CSV files.

| Item No. | Item Name |
|----------|-----------|
| 1        | View ID   |
| 2        | View name |

- When no view information is registered, only header information is output.

#view-id,view-name

#### Notes on reporting

- Views are output in CSV format. Each column in a view is output as a single column in the CSV file.

- The value specified for the column name of the view is output to the header of the CSV file. The header line begins with a number sign "#". When there is no information to output, only the header line is output.
- When the attribute value is an empty string, "\_EMPTY\_" is output.
- When a policy is specified, the following information is output according to the policy target type:
  - CI Count

The attribute value of the CI at the hierarchy level in violation of the policy as well as the attribute values of all CIs that have relations with that CI.

- Attribute Value

Attribute values of the CI corresponding to the attributes violating the policy as well as attribute values of all CIs that have relations with that CI.

#### **Examples**

- Registration

#### [Windows]

```
swcfmg_report_view.exe -add -name "View_1" -file C:\work\viewdef.xml
```

#### [Linux]

```
swcfmg_report_view -add -name "View_1" -file /tmp/viewdef.xml
```

- Update

#### [Windows]

```
swcfmg_report_view.exe -update -id PGGEG45GR -file C:\work\viewdef.xml
```

# [Linux]

```
swcfmg_report_view -update -id PGGEG45GR -file /tmp/viewdef.xml
```

- Deletion

# [Windows]

```
swcfmg_report_view.exe -delete -id PGGEG45GR
```

#### [Linux]

```
{\tt swcfmg\_report\_view\ -delete\ -id\ PGGEG45GR}
```

- List

# [Windows]

```
swcfmg_report_view.exe -list -file C:\work\viewinfo.csv
```

#### [Linux]

```
swcfmg_report_view -list -file /tmp/viewinfo.csv
```

- Details

# [Windows]

```
swcfmg_report_view.exe -get -id PGGEG45GR -file C:\work\viewdef.xml
```

#### [Linux]

```
swcfmg_report_view -get -id PGGEG45GR -file /tmp/viewdef.xml
```

- Reporting

#### [Windows]

```
swcfmg_report_view.exe -report -file C:\work\viewreport.csv
```

#### [Linux]

```
swcfmg_report_view -report -file /tmp/viewreport.csv
```

# 1.2.19 swcfmg\_report\_policy (Policy Information Management Command)

# Description

Registers, updates, deletes, lists, and reports about policies managed by Systemwalker Software Configuration Manager.

# **Synopsis**

#### [Windows]

```
swcfmg_report_policy.exe
{ -add -file "Policy information file path" [-e "Character encoding"] |
-update -file "Policy information file path" [-e "Character encoding"] |
-delete -id "Policy ID" |
-list [ -file "Output file path"] [-e "Character encoding"] |
-report [ -file "Output file path"] [-e "Character encoding"] }
```

#### [Linux]

```
swcfmg_report_policy
{ -add -file "Policy information file path" [-e "Character encoding"] |
-update -file "Policy information file path" [-e "Character encoding"] |
-delete -id "Policy ID" |
-list [ -file "Output file path"] [-e "Character encoding"] |
-report [ -file "Output file path"] [-e "Character encoding"] }
```

# **Options**

-add -file "Policy information file path"

Registers a policy using the data entered in the specified policy information file.

The policy information file is in CSV format. For details on the policy information file, refer to "2.2.10 Policy Information File".

-update -file "Policy information file path"

Updates a policy using the data entered in the specified policy information file.

The policy information file is in CSV format. For details on the policy information file, refer to "2.2.10 Policy Information File".

-delete -id "Policy ID"

Deletes the policy that has the specified policy ID.

-list [-file "output file path"]

Outputs the policy registered using this command in CSV format. For details on the file, refer to "2.2.10 Policy Information File".

If -file "Output file path" is omitted, information will be output to the standard output for the command. If the specified file does not exist, a new file will be created. If the file exists, the existing file will be overwritten. If the file cannot be output because of an error, either a new file will not be created or, if an existing file was to be overwritten, the existing file will be kept as it is, without being overwritten.

-report [-file "output file path"]

Outputs policy compliance status.

If -file "Output file path" is omitted, information will be output to the standard output for the command. If the specified file does not exist, a new file will be created. If the file exists, the existing file will be overwritten. If the file cannot be output because of an error, either a new file will not be created or, if an existing file was to be overwritten, the existing file will be kept as it is, without being overwritten.

For details on output files, refer to "Notes".

# -e "Character encoding"

Specify the character encoding for the file.

The following character encoding can be specified. Use uppercase letters.

- UTF-8

If this option is omitted, the character encoding of the execution environment of this command will be used.

#### Return codes

| Return<br>Code | Meaning                                                                                |
|----------------|----------------------------------------------------------------------------------------|
| 0              | The command has terminated normally.                                                   |
| 10             | A parameter error has occurred.                                                        |
| 20             | The specified I/O path is incorrect.                                                   |
| 30             | The specified character encoding is incorrect.                                         |
| 70             | The specified policy ID is incorrect.                                                  |
| 100            | Systemwalker Software Configuration Manager is not running.                            |
| 101            | A command that cannot be executed at the same time as this command is already running. |
| 102            | You do not have the privileges required to execute this command.                       |
| 110            | A write error has occurred.                                                            |
| 200            | Setup has not been performed.                                                          |
| 255            | A system error has occurred.                                                           |

# **Command location**

# [Windows]

Systemwalker Software Configuration Manager installation directory\SWCFMGM\bin

# [Linux]

/opt/FJSVcfmgm/bin

# Privilege required

#### [Windows]

- This command can be executed on the admin server.

#### [Linux]

- This command can be executed on the admin server.

# **Notes**

#### Common notes

- This command cannot be executed at the same time as other commands. An exclusive control error will occur if a command is executed while another command is still executing.

- Execute this command while Systemwalker Software Configuration Manager is running.

#### Notes on registration

- Policy information is registered in accordance with the policy information file.
- Behavior is not guaranteed if the character encoding specified for this command does not match the character encoding specified for the policy information file.

#### Notes on update

- When modifying registered policy information, it is recommended that you edit the listed file and use the edited file as the input data for update.

#### Notes on deletion

- Use this command to delete policy information that is no longer required for Systemwalker Software Configuration Manager.

#### Notes on list display

- In each line of a CSV file, the compliance status for one registered policy is output. The status is output in the following format:

| Item No. | Item Name   | Remarks                                               |
|----------|-------------|-------------------------------------------------------|
| 1        | Policy ID   | Outputs the policy ID.                                |
| 2        | Policy name | Outputs the policy name.                              |
| 3        | Status      | Outputs the status.                                   |
|          |             | - compliant: Compliant                                |
|          |             | - notcompliant: Violating                             |
|          |             | - disable: Disabled                                   |
| 4        | Number      | Outputs the number of CIs in violation of the policy. |
| 5        | View ID     | The view ID.                                          |
| 6        | View name   | The view name.                                        |

- If no policy information is registered, only header information is output.

```
#policy-id,policy-name,status,violation-count,view-id,view-name
```

#### Notes on registration and update errors

- If there are errors in the policy information file, the registration or update of the policy information will be canceled. An error message similar to the following will be output to the trace log:

```
The file description is incorrect. [Line number: n](Cause: Cause)
```

One of the following messages will be output in Cause:

| Message                                       | Meaning                                                                                                    |
|-----------------------------------------------|----------------------------------------------------------------------------------------------------|
| Number of elements.                           | Review the number of elements in the line indicated.                                                                                                    |
| The specified elements are invalid. ()        | The values of elements within "()" in the given line are invalid. Enter the correct values. For acceptable values, refer to "2.2.10 Policy Information File".  When "threshold-value" is displayed in "()" and a regular expression is specified as the comparison method, review the regular expression pattern. |
| Mandatory elements are not specified.         | Enter the mandatory elements in the given line.                                                                                                    |
| The same policy is specified in another line. | The same policy information is already defined in one of the preceding lines.                                                                                                    |

| Message                                 | Meaning                                                            |
|-----------------------------------------|--------------------------------------------------------------------|
| The specified view does not exist.      | There is no view corresponding to "view-id" in the given line.     |
| The specified policy does not exist.    | There is no policy corresponding to "policy-id" in the given line. |
| The policy has already been registered. | The policy information in the given line is already registered.    |

# **Examples**

- Registration

#### [Windows]

swcfmg\_report\_policy.exe -add -file C:\work\policyinfo.csv

#### [Linux]

swcfmg\_report\_policy -add -file /tmp/policyinfo.csv

- Update

#### [Windows]

swcfmg\_report\_policy.exe -update -file C:\work\policyinfo.csv

#### [Linux]

swcfmg\_report\_policy -update -file /tmp/policyinfo.csv

- Deletion

#### [Windows]

swcfmg\_report\_policy.exe -delete -id Policy1

#### [Linux]

swcfmg\_report\_policy -delete -id Policy1

- List

#### [Windows]

swcfmg\_report\_policy.exe -list -file C:\work\policyinfo.csv

# [Linux]

 ${\tt swcfmg\_report\_policy.exe -list -file /tmp/policyinfo.csv}$ 

- Reporting

# [Windows]

 $\verb|swcfmg_report_policy.exe -report -file C:\\ \verb|work|policystatus.csv| \\$ 

#### [Linux]

swcfmg\_report\_policy.exe -report -file /tmp/policystatus.csv

# 1.3 Start/stop Commands

This section explains the commands for starting and stopping Systemwalker Software Configuration Manager.

# 1.3.1 swcfmg\_start (Start Command)

# Description

This command starts the manager of Systemwalker Software Configuration Manager.

# **Synopsis**

swcfmg\_start

# **Options**

None.

#### Return value

| Return value | Meaning                                                                                        |
|--------------|------------------------------------------------------------------------------------------------|
| 0            | Systemwalker Software Configuration Manager either has started normally or is already running. |
| 10           | A parameter error has occurred.                                                                |
| 101          | A command that cannot be executed at the same time as this command is already running.         |
| 102          | You do not have the privileges required to execute this command.                               |
| 200          | Setup has not been performed.                                                                  |
| 255          | A system error has occurred.                                                                   |

#### **Command location**

# Admin server

# [Windows]

Systemwalker Software Configuration Manager installation directory>\SWCFMGM\bin

# [Linux]

/opt/FJSVcfmgm/bin

# Privilege required/execution environment

# [Windows]

- Administrator privileges are required. Execute as an administrator.
- This command can be executed on the admin server.

#### [Linux]

- This command can only be executed by the system administrator (superuser).
- This command can be executed on the admin server.

# **Cautions**

- Before executing this command, make sure that ServerView Resource Orchestrator is running when linking to ServerView Resource Orchestrator.
- This command cannot be executed at the same time as other commands. An exclusive control error will occur if a command is executed while another command is executing.

# Example

Starting the manager.

swcfmg\_start

# 1.3.2 swcfmg\_stop (Stop Command)

# Description

This command stops the manager of Systemwalker Software Configuration Manager.

# **Synopsis**

swcfmg\_stop

# **Options**

None.

#### Return value

| Return value | Meaning                                                                                        |
|--------------|------------------------------------------------------------------------------------------------|
| 0            | Systemwalker Software Configuration Manager either has stopped normally or is already stopped. |
| 10           | A parameter error has occurred.                                                                |
| 101          | A command that cannot be executed at the same time as this command is already running.         |
| 102          | You do not have the privileges required to execute this command.                               |
| 200          | Setup has not been performed.                                                                  |
| 255          | A system error has occurred.                                                                   |

# **Command location**

# Admin server

#### [Windows]

<Systemwalker Software Configuration Manager installation directory>\SWCFMGM\bin

# [Linux]

/opt/FJSVcfmgm/bin

# Privilege required/execution environment

# [Windows]

- Administrator privileges are required. Execute as an administrator.
- This command can be executed on the admin server.

# [Linux]

- This command can only be executed by the system administrator (superuser).
- This command can be executed on the admin server.

#### **Cautions**

- Before executing this command, make sure that ServerView Resource Orchestrator is running when linking to ServerView Resource Orchestrator.

- This command cannot be executed at the same time as other commands. An exclusive control error will occur if a command is executed while another command is executing.

# **Example**

Stopping the manager

swcfmg\_stop

# 1.3.3 swcfmg\_status (Status Display Command)

# Description

This command displays the setup status and startup status of Systemwalker Software Configuration Manager.

# **Synopsis**

swcfmg\_status

# **Options**

None.

# Return value

| Return value | Meaning                                                          |
|--------------|------------------------------------------------------------------|
| 0            | Systemwalker Software Configuration Manager is running.          |
| 10           | A parameter error has occurred.                                  |
| 100          | The RDB of ServerView Resource Orchestrator is not running.      |
| 102          | You do not have the privileges required to execute this command. |
| 110          | The file transfer infrastructure is not running                  |
| 120          | The CMDB is not running.                                         |
| 121          | The application server is not running                            |
| 122          | The workflow is not running                                      |
| 123          | The automated operation process is not running.                  |
| 130          | The management console is not running                            |
| 140          | The entire system is not running.                                |
| 150          | The DB is not running.                                           |
| 160          | Mongrel is not running                                           |
| 170          | Mongrel2 is not running                                          |
| 180          | Apache is not running                                            |
| 200          | Setup has not been performed.                                    |
| 255          | A system error has occurred.                                     |

# **Command location**

**Admin server** 

[Windows]

<Systemwalker Software Configuration Manager installation directory>\SWCFMGM\bin

#### [Linux]

/opt/FJSVcfmgm/bin

# Privilege required/execution environment

#### [Windows]

- Administrator privileges are required. Execute as an administrator.
- This command can be executed on the admin server.

#### [Linux]

- This command can only be executed by the system administrator (superuser).
- This command can be executed on the admin server.

# **Example**

Checking the startup status of Systemwalker Software Configuration Manager

swcfmg\_status

#### **Execution results/output format**

- If Systemwalker Software Configuration Manager has not been set up:

Systemwalker Software Configuration Manager has not been set up.

- If Systemwalker Software Configuration Manager is running:

Systemwalker Software Configuration Manager is running.

- If Systemwalker Software Configuration Manager has not started

Systemwalker Software Configuration Manager is not running.

# 1.4 Operation Commands

This section explains the commands for operating Systemwalker Software Configuration Manager.

# 1.4.1 cmdbrefresh (Observed Record Collection Request Command)

# Description

This command performs discovery for software configuration information.

There are two types of update: full update and differential update. A full update collects all the latest information, regardless of whether the information has been collected previously. A differential update collects only the differences between all the latest information and the information that has been collected previously.

Perform a full update in the following situations:

- When recreating the CMDB
- When a configuration item has been incorrectly deleted from the **Resources** window

This command can be executed on the admin server.

# **Synopsis**

[Windows]

cmdbrefresh.exe [-a] -q [type=<Agent type>]

#### [Linux]

cmdbrefresh.sh [-a] -q [type=<Agent type>]

#### **Options**

-a

This option updates all observed records (a full update). If this option is omitted, a differential update will be used. Normally a differential update should be performed by omitting this option.

When collecting the hardware and virtual environment information, and when registering hardware that was temporarily deleted using the hardware information management command, specify this option.

#### -q type=<Agent type>

When executing this command on a CMDB agent, specify the type of the agent that the update will apply to. The following agent types can be specified. Specify the type of an agent that has been set up. If this option is omitted, the update will apply to all of the agents that have been set up.

#### AGT\_CFMGWSUS

An agent that collects patch management information for WSUS linkage.

This agent type can be specified when this command is executed on the admin server.

Note that this option is for maintenance purposes only, and normally the 1.4.3 swcfmg\_patch\_updateinfo (Patch Information Update Command) should be used to discover patch-related information.

#### AGT CFMGYUMCL

An agent that collects patch management information for yum linkage.

This agent type can be specified when this command is executed on the admin server.

Note that this option is for maintenance purposes only, and normally the 1.4.3 swcfmg\_patch\_updateinfo (Patch Information Update Command) should be used to discover patch-related information.

#### AGT\_CFMGSOL

An agent that collects patch management information for Solaris (pkg info entire) linkage.

This agent type can be specified when this command is executed on the admin server.

Note that this option is for maintenance purposes only, and normally the 1.4.3 swcfmg\_patch\_updateinfo (Patch Information Update Command) should be used to discover patch-related information.

#### AGT\_CFMGUAM

An agent that collects patch management and software management information for UpdateAdvisor linkage.

This agent type can be specified when this command is executed on the admin server.

Note that this option is for maintenance purposes only, and normally the 1.4.3 swcfmg\_patch\_updateinfo (Patch Information Update Command) should be used.

# AGT\_CFMGSRV

An agent that collects hardware and virtual environment information

This agent type can be specified when this command is executed on the admin server.

#### Return value

| Return value | Meaning                                |
|--------------|----------------------------------------|
| 0            | The command has terminated normally.   |
| Other than 0 | The command has terminated abnormally. |

#### Command location

#### Admin server

#### [Windows]

[Systemwalker Software Configuration Manager installation directory]\CMDB\FJSVcmdbm

#### [Linux]

/opt/FJSVcfmgm/CMDB/FJSVcmdbm/bin

# Privilege required/execution environment

# [Windows]

- Administrator privileges are required. Execute as an administrator.
- This command can be executed on the admin server.

#### [Linux]

- This command can only be executed by the system administrator (superuser).
- This command can be executed on the admin server.

#### **Cautions**

- This command executes asynchronously with the update processing performed on the target server. This means that update processing may be still executing on the CMDB agent even after the command has returned. The messages in the event log or syslog on the CMDB agent can be used to check whether the update processing has completed.
- This command cannot be executed at the same time as other commands. An exclusive control error will occur if a command is executed while another command is executing.

#### **Example**

Issuing an update request to an agent that collects patch management information for WSUS linkage

# [Windows]

 $cmdbrefresh.exe \hbox{--}q \hbox{ type=AGT\_CFMGWSUS}$ 

#### [Linux]

cmdbrefresh.sh -q type=AGT\_CFMGWSUS

# 1.4.2 swcfmg\_openstack\_updateinfo (OpenStack Information Update Command)

# Description

Discovers the information about stacks and instances managed using OpenStack.

# **Synopsis**

# [Windows]

 $swcfmg\_openstack\_updateinfo.exe \ [ \ \{ \ -stackid \ < Stack \ | \ D> \ | \ -instanceid \ < Instance \ | \ D> \ \} \ [ \ -projectid \ < Project \ | \ D>] \ [ \ -monitor \ < Monitoring \ time>] \ ]$ 

# [Linux]

# **Options**

# -stackid <Stack ID> | -instanceid Instance ID

Discovers the specified stack or instance. When a stack is specified, the instance information in that stack is also discovered. When omitted, information about all stacks and instances managed by OpenStack is discovered.

The discovery scope can be specified using the following methods:

| Scope  |          | Specification Method              |  |
|--------|----------|-----------------------------------|--|
| All    |          | Omit the option.                  |  |
| Single | Stack    | Specify the "-stackid" option.    |  |
|        | Instance | Specify the "-instanceid" option. |  |

For single stack/instance discovery, it is also possible to specify the discovery method using the following option:

# [-projectid Project ID]

Specify the ID of the project to which the stacks or instances for discovery belongs. If this option is omitted, discovery will be performed by searching in all projects for the corresponding stacks or instances. When a large number of (50 or more) projects are managed by the target OpenStack, specifying this option reduces the time taken for the discovery process. If neither stacks nor instances exist in the specified project, an error occurs.

#### [-monitor < Monitoring time>]

When the target stack or instance for discovery is in the process of being deployed, discovery is performed after waiting for completion of the deployment within the specified monitoring time. During the specified monitoring time, whether deployment has been completed is checked at one-minute intervals. When completion of deployment is confirmed, discovery is performed. When the completion of deployment cannot be confirmed during the monitoring time, the process ends abnormally. When this option is omitted, the monitoring time is zero minutes.

Discovery of OpenStack information cannot collect information about stacks or instances being deployed. Specify this option when performing discovery immediately after deploying a stack or instance. Specify the monitoring time using a number between 0 and 1440 in minutes.

# Return value

| Return value | Meaning                                                                                |
|--------------|----------------------------------------------------------------------------------------|
| 0            | The command has terminated normally.                                                   |
| 10           | A parameter error has occurred.                                                        |
| 11           | The specified project, stack, or instance does not exist.                              |
| 49           | OpenStack site information has not been registered.                                    |
| 100          | Systemwalker Software Configuration Manager is not running.                            |
| 101          | A command that cannot be executed at the same time as this command is already running. |
| 102          | You do not have the privileges required to execute this command.                       |
| 103          | Discovery is being executed for the specified stack or instance.                       |
| 210          | Warning: The command terminated with an error.                                         |
| 211          | Warning: There is a warning.                                                           |
| 250          | All discovery operations have failed.                                                  |
| 200          | Setup has not been performed.                                                          |

| Return value | Meaning                      |
|--------------|------------------------------|
| 255          | A system error has occurred. |

# **Command location**

| Windows | [Systemwalker Software Configuration Manager installation directory]\SWCFMGM\bin |  |
|---------|----------------------------------------------------------------------------------|--|
| Linux   | /opt/FJSVcfmgm/bin                                                               |  |

#### Privilege required

#### [Windows]

- Administrator privileges are required. Execute as an administrator.
- This command can be executed on the admin server.
- This command can be executed at the same time as other commands.

#### [Linux]

- This command can only be executed by the system administrator (superuser).
- This command can be executed on the admin server.
- This command can be executed at the same time as other commands.

#### **Notes**

- Execute this command while Systemwalker Software Configuration Manager is running.
- Discovery of the same stack or instance cannot be performed at the same time.
- When performing discovery of a single instance, do not specify the instance in the stack.
- In order to discover OpenStack information, the information of the OpenStack site and the service access user must be correctly configured in the discovery definition file beforehand. Otherwise, the following error message will be output:

```
CFMGD00001 Failed to read the discovery definition file. Path={Discovery definition file path}
```

Configure the OpenStack site information and the service access user correctly, referring to "Discovery Definition File".

- When canceling the link with OpenStack, set the value of the "enable-OpenStack" key in the discovery definition file to "false", and then perform discovery of OpenStack information. Server groups and servers managed by OpenStack will be deleted.
- When some of the information cannot be acquired, the following warning message is output:

```
CFMGD00019 A warning occurred while information was being updated.
```

The information that could not be collected, and the reason, is output to the log file. Take corrective action accordingly.

[Log files to check]

- cfmgcommand\_discovery\_trace\_log

# **Example**

# [Windows]

swcfmg\_openstack\_updateinfo.exe

#### [Linux]

swcfmg\_openstack\_updateinfo

# 1.4.3 swcfmg\_patch\_updateinfo (Patch Information Update Command)

# Description

This command discovers information relating to patch management.

- Windows patch information

This command discovers information about Windows patches released by Microsoft.

- Linux patch information

This command discovers information about RPM packages.

- Solaris OS patch information

This command discovers information about Solaris patches.

- Software patch information

This command discovers software information and patch information from information collection sources such as UpdateAdvisor.

# **Synopsis**

#### [Windows]

```
swcfmg_patch_updateinfo.exe [-t < Patch type>] [{-serverid < Server ID>,... | -ip < IP address>,...}][-repository] [-cleanup] [-o < Output file path>]
```

#### [Linux]

```
swcfmg_patch_updateinfo [-t <Patch type>] [{-serverid <Server ID>,... | -ip <IP address>,...}][-repository] [-cleanup] [-o <Output file path>]
```

# **Options**

#### -t <Patch type>

This option specifies a patch type.

Information relating to the specified patch type will be discovered.

If this option is omitted, information will be discovered for all patch types.

#### windows

Specifying this patch type discovers information relating to patch management for Windows operating systems.

linux

Specifying this patch type discovers information relating to patch management for Linux operating systems.

#### solaris

Specifying this patch type discovers information relating to patch management for Solaris operating systems.

# middleware

Discovers information related to software patch management. Discovers information about the software installed on business servers and applied patches from information collection sources. Information is collected from enabled sources only. The information collection sources that are enabled can be confirmed using swcfmg\_source\_def (Information Collection Source Management Command). For details, refer to "swcfmg\_source\_def (Information Collection Source Management Command)" in the *Developer's Guide*.

#### -serverid <Server ID>,... | -ip <IP address>,...

Discovery of the following information can be performed for the specified managed server.

- Information relating to patch management for Linux operating systems
- Information relating to patch management for Solaris operating systems

- Information relating to software patch management

If this option is omitted, information will be discovered for all managed servers.

This option is effective only when "-t linux", "-t solaris", or, "-t middleware" is specified. If "-t windows" is specified, the command will fail with a parameter error.

| Specified as              | Entered as               | Example                                                                                                    | Remarks                                                                                                    |  |
|---------------------------|--------------------------|----------------------------------------------------------------------------------------------------|----------------------------------------------------------------------------------------------------|--|
| Single specification      | IP address               | Discovers the managed server at the IP address "10.10.10.10".                                                                                                    |                                                                                                    |  |
|                           |                          | 10.10.10.10                                                                                                    |                                                                                                    |  |
|                           | Server ID                | Discovers the managed server with the server ID "0I6M73PAH@Direct".                                                                                                   |                                                                                                    |  |
|                           |                          | 0I6M73PAH@Direct                                                                                                    |                                                                                                    |  |
| Multiple<br>specification | IP address,IP address,   | Discovers the managed servers at the IP addresses "10.10.10.10", "10.10.10.11", and "10.10.10.12".  10.10.10.10,10.10.10.11,10.10.12                                  | Do not specify any characters such as halfwidth spaces before or after the comma (,). If any character other than the IP address is specified, a parameter error will |  |
|                           | Server ID,<br>Server ID, | Discovers the managed servers with the server IDs "016M73PAH@Direct", "CUIYJJGBF@Direct", and "SAZYVGV5U@Direct".  016M73PAH@Direct,CUIYJJGBF@Direct,SAZYVGV5U@Direct | Do not specify half-width spaces or any characters that are not a server ID before or after the comma (,). Otherwise a parameter error will occur.                    |  |

# -repository

Specifying this option discovers patch information from the repository server.

This option can be omitted. If this option is omitted, information will not be discovered from the repository server.

Specify this option in the following case:

- Discovering patch information for Windows operating systems by linking to the Microsoft Windows Server Update Services (WSUS)

If repository server information has not been set up using a discovery definition file, the following error message will be output to the trace log if this option is specified (refer to "2.2.14 Discovery Definition File" for information on the discovery definition file).

Repository information has not been set up in the discovery definition file.

#### -cleanup

This option sends a cleanup update request to the agent. Specify this option in the following case. This option will have no effect if it is specified at a time other than the explicitly specified timing. No error will occur.

- When a Microsoft Windows Server Update Services (WSUS) server has been cleaned up

#### -o < Output file path>

This option is used to output the content of the standard output to the specified file rather than the standard output.

If the specified file does not exist, a new file will be created. If the file exists, additional data will be output to the existing file.

#### Return value

| Return value | Meaning                                                                                |
|--------------|----------------------------------------------------------------------------------------|
| 0            | The command has terminated normally.                                                   |
| 10           | A parameter error has occurred.                                                        |
| 11           | The specified server ID or IP address does not exist.                                  |
| 49           | Reading the action definition file has failed.                                         |
| 100          | Systemwalker Software Configuration Manager is not running.                            |
| 101          | A command that cannot be executed at the same time as this command is already running. |
| 102          | You do not have the privileges required to execute this command.                       |
| 200          | Setup has not been performed.                                                          |
| 210          | Warning: The command terminated with an error.                                         |
| 211          | Warning: There is a warning.                                                           |
| 250          | All discovery operations have failed.                                                  |
| 255          | A system error has occurred.                                                           |

# **Command location**

#### Admin server

#### [Windows]

<Systemwalker Software Configuration Manager installation directory>\SWCFMGM\bin

# [Linux]

/opt/FJSVcfmgm/bin

# Privilege required/execution environment

#### [Windows]

- Administrator privileges are required. Execute as an administrator.
- This command can be executed on the admin server.

# [Linux]

- This command can only be executed by the system administrator (superuser).
- This command can be executed on the admin server.

#### **Cautions**

- This command can be executed at the same time as other commands only for the following patch type combinations:

| Executed patch | Specifiable patch types |         |       |         |            |
|----------------|-------------------------|---------|-------|---------|------------|
| type           | Omitted                 | windows | linux | solaris | middleware |
| Omitted        | -                       | -       | -     | -       | -          |
| windows        | -                       | -       | Yes   | Yes     | Yes        |
| linux          | -                       | Yes     | -     | Yes     | -          |
| solaris        | -                       | Yes     | Yes   | -       | -          |
| middleware     | -                       | Yes     | -     | -       | -          |

Yes: Can be executed simultaneously

- -: Cannot be executed simultaneously
- This command can be executed at any desired timing, but it is recommended that the command be executed during a gap in business activities.

For example, execute regular discovery once a day in the middle of the night (out of normal business hours).

Refer to "Registering a Configuration Baseline Creation Schedule" in the *Installation Guide* for information about schedule settings for regular discovery and the time taken to execute discovery.

- If you specify multiple server IDs or IP addresses, or if you specify one or more server IDs or IP addresses of non-managed servers, discovery will not be performed. In this case, the following error message will be output.

The specified server could not be found. [Server:{0}]

The server ID or IP address of the server that is not a managed server is displayed in {0}. If there are IP addresses of multiple servers, they are displayed in CSV format.

- The patch information update command will output the following warning message if there are any business servers for which information could not be collected during discovery for some reason (such as the target server not running):

A warning has occurred while patch information was being updated.

Information about the servers for which information could not be collected and the reason why the information could not be collected are output to log files, so take the necessary action based on the information in the log files.

[Log files to check]

- cfmgcommand\_discovery\_trace\_log
- cfmgcommand\_discovery\_wsus\_trace\_log
- cfmgcommand\_discovery\_yum\_trace\_log
- cfmgcommand\_discovery\_fjmw\_trace\_log
- cfmgcommand\_discovery\_sol\_trace\_log

This warning message is triggered by messages with the following message labels (refer to the *Message Guide* for information on how to take action).

If this warning message is output without a message with one of the following message labels being output, contact Fujitsu technical support.

[List of message labels]

- CFMGD04012
- CFMGD04014
- CFMGD04015

- CFMGD04016
- CFMGD04018
- CFMGD05006
- CFMGD05007
- CFMGD05008
- CFMGD05009
- CFMGD05010
- CFMGD05011
- CFMGD05012
- CFMGD05013
- CFMGD05014
- CFMGD05015
- CFMGD05016
- CFMGD05017
- CFMGD05018
- CFMGD05019
- CFMGD05020
- CFMGD08002
- CFMGD08003
- CFMGD08004
- CFMGD10005
- CFMGD10006
- CFMGD10007
- CFMGD11002
- CFMGD11003
- CFMGD11004
- CFMGD12001
- CFMGD12002CFMGD12003
- CFMGD12004
- CFMGD12005
- This command cannot be executed at the same time as other commands. An exclusive control error will occur if a command is executed while another command is executing.
- When an admin server is communicating with a managed server during an operation such as discovery, on the Linux and Solaris business server consoles, the following message may be displayed. However, this does not affect the operation.

FJSVlnkcf:INFO:Host name:FL24021:Completion notification - command\_name(f3jtrspjob)

# **Example**

- Discovering all information

#### [Windows]

swcfmg\_patch\_updateinfo.exe -repository

#### [Linux]

swcfmg\_patch\_updateinfo -repository

- Discovering information relating to patch management for Windows operating systems

#### [Windows]

swcfmg\_patch\_updateinfo.exe -t windows -repository

#### [Linux]

swcfmg\_patch\_updateinfo -t windows -repository

- Discovering information relating to patch management for Linux operating systems

# [Windows]

swcfmg\_patch\_updateinfo.exe -t linux

#### [Linux]

swcfmg\_patch\_updateinfo -t linux

- Discovers information relating to patch management for Solaris operating systems.

# [Windows]

swcfmg\_patch\_updateinfo.exe -t solaris

#### [Linux]

swcfmg\_patch\_updateinfo -t solaris

- Discovers information related to software patches.

#### [Windows]

swcfmg\_patch\_updateinfo.exe -t middleware

#### [Linux]

swcfmg\_patch\_updateinfo -t middleware

- Discover information relating to patch management for Linux operating systems by specifying the IP address.

# [Windows]

swcfmg\_patch\_updateinfo.exe -t linux -ip 10.10.10.10

#### [Linux]

swcfmg\_patch\_updateinfo -t linux -ip 10.10.10.10

- Discovering information relating to patch management for Solaris operating by systems specifying the IP address.

#### [Windows]

swcfmg\_patch\_updateinfo.exe -t solaris -ip 10.10.10.10

#### [Linux]

swcfmg\_patch\_updateinfo -t solaris -ip 10.10.10.10

- Discovers information related to software patches by specifying the IP address.

[Windows]

swcfmg\_patch\_updateinfo.exe -t middleware -ip 10.10.10.10

[Linux]

swcfmg\_patch\_updateinfo -t middleware -ip 10.10.10.10

# 1.4.4 swcfmg\_notify\_yumcacheclean (yum Cache Cleanup Notification Command)

#### Description

This command notifies Systemwalker Software Configuration Manager that the yum caches must be deleted.

yum caches are held on Linux business servers (yum clients). If the configuration of the yum repository server changes, the yum caches must be deleted and then recreated in order to obtain the latest information from the yum repository server.

When this command is executed, the yum caches on Linux business servers will be deleted and recreated the next time Linux patch information is updated. For any business servers where patch information could not be updated (because they were not operating when patch information was updated, for example), the yum caches will be deleted and recreated when patch information is next updated.

Execute this command in the following cases:

- When the configuration of the yum repository server has changed
  - When an RPM package to be managed on the yum repository server is added
  - When an RPM package that has been managed on the yum repository server is deleted
  - When a yum repository server is added
  - When a yum repository server is deleted
  - When an RPM package storage path is added to the yum repository server
  - When an RPM package storage path is deleted from the yum repository server

# **Synopsis**

# [Windows]

swcfmg\_notify\_yumcacheclean.exe

#### [Linux]

swcfmg\_notify\_yumcacheclean

# **Options**

None.

# Return value

| Return<br>value | Meaning                                                          |
|-----------------|------------------------------------------------------------------|
| 0               | The command has terminated normally.                             |
| 10              | A parameter error has occurred.                                  |
| 49              | Reading the action definition file has failed.                   |
| 102             | You do not have the privileges required to execute this command. |
| 255             | A system error has occurred.                                     |

#### **Command location**

#### Admin server

#### [Windows]

<Systemwalker Software Configuration Manager installation directory>\SWCFMGM\bin

#### [Linux]

/opt/FJSVcfmgm/bin

# Privilege required/execution environment

# [Windows]

- Administrator privileges are required. Execute as an administrator.
- This command can be executed on the admin server.

#### [Linux]

- This command can only be executed by the system administrator (superuser).
- This command can be executed on the admin server.

#### **Cautions**

This command cannot be executed at the same time as other commands. An exclusive control error will occur if a command is executed while another command is executing.

# **Example**

#### [Windows]

swcfmg\_notify\_yumcacheclean.exe

#### [Linux]

swcfmg\_notify\_yumcacheclean

# 1.4.5 swcfmg\_fjmwpatch\_getinfo (Patch Management Information Acquisition Command)

# Description

This command outputs the patch management information for Fujitsu middleware that is managed by Systemwalker Software Configuration Manager.

# **Synopsis**

#### [Windows]

swcfmg\_fjmwpatch\_getinfo.exe -o < Patch management information folder path>

#### [Linux]

swcfmg\_fjmwpatch\_getinfo -o < Patch management information folder path>

# **Options**

-o <patch management information folder path>

Specify the full path to the folder where patch management information is to be output.

#### Return value

| Return value | Meaning                                |
|--------------|----------------------------------------|
| 0            | The command has terminated normally.   |
| Other than 0 | The command has terminated abnormally. |

#### **Command location**

#### Admin server

# [Windows]

<Systemwalker Software Configuration Manager installation directory>\SWCFMGM\bin

#### [Linux]

/opt/FJSVcfmgm/bin

# Privilege required/execution environment

#### [Windows]

- Administrator privileges are required. Execute as an administrator.
- This command can be executed on the admin server.

#### [Linux]

- This command can only be executed by the system administrator (superuser).
- This command can be executed on the admin server.

#### **Cautions**

- This command will terminate abnormally if the specified storage folder does not exist.
- This command will terminate abnormally if the specified storage folder already contains files or subfolders.
- This command cannot be executed at the same time as other commands. An exclusive control error will occur if a command is executed while another command is executing.

# Example

Obtaining the patch management information for Fujitsu middleware that is managed by Systemwalker Software Configuration Manager

swcfmg\_fjmwpatch\_getinfo.exe -o c:\work

# 1.4.6 swcfmg\_usm\_get (Released Patch Acquisition Tool)

#### Description

Acquires the latest Fujitsu middleware patches from the UpdateSite based on the patch management information acquired from Systemwalker Software Configuration Manager.

This tool is stored on the admin server where Systemwalker Software Configuration Manager has been installed. Execute this tool after copying it to the Internet terminal.

# **Synopsis**

#### [Windows]

swcfmg\_usm\_get.cmd -u < UpdateSite URL> -i < Patch management information folder path> -o < Latest patch folder path> -id < User ID> -password < password> [-proxy < Proxy server name> or < Proxy server ip address> -proxyport < Proxy server port number>]

# **Options**

-u < UpdateSite URL>

Specify the URL for connecting to the UpdateSite. You must add "/mw/httpget" at the end of the URL.

-i < Patch management information folder path>

Specify the full path to the folder for storing patch management information.

-o < Latest patch folder path>

Specify the full path to the folder for storing the latest patches downloaded from the UpdateSite.

-id <User ID>

Specify the user ID for a Fujitsu support subscriber.

-password < Password>

Specify the password for a Fujitsu support subscriber.

-proxy <Server name> or <Proxy server ip address>

If connections to the Internet are routed via a proxy server, specify the server name or IP address of the proxy server to be used.

-proxyport <Proxy server port number>

If connections to the Internet are routed via a proxy server, specify the port number of the proxy server to be used.

#### Return value

| Return value | Meaning                                           |  |
|--------------|---------------------------------------------------|--|
| 0            | The command has terminated normally.              |  |
| Other than 0 | her than 0 The command has terminated abnormally. |  |

#### **Command location**

Admin server

[Windows]

< Systemwalker Software Configuration Manager installation directory>\SWCFMGM\tools\USMtool

#### [Linux]

/opt/FJSVcfmgm/tools/USMtool

#### Privilege required/execution environment

#### [Windows]

- Administrator privileges are required. Execute as an administrator.
- This tool can be executed on the Internet terminal.
- Copy the "USMtool" folder (where this command has been stored) to an arbitrary folder on the Internet terminal.
- Do not change the configuration of the "USMtool".
- This tool uses the JRE when it executes. The JRE is included in the "USMtool".

#### **Cautions**

- You must add "/mw/httpget" at the end of "UpdateSite URL" specified for the "-u" option.
- A folder will be created automatically if a nonexistent folder is specified for the "Patch application status information folder path" or "Latest patch folder path".
- This command will terminate abnormally if the folder specified for "Latest patch folder path" already contains files or subfolders.
- This command will terminate abnormally if it is executed in an environment where it is not possible to connect to the Internet.
- This command cannot be executed at the same time as other commands. An exclusive control error will occur if a command is executed while another command is executing.

#### Example

Obtaining newly released patches for Fujitsu middleware from the UpdateSite

swcfmg\_usm\_get.cmd -u https://www.fujitsu.com/mw/httpget -i c:\in -o c:\out -id user01 -password pass01

# 1.4.7 swcfmg\_job (Job Information Management Command)

#### **Description**

This command lists, displays details of, executes actions for, and deletes job information managed by Systemwalker Software Configuration Manager.

#### **Synopsis**

# [Windows]

```
swcfmg_job.exe
{ -list [-file < Job info file>] [-e < Character encoding>] [-type < Job type>] [-status < Status>] [-owner < User ID>] [-tenant < Tenant ID>] [-startdate < Start date>] [-enddate < End date>] [-targettype < Target type>] [-target < Target>] |
-get -id < Job ID> [-getstatus] [-file < Output file path>] |
-select -id < Job ID> -action < Action> |
-delete -id < Job ID> }
```

# [Linux]

```
swcfmg_job
{ -list [-file < Job info file>] [-e < Character encoding>] [-type < Job type>] [-status < Status>] [-owner < User ID>] [-tenant < Tenant ID>] [-startdate < Start date>] [-enddate < End date>] [-targettype < Target type>] [-target < Target>] |
-get -id < Job ID> [-getstatus] [-file < Output file path>] |
-select -id < Job ID> -action < Action> |
-delete -id < Job ID> }
```

#### **Options**

-list [-file < job info file>] [-e<char encoding>]

Outputs job information in CSV format.

Refer to "2.4.3 Job Information File" for information on the output file.

If -file < job info file> is omitted, the information is output to the standard output for this command.

If the specified file does not exist, a new file will be created. If the file exists, the existing file will be overwritten.

If the file cannot be output because of an error, either a new file will not be created or, if an existing file was to be overwritten, the existing file will be kept as it is, without being overwritten.

In the "-e" option, specify the character encoding for the output file. The following character encoding can be specified:

- UTF-8

If this option is omitted, the character encoding of the execution environment of this command will be used.

By specifying the options below, you can filter the job information to be output. If you do not specify any option, all job information will be output.

#### [-type < job type>]

Specify the job type of the job to be output. The following job types can be specified:

- patchapplication: Patch application

- patchdistribution: Patch distribution

- parametersetting: Parameter setting

- scriptexecution: Script execution

- configurationchange: Configuration modification

#### [-status < status>]

Specify the status of the job to be output. The following statuses can be specified:

- running: Running

- completed: Completed

- selecting\_abnormal: Selecting (abnormal)

- completed\_abnormal: Completed (abnormal)

- waiting: Waiting

- canceled: Canceled

# [-owner < user ID>]

Specify the administrator of the job to be output.

#### [-tenant < Tenant ID>]

Specify the tenant to which the administrator of the job to be output belongs.

#### [-startdate < start date>]

Use the following format to specify the start date of the job to be output:

#### - YYYY-MM-DD

#### [-enddate < end date >]

Use the following format to specify the end date of the job to be output:

#### - YYYY-MM-DD

# [-targettype < target type>][-target < target>]

Specify the target of the job to be output. The job target of patch application, patch deployment, parameter settings, script execution, and configuration modification is a server. Specify the target type in -targettype, and specify the target of the job to be output in -target. The following values can be specified as the target type:

- ipaddress: IP address

- server-id : Server ID

If the target type is omitted, the string specified using -target will be searched from all target types. If -target is omitted, the command obtains only jobs for which the target type specified in -targettype is defined.

#### -get -id < job ID> [-getstatus] [-file < output file>]

Detailed information or the status of the job specified by the job ID is output in XML format. If the "-getstatus" option is omitted, detailed information about the job is output in XML format (refer to "2.4.4 Job Details File" for details). If the "-getstatus" option is specified, the status of the job is output.

If "-file < output file>" is omitted, the information is output to the standard output for this command.

If the specified file does not exist, a new file will be created. If the file exists, the existing file will be overwritten.

If the file cannot be output because of an error, either a new file will not be created or, if an existing file was to be overwritten, the existing file will be kept as it is, without being overwritten.

#### -select -id < job ID> -action < action>

The action is executed for the job specified by the job ID.

In -action, specify the action to be executed. The following actions can be specified:

- retry: Retry

- retryall: Retry all

- cancel: Cancel

- continue: Continue

# -delete -id < job ID>

The job specified by the job ID is deleted. Information about a job deleted using this option can no longer be obtained using list display or detailed information. Jobs with one of the following statuses can be deleted:

- completed: Completed

- completed\_abnormal: Completed (abnormal)

- canceled: Canceled

#### Return value

| Return value | Meaning                                        |
|--------------|------------------------------------------------|
| 0            | The command has terminated normally.           |
| 10           | A parameter error has occurred.                |
| 20           | The specified I/O path is incorrect.           |
| 30           | The specified character encoding is incorrect. |
| 70           | The specified job ID does not exist.           |

| Return value | Meaning                                                          |
|--------------|------------------------------------------------------------------|
| 71           | The specified action does not exist.                             |
| 72           | The specified job cannot be deleted.                             |
| 100          | Systemwalker Software Configuration Manager is not running.      |
| 102          | You do not have the privileges required to execute this command. |
| 105          | Database connection has failed.                                  |
| 106          | Acquisition of detailed information about the job failed.        |
| 110          | A write error has occurred.                                      |
| 200          | Setup has not been performed.                                    |
| 255          | A system error has occurred.                                     |

#### **Command location**

#### Admin server

#### [Windows]

<Systemwalker Software Configuration Manager installation directory>\SWCFMGM\bin

#### [Linux]

/opt/FJSVcfmgm/bin

# Privilege required/execution environment

# [Windows]

- Administrator privileges are required. Execute as an administrator.
- This command can be executed on the admin server.
- This command can be executed at the same time as other commands.

#### [Linux]

- System administrator (superuser) privileges are required.
- This command can be executed on the admin server.
- This command can be executed at the same time as other commands.

# **Notes**

#### Common notes

- Execute this command while Systemwalker Software Configuration Manager is running.

# Notes on list display

- If no job information is registered, only header information is output.

#job-id,job-name,job-type,status,owner,tenant,start-date,end-date,target-type,target

#### Notes on executing actions

- The executable actions can be checked from the job details file obtained using the "-get" option.
- Execute actions as a job administrator.

#### Notes on deletion

- When a job is deleted, the scripts registered when the job was requested are also deleted.

# **Example**

- List

#### [Windows]

swcfmg\_job.exe -list -file C:\work\joblist.csv

#### [Linux]

swcfmg\_job -list -file /tmp/joblist.csv

- Details

#### [Windows]

swcfmg\_job.exe -get -id 000000001 -file C:\work\jobinfo.xml

#### [Linux]

swcfmg\_job -get -id 000000001 -file /tmp/jobinfo.xml

- Action execution

# [Windows]

swcfmg\_job.exe -select -id 000000001 -action retry

#### [Linux]

swcfmg\_job -select -id 000000001 -action retry

- Deletion

# [Windows]

swcfmg\_job.exe -delete -id 000000001

# [Linux]

swcfmg\_job -delete -id 000000001

# **Execution results/output format**

- List

#### Standard output

#job-id,job-name,job-type,status,owner,tenant,start-date,end-date,target-type,target
000000001,patchdistributionrequest\_000000001\_developmentserver1(kaihatsu1),patchdistribution,
completed,user001,tenantA,2013-08-28 22:06:25,2013-08-28 22:15:50,server-id(ipaddress),
0I6M73PAH@Direct(192.168.1.1)
000000002,patchapplicationrequest\_000000001\_developmentserver2(kaihatsu2),patchapplication,runnin
g,user002,tenantA,2013-08-28 22:15:45,,server-id(ipaddress),GYLDF7MHM@Direct(192.168.1.2)

# File output

CFMGC30251 The job information management command has completed normally.

Note that the following header information is output as the first line of the CSV file that is output:

- Details

# Standard output (when the "-getstatus" option is omitted)

```
<?xml version="1.0" encoding="UTF-8"?>
<job>
<jobName>patchapplicationrequest_000000001_developmentserver(kaihatsul)/jobName>
 <jobId>00000001</jobId>
 <jobType>patchapplication</jobType>
 <jobStatus>running</jobStatus>
 <jobOwner>user001</jobOwner>
 <iobTenant>tenantA</iobTenant>
 <jobStartDate>2013-08-28 22:05:50</jobStartDate>
 <jobEndDate />
 <jobTargetType>ipaddress</jobTargetType>
 <jobTarget>192.168.1.1</jobTarget>
 cesses>
   cess>
     cessName>acceptance/processName>
     cprocessOrder>1
     cessType>acceptance
     cprocessParameters />
   </process>
   cprocessName>server operation check/processName>
     cprocessOrder>2
     checkServer
     cessParameters>
      <serverName>development server
      <serverId>0I6M73PAH@Direct</serverId>
      <ipaddress>192.168.1.1</ipaddress>
       <monitorTime>0</monitorTime>
     </processParameters>
   </process>
   cess>
     cprocessName>patchapplication
     cprocessOrder>3
     cessParameters>
      <serverName>developmentserver</serverName>
      <serverId>0I6M73PAH@Direct</serverId>
      <ipaddress>192.168.1.1/ipaddress>
      <windowsUpdates>
        <windowsUpdate>
          <patchId>KB2079403</patchId>
          <requiredLevel>required</requiredLevel>
          <patchType>patchprogramforsecurityproblem</patchType>
          <updateId>2864e0a9-1733-4c55-804f-a13982cd4d75</updateId>
        </windowsUpdate>
      </windowsUpdates>
     </processParameters>
   </process>
 </processes>
 <results>
     cprocessName >acceptance
     cprocessOrder>1
     cessType>acceptance
     cessExecutor>user001cessExecutor>
     cessStatus>succeededfatus>
     cprocessStartDate>2013-08-28 22:05:50
```

# Standard output (when the "-getstatus" option is specified)

```
running
```

#### File output

CFMGC30251 The job information management command has completed normally.

# 1.4.8 swcfmg\_server\_info (Server Information Output Command)

# Description

Outputs the server information.

# **Synopsis**

#### [Windows]

```
swcfmg_server_info.exe
-lastupdate [{-serverid <Server ID>|-ip <IP address>}] [-snap <Snapshot name>] [-file <Output file path>]
[-e <Character encoding>]
```

# [Linux]

```
swcfmg_server_info
-lastupdate [{-serverid < Server ID> | -ip < IP address>}] [-snap < Snapshot name>] [-file < Output file path>]
[-e < Character encoding>]
```

# **Options**

# -lastupdate

Outputs a list of the dates and times that server configuration information was last updated. For details on the output format, refer to "2.5.4 Last Update List CSV File".

```
-serverid <Server ID> | -ip <IP address>
```

Specify the server ID or IP address of the server to which the last update of the configuration information will be output. If omitted, the last update of the configuration information of all servers is output.

# -snap < Snapshot name>

When the snapshot name is specified, outputs the last update of the specified snapshots.

# -file < Output file path>

Specify the file path where the last update is to be output. If omitted, the information is output to the standard output for this command.

If the specified file does not exist, a new file will be created. If the file exists, the existing file will be overwritten.

If the file cannot be output because of an error, either a new file will not be created or, if an existing file was to be overwritten, the existing file will be kept as it is, without being overwritten.

# -e < Character encoding>

Specify the character encoding for the file.

The following character encoding can be specified. (single-byte uppercase characters must be used):

- UTF-8

If this option is omitted, the character encoding of the execution environment of this command will be used.

#### Return value

| Return value | Meaning                                                     |  |
|--------------|-------------------------------------------------------------|--|
| 0            | The command has terminated normally.                        |  |
| 10           | A parameter error has occurred.                             |  |
| 20           | The specified I/O path is incorrect.                        |  |
| 30           | The specified character encoding is incorrect.              |  |
| 70           | The specified server does not exist.                        |  |
| 100          | Systemwalker Software Configuration Manager is not running. |  |
| 110          | A write error has occurred.                                 |  |
| 200          | Setup has not been performed.                               |  |
| 255          | A system error has occurred.                                |  |

# **Command location**

### Admin server

# [Windows]

<Systemwalker Software Configuration Manager installation directory>\SWCFMGM\bin

# [Linux]

/opt/FJSVcfmgm/bin

# Privilege required

#### [Windows]

- Administrator privileges are required. Execute as an administrator.
- This command can be executed on the admin server.

# [Linux]

- This command can only be executed by the system administrator (superuser).
- This command can be executed on the admin server.

# Notes

Execute this command while Systemwalker Software Configuration Manager is running.

# **Examples**

# [Windows]

swcfmg\_server\_info.exe -list -ip 192.168.1.1 -file C:\work\serverinfo.csv

#### [Linux]

swcfmg\_server\_info -list -ip 192.168.1.1 -file /tmp/serverinfo.csv

# 1.4.9 swcfmg\_patch\_info (Patch Information Output Command)

# Description

Outputs the patch information or the patch application status.

# **Synopsis**

#### [Windows]

swcfmg\_patch\_info.exe

 $\{$  -list -t "Patch type" [-sourceid "Information collection source ID"] [-file "Output file path"] [-e "Character encoding"] |

-server -t "Patch type" [-sourceid "Information collection source ID"] [-snap "Snapshot name"] [-file "Output file path"] [-e "Character encoding"] [{-serverid "Server ID" | -ip "IP address"}] [-status "Application status"] }

#### [Linux]

swcfmg\_patch\_info

{ -list -t "Patch type" [-sourceid "Information collection source ID"] [-file "Output file path"] [-e "Character encoding"] |

-server -t "Patch type" [-sourceid "Information collection source ID"] [-snap "Snapshot name"] [-file "Output file path"] [-e "Character encoding"] [{-serverid "Server ID" |-ip "IP address"}] [-status "Application status"] }

# **Options**

-list

Outputs patch information in CSV format. For details on the output format, refer to "2.5.3 Patch Information List CSV File". One of the following patch information will be output:

- Windows OS patches: patches authorized on WSUS
- Linux OS patches: patches registered in the yum repository server, or defined as management targets
- Solaris OS patches: patches already applied to the managed server
- Software patches: released patches registered with Systemwalker Software Configuration Manager

# -server

Outputs the patch application status in CSV format. For details on the output format, refer to "2.5.2 Patch Application Status List CSV File".

#### -t <Patch type>

Outputs the patch information or the patch application status for the patch specified for the patch type. Specify the following patch types:

- windows: Windows patches

- linux: Linux patches

- solaris: Solaris OS patches

- middleware: Software patches

#### -sourceid "Information collection source ID"

Outputs the patch information or the patch application status collected from the information collection source specified using the information collection source ID. This option is effective only when "middleware" is specified for the -t option. When this option is omitted and "middleware" is specified for the -t option, this command outputs the patch information or the patch application status collected from the information collection source of UpdateAdvisor.

#### -snap < Snapshot name>

When the snapshot name is specified, outputs the patch application status of the specified snapshot.

# -file < Output file path>

Specify the file path where the patch information or the patch application status is to be output. If omitted, the information is output to the standard output for this command.

If the specified file does not exist, a new file will be created. If the file exists, the existing file will be overwritten.

If the file cannot be output because of an error, either a new file will not be created or, if an existing file was to be overwritten, the existing file will be kept as it is, without being overwritten.

#### -e < Character encoding>

Specify the character encoding for the file.

The following character encoding can be specified. (single-byte uppercase characters must be used):

#### - UTF-8

If this option is omitted, the character encoding of the execution environment of this command will be used.

When outputting the patch application status, you can filter the patches to be output, by specifying the options below. If you do not specify any option, all patches will be output.

#### -serverid <Server ID> | -ip <IP address>

Specify the server ID or IP address of the server to output the application status for. If omitted, the application statuses of all servers are output.

# -status < Application status>

Specify the patch application status to be output. The following application statuses can be specified:

- applied: already applied

- unapplied: not applied

#### Return value

| Return value | Meaning                                                     |  |
|--------------|-------------------------------------------------------------|--|
| 0            | The command has terminated normally.                        |  |
| 10           | A parameter error has occurred.                             |  |
| 20           | The specified I/O path is incorrect.                        |  |
| 30           | The specified character encoding is incorrect.              |  |
| 70           | The specified server or snapshot does not exist.            |  |
| 100          | Systemwalker Software Configuration Manager is not running. |  |
| 110          | A write error has occurred.                                 |  |
| 200          | Setup has not been performed.                               |  |
| 255          | A system error has occurred.                                |  |

#### **Command location**

#### Admin server

#### [Windows]

<Systemwalker Software Configuration Manager installation directory>\SWCFMGM\bin

#### [Linux]

/opt/FJSVcfmgm/bin

# Privilege required

#### [Windows]

- Administrator privileges are required. Execute as an administrator.
- This command can be executed on the admin server.

#### [Linux]

- This command can only be executed by the system administrator (superuser).
- This command can be executed on the admin server.

#### **Notes**

Execute this command while Systemwalker Software Configuration Manager is running.

#### **Examples**

- Patch information display

#### [Windows]

# [Linux]

swcfmg\_patch\_info -list -t windows -file /tmp/patchinfo.csv

- Patch application status display

# [Windows]

swcfmg\_patch\_info.exe -server -t windows -file C:\work\patchstatus.csv -ip 192.168.1.1

#### [Linux]

swcfmg\_patch\_info -server -t windows -file /tmp/patchstatus.csv -ip 192.168.1.1

# 1.4.10 swcfmg\_patch\_apply (Patch Application Command)

# Description

Performs patch deployment and application for the managed server.

# **Synopsis**

# [Windows]

swcfmg\_patch\_apply.exe

-userid *<User ID>* {-serverid *<Server ID>* | -ip *<IP address>*} -t *<Patch type>*{ -patch *<Patch>,...* | -file *<Input file path>* [-e *<Character encoding>*] } [-monitor *<Monitoring time>*] [-prescript *<Script to run before execution>* [-postscript *<Script to run after execution>* [-postsgluser]] [-reboot] [-force] [-wait]

### [Linux]

swcfmg\_patch\_apply

-userid *<User ID>* {-serverid *<Server ID>* | -ip *<IP address>*} -t *<Patch type>*{ -patch *<Patch>,...* | -file *<Input file path>* [-e *<Character encoding>*] } [-monitor *<Monitoring time>*] [-prescript *<Script to run before execution>* [-postscript *<Script to run after execution>* [-postsgluser]] [-force] [-wait]

#### **Options**

#### -userid < User ID>

Performs patch deployment and application. Specify the user to be an administrator of jobs of patch deployment or applications for user IDs. The user must be a tenant administrator, tenant user, or a dual-role administrator that holds the privileges to apply patches to the specified server.

#### -serverid <Server ID> | -ip <IP address>

Specify the server ID or IP address of the server that is the patch application target.

#### -t <Patch type>

Specify the patch type for the patch to apply. Specify the following patch types:

- windows: Windows patches

- linux: Linux patches

- middleware: Fujitsu middleware patches

# -patch < Patch>,...

Specify the patches to apply. Multiple patches can be specified by delimiting them with ',' (comma). Up to one hundred patches can be specified at one time. The values to specify for patches are different depending on the patch type.

Specify an unapplied patch as the patch to apply. The unapplied patches can be checked using the patch application status display of "1.4.9 swcfmg\_patch\_info (Patch Information Output Command)".

# Windows patches

Specify the Update ID of the patch to apply.

#### Linux patches

Specify the package name, the version, the release, and the architecture of the patch to apply, separating them with "/" (slash). An example is as follows:

Example:

glibc/2.12/1.47.el6\_2.56/x86\_64

#### Fujitsu middleware patches

Specify the patch ID (patch name) of the patch to apply.

# -file < Input file path>

Specify the CSV file in which patches for deployment and application are described. Describe each patch for deployment and application in a single line in the CSV file. Up to one hundred patches can be specified at one time. The formats of the CSV files are different depending on the patch types.

Specify an unapplied patch as the patch to apply. The unapplied patches can be checked using the patch application status display of "1.4.9 swcfmg\_patch\_info (Patch Information Output Command)".

#### Windows patches

There is one column in the CSV format. Specify the Update ID of the patch to apply.

#### Example:

```
4e5da29f-25a1-486a-976f-18425564c30a

7ef24779-cfa8-42ee-b1c7-edf6e58b1ef6

f4dc532e-71a7-4bf8-b91b-ee056495a961
```

#### Linux patches

There are four columns in the CSV format. Specify the package name in the first column, the version in the second column, the release in the third column, and the architecture in the fourth column. No values can be omitted.

#### Example:

```
glibc,2.12,1.47.el6_2.56,x86_64
glibc-common,2.12,1.47.el6_2.5,x86_64
nscd,2.12,1.47.el6_2.5,x86_64
```

#### Fujitsu middleware patches

There is one column in the CSV format. Specify the patch ID (patch name) of the patch to deploy.

# Example:

```
T009226XP-01
T009007XP-01
T008955XP-01
```

# -e < Character encoding>

Specify the character encoding for the file.

The following character encoding can be specified. (single-byte uppercase characters must be used):

- UTF-8

If this option is omitted, the character encoding of the execution environment of this command will be used.

You can specify the execution method by specifying the options below:

#### -monitor < Monitoring time>

Specify the monitoring time of the server operation check for patch application and patch distribution jobs. Specify the monitoring time using a number between 0 and 1440 in minutes. When 0 is specified, an operation check will be performed once. When a numeric value larger than 0 is specified, the operation check is performed at three-minute intervals within the range of the specified monitoring time. When it is confirmed that the server is operating, the job completes normally. When the operation check cannot be performed during the monitoring time, the process ends abnormally. If this option is omitted, the monitoring time is zero minutes.-prescript *script to run before execution*>

Specify the script to be run before patches are deployed or applied. If this option is omitted, no script is executed before parameters are set.

### -postscript <script to run after execution>

Specify the script to be run after patches are applied. If this option is omitted, no script is executed after parameters are set.

It is necessary to specify the script after execution to apply Fujitsu middleware patches. Create the script referring to "Creating a Fujitsu Middleware Patch Application Script" in the "*Operation Guide*", and specify it in this option.

#### -postsgluser

Executes the post-execution script in single-user mode. When this option is specified, the script is executed in single-user mode. After the script is executed, the mode is switched back to the previous mode. When this option is omitted, the script is executed without the switchover of modes.

#### -reboot

This option restarts the server after patch deployment and application. The operations are different depending on the patch types specified for the -t option. When Windows patches and Linux patches are specified, servers are only restarted when patches requiring restarting are applied. When patches do not require restarting, servers are not restarted. When specifying Fujitsu middleware patches, ensure restarting of servers is specified.

If this option is omitted, servers are not restarted.

#### -force

Whether the patches for distribution or application have been applied to the server is not checked. When this option is omitted, whether the patches for distribution or application have been applied to the server is checked. When performing patch distribution and application by specifying this option, perform the operation according to the following notes:

- Common

Check in advance if the patches for distribution or application are unapplied or applicable.

- Windows patches

When applying a patch that is not output in the patch information display of the swcfmg\_patch\_info (Patch Information Output command), the patch name, class, and patch type are not output in Details of the Job Information Management command.

- Fujitsu middleware patches

Specify the patch to distribute selecting from patches output in the patch information display of swcfmg\_patch\_info (Patch Information Output command).

#### -wait

When the job turns to the following status, the command returns. When this option is omitted, after the job starts, the command returns immediately.

- selecting\_abnormal: Selecting (abnormal)

- completed: Completed

- completed\_abnormal: Completed (abnormal)

- canceled: Canceled

After this command completes, patch application or patch deployment is executed as a job. The job ID of the job to be executed is output to the standard output.

- Output format for standard output:

[Job ID]

#### Return value

| Return value | Meaning                                   |
|--------------|-------------------------------------------|
| 0            | The command has terminated normally.      |
|              | [When specifying the "-wait" option]      |
|              | The status of the job turned to Complete. |
| 10           | A parameter error has occurred.           |
| 20           | The specified I/O path is incorrect.      |

| Return value | Meaning                                                     |  |
|--------------|-------------------------------------------------------------|--|
| 50           | The file description is incorrect.                          |  |
| 70           | The specified user, server, or patch is incorrect.          |  |
| 81           | You do not have the privileges required to apply patches.   |  |
| 90           | [When specifying the "-wait" option]                        |  |
|              | The status of the job turned to Selecting (abnormal).       |  |
| 91           | [When specifying the "-wait" option]                        |  |
|              | The status of the job turned to Completed (abnormal).       |  |
| 92           | [When specifying the "-wait" option]                        |  |
|              | The status of the job turned to Canceled.                   |  |
| 100          | Systemwalker Software Configuration Manager is not running. |  |
| 103          | Connection to the directory service failed.                 |  |
| 104          | The operation is not permitted for the admin server.        |  |
| 200          | Setup has not been performed.                               |  |
| 255          | A system error has occurred.                                |  |

# **Command location**

#### Admin server

# [Windows]

<Systemwalker Software Configuration Manager installation directory>\SWCFMGM\bin

# [Linux]

/opt/FJSVcfmgm/bin

# Privilege required

# [Windows]

- Administrator privileges are required. Execute as an administrator.
- This command can be executed on the admin server.
- This command can be executed at the same time as other commands.

## [Linux]

- This command can only be executed by the system administrator (superuser).
- This command can be executed on the admin server.
- This command can be executed at the same time as other commands.

# **Notes**

- Execute this command while Systemwalker Software Configuration Manager is running.
- Patches cannot be applied to the admin server.
- When there are errors in the input file, a message similar to the following will be output to the standard output:

CFMGC20005 The file description is incorrect. [Line number: <n>][Cause: <Cause>]

One of the following messages will be output in < Cause>:

| Message                                        | Meaning                                                          |
|------------------------------------------------|------------------------------------------------------------------|
| Number of elements.                            | Review the number of elements in the line indicated.             |
| Mandatory elements are not specified.          | Enter the mandatory elements in the given line.                  |
| The same patch is specified in another line.   | The same patch is already defined in one of the preceding lines. |
| The specified patch is not an unapplied patch. | The specified patch is not unapplied patch.                      |

# **Example**

- Windows patches

# [Windows]

 $swcfmg\_patch\_apply.exe \ -userid \ user001 \ -ip \ 192.168.1.1 \ -t \ windows \ -patch \ aee355db-da85-4938-b396-161dfa1a6b43$ 

#### [Linux]

 $swcfmg\_patch\_apply\ -userid\ user001\ -ip\ 192.168.1.1\ -t\ windows\ -patch\ aee355db-da85-4938-b396-161dfa1a6b43$ 

- Linux patches

#### [Windows]

 $swcfmg\_patch\_apply.exe \ -userid \ user001 \ -ip \ 192.168.1.1 \ -t \ linux \ -patch \ glibc/ \ 2.12/1.47.el6\_2.56/x86\_64$ 

# [Linux]

 $swcfmg\_patch\_apply \ -userid \ user001 \ -ip \ 192.168.1.1 \ -t \ linux \ -patch \ glibc/ \\ 2.12/1.47.el6\_2.56/x86\_64$ 

- Fujitsu middleware patches

#### [Windows]

 $swcfmg\_patch\_apply.exe \ \hbox{-userid user} 001 \ \hbox{-ip} \ 192.168.1.1 \ \hbox{-t middleware -patch} \\ T004726WP-01$ 

# [Linux]

swcfmg\_patch\_apply -userid user001 -ip 192.168.1.1 -t middleware -patch T004726WP-01

# 1.4.11 swcfmg\_script\_execute (Script Execution Command)

# Description

Executes scripts for managed servers.

# **Synopsis**

# [Windows]

swcfmg\_script\_execute.exe

-userid *<User ID>* {-serverid *<Server ID>* | -ip *<IP address>*} -script *<Script path>* [-monitor *<Monitoring time>*] [-sgluser] [-reboot] [-wait]

#### [Linux]

swcfmg\_script\_execute

-userid *<User ID>* {-serverid *<Server ID>* | -ip *<IP address>*} -script *<Script path>* [-monitor *<Monitoring time>*] [-sgluser] [-reboot] [-wait]

# **Options**

#### -userid < User ID>

Performs script execution. Specify the user to be the job administrator of the scripts executed for the user ID. The user must be a tenant administrator, tenant user, or a dual-role administrator that holds privileges to execute the scripts for the specified server.

# -serverid <Server ID> | -ip <IP address>

Specify the server ID or IP address of the server which will execute the scripts.

#### -script < Script path>

Specify the script to execute for the script path.

You can specify the execution method by specifying the options below:

#### -monitor < Monitoring time>

Specify the monitoring time of the server operation check for the script execution job. Specify the monitoring time using a number between 0 and 1440 in minutes. When 0 is specified, an operation check will be performed once. When a numeric value larger than 0 is specified, the operation check is performed at three-minute intervals within the range of the specified monitoring time. When it is confirmed that the server is operating, the job completes normally. When the operation check cannot be performed during the monitoring time, the process ends abnormally. If this option is omitted, the monitoring time is zero minutes.-sgluser

Executes the script in single-user mode. When this option is specified, the script is executed in single-user mode. After the script is executed, the mode is switched back to the previous mode. When this option is omitted, the script is executed without the switchover of modes.

#### -reboot

This option restarts the server after script execution. If this option is omitted, servers are not restarted.

#### -wait

When the job turns to the following status, the command returns. When this option is omitted, after the job starts, the command returns immediately.

- completed: Completed
- selecting\_abnormal: Selecting (abnormal)
- completed\_abnormal: Completed (abnormal)
- canceled: Canceled

After this command completes, script execution is executed as a job. The job ID of the job to be executed is output to the standard output.

- Output format for standard output:

[Job ID]

#### Return value

| Return value | Meaning                                                     |
|--------------|-------------------------------------------------------------|
| 0            | The command has terminated normally.                        |
|              | [When specifying the "-wait" option]                        |
|              | The status of the job turned to Complete.                   |
| 10           | A parameter error has occurred.                             |
| 20           | The specified I/O path is incorrect.                        |
| 50           | The file description is incorrect.                          |
| 70           | The specified user or server is incorrect.                  |
| 81           | You do not have the privileges required to apply scripts.   |
| 90           | [When specifying the "-wait" option]                        |
|              | The status of the job turned to Selecting (abnormal).       |
| 91           | [When specifying the "-wait" option]                        |
|              | The status of the job turned to Completed (abnormal).       |
| 92           | [When specifying the "-wait" option]                        |
|              | The status of the job turned to Canceled.                   |
| 100          | Systemwalker Software Configuration Manager is not running. |
| 103          | Connection to the directory service failed.                 |
| 104          | The operation is not permitted for the admin server.        |
| 200          | Setup has not been performed.                               |
| 255          | A system error has occurred.                                |

#### **Command location**

# Admin server

# [Windows]

<Systemwalker Software Configuration Manager installation directory>\SWCFMGM\bin

# [Linux]

/opt/FJSVcfmgm/bin

# Privilege required

# [Windows]

- Administrator privileges are required. Execute as an administrator.
- This command can be executed on the admin server.
- This command can be executed at the same time as other commands.

# [Linux]

- This command can only be executed by the system administrator (superuser).
- This command can be executed on the admin server.
- This command can be executed at the same time as other commands.

#### **Notes**

- Execute this command while Systemwalker Software Configuration Manager is running.
- Scripts cannot be executed for the admin server.

# **Example**

#### [Windows]

swcfmg\_script\_execute.exe -userid user001 -ip 192.168.1.1 -script C:\work\script.bat

#### [Linux]

swcfmg\_script\_execute -userid user001 -ip 192.168.1.1 -script /tmp/script.sh

# 1.4.12 swcfmg\_configuration\_change (Configuration Modification Command)

#### Description

Performs configuration modification of the managed server based on the configuration modification template.

# **Synopsis**

#### [Windows]

swcfmg\_configuration\_change.exe

-userid <User ID> -templateid <Template ID> [-jobname <Job name>] [ -file <Parameter file path> [-e <Character encoding>] [-wait] | -batch <Batch parameter file path> [-e <Character encoding>] | -parameter <Parameter name>=<Parameter value>,...[-wait]]

#### [Linux]

swcfmg\_configuration\_change

-userid <User ID> -templateid <Template ID> [-jobname <Job name>] [ -file <Parameter file path> [-e <Character encoding>] [-wait] | -batch <Batch parameter file path> [-e <Character encoding>] | -parameter <Parameter name>=<Parameter value>,...[-wait]]

# **Options**

# -userid < User ID>

Performs configuration modification. Specify the user to be the administrator of the executed job for the user ID. The user must be a tenant administrator, tenant user, or a dual-role administrator that holds privileges to execute configuration modification of the specified server.

#### -templateid < Configuration modification template ID>

Specify a template ID of the configuration modification template to use.

# -jobname < Job name>

Specify the job name of the job to be executed. Specify the job name using up to 85 characters (<, >, &, ", ', and | cannot be used). When omitted, the template name is specified for the job name. When the -batch option is specified, specification of this option is ignored.

## -file <Parameter file path>

Specify the parameter using the CSV file. Describe one parameter per line in the CSV file. There are two columns in the CSV format. Specify the parameter name in the name of column 1, and the parameter value in the name of column 2. No values can be omitted. It is necessary to describe all parameters defined in the template. An example of the specifications of the CSV file is as follows:

#### Example:

```
param1,value1
param2,value2
```

#### --e < Character encoding>

Specify the character encoding for the file.

The following character encoding can be specified. Use uppercase letters.

- UTF-8

If this option is omitted, the character encoding for the environment in which this command is to be executed will be used in the input file.

#### -batch "Batch parameter file path"

Performs multiple configuration modifications as a batch. Specify the parameters using the CSV file.

The first line of the CSV file is the header line. The second and subsequent lines of the CSV files are body lines.

Each body line holds one configuration modification.

In the first column of each body line, specify the job name of the reconfiguration. Job names can be omitted. When a job name is omitted, the template name is used as the job name. The content of the first column of the header line is ignored.

Each column other than the first column represents a parameter. In the header line, specify the parameter names in the configuration modification template. In the body lines, specify the parameter values corresponding to the parameter names in the header line.

#### Example:

```
job1,value11,value12
job2,value21,value22
```

The job name of the first configuration modification is "job1".

The value of parameter param1 is "value11". The value of parameter param2 is "value12".

The job name of the second configuration modification is "job2".

The value of parameter param1 is "value21". The value of parameter param2 is "value22".

# -parameter "Parameter name"="Parameter value",...

Specify the parameter using the argument of the command. Specify the parameter name and the parameter value separated by an equals sign, '='. Multiple parameter IDs can be specified by delimiting them with ',' (commas). It is necessary to specify all parameters defined in the template. When symbols or special characters are included in parameter values, specify the parameters referring to the "Notes" below. When symbols or special characters are included in a parameter value, it is recommended to specify the parameter using the "file" option.

An example of specification of the "-parameter" option is as follows:

#### Example:

```
-parameter param1=value1,param2=value2
```

#### -wait

When the job turns to the following status, the command returns. When this option is omitted, after the job starts, the command returns immediately.

- completed: Completed

- selecting\_abnormal: Selecting (abnormal)

- completed\_abnormal: Completed (abnormal)

- canceled: Canceled

After this command is completed, configuration modification is executed as a job. The job ID of the job to be executed is output to the standard output.

- Output format for standard output:

[Job ID]

# Specification method of parameter values

The methods to specify the parameter values differ depending on the parameter types.

| Parameter<br>Type | Specified As                                                                                                    | Example             |
|-------------------|----------------------------------------------------------------------------------------------------|---------------------|
| Server            | Specify the server ID or IP address of the business server used for the value.                                                                                                  | 192.168.1.1         |
| Character         | Specify a string different from the value.                                                                                                    | C:\work             |
| string            | Specify "#{work.directory}" for the work directory.                                                                                                    |                     |
| File              | An asset or a file on the admin server can be specified for the value.                                                                                                    | media://000000002/1 |
|                   | - Asset                                                                                                    | media://000000003   |
|                   | Specify the asset ID and the asset version in the following format: When the asset version is omitted, the latest version is selected.                                          | C:\work\install.bat |
|                   | media://[Asset ID]/[Asset version]                                                                                                    |                     |
|                   | - File on the admin server                                                                                                    |                     |
|                   | Specify a file on the admin server using an absolute path. The largest specifiable file size is 2 MB or smaller. When specifying a larger size file, select it from the assets. |                     |
| Numeric value     | Specify a numeric value for the value.                                                                                                    | 100                 |
| Truth-value       | Specify the truth-value for the value.                                                                                                    | true                |
| Password          | Specify a string different from the value.                                                                                                    | password            |

# Return value

| Return<br>value | Meaning                                                                                               |
|-----------------|----------------------------------------------------------------------------------------------------|
| 0               | The command has terminated normally.                                                                  |
|                 | [When specifying the "-wait" option]                                                                  |
|                 | The status of the job turned to Complete.                                                             |
| 10              | A parameter error has occurred.                                                                       |
| 20              | The specified I/O path is incorrect.                                                                  |
| 30              | The specified character encoding is incorrect.                                                        |
| 50              | The file description is incorrect. The parameter value or the setting information value is incorrect. |
| 70              | The specified user or template is incorrect.                                                          |
| 81              | The privileges required to use the specified template are not possessed.                              |
| 90              | [When specifying the "-wait" option]                                                                  |
|                 | The status of the job turned to Selecting (abnormal).                                                 |

| Return<br>value | Meaning                                                     |
|-----------------|-------------------------------------------------------------|
| 91              | [When specifying the "-wait" option]                        |
|                 | The status of the job turned to Completed (abnormal).       |
| 92              | [When specifying the "-wait" option]                        |
|                 | The status of the job turned to Canceled.                   |
| 100             | Systemwalker Software Configuration Manager is not running. |
| 103             | Connection to the directory service failed.                 |
| 200             | Setup has not been performed.                               |
| 255             | A system error has occurred.                                |

#### **Command location**

# [Windows]

[Systemwalker Software Configuration Manager installation directory]\SWCFMGM\bin

#### [Linux]

/opt/FJSVcfmgm/bin

# Privilege required

# [Windows]

- Administrator privileges are required. Execute as an administrator.
- This command can be executed on the admin server.
- This command can be executed at the same time as other commands.

# [Linux]

- This command can only be executed by the system administrator (superuser).
- This command can be executed on the admin server.
- This command can be executed at the same time as other commands.

#### **Notes**

- Execute this command while Systemwalker Software Configuration Manager is running.
- Configuration information of the admin server cannot be changed.
- When specifying the parameter using the "-parameter" option, and symbols are included in the parameter value, note the following points depending on the OS specifications. It is recommended to specify the parameter using the "-file" option.

#### [Windows]

- It is not possible to specify blank spaces or the following symbols for the parameter value. Specify the parameter value using the "-file" option.

```
,, =, "
```

- When the following characters are included in the parameter value, unexpected behavior may be caused. Escape using '^'.

```
& | <>()
```

- To use '%' for a parameter value, and not deploy environment variables, escape '%' using '^'.

#### [Linux]

- When the following characters are included in the parameter value, unexpected behavior may be caused. It is recommended to specify the entire value of the "-parameter" option using double quotes "."

```
"$@&'()^|[]{};*?<>`\
```

- When including blank spaces in the parameter value, enclose the entire value of the "-parameter" option with double quotes "".
- When the entire value of the "-parameter" option is enclosed with double quotes "", and when the following symbols are included in the parameter value, unexpected behavior may be caused. Escape it using a backslash "\".

```
"$`\
```

- When the following characters are included in the parameter value, enclose the value with '\"'

```
,, =, "
```

- Specify \"\"' for the parameter value "".

Example: An example of specification of the "-parameter" option is as follows:

#### [Windows]

| Parameter Name | Parameter Value |
|----------------|-----------------|
| param1         | value           |
| param2         | (x86)           |

-parameter param1=value,param2=^(x86^)

# [Linux]

| Parameter Name | Parameter Value        |
|----------------|------------------------|
| param1         | "value"                |
| param2         | C:\Program Files (x86) |

```
-parameter "param1=\"\"\"value\"\",param2=\"C:\\Program Files (x86)\""
```

- When there are errors in the input file, a message similar to the following will be output to the standard output:

CFMGC20005 The file description is incorrect. [Line number:n](Cause:Cause)

One of the following messages will be output in < Cause>:

| Message                                          | Meaning                                                                                                    |
|--------------------------------------------------|----------------------------------------------------------------------------------------------------|
| Number of elements.                              | Review the number of elements in the line indicated.                                                                                                    |
| Mandatory parameters are not specified. ()       | Parameters enclosed with "()" are not specified.                                                                                                    |
| Mandatory elements are not specified.            | Enter the mandatory elements in the given line.                                                                                                    |
| The parameter does not exist.                    | The parameter of the relevant line is not defined in the template.                                                                                                    |
| The same parameter is specified in another line. | The same parameter is already defined in one of the preceding lines.                                                                                                    |
| The parameter value is not valid as a type.      | The parameter value of the relevant line is not the value stipulated based on the parameter type. Check if the parameter value is stipulated based on the parameter type |

| Message | Meaning                                                                                                    |
|---------|----------------------------------------------------------------------------------------------------|
|         | referring to "Definition of Parameters" in the " <i>Operator's Guide</i> ".                                                                                                    |
|         | - Server                                                                                                    |
|         | Check that the specified server is managed by Systemwalker Software Configuration Manager.                                                                                                    |
|         | - File                                                                                                    |
|         | - Asset                                                                                                    |
|         | Check that the specified asset or version exists.  Check that the files have been uploaded to the asset.                                                                                           |
|         | - File on the admin server                                                                                                    |
|         | Check that the name of the specified file is a string up to 255 printable ASCII characters. Check that the specified file exists in the specified file path, and the file size is 2 MB or smaller. |
|         | - Numeric value                                                                                                    |
|         | Check that the specified numeric values are in the range between "-2,147,483,648" and "2,147,483,647".                                                                                             |
|         | - Truth-value                                                                                                    |
|         | Check that the specified truth-value is "true" or "false".                                                                                                    |

- When there are errors in the specified setting information or a parameter, a message similar to the following will be output to the standard output: The setting information, value, and cause of the incorrect process are output. Review the values described for the parameter or the configuration modification template. Refer to "Definition of Setting Information" in the *Operator's Guide* to review the value.

CFMGC30605 The specified settings information is incorrect. [Process name: Process name][Setting information: Setting information][Value: Value][Cause: Cause]

One of the following information will be output in **Settings Information**:

| Setting Information | Cause                                             | Meaning                                                                                                    |
|---------------------|---------------------------------------------------|----------------------------------------------------------------------------------------------------|
| target: target      | Operation not permitted for the specified server. | The privileges necessary to execute configuration modification on the specified server are not possessed.  - Refer to "Login Users" in the "Operator's Guide" and check whether the privileges to perform the configuration modification specified using the "-userid" are possessed  - When the user is the tenant user specified using "-userid", check whether the user possesses the server group of the displayed server. When the user is the tenant administrator, check whether they manage the server group of the server displayed in the managed tenant. |

| Setting Information                                                              | Cause                                            | Meaning                                                                                                    |
|----------------------------------------------------------------------------------|--------------------------------------------------|----------------------------------------------------------------------------------------------------|
|                                                                                  | Operation not permitted for admin server.        | Scripts cannot be executed for the admin server.                                                                                                    |
| script: script                                                                   | The script is incorrect.                         | The specified script is incorrect. Check the following:                                                                                                  |
|                                                                                  |                                                  | - When the OS of the script execution target server is "Windows", the extension of the script file is "bat" or "cmd"                                     |
| <ul><li>script: script</li><li>distributionFile:<br/>distribution file</li></ul> | Operation not permitted for the specified asset. | The privileges required to use the specified asset are not possessed. Check if the specified user can use the relevant asset using the "-userid" option. |
| - successValues: normal return value                                             | The number of characters of value is invalid.    | The number of characters is invalid.                                                                                                    |
| - monitorTime: monitoring time                                                   | The value contains invalid characters.           | Unavailable characters are included.                                                                                                    |
| - script: script                                                                 | The value is invalid.                            | An invalid value.                                                                                                    |
| - distributionFile:<br>distribution file                                         |                                                  |                                                                                                    |
| - command: command                                                               |                                                  |                                                                                                    |
| - argument: argument                                                             |                                                  |                                                                                                    |
| - destinationDirectory:<br>distribution destination                              |                                                  |                                                                                                    |
| - collectionFile: collection file                                                |                                                  |                                                                                                    |
| - storageDirectory: storage location                                             |                                                  |                                                                                                    |
| - singleUserMode: Single-<br>user mode                                           |                                                  |                                                                                                    |

# **Example**

# [Windows]

# [Linux]

 $swcfmg\_configuration\_change \ -userid \ user001 \ -templateid \ 000000001 \ -file \ /tmp/param.csv$ 

# 1.4.13 swcfmg\_param\_startsetting (Parameter Setting Command)

# Description

This command sets software parameters.

# **Synopsis**

[Windows]

swcfmg\_param\_startsetting.exe

-userid <User ID> { -serverid <Server ID> | -ip <IP address> } -softid <Software ID>,... -predefid <Parameter information ID>,... [-monitor <Monitoring time>] [-prescript <Script to run before execution>] [-postscript <Script to run after execution>] [-force] [-wait]

#### [Linux]

swcfmg\_param\_startsetting

-userid <User ID> { -serverid <Server ID> | -ip <IP address> } -softid <Software ID>,... -predefid <Parameter information ID>,... [-monitor <Monitoring time>] [-prescript <Script to run before execution>] [-postscript <Script to run after execution>] [-force] [-wait]

# **Options**

-userid <user ID> { -serverid <Server ID> | -ip <IP address>}

Set parameters as the user specified by the user ID. Specify the server ID or IP address of the target server.

Use the Job Management window or the Job Information Management command to check the execution status.

-softid "Software ID",... -predefid "Parameter information ID",...

For the software ID, specify the software for which parameters are to be set. In addition, for the parameter information ID, specify the predefined parameters to be used for setting parameters.

Multiple software IDs and parameter information IDs can be specified by delimiting them with ',' (commas). If specifying multiple IDs, set the parameters for multiple software products on the same server in the order in which you specified the IDs. Therefore, specify software products for software ID in the same order of the predefined parameters for parameter information ID.

Parameters cannot be set for multiple instances of software using this option. To set parameters for multiple instances of software, use the -file option.

| Setting order | Software   | Predefined parameter   |
|---------------|------------|------------------------|
| 1             | Software A | Predefined parameter A |
| 2             | Software B | Predefined parameter B |
| 3             | Software C | Predefined parameter C |

# Example

-softid < software A>,< software B>,< software C> -predefid < predefined parameter A>,< predefined parameter B>,< predefined parameter C>

You can specify the execution method by specifying the options below:

# -monitor < Monitoring time>

Specify the monitoring time of the server operation check for the parameter setting job. Specify the monitoring time using a number between 0 and 1440 in minutes. When 0 is specified, an operation check will be performed once. When a numeric value larger than 0 is specified, the operation check is performed at three-minute intervals within the range of the specified monitoring time. When it is confirmed that the server is operating, the job completes normally. When the operation check cannot be performed during the monitoring time, the process ends abnormally. If this option is omitted, the monitoring time is zero minutes.

# -prescript <script to run before execution>

Specify the script to be run before parameters are set. If this option is omitted, no script is executed before parameters are set.

#### -postscript <script to run after execution>

Specify the script to be run after parameters are set. If this option is omitted, no script is executed after parameters are set.

#### -reboot

This option restarts the server after parameter setting. If this option is omitted, the server is not restarted.

#### -force

Whether the software of the configuration target has already been installed on the server is not checked. When configuring the parameter settings with this option specified, check whether the software of the configuration target has already been installed in advance. The parameter that has been configured specifying this option cannot be managed as the configured value. The value is not displayed as the configured value in the **Parameter Details** window of the management console. Check the configured values from the predefined parameter using the "-get" option of swcfmg\_param\_predef (Predefined Parameter Management command). When omitting this option, check if the software of the configuration target has already been installed.

#### -wait

When the job turns to the following status, the command returns. When this option is omitted, after the job starts, the command returns immediately.

- selecting\_abnormal: Selecting (abnormal)

- completed: Completed

- completed\_abnormal: Completed (abnormal)

- canceled: Canceled

After this command completes, parameter setting is executed as a job. The job ID of the job to be executed is output to the standard output.

Output format for standard output:

[Job ID]

#### Return value

| Return<br>value | Meaning                                                     |  |
|-----------------|-------------------------------------------------------------|--|
| 0               | The command has terminated normally.                        |  |
|                 | [When specifying the "-wait" option]                        |  |
|                 | The status of the job turned to Complete.                   |  |
| 10              | A parameter error has occurred.                             |  |
| 20              | The specified I/O path is incorrect.                        |  |
| 50              | The file description is incorrect.                          |  |
| 70              | The specified ID does not exist.                            |  |
| 71              | The specified user ID does not exist.                       |  |
| 72              | The package has not been registered.                        |  |
| 73              | The specified server ID or IP address does not exist.       |  |
| 81              | You do not have the privileges required to set parameters.  |  |
| 90              | [When specifying the "-wait" option]                        |  |
|                 | The status of the job turned to Selecting (abnormal).       |  |
| 91              | [When specifying the "-wait" option]                        |  |
|                 | The status of the job turned to Completed (abnormal).       |  |
| 92              | [When specifying the "-wait" option]                        |  |
|                 | The status of the job turned to Canceled.                   |  |
| 100             | Systemwalker Software Configuration Manager is not running. |  |
| 103             | Connection to the directory service failed.                 |  |

| Return<br>value | Meaning                                              |  |
|-----------------|------------------------------------------------------|--|
| 104             | The operation is not permitted for the admin server. |  |
| 200             | Setup has not been performed.                        |  |
| 255             | A system error has occurred.                         |  |

#### **Command location**

#### Admin server

# [Windows]

<Systemwalker Software Configuration Manager installation directory>\SWCFMGM\bin

# [Linux]

/opt/FJSVcfmgm/bin

# Privilege required/execution environment

#### [Windows]

- Administrator privileges are required. Execute as an administrator.
- This command can be executed on the admin server.
- This command can be executed at the same time as other commands.

#### [Linux]

- System administrator (superuser) privileges are required.
- This command can be executed on the admin server.
- This command can be executed at the same time as other commands.

### **Notes**

- Execute this command while Systemwalker Software Configuration Manager is running.
- Parameters cannot be set for the admin server.

# Example

# [Windows]

swcfmg\_param\_startsetting.exe -userid user001 -ip 192.168.1.1 -softid UDP00001 -predefid PM00000001

#### [Linux]

swcfmg\_param\_startsetting -userid user001 -ip 192.168.1.1 -softid UDP00001 -predefid PM00000001

# 1.4.14 swcfmg\_param\_export (Parameter Export Command)

# Description

Exports information about software parameters. Also, downloads parameter packages for those parameters.

# **Synopsis**

# [Windows]

```
swcfmg_param_export.exe
{ -csv {-serverid <Server ID> | -ip <IP address>} [-snap <Snapshot name>] -file <Output file path> [-e <Character encoding>] |
-csv { -serverid <Server ID> | -ip <IP address> } -softid <Software ID> [-snap <Snapshot name>] -file <Output file path> [-e <Character encoding>] |
-pkg { -serverid Server ID | -ip <IP address> } [-snap <Snapshot name>] -dir <Output directory path> |
-pkg { -serverid Server ID | -ip <IP address> } -softid <Software ID> [-snap <Snapshot name>] -dir <Output directory path> |
```

# [Linux]

```
swcfmg_param_export
{ -csv {-serverid <Server ID> | -ip <IP address>} [-snap <Snapshot name>] -file <Output file path> [-e <Character encoding>] |
-csv { -serverid <Server ID> | -ip <IP address> } -softid <Software ID> [-snap <Snapshot name>] -file <Output file path>
[-e <Character encoding>] |
-pkg { -serverid Server ID | -ip <IP address> } [-snap <Snapshot name>] -dir <Output directory path> |
-pkg { -serverid Server ID | -ip <IP address> } -softid <Software ID> [-snap <Snapshot name>] -dir <Output directory path> |
```

# **Options**

-csv { -serverid Server ID | -ip <IP address> } -file <Output file path>

The parameters for the software installed on the specified server are output to the output file path. The output file is a CSV file (for listing software and parameters) output in units to the specified server (refer to "2.5.6 Software and Parameter List CSV File" for details).

If the specified file does not exist, a new file will be created. If the file exists, the existing file will be overwritten.

If the file cannot be output because of an error, either a new file will not be created or, if an existing file was to be overwritten, the existing file will be kept as it is, without being overwritten.

-csv { -serverid Server ID | -ip <IP address> } -softid <Software ID> -file <Output file path>

The parameters for the specified software are output to the output file path. The output files are CSV files (parameter list) - one file per software will be created (refer to "2.5.7 Parameter List CSV File" for details).

If the specified file does not exist, a new file will be created. If the file exists, the existing file will be overwritten.

If the file cannot be output because of an error, either a new file will not be created or, if an existing file was to be overwritten, the existing file will be kept as it is, without being overwritten.

-pkg { -serverid Server ID | -ip <IP address> } -dir <Output directory path>

Downloads parameter packages for the parameters of the software installed on the specified server. Outputs parameter package zip files to the output directory path. Downloads parameter packages according to the software on the specified server. For this reason, a directory is created for each software into which to download the parameter packages. No directories are created unless there are existing parameter packages.

Ensure that no files exist in the output directory, or an error will occur.

- Directory naming convention

```
<Software ID>
```

-pkg { -serverid Server ID | -ip <IP address> } -softid <Software ID> -dir <Output directory path>

Downloads parameter packages for parameters of the specified software. Outputs parameter package zip files to the output directory path.

Ensure that no files exist in the output directory, or an error will occur.

# -snap < Snapshot name>

When the snapshot name is specified, acquires the current parameters for the specified snapshot, or the parameter package.

### -e < Character encoding>

Specify the character encoding for the file.

The character encodings below can be specified (single-byte uppercase characters must be used):

- UTF-8

If this option is omitted, the character encoding of the execution environment of this command will be used.

# Return value

| Return value | Meaning                                                                                |  |
|--------------|----------------------------------------------------------------------------------------|--|
| 0            | Completed normally.                                                                    |  |
| 10           | A parameter error has occurred.                                                        |  |
| 20           | The specified I/O path is incorrect.                                                   |  |
| 30           | The specified character encoding is incorrect.                                         |  |
| 40           | Unable to analyze the file.                                                            |  |
| 70           | The specified ID does not exist.                                                       |  |
| 72           | The package has not been registered in the specified ID.                               |  |
| 73           | The package has not been correctly registered in the specified ID.                     |  |
| 100          | Systemwalker Software Configuration Manager is not running.                            |  |
| 101          | A command that cannot be executed at the same time as this command is already running. |  |
| 102          | You do not have the privileges required to execute this command.                       |  |
| 110          | A write error has occurred.                                                            |  |
| 200          | Setup has not been performed.                                                          |  |
| 255          | A system error has occurred.                                                           |  |

# **Command location**

# **Admin server**

# [Windows]

<Systemwalker Software Configuration Manager installation directory>\SWCFMGM\bin

# [Linux]

/opt/FJSVcfmgm/bin

# Privilege required/execution environment

# [Windows]

- Administrator privileges are required. Execute as an administrator.
- This command can be executed on the admin server.

# [Linux]

- This command can only be executed by the system administrator (superuser).
- This command can be executed on the admin server.

#### **Notes**

- Execute this command while Systemwalker Software Configuration Manager is running.

# **Examples**

- Export as CSV

#### [Windows]

 $swcfmg\_param\_export.exe \ -csv \ -ip \ 10.10.10.10 \ -file \ C: \ \ \ param\_export.csv$ 

#### [Linux]

swcfmg\_param\_export -csv -ip 10.10.10.10 -file /tmp/parampredef.csv

- Export as package

# [Windows]

swcfmg\_param\_export.exe -pkg -ip 10.10.10.10 -dir C:\work\param\_export

#### [Linux]

swcfmg\_param\_export -pkg -ip 10.10.10.10 -dir /tmp/parampredef

# 1.4.15 swcfmg\_param\_updateinfo (Parameter Information Update Command)

# Description

Discovers information about parameters in the software installed on the managed server managed by Systemwalker Software Configuration Manager.

# **Synopsis**

## [Windows]

swcfmg\_param\_updateinfo.exe [ -serverid < Server ID>,... | -ip < IP address>,... | -lp < Server group name>] [-o < Output file path>]

#### [Linux]

swcfmg\_param\_updateinfo [ -serverid < Server ID>,... | -ip < IP address>,... | -lp < Server group name>] [-o < Output file path>]

# **Options**

-serverid <Server ID>,... | -ip <IP address>,... | -lp <Server group name>

Specifies the managed servers to discover the parameter information for.

If this option is omitted, parameter information will be discovered for all managed servers.

Specify the managed servers using one of the following options:

- Server ID specification
- IP address specification

# - Server group name specification

# [Server ID/IP address specification]

For IP address specification, the following specification method can be selected. For server ID specification, single and multiple specification methods can be selected.

| Specified as           | Entered as                                                                       | Example                                                                                                    | Remarks                                                                                                    |
|------------------------|----------------------------------------------------------------------------------|----------------------------------------------------------------------------------------------------|----------------------------------------------------------------------------------------------------|
| Single specification   | IP address                                                                       | Discovers parameter information of the managed server at the IP address "10.10.10.10".                                         |                                                                                                    |
|                        |                                                                                  | 10.10.10.10                                                                                                    |                                                                                                    |
|                        | Server ID                                                                        | Discovers parameter information of the managed server with the server ID "0I6M73PAH@Direct".                                   |                                                                                                    |
|                        |                                                                                  | 0I6M73PAH@Direct                                                                                                    |                                                                                                    |
| Multiple specification | IP address,IP address,                                                           | Discovers parameter information of the managed servers at the IP addresses "10.10.10.10", "10.10.10.11", and "10.10.10.10.12". | Do not specify any                                                                                                    |
|                        |                                                                                  | 10.10.10.10,10.10.10.11,10.10.10.12                                                                                            | characters (such as halfwidth spaces) before or after the comma (,), otherwise a parameter error will occur.                                                 |
|                        | Server ID,                                                                       | Discovers parameter information of the managed servers with the                                                                | Do not                                                                                                    |
|                        | Server ID,                                                                       | server IDs "016M73PAH@Direct", "CUIYJJGBF@Direct", and "SAZYVGV5U@Direct".                                                     | specify<br>half-width                                                                                                    |
|                        |                                                                                  | 0I6M73PAH@Direct,CUIYJJGBF@Direct,SAZYVGV5U@Direct                                                                             | spaces or<br>any<br>characters<br>that are not<br>a server ID<br>before or<br>after the<br>comma (,).<br>Otherwise<br>a<br>parameter<br>error will<br>occur. |
| Range specification    | IP address-IP address                                                            | To discover the parameter information for managed servers from 10.10.10.10 to 10.10.10.15:                                     | Do not specify                                                                                                    |
|                        | Use hyphens (-) to connect the start (from) and end (to) of the IP address range | 10.10.10.10.10.10.15                                                                                                    | any<br>characters<br>(such as<br>halfwidth<br>spaces)<br>before or<br>after the<br>hyphen (-),<br>otherwise,                                                 |

| Specified as | Entered as                                                                            | Example                                                                                                    | Remarks                                                                                                    |
|--------------|---------------------------------------------------------------------------------------|----------------------------------------------------------------------------------------------------|----------------------------------------------------------------------------------------------------|
|              |                                                                                       |                                                                                                    | a parameter error will occur.  If the end IP address (to) is smaller than the start IP address (from), a parameter error will occur. |
| Combination  | A combination of single specification, multiple specification and range specification | To discover the parameter information for managed server 10.10.10.10 and for managed servers 10.10.11.10 to 10.10.11.15: 10.10.10.10, 10.10.11.10-10.10.11.15 |                                                                                                    |

# [Server group name specification]

Specify the server group name. The command will discover the parameter information for managed servers belonging to the specified server group.

# -o <Output file path>

If this option is specified, the content of the standard output is output to the specified file rather than the standard output.

If the specified file does not exist, a new file will be created. If the file exists, additional data will be output to the existing file.

# Return value

| Return value | Meaning                                                                                  |
|--------------|------------------------------------------------------------------------------------------|
| 0            | Completed normally.                                                                      |
| 10           | A parameter error has occurred.                                                          |
| 100          | Systemwalker Software Configuration Manager is not running.                              |
| 101          | A command that cannot be executed at the same time as this command is already running.   |
| 102          | You do not have the privileges required to execute this command.                         |
| 200          | Setup has not been performed.                                                            |
| 211          | Warning: A warning was issued during parameter information collection for some servers.  |
| 212          | Warning: A warning was issued during parameter information collection for some software. |
| 250          | All discovery operations have failed.                                                    |
| 255          | A system error has occurred.                                                             |

# **Command location**

# Admin server

#### [Windows]

<Systemwalker Software Configuration Manager installation directory>\SWCFMGM\bin

#### [Linux]

/opt/FJSVcfmgm/bin

# Privilege required for execution

# [Windows]

- Administrator privileges are required. Execute as an administrator.
- The command can be executed on the admin server.

# [Linux]

- This command can only be executed by the system administrator (superuser).
- The command can be executed on the admin server.

# **Notes**

- The following information is required for discovering parameter information. Perform the registration operation and discovery beforehand.

| Information                                                                 | Registration operation/Discovery                                                                                                    |
|-----------------------------------------------------------------------------|----------------------------------------------------------------------------------------------------|
| Software information managed by Systemwalker Software Configuration Manager | - Predefinition  Registered by Systemwalker Software Configuration                                                                                                    |
|                                                                             | Manager at product installation.  - User definition                                                                                                    |
|                                                                             | Registered by the user using swcfmg_software (Software Information Management command).                                                                                                    |
| Parameter collection information for software managed by                    | - Predefinition                                                                                                    |
| Systemwalker Software Configuration Manager                                 | Registered by Systemwalker Software Configuration Manager at product installation.                                                                                                    |
|                                                                             | - User definition                                                                                                    |
|                                                                             | The user registers the parameter collection information using swcfmg_param_collectingdef (Parameter Collection Definition Management command).                                                                                                    |
|                                                                             | After registering the parameter collection information, the user uses swcfmg_param_defassoc (Software and Parameter Definitions Association command) to register the association between the managed software information and the parameter collection information. |
| Managed server information                                                  | - ServerView Resource Orchestrator-managed server                                                                                                    |
|                                                                             | Registered by ServerView Resource Orchestrator when<br>the user uses ServerView Resource Orchestrator to<br>deploy the business server.                                                                                                    |
|                                                                             | - Non ServerView Resource Orchestrator-managed server                                                                                                    |

| Information                                            | Registration operation/Discovery                                                                                                    |
|--------------------------------------------------------|----------------------------------------------------------------------------------------------------|
|                                                        | Registered by the user using swcfmg_server (Server Information Management command) or swcfmg_define_serverinfo (Managed Server Information Definition command)                                        |
| Information about software installed on managed server | - Discovery                                                                                                    |
|                                                        | - Regular discovery                                                                                                    |
|                                                        | Regular discovery executed by Systemwalker Software Configuration Manager in accordance with schedule.                                                                                                |
|                                                        | - Manual discovery                                                                                                    |
|                                                        | Discovery executed by user using swcfmg_patch_updateinfo (patch information update command).                                                                                                    |
|                                                        | To discover software information installed on a managed server, specify the "Option of command set to scheduler by regular discovery" and "Option of command executed by manual discovery"as follows: |
|                                                        | [-t option< <i>Patch type</i> >]                                                                                                    |
|                                                        | t middleware                                                                                                    |
|                                                        | - Omitted                                                                                                    |
|                                                        | - User definition                                                                                                    |
|                                                        | Registered by the user using swcfmg_installedsoftware (installed software information management command)                                                                                             |

- This command can be executed at any desired timing, but it is recommended that the command be executed during a gap in business activities.

For example, execute regular discovery once a day in the middle of the night.

Refer to "Registering Discovery Schedules" in the *Installation Guide* for information about schedule settings for regular discovery and the time taken to execute discovery.

- An error will occur if the specified server ID or IP address does not refer to a managed server.

If single specification was used, the parameter information update command will fail because it will deem that no target server exists, and the following message will be output:

```
Failed to update the parameter information on all servers.
```

If some other form of specification was used and none of specified IP addresses refers to a managed server, the parameter information update command will fail and the following message will be output:

```
Failed to update the parameter information on all servers.
```

- When specifying other than single specification and some of the specified servers are not managed servers, information will only be updated for those servers for which parameter information was collected normally, and the following message will be output:

```
A warning occurred while parameter information was being updated.
```

- If the same server ID or IP address is specified more than once, the duplicate will be removed and the parameter information will be updated.

- If a non-existent server group name is specified, the parameter information update command will fail and the following message will be output:

Failed to update the parameter information on all servers.

- If no servers belong to the specified server group, the parameter information update command will fail and the following message will be output:

Failed to update the parameter information on all servers.

- The following warning message will be output if there is any information that could not be acquired for some reason (such as the target server not running or the software service not running) during discovery using the parameter information update command:

A warning has occurred while parameter information was being updated.

The information that could not be collected, and the reason, is output to the log file. Take corrective action accordingly.

[Log files to check]

- cfmgcommand\_discovery\_trace\_log

If necessary, also refer to the following log output to the managed server:

- swcfmga\_param\_collecting\_log

This warning message is triggered by messages with the following message labels (refer to the *Message Guide* for information on how to take action).

Contact Fujitsu technical support if this warning message is output without the following message label:

[List of message labels]

- CFMGD05050
- CFMGD05051
- CFMGD05052
- CFMGD05053
- CFMGD05054
- CFMGD05055
- CFMGD05056
- CFMGD05057
- CFMGD05058CFMGD05059
- CFMGD05060
- CFMGD05061
- CFMGD05062
- CFMGD05063
- CFMGD05064
- CFMGD05065
- CFMGD05067
- CFMGD05068
- CFMGD05072
- CFMGD05073
- The parameter information for the Solaris managed server cannot be discovered.

- This command cannot be executed at the same time as other commands. An exclusive control error will occur if a command is executed while another command is still executing.
- Execute this command while Systemwalker Software Configuration Manager is running.
- When an admin server is communicating with a managed server during an operation such as discovery, on the Linux and Solaris business server consoles, the following message may be displayed. However, this does not affect the operation.

FJSVlnkcf:INFO:Host name:FL24021:Completion notification - command\_name(f3jtrspjob)

# **Examples**

[Windows]

swcfmg\_param\_updateinfo.exe

[Linux]

swcfmg\_param\_updateinfo

# 1.4.16 swcfmg\_retry\_sendmail (Email Resend Command)

# Description

In situations where email cannot be sent by the email transmission function (because of a network fault, or because the SMTP server was stopped, for example) and then email transmission stops because the maximum number of retries is reached, this command resends the email that could not be sent.

# **Synopsis**

swcfmg\_retry\_sendmail [-f < Output file path>]

# **Options**

-f <Output file path>

This option is used to output the content of the standard output to the specified file rather than the standard output.

If the specified file does not exist, a new file will be created. If the file exists, additional data will be output to the existing file.

#### Return value

| Return value | Meaning                                                                 |
|--------------|-------------------------------------------------------------------------|
| 0            | The command has terminated normally.                                    |
| 1            | The retry folder does not exist.                                        |
| 2            | The failure folder does not exist.                                      |
| 4            | There are no files to be moved.                                         |
| 5            | The configuration file does not exist.                                  |
| 6            | The configuration file cannot be read.                                  |
| 7            | A value in the configuration file is invalid.                           |
| 8            | A mandatory parameter has not been specified in the configuration file. |
| 10           | A parameter error has occurred.                                         |
| 20           | The specified I/O path is incorrect.                                    |
| 50           | Moving some emails has failed.                                          |
| 100          | Systemwalker Software Configuration Manager is not running.             |

| Return value | Meaning                                                                                |
|--------------|----------------------------------------------------------------------------------------|
| 101          | A command that cannot be executed at the same time as this command is already running. |
| 102          | You do not have the privileges required to execute this command.                       |
| 200          | Setup has not been performed.                                                          |
| 255          | A system error has occurred.                                                           |

#### **Command location**

#### Admin server

# [Windows]

<Systemwalker Software Configuration Manager installation directory>\SWCFMGM\bin

#### [Linux]

/opt/FJSVcfmgm/bin

# Privilege required/execution environment

# [Windows]

- Administrator privileges are required. Execute as an administrator.
- This command can be executed on the admin server.

#### [Linux]

- This command can only be executed by the system administrator (superuser).
- This command can be executed on the admin server.

# **Cautions**

- The email resend command targets the email files stored in the "Failed email storage directory".
  - Failed email storage directory

#### [Windows]

< Systemwalker Software Configuration Manager installation directory>\SWCFMGM\mail\failbox

# [Linux]

/opt/FJSVcfmgm/mail/failbox

- If there are any emails that must be excluded from being resent by the email resend command, this can be done by deleting the corresponding email files from the failed email storage directory. Email files are stored using the following format.
  - File name format

```
time stamp+ "_" + < Thread ID> + ".txt"
```

Time stamp: The time (in seconds relative to a reference time) when the file was created

Thread ID: The ID for the thread that executed the email transmission processing

- The content of email file (created using UTF-8 encoding)

- 1: to address
- 2: cc address
- 3: bcc address

```
4: subject
5: First line of the body text
6: Second line of the body text
:
:
```

- This command cannot be executed at the same time as other commands. An exclusive control error will occur if a command is executed while another command is executing.

# **Example**

Resending email that could not be sent because of an email transmission error

swcfmg\_retry\_sendmail

# 1.4.17 snapcreate (Configuration Baseline Creation Command)

# Description

This command creates a configuration baseline.

# **Synopsis**

#### [Windows]

```
snapcreate.exe -q [< Configuration baseline name>]
```

#### [Linux]

```
snapcreate.sh -q [<Configuration baseline name>]
```

# **Options**

-q < Configuration baseline name>

Specify a name to be assigned to the configuration baseline that is created. If the configuration baseline name is omitted, a name will be assigned automatically using the following naming rules, based on the date and time when the command was executed.

- "snap" + <YYYYMMDDHHMMSS>

Example: snap20120101120000

#### Return value

| Return<br>value | Meaning                                |
|-----------------|----------------------------------------|
| 0               | The command has terminated normally.   |
| Other than 0    | The command has terminated abnormally. |

#### **Command location**

# Admin server

# [Windows]

[Systemwalker Software Configuration Manager installation directory]\CMDB\FJSVcmdbm

### [Linux]

/opt/FJSVcfmgm/CMDB/FJSVcmdbm/bin

# Privilege required/execution environment

#### [Windows]

- Administrator privileges are required. Execute as an administrator.
- This command can be executed on the admin server.

#### [Linux]

- This command can only be executed by the system administrator (superuser).
- This command can be executed on the admin server.

#### **Cautions**

- There is no upper limit to the number of generations of configuration baselines that can be created. The infrastructure administrator should delete generations of configuration baselines that are no longer required. Refer to "1.4.19 snapdelete (Configuration Baseline Deletion Command)" for information on how to delete configuration baselines.
- This command cannot be executed at the same time as other commands. An exclusive control error will occur if a command is executed while another command is executing.

#### Example

Creating a configuration baseline with the name "SNAP20120101"

#### [Windows]

snapcreate.exe -q SNAP20120101

#### [Linux]

snapcreate.sh -q SNAP20120101

# 1.4.18 snapview (Configuration Baseline Display Command)

# Description

This command displays information about configuration baselines that have been created. Information can be displayed in list form or detailed form.

# **Synopsis**

# [Windows]

snapview.exe -q name=<*Configuration baseline name>*snapview.exe -q num={*<Number of generations>* | all}

snapview.exe -q starttime=<*Start date>* endtime=<*End date>* 

## [Linux]

snapview.sh -q name=<*Configuration baseline name>*snapview.sh -q num={<*Number of generations>*| all}

snapview.sh -q starttime=<*Start date>* endtime=<*End date>* 

# **Options**

-q name=<Configuration baseline name>

Specify the name of a configuration baseline to display information about that configuration baseline.

# -q num={<Number Of generations> | all}

Specify either "all" or the number of generations (up to 99) of the configuration baseline to be displayed. Information about the configuration baseline will be displayed, starting with the immediately preceding generation and going back to the specified number of generations. If "all" is specified, information will be displayed for all generations of the configuration baseline.

#### -q starttime=<Start date> endtime=<End date>

This option displays configuration baselines that were collected during the specified period. Specify dates in YYYYMMDD format.

#### Return value

| Return<br>value | Meaning                                |
|-----------------|----------------------------------------|
| 0               | The command has terminated normally.   |
| Other than 0    | The command has terminated abnormally. |

# **Command location**

#### Admin server

# [Windows]

[Systemwalker Software Configuration Manager installation directory]\CMDB\FJSVcmdbm

#### [Linux]

/opt/FJSVcfmgm/CMDB/FJSVcmdbm/bin

# Privilege required/execution environment

# [Windows]

- Administrator privileges are required. Execute as an administrator.
- This command can be executed on the admin server.

#### [Linux]

- This command can only be executed by the system administrator (superuser).
- This command can be executed on the admin server.

# **Notes**

This command cannot be executed at the same time as other commands. An exclusive control error will occur if a command is executed while another command is executing.

### Example

- Displaying information for the "SNAP20120101" configuration baseline

# [Windows]

snapview.exe -q name=SNAP20120101

#### [Linux]

snapview.sh -q name=SNAP20120101

- Displaying information for all configuration baselines

### [Windows]

snapview.exe -q num=all

#### [Linux]

snapview.sh -q num=all

- Displaying information for configuration baselines between 2012/01/01 and 2012/01/31

#### [Windows]

snapview.exe -q starttime=20120101 endtime=20120131

#### [Linux]

snapview.sh -q starttime=20120101 endtime=20120131

# 1.4.19 snapdelete (Configuration Baseline Deletion Command)

# Description

This command deletes a configuration baseline.

# **Synopsis**

# [Windows]

snapdelete.exe -q name=< Configuration baseline name>

#### [Linux]

snapdelete.sh -q name=< Configuration baseline name>

# **Options**

-q name=<Configuration baseline name>

Specify the name of the configuration baseline to be deleted.

## Return value

| Return<br>value | Meaning                                |
|-----------------|----------------------------------------|
| 0               | The command has terminated normally.   |
| Other than 0    | The command has terminated abnormally. |

# **Command location**

# Admin server

# [Windows]

 $[\textit{Systemwalker Software Configuration Manager installation directory}] \\ \verb|\CMDB| \\ FJSVcmdbm| \\$ 

# [Linux]

/opt/FJSVcfmgm/CMDB/FJSVcmdbm/bin

# Privilege required/execution environment

#### [Windows]

- Administrator privileges are required. Execute as an administrator.
- This command can be executed on the admin server.

#### [Linux]

- This command can only be executed by the system administrator (superuser).
- This command can be executed on the admin server.

#### **Notes**

This command cannot be executed at the same time as other commands. An exclusive control error will occur if a command is executed while another command is executing.

#### **Example**

Deleting the "SNAP20120101" configuration baseline

#### [Windows]

snapdelete.exe -q name=SNAP20120101

#### [Linux]

snapdelete.sh -q name=SNAP20120101

# 1.4.20 swcfmg\_hardware\_info (Hardware Information Output Command)

# Description

Displays the list of the detailed information of the physical server, and the detailed information of the OS and the VM guest linked with the hardware (including the VM host) managed by Systemwalker Software Configuration Manager.

# **Synopsis**

# [Windows]

```
swcfmg_hardware_info.exe

{ -list [-file < Output file path>] [-e < Character encoding>] [-all]}
```

# [Linux]

```
swcfmg_hardware_info
{ -list [-file < Output file path>] [-e < Character encoding>] [-all]}
```

# **Options**

-list [-file < Output file path>] [-e < Character encoding>]

Outputs the detailed information of the physical server to manage, and the detailed information of the OS, the VM host, and the VM guest linked with the hardware to manage, in CVS format. For details on the output format, refer to "2.5.1 Hardware Details Information File (CSV File)".

# -file < Output file path>

Specify the path for the output file. If omitted, the information is output to the standard output for this command.

If the specified file does not exist, a new file will be created. If the file exists, the existing file will be overwritten.

If the file cannot be output because of an error, either a new file will not be created or, if an existing file was to be overwritten, the existing file will be kept as it is, without being overwritten.

#### -e < Character encoding>

Specify the character encoding for the file.

The following character encoding can be specified. Use uppercase letters.

#### [Windows]

- SJIS
- UTF-8

#### [Linux]

- UTF-8
- EUC

If this option is omitted, the character encoding for the environment in which this command is to be executed will be used in the input file.

-all

When this option is specified, the information of the VM guests deployed on the VM host is output. When this option is omitted, the information of chassis, blades, rack servers, and mounted OSs are output.

#### Return value

| Return value | Meaning                                                                                |
|--------------|----------------------------------------------------------------------------------------|
| 0            | The command has terminated normally.                                                   |
| 10           | A parameter error has occurred.                                                        |
| 20           | The specified I/O path is incorrect.                                                   |
| 30           | The specified character encoding is incorrect.                                         |
| 100          | Systemwalker Software Configuration Manager is not running.                            |
| 101          | A command that cannot be executed at the same time as this command is already running. |
| 102          | You do not have the privileges required to execute this command.                       |
| 110          | A write error has occurred.                                                            |
| 200          | Setup has not been performed.                                                          |
| 255          | A system error has occurred.                                                           |

#### **Command location**

| Windows | [Systemwalker Software Configuration Manager installation directory]\SWCFMGM\bin |
|---------|----------------------------------------------------------------------------------|
| Linux   | /opt/FJSVcfmgm/bin                                                               |

#### Privilege required

#### [Windows]

- Administrator privileges are required. Execute as an administrator.
- This command can be executed on the admin server.

#### [Linux]

- System administrator (superuser) privileges are required.
- This command can be executed on the admin server.

#### Note

#### [Common]

- This command cannot be executed at the same time as other commands. An exclusive control error will occur if a command is executed while another command is still executing.
- Execute this command while Systemwalker Software Configuration Manager is running.
- If no information is registered, only header information is output.

  For details on the header format, refer to "2.5.1 Hardware Details Information File (CSV File)".

#### **Example**

#### [Windows]

swcfmg\_hardware\_info.exe -list -file C:\work\hardwareinfo.csv -all

#### [Linux]

swcfmg\_hardware\_info -list -file /tmp/hardwareinfo.csv -all

#### **Execution results/output format**

#### Standard output

Outputs the list of the detailed information of the physical server, and the detailed information of the OS and the VM guest linked with the hardware (including the VM host) managed by Systemwalker Software Configuration Manager on the console.

#### File output

CFMGC30801 The hardware information output command has completed normally.

# 1.5 Maintenance Commands

This section explains the maintenance commands for Systemwalker Software Configuration Manager.

# 1.5.1 swcfmg\_backup (Backup Command)

#### Description

This command outputs backup files for the system to the specified directory.

#### **Synopsis**

swcfmg\_backup -d < Output path>

#### **Options**

#### -d < Output path>

Specify the path to which the data to be backed up will be output.

For the output path, specify an existing directory.

#### Return value

| Return value | Meaning                              |  |
|--------------|--------------------------------------|--|
| 0            | The command has terminated normally. |  |
| 10           | A parameter error has occurred.      |  |
| 20           | The specified I/O path is incorrect. |  |

| Return value | Meaning                                                                                |  |
|--------------|----------------------------------------------------------------------------------------|--|
| 100          | Systemwalker Software Configuration Manager is running.                                |  |
| 101          | A command that cannot be executed at the same time as this command is already running. |  |
| 102          | You do not have the privileges required to execute this command.                       |  |
| 110          | A write error has occurred.                                                            |  |
| 200          | Setup has not been performed.                                                          |  |
| 255          | A system error has occurred.                                                           |  |

#### **Command location**

#### Admin server

#### [Windows]

<Systemwalker Software Configuration Manager installation directory>\SWCFMGM\bin

#### [Linux]

/opt/FJSVcfmgm/bin

#### Privilege required/execution environment

#### [Windows]

- Administrator privileges are required. Execute as an administrator.
- This command can be executed on the admin server.

#### [Linux]

- This command can only be executed by the system administrator (superuser).
- This command can be executed on the admin server.

#### **Cautions**

- Processing will be terminated if the specified directory already contains files or subdirectories.
- If there is not enough space in the specified directory, or if an error occurs during the backup processing, the files and subdirectories within the specified directory will be deleted and processing will terminate.
- $\hbox{-} \ \ Systemwalker \ Software \ Configuration \ Manager \ must be \ stopped \ before \ a \ backup \ is \ executed.$
- This command cannot be executed at the same time as other commands. An exclusive control error will occur if a command is executed while another command is executing.

#### Example

Backing up a system

#### [Windows]

swcfmg\_backup -d c:\backup

#### [Linux]

swcfmg\_backup -d /tmp/backup

# 1.5.2 swcfmg\_restore (Restore Command)

#### Description

This command restores the backup data in the specified directory.

#### **Synopsis**

swcfmg\_restore -d < Backup data storage directory>

#### **Options**

-d < Backup data storage directory>

Specify the path to the directory that contains the backup data to be restored.

#### Return value

| Return value | Meaning                                                                                |  |  |
|--------------|----------------------------------------------------------------------------------------|--|--|
| 0            | The command has terminated normally.                                                   |  |  |
| 10           | A parameter error has occurred.                                                        |  |  |
| 20           | The specified I/O path is incorrect.                                                   |  |  |
| 100          | Systemwalker Software Configuration Manager is running.                                |  |  |
| 101          | A command that cannot be executed at the same time as this command is already running. |  |  |
| 102          | You do not have the privileges required to execute this command.                       |  |  |
| 110          | A write error has occurred.                                                            |  |  |
| 200          | Setup has not been performed.                                                          |  |  |
| 255          | A system error has occurred.                                                           |  |  |

#### **Command location**

#### Admin server

#### [Windows]

<Systemwalker Software Configuration Manager installation directory>\SWCFMGM\bin

#### [Linux]

/opt/FJSVcfmgm/bin

#### Privilege required/execution environment

#### [Windows]

- Administrator privileges are required. Execute as an administrator.
- This command can be executed on the admin server.

### [Linux]

- This command can only be executed by the system administrator (superuser).
- This command can be executed on the admin server.

#### **Cautions**

- Systemwalker Software Configuration Manager must be stopped before a restoration is executed.
- This command cannot be executed at the same time as other commands. An exclusive control error will occur if a command is executed while another command is executing.

#### **Example**

Restoring a system

#### [Windows]

swcfmg\_restore -d c:\backup

#### [Linux]

swcfmg\_restore -d /tmp/backup

# 1.5.3 swcfmg\_repository\_backup (Media Library Backup Command)

#### Description

This command outputs backup files for the media library to the specified directory.

#### **Synopsis**

swcfmg\_repository\_backup -d < Output path>

#### **Options**

-d < Output path>

Specify the path to which the data to be backed up will be output.

Specify the output path using the absolute path to an existing directory. This command will terminate abnormally if the output path already contains a backup file.

#### Return value

| Return value | Meaning                                                             |  |  |
|--------------|---------------------------------------------------------------------|--|--|
| 0            | The command has terminated normally.                                |  |  |
| 10           | A parameter error has occurred.                                     |  |  |
| 11           | The specified directory does not exist.                             |  |  |
| 12           | The specified directory cannot be accessed.                         |  |  |
| 59           | Other processing is currently being executed on the media library.  |  |  |
| 80           | A backup file already exists in the specified directory.            |  |  |
| 100          | Systemwalker Software Configuration Manager is running.             |  |  |
| 102          | You do not have the privileges required to execute this command.    |  |  |
| 200          | There is not enough free space at the specified output destination. |  |  |
| 255          | A system error has occurred.                                        |  |  |

#### **Command location**

**Admin server** 

[Windows]

<Systemwalker Software Configuration Manager installation directory>\SWCFMGM\bin

#### [Linux]

/opt/FJSVcfmgm/bin

#### Privilege required/execution environment

#### [Windows]

- Administrator privileges are required. Execute as an administrator.
- This command can be executed on the admin server.

#### [Linux]

- This command can only be executed by the system administrator (superuser).
- This command can be executed on the admin server.

#### **Cautions**

- Processing will be terminated if the specified directory already contains files or directories.
- If there is not enough space in the specified directory, or if an error occurs during the backup processing, the files and subdirectories within the specified directory will be deleted and processing will terminate.
- Systemwalker Software Configuration Manager must be stopped when a backup is executed.
- This command cannot be executed at the same time as other commands. An exclusive control error will occur if a command is executed while another command is executing.

#### **Example**

Backing up the media library

#### [Windows]

swcfmg\_repository\_backup -d c:\backup

#### [Linux]

swcfmg\_repository\_backup -d /tmp/backup

# 1.5.4 swcfmg\_repository\_restore (Media Library Restoration Command)

#### **Description**

This command restores backup data for the media library.

#### **Synopsis**

swcfmg\_repository\_restore -d < Backup data folder path> [-to < Media library migration destination folder path>]

#### **Options**

-d <Backup data folder path>

Specify the path to the directory that contains the backup data to be restored. Specify an absolute path.

-to < Media library migration destination folder path>

Specify the path to the folder where the media library is to be restored. For example, use this option when migrating the media library due to insufficient disk space. The pre-migration data will be deleted.

For the output path, specify the absolute path to a directory that does not contain any files or subdirectories. A directory will be created automatically if a nonexistent directory is specified.

If this option is omitted, the restoration will be executed without migrating the media library.

#### Return value

| Return value | Meaning                                                            |
|--------------|--------------------------------------------------------------------|
| 0            | The command has terminated normally.                               |
| 10           | A parameter error has occurred.                                    |
| 11           | The specified directory does not exist.                            |
| 12           | The specified directory cannot be accessed.                        |
| 16           | The specified directory is not empty.                              |
| 59           | Other processing is currently being executed on the media library. |
| 81           | The specified directory does not contain backup files.             |
| 82           | There is not enough space for the media library.                   |
| 100          | Systemwalker Software Configuration Manager is running.            |
| 102          | You do not have the privileges required to execute this command.   |
| 255          | A system error has occurred.                                       |

#### **Command location**

#### Admin server

#### [Windows]

<Systemwalker Software Configuration Manager installation directory>\SWCFMGM\bin

#### [Linux]

/opt/FJSVcfmgm/bin

#### Privilege required/execution environment

#### [Windows]

- Administrator privileges are required. Execute as an administrator.
- This command can be executed on the admin server.

#### [Linux]

- This command can only be executed by the system administrator (superuser).
- This command can be executed on the admin server.

#### **Cautions**

- Systemwalker Software Configuration Manager must be stopped when a restoration is executed.
- This command cannot be executed at the same time as other commands. An exclusive control error will occur if a command is executed while another command is executing.

#### **Example**

Restoring the media library

#### [Windows]

swcfmg\_repository\_restore -d c:\backup

#### [Linux]

# 1.5.5 swcfmg\_collectinfo (Problem Investigation Data Collection Command)

#### Description

This command collects problem investigation data for Systemwalker Software Configuration Manager.

#### **Synopsis**

swcfmg\_collectinfo -d < Output path>

#### **Options**

#### -d < Output path>

Specify the path where the collected data is to be output.

For the output path, specify an existing directory. Note that the specified directory must not contain any files or subdirectories.

It is not possible to specify a directory pathname that contains spaces.

#### Return value

| Return value | Meaning                                                                                |  |  |  |
|--------------|----------------------------------------------------------------------------------------|--|--|--|
| 0            | Problem investigation data has been collected.                                         |  |  |  |
| 10           | A parameter error has occurred.                                                        |  |  |  |
| 20           | The specified I/O path is incorrect.                                                   |  |  |  |
| 101          | A command that cannot be executed at the same time as this command is already running. |  |  |  |
| 102          | You do not have the privileges required to execute this command.                       |  |  |  |
| 110          | A write error has occurred.                                                            |  |  |  |
| 255          | A system error has occurred.                                                           |  |  |  |

#### **Command location**

#### Admin server

#### [Windows]

 $<\!\!System walker\,Software\,Configuration\,Manager\,installation\,directory\!\!>\!\!\backslash SWCFMGM\backslash bin$ 

#### [Linux]

/opt/FJSVcfmgm/bin

#### Privilege required/execution environment

#### [Windows]

- Administrator privileges are required. Execute as an administrator.
- This command can be executed on the admin server.

#### [Linux]

- This command can only be executed by the system administrator (superuser).
- This command can be executed on the admin server.

#### **Cautions**

This command cannot be executed at the same time as other commands. An exclusive control error will occur if a command is executed while another command is executing.

#### **Example**

Collecting problem investigation data for Systemwalker Software Configuration Manager

#### [Windows]

swcfmg\_collectinfo -d c:\data

#### [Linux]

swcfmg\_collectinfo -d /tmp/data

# 1.5.6 swcfmg\_collectinfo\_agent (Agent Problem Investigation Data Collection Command)

#### Description

This command collects problem investigation data for Systemwalker Software Configuration Manager agents.

#### **Synopsis**

swcfmg\_collectinfo\_agent -d < Output path>

#### **Options**

#### -d < Output path>

Specify the path where the collected data is to be output.

For the output path, specify an existing directory. Note that the specified directory must not contain any files or subdirectories.

It is not possible to specify a directory pathname that contains spaces.

#### Return value

| Return value | Meaning                                                                                |  |  |
|--------------|----------------------------------------------------------------------------------------|--|--|
| 0            | Problem investigation data has been collected.                                         |  |  |
| 10           | A parameter error has occurred.                                                        |  |  |
| 20           | The specified I/O path is incorrect.                                                   |  |  |
| 101          | A command that cannot be executed at the same time as this command is already running. |  |  |
| 102          | You do not have the privileges required to execute this command.                       |  |  |
| 110          | A write error has occurred.                                                            |  |  |
| 255          | A system error has occurred.                                                           |  |  |

#### **Command location**

#### Linkage server

#### [Windows]

<Systemwalker Software Configuration Manager installation directory>\SWCFMGA\bin

#### **Business server**

#### [Windows]

<Systemwalker Software Configuration Manager installation directory>\SWCFMGB\bin

#### [Linux] [Solaris]

/opt/FJSVcfmgb/bin

#### Privilege required/execution environment

#### [Windows]

- Administrator privileges are required. Execute as an administrator.
- This command can be executed on the linkage server or business server.

#### [Linux] [Solaris]

- This command can only be executed by the system administrator (superuser).
- This command can be executed on the business server.

#### **Cautions**

This command cannot be executed at the same time as other commands. An exclusive control error will occur if a command is executed while another command is executing.

#### **Example**

Collecting problem investigation data for Systemwalker Software Configuration Manager

#### [Windows]

swcfmg\_collectinfo\_agent -d c:\data

#### [Linux] [Solaris]

swcfmg\_collectinfo\_agent -d /tmp/data

# Chapter 2 File Reference

This chapter explains the details of the various configuration files and CSV files.

# 2.1 File List

The following table lists Systemwalker Software Configuration Manager files:

| Туре                               | Feature name                                                     | Overview                                                                                                    | Used in Express |
|------------------------------------|------------------------------------------------------------------|----------------------------------------------------------------------------------------------------|-----------------|
| Configuration and definition files | User Information File                                            | Specifies information about<br>Systemwalker Software Configuration<br>Manager users.                                     | Yes             |
|                                    | Tenant Information File                                          | Specifies information about tenants managed by Systemwalker Software Configuration Manager.                              | 1               |
|                                    | Server Group Information File                                    | Specifies information about server groups managed by Systemwalker Software Configuration Manager.                        | -               |
|                                    | Hardware Information File                                        | Specifies information about hardware managed by Systemwalker Software Configuration Manager.                             | Yes             |
|                                    | Server Information File                                          | Specifies information about servers managed by Systemwalker Software Configuration Manager.                              | -               |
|                                    | Asset Information File                                           | Specifies information about assets managed by Systemwalker Software Configuration Manager.                               | -               |
|                                    | Configuration Modification Template<br>Information File          | Specifies information about configuration modification templates managed by Systemwalker Software Configuration Manager. | -               |
|                                    | Configuration Modification Template Definition Files             | Defines configuration modification templates managed by Systemwalker Software Configuration Manager.                     | -               |
|                                    | View Definition File                                             | Specifies information about views managed by Systemwalker Software Configuration Manager.                                | -               |
|                                    | Policy Information File                                          | Specifies information about policies managed by Systemwalker Software Configuration Manager.                             | -               |
|                                    | Managed Server Information<br>Configuration File                 | This is the former file for registering and modifying managed server information.                                        | -               |
|                                    |                                                                  | For new operations, use the server group information file and server information file.                                   |                 |
|                                    | Configuration Information Collection<br>Schedule Definition File | Defines the collection schedule of hardware configuration information and virtual environment configuration information. | Yes             |

| Туре              | Feature name                                            | Overview                                                                                                    | Used in Express |
|-------------------|---------------------------------------------------------|----------------------------------------------------------------------------------------------------|-----------------|
|                   | Hardware Discovery Definition File                      | Defines discovery operations for hardware configuration information, virtual environment configuration information, and OpenStack information.                 | Yes             |
|                   | Discovery Definition File                               | Defines discovery operations for software configuration information and OpenStack information.                                                                 | -               |
|                   | Patch Management Policy Definition File                 | Defines the classification levels for the following patches: - Windows OS patches - Software patches                                                           | -               |
|                   | Linux Patch Management Target Configuration File        | Defines RPM packages subject to Linux patch management.                                                                                                    | -               |
|                   | Email Transmission Configuration File                   | Specifies various settings, such as the connection destination for the email notification feature, and the retry settings used when transmission errors occur. | -               |
| Template files    | Email Template File (for OS Patches)                    | Template for the body text of the email to be sent when a new OS patch has been made available on the repository server (or registered with yum).              | -               |
|                   | Email Template File (for Fujitsu<br>Middleware Patches) | Template for the body text of the email to be sent when a new Fujitsu middleware patch has been registered.                                                    | -               |
|                   | Email Template Files (for job management)               | Template for the body text of the email to be sent when an event occurs during a process executed by a management console wizard.                              | -               |
| Information files | Site Server Group Information File                      | Outputs information about server groups on multiple sites managed by Systemwalker Software Configuration Manager.                                              | -               |
|                   | Site Server Information File                            | Outputs information about servers on multiple sites managed by Systemwalker Software Configuration Manager.                                                    | -               |
|                   | Job Information File                                    | Outputs information about jobs managed by Systemwalker Software Configuration Manager.                                                                         | -               |
|                   | Job Details File                                        | Outputs detailed information about jobs managed by Systemwalker Software Configuration Manager.                                                                | -               |
|                   | Asset History File                                      | Outputs history information about assets managed by Systemwalker Software Configuration Manager.                                                               | -               |
| CSV files         | Hardware Details Information File (CSV File)            | Contains detailed information about physical servers managed by Systemwalker Software Configuration Manager, OSs (including VM hosts)                          | Yes             |

| Туре | Feature name                           | Overview                                                                                      | Used in<br>Express |
|------|----------------------------------------|-----------------------------------------------------------------------------------------------|--------------------|
|      |                                        | linked to the managed hardware, and VM guests.                                                |                    |
|      | Patch Application Status List CSV File | Outputs patch application statuses for all servers or each server.                            | -                  |
|      | Patch Information List CSV File        | Outputs information about patches managed by Systemwalker Software Configuration Manager.     | -                  |
|      | Last Update List CSV File              | Outputs a list of the dates and times that server configuration information was last updated. | -                  |
|      | Patch Application CSV File             | Outputs a list of the target servers and target patches when patches are applied.             | -                  |
|      | Software and Parameter List CSV File   | Outputs the parameter values for the software installed on the server.                        | -                  |
|      | Parameter List CSV File                | Outputs parameter values.                                                                     | -                  |
|      | Parameter Settings CSV File            | Outputs a list of servers with parameters configured, software and parameters.                | -                  |
|      | Script Execution CSV File              | Outputs a list of servers that executed script.                                               | -                  |

 $Yes:\ Available\ in\ System walker\ Software\ Configuration\ Manager\ Express.$ 

-: Not available in Systemwalker Software Configuration Manager Express.

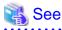

# About user definition files

Refer to the *Developer's Guide* for information on the following files for developing definitions unique to the user.

| Туре                 | Feature name                        | Overview                                                                                                    | Used in<br>Express |
|----------------------|-------------------------------------|----------------------------------------------------------------------------------------------------|--------------------|
| User definition file | Information Collection Source File  | This file is used to configure information collection sources managed by Systemwalker Software Configuration Manager.                    | -                  |
|                      | Collection Item Information File    | This file is used to configure collection items of information collection source managed by Systemwalker Software Configuration Manager. | -                  |
|                      | Collection Information CSV File     | This file is used to define the information of the software installed on a server and the applied patch information.                     | -                  |
|                      | Software information file           | Specifies software information.                                                                                                    | -                  |
|                      | Installed software information file | Registers and deletes information about installed software.                                                                              | -                  |
|                      | Patch Information File              | This file is used to configure the patch information.                                                                                    | -                  |

| Туре | Feature name                         | Overview                                                                                  | Used in Express |
|------|--------------------------------------|-------------------------------------------------------------------------------------------|-----------------|
|      | Applied Patch Information File       | This file is used to perform registration and deletion of applied patch information.      | -               |
|      | Parameter setting definition file    | Defines configuration information for parameters that can be set in the software.         | -               |
|      | Parameter information file           | Defines values to be set in software parameters.                                          | -               |
|      | Parameter collection definition file | Defines configuration information for parameters that can be collected from the software. | -               |

Yes: Available in Systemwalker Software Configuration Manager Express.

# 2.2 Configuration and Definition Files

This section explains the settings and definition files.

# 2.2.1 User Information File

#### File name

Any name

#### Description

This file can be used to register, update, or move user information, as well as to change user password.

Specify this file in the options of swcfmg\_account (User Information Management command).

#### File location

Any folder

#### File format

CSV format

```
[\#] < user-id>, < password>, < tenant-id>, < role>, < email>, < first-name>, < middle-name>, < last-name>, < contract-name>, < phone>
```

#### **Parameters**

The following line is regarded as a single definition:

- [#]<user-id>,<password>,<tenant-id>,<role>,<email>,<first-name>,<middle-name>,<last-name>,<contract-name>,<phone>

| Column | Item    | Meaning                              | Value    | Remarks                                                          |
|--------|---------|--------------------------------------|----------|------------------------------------------------------------------|
|        | #       | Comment line                         |          |                                                                  |
| 1      | user-id | User ID                              | Example: | Cannot be omitted or modified.                                   |
|        |         | ID that uniquely identifies the user | user001  | Specify up to 32 characters.  Lowercase alphanumeric characters, |

<sup>-:</sup> Not available in Systemwalker Software Configuration Manager Express.

| Column | Item       | Meaning                                         | Value                                | Remarks                                                                                                    |
|--------|------------|-------------------------------------------------|--------------------------------------|----------------------------------------------------------------------------------------------------|
|        |            |                                                 |                                      | hyphens ("-"), underscores ("_"), and periods (".") may be used. The string must begin with a lowercase alphanumeric character. Specify an ID that is unique within the system.  Do not specify <b>User for Process</b>                                                  |
|        |            |                                                 |                                      | Control or User for Schedule<br>Startup specified during setup.                                                                                                    |
| 2      | password   | Password                                        | Example:<br>systemwalk<br>er#1       | Specify when registering user information or changing the password. Cannot be omitted, but can be modified.                                                                                                    |
|        |            |                                                 |                                      | Specify 8 to 64 characters. Alphanumeric characters and symbols may be used. Specify a string different from the user ID.                                                                                                    |
|        |            |                                                 |                                      | If the -list option is used, , "****" is output.                                                                                                    |
| 3      | tenant-id  | Tenant ID  The tenant that the user belongs to. | Example:<br>tenant1                  | Specify when registering or moving user information. Omit this parameter if the user role is "dual-role administrator" or "infrastructure administrator". This parameter cannot be omitted if the user role is "tenant administrator" or "tenant user". Can be modified. |
| 4      | role       | Role                                            | Example:<br>tenant_user              | Specify when registering or updating user information. Cannot be omitted, but can be modified.                                                                                                    |
|        |            |                                                 |                                      | Specify one of the following values according to the user role:                                                                                                    |
|        |            |                                                 |                                      | Dual-role administrator:<br>administrator                                                                                                    |
|        |            |                                                 |                                      | Infrastructure administrator:<br>infra_admin                                                                                                    |
|        |            |                                                 |                                      | Tenant administrator: tenant_admin                                                                                                    |
|        |            |                                                 |                                      | Tenant user: tenant_user                                                                                                    |
|        |            |                                                 |                                      | The role can be modified only between "dual-role administrator" and "infrastructure administrator", or between "tenant administrator" and "tenant user".                                                                                                    |
| 5      | email      | Email address                                   | Example:<br>john.smith<br>@example.c | Specify when registering or updating user information. Cannot be omitted, but can be modified.                                                                                                    |
|        |            |                                                 | om                                   | Specify up to 64 characters.                                                                                                    |
| 6      | first-name | First name                                      | Example:<br>John                     | Specify when registering or updating user information. Cannot be omitted, but can be modified.                                                                                                    |

| Column | Item          | Meaning                      | Value                                | Remarks                                                                                                    |
|--------|---------------|------------------------------|--------------------------------------|----------------------------------------------------------------------------------------------------|
|        |               |                              |                                      | Specify up to 15 characters.                                                                                                 |
| 7      | middle-name   | Middle name                  |                                      | Specify when registering or updating user information. Can be omitted.  Can be modified.                                     |
|        |               |                              |                                      | Specify up to 15 characters.                                                                                                 |
| 8      | last-name     | Last name                    | Example:<br>Smith                    | Specify when registering or updating user information. Cannot be omitted, but can be modified.  Specify up to 15 characters. |
| 9      | contract-name | Company or organization name | Example:<br>Developme<br>nt Division | Specify when registering or updating user information. Can be omitted. Can be modified. Specify up to 30 characters.         |
| 10     | phone         | Telephone number             | Example: 0123-4567                   | Specify when registering or updating user information. Can be omitted. Can be modified.                                      |

#### **Notes**

None

#### **Examples**

- For registration

john\_smith,systemwalker#1,tenant1,tenant\_user,john.smith@example.local,John,,Smith,Development
Division,0123-5678
george\_smith,systemwalker#1,tenant1,tenant\_user,george.smith@example.local,George,,Smith,Development
Division,5678-0123

- For update

john\_smith,\*\*\*\*,tenant1,tenant\_user,john.smith@example.local,John,,Smith,Development Division,
2468-1357
george\_smith,\*\*\*\*,tenant1,tenant\_user,george.smith@example.local,George,,Smith,Development
Division,1357-2468

## 2.2.2 Tenant Information File

#### File name

Any name

#### Description

This file can be used to register or update tenant information.

Specify this file in the options of swcfmg\_tenant (Tenant Information Management command).

#### File location

Any folder

#### File format

CSV format

```
[#]<tenant-id>,<display-name>
...
```

#### **Parameters**

The following line is regarded as a single definition:

- [#]<tenant-id>,<display-name>

| Column | Item         | Meaning                                                                                                    | Value               | Remarks                                                                                                    |
|--------|--------------|----------------------------------------------------------------------------------------------------|---------------------|----------------------------------------------------------------------------------------------------|
|        | #            | Comment line                                                                                                    |                     |                                                                                                    |
| 1      | tenant-id    | Tenant ID  A name that uniquely identifies the tenant.                                                                                                 | Example:<br>tenant1 | Cannot be omitted. Cannot be modified.  Specify up to 32 characters.  Alphanumeric characters, hyphens ("-"), and underscores ("_") may be used. The string must start with an alphanumeric character. Do not specify "cfmgadm", "supervisor", or "monitor" for the tenant ID. |
| 2      | display-name | Display name of the tenant Only certain characters can be used for the 'tenant ID', so if required, set a name here that easily identifies the tenant. | Example:<br>tenant1 | Cannot be omitted, but can be modified.  Specify up to 30 characters.                                                                                                    |

#### Notes

None

#### **Examples**

- For creation

```
tenant_1,tenant1
tenant_2,tenant2
```

- For update

```
tenant_1,tenant3
tenant_2,tenant4
```

# 2.2.3 Server Group Information File

#### File name

Any name

#### Description

This file can be used to register, update, move, or change the owner of server group information.

Specify this file in the options of swcfmg\_servergroup/swcfmg\_lplatform (Server Group Information Management command) for registration, updating, and moving of server group information, and changing of the owner.

#### File location

Any folder

#### File format

# CSV format

[#]<servergroup-id>,<servergroup-name>,<tenant-id>,<owner>...

#### **Parameters**

The following line is regarded as a single definition:

- [#]<servergroup-id>,<servergroup-name>,<tenant-id>,<owner>

| Column | Item             | Meaning                                                            | Value              | Remarks                                                                                                    |
|--------|------------------|--------------------------------------------------------------------|--------------------|----------------------------------------------------------------------------------------------------|
|        | #                | Comment line                                                       |                    |                                                                                                    |
| 1      | servergroup-id   | Server group ID  The ID that uniquely identifies the server group. |                    | Specify when updating, moving, or changing the owner of L-Platform information. Can be omitted. Cannot be modified.                                                                                                   |
|        |                  |                                                                    |                    | The server group ID is assigned automatically during registration. Do not set this column when registering L-Platform information.                                                                                    |
|        |                  |                                                                    |                    | When updating, moving, or changing<br>the owner of L-Platform information,<br>specify the ID output in the list.                                                                                                    |
| 2      | servergroup-name | Server group name  A name can be assigned to the server group for  | Example: system_1  | Specify when registering or updating L-Platform information. Cannot be omitted, but can be modified.                                                                                                    |
|        |                  | management purposes.                                               |                    | Specify up to 85 characters. (<> & " ' , and control characters cannot be specified.)                                                                                                    |
|        |                  |                                                                    |                    | When server group information is registered, the server group name must be unique within the tenant.                                                                                                    |
| 3      | tenant-id        | Tenant ID  The tenant that the server group belongs to             | Example: tenant_1  | Specify when registering or moving L-Platform information. Cannot be omitted, but can be modified.                                                                                                    |
|        |                  |                                                                    |                    | Specify an existing tenant.                                                                                                    |
|        |                  |                                                                    |                    | The "tenant ID" column is not displayed for a server group that does not belong to a tenant. Move the server group and change the tenant to which the server group belongs, making sure to select an existing tenant. |
| 4      | owner            | Owner  The user who owns the server group.                         | Example:<br>user_1 | Specify when registering or changing the owner of L-Platform information. Cannot be omitted, but can be modified.                                                                                                    |
|        |                  |                                                                    |                    | Specify the ID of an existing user. The infrastructure administrator cannot be specified.                                                                                                    |

#### **Notes**

None

#### **Examples**

- For creation

```
,system_1,tenant_1,user_1
,system_2,tenant_1,user_1
```

- For update

```
UB5IFK3AT@Direct,system_3,tenant_1,user_1
YFEFI9P7Q@Direct,system_4,tenant_1,user_1
```

## 2.2.4 Hardware Information File

#### File name

Any name

#### Description

This file is used for registering and updating hardware information.

Specify this file for the option of swcfmg\_hardware (the hardware information management command) to register and update hardware information.

#### File location

Any folder

#### File format

CSV format

```
[#]<ipaddress>,<serial-number>,<hardware-type>,<vendor-classification-name>,<model-group-name>,<hardware-name>,<asset-number>,<description>,<snmp-community-name>,<hardware-user-id>,<hardware-password>,<os-ipaddress>,<hypervisor-type>,<hypervisor-user-id>,<hypervisor-password>...
```

#### **Parameters**

The following line is regarded as a single definition:

 $- \ [\#] < ipaddress>, < serial-number>, < hardware-type>, < vendor-classification-name>, < model-group-name>, < hardware-name>, < asset-number>, < description>, < snmp-community-name>, < hardware-user-id>, < hardware-password>, < os-ipaddress>, < hypervisor-type>, < hypervisor-user-id>, < hypervisor-password>$ 

| Column | Item      | Meaning                                                  | Value                | Remarks                                                                                                    |
|--------|-----------|----------------------------------------------------------|----------------------|----------------------------------------------------------------------------------------------------|
|        | #         | Comment line                                             |                      |                                                                                                    |
| 1      | ipaddress | IP address Specify the admin IP address of the hardware. | Example: 10.10.10.10 | Cannot be omitted. Cannot be modified.  For chassis, specify the admin IP address of the management blade. For blade servers and rack mount servers, specify the IP address of iRMC. |

| Column | Item                           | Meaning                                                                                                    | Value                                                    | Remarks                                                                                                    |
|--------|--------------------------------|----------------------------------------------------------------------------------------------------|----------------------------------------------------------|----------------------------------------------------------------------------------------------------|
| 2      | serial-number                  | Serial number Specify the serial number of the hardware.                                                                       | Example:<br>ABC123456<br>7890                            | Can be omitted. Cannot be modified.  Usually, omit the serial number.  Systemwalker Software  Configuration Manager Express obtains the serial number when it communicates with the hardware during registration. If it fails to obtain the serial number, registration of the specified hardware information will fail.  When communication with the hardware is not possible, specify the correct serial number. For chassis specify the serial number of the management blade. |
| 3      | hardware-type                  | Hardware type  Specify one of the following:  - chassis: chassis  - blade: blade servers  - rackmount: rack mount servers      | Example:<br>blade                                        | Cannot be omitted. Cannot be modified.                                                                                                    |
| 4      | vendor-<br>classification-name | Vendor classification name Specify one of the following: FUJITSU: Fujitsu servers IBM: IBM servers HP: Hewlett-Packard servers | Example:<br>FUJITSU                                      | Can be omitted. Can be modified. When omitted, it is assumed that FUJITSU is specified. When registered without specifying this item, FUJITSU will be output.                                                                                                    |
| 5      | model-group-name               | The name of the model group                                                                                                    | -                                                        | In this version, always leave this setting blank.                                                                                                    |
| 6      | hardware-name                  | Hardware name A name can be assigned to the hardware for management purposes.                                                  | Example:<br>Operation<br>admin server<br>#1              | Cannot be omitted. Can be modified.  Specify up to 85 characters.  (<> & "' , cannot be specified.)                                                                                                    |
| 7      | asset-number                   | Asset number                                                                                                    | Example:<br>XX00001                                      | Can be omitted. Can be modified. Specify the asset number of the hardware. Specify up to 256 characters.                                                                                                    |
| 8      | description                    | Description of the hardware                                                                                                    | Example: xx<br>system<br>operation<br>admin server<br>#1 | Can be omitted. Can be modified. Specify the description of the hardware. Specify up to 256 characters.                                                                                                    |
| 9      | snmp-community-<br>name        | Specify the SNMP community name of the chassis.                                                                                | Example:<br>public                                       | Cannot be omitted for chassis. Can be modified.                                                                                                    |

| Column | Item              | Meaning                                                                 | Value                          | Remarks                                                                                                    |
|--------|-------------------|-------------------------------------------------------------------------|--------------------------------|----------------------------------------------------------------------------------------------------|
|        |                   |                                                                         |                                | If specified for blade servers or rack mount servers, an error occurs.                                                                                                    |
|        |                   |                                                                         |                                | Specify the SNMP community name of the management blade.                                                                                                    |
|        |                   |                                                                         |                                | Specify up to 32 characters. Alphanumeric characters, hyphens ("-"), and underscores ("_") may be used.                                                                                                    |
| 10     | hardware-user-id  | Specify the user ID used for iRMC connection of                         | Example: cfmg-user             | Cannot be omitted for blade servers or rack mount servers.                                                                                                    |
|        |                   | physical servers.                                                       |                                | If specified for chassis, the setting is ignored (no errors occur).                                                                                                    |
|        |                   |                                                                         |                                | Specify up to 128 characters.                                                                                                    |
|        |                   |                                                                         |                                | Specify the user with Administrator privileges or OEM privileges.                                                                                                    |
| 11     | hardware-password | Specify the user password used for iRMC connection of physical servers. | Example:<br>systemwalk<br>er#1 | Cannot be omitted if hardware-userid is specified. Can be modified. Displayed as "****" when output. Specify up to 128 characters.                                                                                                    |
|        |                   |                                                                         |                                | "****" is ignored during registration and update.                                                                                                    |
|        |                   |                                                                         |                                | If the column is blank during update, the password is not updated.                                                                                                    |
| 12     | os-ipaddress      | OS IP address                                                           | Example: 10.10.10.10           | Can be omitted. Cannot be modified. When updating (when the -update option is specified), only specification of a new value is possible.                                                                                                    |
|        |                   |                                                                         |                                | For blade servers and rack mount servers, specify the IP address of the OS or hypervisor. Be sure to specify an IP address that can communicate with the admin server of this product.                                                                                                    |
|        |                   |                                                                         |                                | For chassis, this parameter cannot be specified.                                                                                                    |
|        |                   |                                                                         |                                | If the IP address of the OS has not been registered when the -update option is specified, it is possible to register the specified IP address.  When it has already been registered, an error occurs. If you need to modify the registered IP address, delete the information of the blade server or rack mount server, then specify and register the new OS IP address again. |
| 13     | hypervisor-type   | Virtual type                                                            | Example:<br>VMware             | Can be omitted. Cannot be modified.  Specify one of the following values:                                                                                                    |
|        |                   |                                                                         |                                | - VMware                                                                                                    |

| Column | Item                    | Meaning                                                  | Value                          | Remarks                                                                                                    |
|--------|-------------------------|----------------------------------------------------------|--------------------------------|----------------------------------------------------------------------------------------------------|
|        |                         |                                                          |                                | - KVM Only VMware can be specified for the target of collection of virtual environment information. When linked with OpenStack, specify "KVM".                                                                                                    |
| 14     | hypervisor-user-id      | The user ID of the user who connects to the hypervisor.  | Example:<br>cfmg-user          | Can be omitted. Can be modified.  Specify the user ID used for connecting to the hypervisor.  If the virtualization type is VMware and it is specified as the collection target of virtual environment information, ensure this parameter is specified.  Omit this setting when the virtualization type is KVM.  Specify up to 128 characters. |
| 15     | hypervisor-<br>password | The password of the user who connects to the hypervisor. | Example:<br>systemwalk<br>er#1 | Cannot be omitted if hypervisor-userid is specified. Can be modified.  Omit this setting when the virtualization type is KVM.  Specify up to 128 characters.                                                                                                    |

#### Note

None

#### **Examples**

- For creation

```
192.168.10.1,ST607A00001,chassis,FUJITSU,,BX900#1,S1275007,Development environment chassis,public,,,,,,
192.168.10.2,MA1700A00001,blade,FUJITSU,,BX924S4#1,S1275009,Blade#1,,cfmguser,passwd,
192.168.11.10,,,
192.168.10.3,MA1700A00005,blade,FUJITSU,,BX924S4#1,S1275010,Blade#2,,cfmguser,passwd,
192.168.11.11,VMware,cfmguser,passwd
```

- For update

```
#No change
192.168.10.1,ST607A00001,chassis,FUJITSU,,BX900#1,Development environment chassis,public,,,,,
#Change password
192.168.10.2,MA1700A00001,blade,FUJITSU,,BX924S4#1,Blade#1,,cfmguser,new-password,
192.168.11.10,,,
#Change name
192.168.10.3,MA1700A00005,blade,FUJITSU,,BX924S4#2,stand-by Blade,,cfmguser,,
192.168.11.11,VMware,cfmguser,
```

# 2.2.5 Server Information File

#### File name

Any name

## **Description**

This file registers, updates, and deletes server information.

Specify this file in the options of swcfmg\_server (Server Information Management command).

#### File location

Any folder

#### File format

CSV format

 $[\ \#] < ipaddress>, < server-name>, < servergroup-id>, < host-name>, < os-type>, < os-architecture>, < os-name> \dots$ 

#### Parameters

The following line is regarded as a single definition:

 $- \ [\#] < ipaddress>, < server-name>, < servergroup-id>, < host-name>, < os-type>, < os-architecture>, < os-name>$ 

| Column | Item            | Meaning                                                                         | Value                                          | Remarks                                                                                                    |
|--------|-----------------|---------------------------------------------------------------------------------|------------------------------------------------|----------------------------------------------------------------------------------------------------|
|        | #               | Comment line                                                                    |                                                |                                                                                                    |
| 1      | ipaddress       | IP address Specify the IP address of the server.                                | Example: 10.10.10                              | Cannot be omitted.                                                                                                    |
| 2      | server-name     | Server name A name can be assigned to the server for management purposes.       | Example:<br>WEB/AP/D<br>B-Server               | Cannot be omitted, but can be modified.  Specify up to 85 characters.  (< > & " '   , cannot be specified.)                   |
| 3      | servergroup-id  | Server group ID  Specify the ID of the server group that the server belongs to. | Example:<br>tenant1-<br>CFMG-<br>UB5IFK3A<br>T | Cannot be omitted. Cannot be modified. Specify the ID of an existing server group.                                            |
| 4      | host-name       | Host name                                                                       | Example:<br>server10                           | Cannot be omitted, but can be modified.  Specify up to 15 characters.  Alphanumeric characters and hyphens ("-") may be used. |
| 5      | os-type         | OS type                                                                         | Example:<br>Windows                            | Cannot be omitted or modified.  Specify one of the following values:  - Windows  - Linux  - Solaris                           |
| 6      | os-architecture | OS architecture                                                                 | Example:<br>x64                                | Cannot be omitted or modified.  Specify one of the following values:  - x86  - x64  - IA-64                                   |

|   |         |         |                                       | - sparc                                                                                                    |
|---|---------|---------|---------------------------------------|----------------------------------------------------------------------------------------------------|
| 7 | os-name | OS name | Example:<br>WindowsSe<br>rver 2008 R2 | Cannot be omitted, but can be modified.  Specify up to 85 characters.  (<> & " '   , cannot be specified.) |

#### **Notes**

None

#### **Examples**

- For creation

10.10.10.10, WEB/AP/DB-Server, UB51FK3AT@Direct, server10, Windows, x86, WindowsServer 2008 R2 11.11.11, WEB/AP/DB-Server2, YFEF19P7Q@Direct, server11, Windows, x86, WindowsServer 2008 R2

- For update

10.10.10.10, WEB/AP/DB-Server, UB51FK3AT@Direct, server12, Windows, x86, WindowsServer 2008 R2 11.11.11, WEB/AP/DB-Server2, YFEF19P7Q@Direct, server13, Windows, x86, WindowsServer 2008 R2

## 2.2.6 Asset Information File

#### File name

Any name

#### Description

Use this file to register, update, and list the asset information.

Specify this file for the option of swcfmg\_repository (Asset Information Management command) to register, update, and list the asset information.

#### File location

Any folder

#### File format

CSV format

[#]<asset-id>,<asset-name>,<file-name>,<scope>,<owner>,<description>
...

#### **Parameters**

The following line is regarded as a single definition:

- [#]<asset-id>,<asset-name>,<file-name>,<description>,<scope>,<owner>

| Column | Item     | Meaning              | Value              | Remarks                                                                                                  |
|--------|----------|----------------------|--------------------|----------------------------------------------------------------------------------------------------|
|        | #        | Comment line         |                    |                                                                                                    |
| 1      | asset-id | Asset ID The ID that | Example: 000000001 | Can be omitted when registering, but cannot be omitted when updating. Cannot be modified.                |
|        |          | uniquely             |                    | Specify a nine-digit integer in the range of 000000001 - 999999999. When omitted during registration, an |

| Column | Item        | Meaning                                                      | Value                             | Remarks                                                                                                    |
|--------|-------------|--------------------------------------------------------------|-----------------------------------|----------------------------------------------------------------------------------------------------|
|        |             | identifies the asset.                                        |                                   | unused ID is automatically allocated from the IDs starting from 000000001.                                                                                                    |
| 2      | asset-name  | Asset name The name of the asset.                            | Example:<br>Software<br>installer | Cannot be omitted, but can be modified.  Specify up to 85 characters (<, >, &, ", ', and   cannot be used)                                                                                                    |
| 3      | file-name   | File name The file name of the file to be an asset.          | Example:<br>install.exe           | Can be omitted, but cannot be modified.  Omit this setting when registering.  This is not displayed if nothing has been uploaded.                                                                                                    |
| 4      | scope       | Scope The scope of the asset.                                | Example:<br>tenant1               | Cannot be omitted, but can be modified.  Specify the following:  - Tenant ID: The scope of the tenant which has the tenant name specified here.  - #GLOBAL: Global scope.                                                                                                    |
| 5      | owner       | Administrator The user ID of the administrator of the asset. | Example:<br>user001               | Cannot be omitted, but can be modified.  The users who can be specified differ depending on the specified scope. For the tenant scope, specify the tenant administrator, tenant user, or dual-role administrator of that tenant. For the global scope, specify the infrastructure administrator or the dual-role administrator. |
| 6      | description | The description of the asset.                                | Example:<br>Installs<br>software. | Can be omitted and modified.  Specify up to 256 characters.                                                                                                    |

#### Notes

None

#### **Examples**

 $00000001, Software\ A\ installer, setup. exe, tenant 1, user 001, Installer\ of\ software\ A.$ 

 $000000002, Software\ B\ installer, setup. exe, \#GLOBAL, cfmgadmin, Installer\ of\ software\ B.$ 

# 2.2.7 Configuration Modification Template Information File

#### File name

Any name

#### Description

Use this file to batch update and list configuration modification template information.

Specify this file for the option of swcfmg\_changetemplate (Configuration Modification Template Management command) to perform batch update and list display of the configuration modification template information.

#### File location

Any folder

#### File format

CSV format

[#]<template-id>,<template-name>,<scope>,<owner>,<description>
...

#### **Parameters**

The following line is regarded as a single definition:

- [#]<template-id>,<template-name>,<scope>,<owner>,<description>

| Column | Item              | Meaning                                                                                                    | Value                                  | Remarks                                                                                                    |
|--------|-------------------|----------------------------------------------------------------------------------------------------|----------------------------------------|----------------------------------------------------------------------------------------------------|
|        | #                 | Comment line                                                                                                    |                                        |                                                                                                    |
| 1      | template-id       | Configuration modification template ID The ID that uniquely identifies the configuration modification template. | Example: 000000001                     | Cannot be omitted or modified.                                                                                                    |
| 2      | template-<br>name | Configuration modification template name  The name of the configuration modification template.                  | Example:<br>Software A<br>Installation | Cannot be omitted, but can be modified.  Specify up to 85 characters (<, >, &, ", ', and   cannot be used)                                                                                                    |
| 3      | scope             | Scope The scope of the configuration modification template.                                                     | Example:<br>tenant1                    | Cannot be omitted, but can be modified.  Specify the following:  - Tenant ID: The scope of the tenant which has the tenant name specified here.  - #GLOBAL: Global scope.                                                                                                    |
| 4      | owner             | Administrator The user ID of the administrator of the configuration modification template.                      | Example:<br>user001                    | Cannot be omitted, but can be modified.  The users who can be specified differ depending on the specified scope. For the tenant scope, specify the infrastructure administrator, the dual-role administrator, or the tenant administrator or tenant user within the tenant. For the global scope, specify the infrastructure administrator or the dual-role administrator. |
| 5      | description       | The description of the configuration modification template.                                                     | Example:<br>Installs<br>software A.    | Can be omitted and modified.  Specify up to 256 characters.                                                                                                    |

#### **Notes**

None

### **Examples**

 $000000001, Software\ A\ installation, tenant1, user 001, Installs\ software\ A.$ 

00000002,Software B installation,#GLOBAL,user002,Installs software B.

# 2.2.8 Configuration Modification Template Definition Files

#### File name

Any name

#### **Description**

The XML file that contains the definition of a configuration modification template.

Use this file to create, update, and display the definitions of configuration modification templates. When creating or updating a configuration modification template using this XML file, refer to "Creating a Configuration Modification Template" in the *Operator's Guide* to create the XML file.

#### File format

```
<?xml version="1.0" encoding="UTF-8"?>
 <parameters>
   <parameter>
     <parameterName>Parameter name/parameterName>
     <parameterType>Parameter type</parameterType>
     <parameterDescription>Parameter description/parameterDescription>
   </parameter>
 </parameters>
 cesses>
   cess>
     cprocessName>Process name/processName>
     cessParameters>
     - Server operation check:
     <target>Target</target>
     <monitorTime>Moni toring time</monitorTime>
     - Script execution:
     <target>Target</target>
     <script>Script
     <argument>Argument</argument>
     <successValues>Normal return value
    <singleUserMode>Single user mode</singleUserMode>
     - OS restart:
     <target>Target</target>
     - Command execution:
     <target> Target < / target>
     <command>Command/command>
     <argument>Argument</argument>
     <successValues>Normal return value
     <singleUserMode>Single user mode/singleUserMode>
     -File Distribution:
     <target> Target < / target>
     <distributionFile>File to be distributed</distributionFile>
     <destinationDirectory>Distribution destination/destinationDirectory>
     - File Collection:
     <target>Target</target>
     <collectionFile>File to be collected</collectionFile>
     <storageDirectory>Storage location/storageDirectory>
     </processParameters>
   </process>
 </processes>
</template>
```

A description and the setting contents for each item (element) are shown below.

Modify the configuration modification template if necessary, referring to this information.

Element names that are enclosed in square brackets, "[]", can be omitted.

| Element     | Туре | Setting<br>Range | Description                                  | Required | Setting Content                                                                                                    |
|-------------|------|------------------|----------------------------------------------|----------|----------------------------------------------------------------------------------------------------|
| parameters  | -    | -                | Specify multiple parameters of the template. | No       |                                                                                                    |
| [parameter] | -    | Zero or<br>more  | Specify a parameter of the template.         | No       | When defining multiple parameters, use multiple entries of the relevant element.                                    |
| processes   | -    | -                | Specify multiple processes of the template.  | No       |                                                                                                    |
| process     | -    | One or more      | Specify a process of the template.           | No       | When executing multiple processes, specify the elements for each process in the order that they are to be executed. |

The contents to specify for the "parameter" element are shown below. Element names that are enclosed in square brackets, "[]", can be omitted from each "parameter" element.

| Element                 | Туре            | Setting<br>Range               | Description                       | Req<br>uire<br>d | Setting Content                                                                                                    |
|-------------------------|-----------------|--------------------------------|-----------------------------------|------------------|----------------------------------------------------------------------------------------------------|
| parameterNa<br>me       | ASCII string    | Up to<br>256<br>charact<br>ers | Parameter name.                   | Ye<br>s          | Alphanumeric characters, ".", "_", and "-" can be used. Specify an alphabetical character for the beginning of the parameter name.                          |
| [parameterDe scription] | UTF-8<br>string | Up to<br>256<br>charact<br>ers | The description of the parameter. | Ye<br>s<br>(*)   |                                                                                                    |
| parameterTyp<br>e       | ASCII string    | Selecti<br>on                  | An option of the parameter.       | Ye<br>s          | Specify one of the following:  - server: Server  - file: File  - string: Character string  - number: Number  - boolean: Boolean value  - password: Password |

The contents to specify for the "process" element are shown below.

| Element     | Туре            | Setting<br>Range              | Description              | Req<br>uire<br>d | Setting Content                |
|-------------|-----------------|-------------------------------|--------------------------|------------------|--------------------------------|
| processName | UTF-8<br>string | Up to<br>85<br>charact<br>ers | The name of the process. | Ye<br>s          | <> & "' , cannot be specified. |

| Element               | Туре         | Setting<br>Range | Description                         | Req<br>uire<br>d | Setting Content                                                                                                    |
|-----------------------|--------------|------------------|-------------------------------------|------------------|----------------------------------------------------------------------------------------------------|
| processType           | ASCII string | Selecti          | The type of the process.            | Ye<br>s          | Specify one of the following:  - checkServer: Server operation check  - scriptExecution: Script execution  - reboot: OS restart  - commandExecution: Command execution  - fileDistribution: File distribution  - fileCollection: File collection |
| processParam<br>eters | -            | -                | Setting information of the process. | No               |                                                                                                    |

The contents to specify for the "processParameters" element are shown below. The contents to specify for the "processParameters" element differ depending on the process type. Element names that are enclosed in square brackets, "[]", can be omitted from each process. For details on how to specify a value for setting information, refer to "Definition of Setting Information" in the *Operator's Guide* for details).

| Process<br>Type      | Element          | Setting<br>Information | Required | Setting Content                                                                                                    |
|----------------------|------------------|------------------------|----------|----------------------------------------------------------------------------------------------------|
| Server               | target           | Target                 | Yes      |                                                                                                    |
| operation<br>check   | [monitorTime]    | Monitoring time        | Yes      | When the element is omitted, "0" is set.                                                                                                    |
| Script               | target           | Target                 | Yes      |                                                                                                    |
| execution            | script           | Script                 | Yes      | When specifying an asset, specify it in the following format: Asset version can be omitted. When omitted, the latest version is specified when the configuration modification job is executed.  media://[Asset ID]/[Asset version] |
|                      | [argument]       | Argument               | Yes (*)  | When the element or the value is omitted, an empty string is set and the script is executed without arguments.                                                                                                    |
|                      | [successValues]  | Normal return value    | Yes      | When the element is omitted, "0" is set.                                                                                                    |
|                      | [singleUserMode] | Single-user mode       | Yes      | When the element is omitted, "false" is set.                                                                                                    |
| OS restart           | target           | Target                 | Yes      |                                                                                                    |
| Command              | target           | Target                 | Yes      |                                                                                                    |
| execution            | command          | Command                | Yes      |                                                                                                    |
|                      | [argument]       | Argument               | Yes (*)  | When the element or the value is omitted, an empty string is set and the script is executed without arguments.                                                                                                    |
|                      | [successValues]  | Normal return value    | Yes      | When the element is omitted, "0" is set.                                                                                                    |
|                      | [singleUserMode] | Single-user mode       | Yes      | When the element is omitted, "false" is set.                                                                                                    |
| File<br>distribution | target           | Target                 | Yes      |                                                                                                    |

| Process<br>Type | Element                | Setting<br>Information    | Required | Setting Content                                                                                                    |
|-----------------|------------------------|---------------------------|----------|----------------------------------------------------------------------------------------------------|
|                 | distributionFile       | File to be<br>distributed | Yes      | When specifying an asset, specify it in the following format: Asset version can be omitted. When omitted, the latest version is specified when the configuration modification job is executed.  media://[Asset ID]/[Asset version] |
|                 | [destinationDirectory] | Distribution destination  | Yes      | When the element is omitted, "#{work.directory}" is set and distributed to the work directory.                                                                                                    |
| File            | target                 | Target                    | Yes      |                                                                                                    |
| collection      | collectionFile         | File to be collected      | Yes      |                                                                                                    |
|                 | storageDirectory       | Storage location          | Yes      |                                                                                                    |

The symbols in the Required column indicate the following:

Y: When specifying the element, ensure a value is specified.

Yes (\*): The value can be omitted.

No: Setting of the value is not necessary. Specify the element only.

#### **Examples**

```
<?xml version="1.0" encoding="UTF-8"?>
<template>
 <parameters>
   <parameter>
     <parameterName>target.server</parameterName>
     <parameterType>server</parameterType>
     <parameterDescription>Installation target server. </parameterDescription>
   </parameter>
   <parameter>
     <parameterName>msi.file</parameterName>
     <parameterType>file</parameterType>
     <parameterDescription>MSI file. </parameterDescription>
   </parameter>
 </parameters>
 cesses>
   cess>
     cprocessName>Server operation check/processName>
     checkServer
     cessParameters>
       <target>{{target.server}}</target>
       <monitorTime>0</monitorTime>
     </processParameters>
   </process>
   cess>
     cprocessName>MSI file distribution
     cprocessType>fileDistribution
     cessParameters>
       \verb|\display| < target> \{ \{ target.server \} \} < / target>
       <distributionFile>{{msi.file}}</distributionFile>
       <destinationDirectory>#{work.directory}</destinationDirectory>
     </processParameters>
   </process>
   cess>
     cessName>Installation execution
```

# 2.2.9 View Definition File

#### File name

Any name

#### **Description**

The XML file that contains the definition of a view.

Use this file to register, update, and display details of a view. When registering or updating a view using this XML file, refer to "Creating Views" in the *Operator's Guide* to create the XML file.

#### File location

Any folder

#### File format

```
<?xml version="1.0" encoding="UTF-8"?>
<view>
 <layers>
   <layer>
     <layerNumber>LayerNumber
     <layerName>CI Name/layerName>
     <displayCi>Cl toDi spl ay</displayCi>
     <conditions>
       <condition>
         <logicalOperator>/ ogi cal Operator/logicalOperator>
         <attribute>Attribute</attribute>
         <comparisonOperator>comparisonOperator/comparisonOperator>
         <keyword>Keyword/keyword>
       </condition>
     </conditions>
     <label>attri buteToUseForLabel </label>
   </layer>
 </layers>
 <columns>
   <column>
     <columnNumber>columnNumber</columnNumber>
     <columnName>columnName</columnName>
     <layerNumber>LayerNumber
     <attribute>Attribute</attribute>
   <column>
 </columns>
</view>
```

A description and the setting contents for each item (element) are shown below.

Modify the view definition if necessary, referring to this information.

Element names that are enclosed in square brackets, "[]", can be omitted.

| Element | Туре | Setting<br>Range | Description               | Required | Setting Content                                                       |
|---------|------|------------------|---------------------------|----------|-----------------------------------------------------------------------|
| layers  | -    | -                | Specify multiple layers.  | No       |                                                                       |
| layer   | -    | -                | Specify a layer.          | No       | When defining multiple layers, use multiple entries of this element.  |
| columns | -    | -                | Specify multiple columns. | No       |                                                                       |
| column  | -    | -                | Specify a column.         | No       | When defining multiple columns, use multiple entries of this element. |

The contents to specify for the layer element are shown below. Element names that are enclosed in square brackets, "[]", can be omitted from each layer element.

| Element     | Туре            | Setting<br>Range              | Description        | Req<br>uire<br>d | Setting Content                                                                                                    |
|-------------|-----------------|-------------------------------|--------------------|------------------|----------------------------------------------------------------------------------------------------|
| layerNumber | ASCII string    | 2<br>charact<br>ers           | The layer number.  | Ye<br>s          | Specify the layer number using a sequential number starting with 1.                                                                                                    |
| layerName   | UTF-8<br>string | Up to<br>85<br>charact<br>ers | The CI name.       | Ye<br>s          |                                                                                                    |
| displayCi   | ASCII string    | Up to 32 charact ers          | The CI to display. | Yes              | Specify one of the following values:  - tenant_all: All tenants  - servergroup_all: All server groups  - server_all: All servers  - server_direct: Manually registered servers  - server_ror: Server of ServerView Resource Orchestrator  - server_openstack: OpenStack server  - vmhost_all: All VM hosts  - software_all: All software products  - software_updateadvisor: Fujitsu middleware  - software_direct: Manually registered software products  - patch_all: All patches  - patch_windowsos: Windows patches  - patch_solarisos: Solaris patches  - patch_updateadvisor: Fujitsu middleware patches  - patch_direct: Manually registered patches  - patch_direct: Manually registered patches |

| Element    | Туре         | Setting<br>Range              | Description                        | Req<br>uire<br>d | Setting Content                                                                   |
|------------|--------------|-------------------------------|------------------------------------|------------------|-----------------------------------------------------------------------------------|
|            |              |                               |                                    |                  | - parameter_all: Software parameters                                              |
| conditions | -            | -                             | Specify multiple conditions.       | No               | When not specifying any conditions, enter an empty element tag for this element.  |
| condition  | -            | -                             | Specify a condition.               | No               | When defining multiple conditions, use multiple entries of this element.          |
| label      | ASCII string | Up to<br>32<br>charact<br>ers | The attribute to use as the label. | Ye<br>s          | Specify the attribute ID of the attribute, referring to "Chapter 3 CI Reference". |

The contents to specify for the condition element are shown below. Element names that are enclosed in square brackets, "[]", can be omitted from each condition element.

| Element                | Туре            | Setting<br>Range               | Description              | Req<br>uire<br>d | Setting Content                                                                                                    |
|------------------------|-----------------|--------------------------------|--------------------------|------------------|----------------------------------------------------------------------------------------------------|
| logicalOperat<br>or    | ASCII string    | Up to 3<br>charact<br>ers      | The logical operator.    | No               | For the first condition, omit the value for this element. For the second and subsequent conditions, specify one of the following values for this element:  - and - or             |
| comparisonO<br>perator | ASCII string    | Up to 3<br>charact<br>ers      | The comparison operator. | Yes              | Specify one of the following values: (*1)  - ==  - !==  - <  - <=  - >  - >=  *1: When specifying "<" or ">" in an XML file, escape the character using "<" or ">", respectively. |
| keyword                | UTF-8<br>string | Up to<br>128<br>charact<br>ers | The keyword.             | Ye<br>s          | Specify a keyword. To specify an empty string, enter an empty element tag for this element.                                                                                       |

The contents to specify for the column element are shown below. Element names that are enclosed in square brackets, "[]", can be omitted from each column element.

| Element          | Туре            | Setting<br>Range              | Description                                                                     | Req<br>uire<br>d | Setting Content                                                                   |
|------------------|-----------------|-------------------------------|---------------------------------------------------------------------------------|------------------|-----------------------------------------------------------------------------------|
| columnNumb<br>er | ASCII string    | 2<br>charact<br>ers           | The column number.                                                              | Ye<br>s          | Specify the column numbers using sequential numbers starting with 1.              |
| columnName       | UTF-8<br>string | Up to<br>85<br>charact<br>ers | The column name.                                                                | Ye<br>s          |                                                                                   |
| layerNumber      | ASCII string    | 2<br>charact<br>ers           | The layer to which the CI for the attribute to be output to the column belongs. | Ye<br>s          | Specify the layer of the CI for the attribute using the layer number.             |
| attribute        | ASCII string    | Up to<br>32<br>charact<br>ers | The attribute to output to the column.                                          | Ye<br>s          | Specify the attribute ID of the attribute, referring to "Chapter 3 CI Reference". |

#### **Notes**

None.

#### **Examples**

- For registration

```
<?xml version="1.0" encoding="UTF-8"?>
<view>
  <layers>
   <layer>
      <layerNumber>1</layerNumber>
      <layerName>Tenant
      <displayCi>tenant_all</displayCi>
      <conditions>
        <condition>
          <le><logicalOperator/>
          <attribute>tenantId</attribute>
          <comparisonOperator>==</comparisonOperator>
          <keyword>__DEFAULT__</keyword>
        </condition>
        </condition>
      <label>displayName</label>
    </layer>
    <layer>
      <layerNumber>2</layerNumber>
      <layerName>serverGroup</layerName>
      <displayCi>servergroup_all</displayCi>
      <conditions/>
      <label>serverGroupName</label>
    </layer>
    <layer>
      <layerNumber>3</layerNumber>
      <layerName>WindowsWebServer</layerName>
      <displayCi>server_direct</displayCi>
      <conditions>
        <condition>
          <logicalOperator/>
          <attribute>osType</attribute>
          <comparisonOperator>==</comparisonOperator>
```

```
<keyword>Windows</keyword>
        </condition>
        <condition>
          <logicalOperator>and</logicalOperator>
          <attribute>serverName</attribute>
          <comparisonOperator>=</comparisonOperator>
          <keyword>^WebServer</keyword>
        </condition>
      </conditions>
      <label>serverName</label>
    </layer>
  </layers>
  <columns>
    <column>
      <columnNumber>1</columnNumber>
      <columnName>tenantName</columnName>
      <layerNumber>1</layerNumber>
      <attribute>displayName</attribute>
    </column>
    <column>
     <columnNumber>2</columnNumber>
     <columnName>serverGroupName</columnName>
     <layerNumber>2</layerNumber>
      <attribute>serverGroupName</attribute>
    </column>
    <column>
     <columnNumber>3</columnNumber>
      <columnName>serverName</columnName>
      <layerNumber>3</layerNumber>
      <attribute>serverName</attribute>
    </column>
  </columns>
</view>
```

#### - For update

```
<?xml version="1.0" encoding="UTF-8"?>
<view>
  <layers>
   <laver>
      <layerNumber>1</layerNumber>
      <layerName>Tenant
      <displayCi>tenant_all</displayCi>
      <conditions>
       <condition>
         <logicalOperator/>
          <attribute>tenantId</attribute>
          <comparisonOperator>==</comparisonOperator>
          <keyword>__DEFAULT__</keyword>
       </condition>
      </conditions>
      <label>displayName</label>
   </layer>
   <layer>
      <layerNumber>2</layerNumber>
      <layerName>serverGroup</layerName>
      <displayCi>servergroup_all</displayCi>
      <conditions/>
      <label>serverGroupName</label>
    </layer>
    <layer>
      <layerNumber>3</layerNumber>
      <layerName>WindowsWebServer</layerName>
```

```
<displayCi>server_direct</displayCi>
     <conditions>
        <condition>
          <logicalOperator/>
          <attribute>osType</attribute>
          <comparisonOperator>==</comparisonOperator>
          <keyword>Windows</keyword>
       </condition>
       <condition>
          <logicalOperator>and</logicalOperator>
          <attribute>serverName</attribute>
          <comparisonOperator>=</comparisonOperator>
          <keyword>^WebServer</keyword>
        </condition>
      </conditions>
     <label>serverName</label>
    </layer>
 </layers>
 <columns>
    <column>
     <columnNumber>1</columnNumber>
     <columnName>tenantName</columnName>
     <layerNumber>1</layerNumber>
     <attribute>displayName</attribute>
   </column>
   <column>
     <columnNumber>2</columnNumber>
     <columnName>serverGroupName</columnName>
     <layerNumber>2</layerNumber>
     <attribute>serverGroupName</attribute>
   </column>
   <column>
     <columnNumber>3</columnNumber>
     <columnName>serverName</columnName>
     <layerNumber>3</layerNumber>
     <attribute>serverName</attribute>
   </column>
    <column>
     <columnNumber>4</columnNumber>
     <columnName>ipAddress</columnName>
     <layerNumber>3</layerNumber>
      <attribute>ipAddress</attribute>
    </column>
 </columns>
</view>
```

# 2.2.10 Policy Information File

#### File name

Any name

#### **Description**

The CSV file used for registering, updating, and listing policies.

Specify this file for the option of swcfmg\_report\_policy (Policy Information Management command) to register, update, and list the policy definitions. When registering or updating a policy using this CSV file, refer to "Creating Policies" in the *Operator's Guide* to create the CSV file.

#### File location

Any folder

## File format

## CSV format

[#]<policy-id>,<policy-name>,<enable>,<view-id>,<target-type>,<target-data>,<comparison-method-id>,<threshold-value>

# **Parameters**

The following line is regarded as a single definition:

 $- \ [\#] < policy-id>, < policy-name>, < enable>, < view-id>, < target-type>, < target-data>, < comparison-method-id>, < threshold-value> \\$ 

| Column | Item        | Meaning        | Value               | Remarks                                                                                                    |
|--------|-------------|----------------|---------------------|----------------------------------------------------------------------------------------------------|
|        | #           | Comment line   | -                   | -                                                                                                    |
| 1      | policy-id   | Policy ID      | Example:<br>Policy1 | Can be omitted when registering, but cannot be omitted when updating. Cannot be modified.                                                                                                    |
|        |             |                |                     | When registered, it is a character string containing up to 32 characters and composed of alphanumeric characters, hyphens ("-"), and underscores ("_"). The string begins with an alphanumeric character. |
|        |             |                |                     | When omitted during registration, the ID is automatically numbered.                                                                                                    |
|        |             |                |                     | A policy ID which is already being used cannot be used.                                                                                                    |
|        |             |                |                     | When updating the policy, specify the ID output in the list.                                                                                                    |
| 2      | policy-name | Policy name    | Example:            | Cannot be omitted. Can be modified.                                                                                                    |
|        |             |                | Policy1             | Specify up to 85 characters.                                                                                                    |
| 3      | enable      | Enable/disable | Example:            | Cannot be omitted. Can be modified.                                                                                                    |
|        |             |                | true                | Specify one of the following values:                                                                                                    |
|        |             |                |                     | - true: Enable                                                                                                    |
|        |             |                |                     | - false: Disable                                                                                                    |
| 4      | view-id     | View ID        | Example:<br>View1   | Cannot be omitted. Cannot be modified.                                                                                                    |
| 5      | target-type | Target type    | Example: cicount    | Cannot be omitted. Cannot be modified.                                                                                                    |
|        |             |                |                     | Specify one of the following values:                                                                                                    |
|        |             |                |                     | - cicount : The number of CIs                                                                                                    |
|        |             |                |                     | - attrvalue : Attribute value                                                                                                    |
| 6      | target-data | Target data    | Example: 1          | Cannot be omitted. Can be modified.                                                                                                    |
|        |             |                |                     | When the target type is cicount, specify the layer number. When the target type is attrvalue, specify the column number.                                                                                  |

| 7 | comparison-     | Comparison method ID | Example: eq | Cannot be omitted. Can be modified.                                 |
|---|-----------------|----------------------|-------------|---------------------------------------------------------------------|
|   | method-id       |                      |             | Specify one of the following values:                                |
|   |                 |                      |             | - eq : Complete match                                               |
|   |                 |                      |             | - ne : Complete mismatch                                            |
|   |                 |                      |             | - like: Partial match                                               |
|   |                 |                      |             | - notlike: Partial mismatch                                         |
|   |                 |                      |             | - lt: Less than                                                     |
|   |                 |                      |             | - gt: Greater than                                                  |
|   |                 |                      |             | - le: Equal to or less than                                         |
|   |                 |                      |             | - ge: Equal to or greater than                                      |
|   |                 |                      |             | - regexp: Regular expression                                        |
| 8 | threshold-value | Threshold value      | Example:    | Can be omitted. Can be modified.                                    |
|   |                 |                      | 100         | Specify up to 255 characters. Omit when specifying an empty string. |

#### **Notes**

None.

#### **Examples**

- For registration

```
,IP_address_is_192.168.1.*,enable,52IGWFQC9,attrvalue,4,regexp,192\.168\.1\..*
,The_number_of_Windows_Web_servers,enable,52IGWFQC9,cicount,3,1t,10
```

- For update

```
265GWMOG0,IP_address_is_192.168.1.*,false,52IGWFQC9,attrvalue,4,regexp,192\.168\.1\..*
B25FQP04D,The_number_of_Windows_Web,enable,52IGWFQC9,cicount,3,lt,15
```

# 2.2.11 Managed Server Information Configuration File

## File name

Any name

# Description

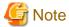

Formerly the file for registering and modifying managed server information.

For new operations, use the server group information file and server information file.

This file is used to define the information of the managed server managed by Systemwalker Software Configuration Manager.

- An output file specified for the "-export" option of swcfmg\_define\_serverinfo (Managed Server Information Definition Command)
- An import file specified for the "-import" option of swcfmg\_define\_serverinfo (Managed Server Information Definition Command)

Specify this file for the option of the swcfmg\_define\_serverinfo (Managed Server Information Definition Command) to register and modify the managed server information.

# File location

Any folder

## File format

CSV format

 $[\#] < tenant-name>, [<Ipl\ atform-name>], < owner>, < i\ paddress>, < host-name>, [<server-name>], < os-type>, < os-archi tecture>, < os-name>$ 

## **Parameters**

The following line is regarded as a single definition:

- [#]<tenant-name>,[<lplatform-name>],<owner>,<ipaddress>,<host-name>,[<server-name>],<os-type>,<os-architecture>,<os-name>

| Column | Item           | Meaning                                                                                                    | Value                | Remarks                                                                                                    |
|--------|----------------|----------------------------------------------------------------------------------------------------|----------------------|----------------------------------------------------------------------------------------------------|
|        | #              | Comment line                                                                                                    |                      |                                                                                                    |
| 1      | tenant-name    | ID of the tenant that the managed server belongs to                                                                  | Example:<br>tenant_1 | Cannot be omitted.  Specify up to 32 characters.  Alphanumeric characters, hyphens ("-"), and underscores ("_") may be used. The string must start with an alphanumeric character.  Note that the tenant ID "cfmgadm" cannot be used.             |
| 2      | lplatform-name | Name of the server group that the managed server belongs to  The server group name must be unique within the tenant. | Example:<br>system_1 | If this is omitted, Systemwalker Software Configuration Manager will automatically create the server group.  Specify up to 85 characters.(<> & "'   , and control characters cannot be specified.)                                                |
| 3      | owner          | User ID of the server group<br>owner                                                                                 | Example: user_1      | Cannot be omitted.  Specify up to 32 characters. Lowercase characters, numeric characters, hyphens ("-"), underscores ("_"), and periods (".") may be used. The string must begin with a lowercase alphabetical character or a numeric character. |
| 4      | ipaddress      | Managed server admin IP address  Specify the admin LAN IP address.  The admin LAN IP address must be unique.         | Example: 10.10.10.10 | Cannot be omitted.                                                                                                    |
| 5      | host-name      | Managed server host name                                                                                             | Example:<br>server1  | Cannot be omitted.  Specify up to 15 characters.  Alphanumeric characters and hyphens ("-") may be used.                                                                                                    |

| Column | Item            | Meaning                                                                     | Value                                    | Remarks                                                                                                    |
|--------|-----------------|-----------------------------------------------------------------------------|------------------------------------------|----------------------------------------------------------------------------------------------------|
| 6      | server-name     | Managed server name (server name)  A meaningful business name can be added. | Example:<br>WEB/AP/D<br>B-Server         | When omitted, host-name is used.  Specify up to 85 characters (<, >, &,  ", ', and   cannot be specified). |
| 7      | os-type         | Managed server OS type - Windows - Linux                                    | Example:<br>Windows                      | Cannot be omitted.                                                                                         |
| 8      | os-architecture | Managed server OS architecture - x86 - x64 - IA-64                          | Example: x64                             | Cannot be omitted.                                                                                         |
| 9      | os-name         | Managed server OS name                                                      | Example:<br>Windows<br>Server 2008<br>R2 | Cannot be omitted.  Specify up to 85 characters (<, >, &, ", ', and   cannot be specified).                |

For the values of managed server information to be registered, refer to "Designing Configurations of Tenants, Users, Server Groups and Servers" in the *Installation Guide*.

#### Notes

The registered and modified managed server configuration information will be updated the next time discovery is performed.

## **Examples**

- When all parameters are specified

```
tenant_1,system_1,user_1,10.10.10.10.10,server1,WEB/AP/DB-Server,Windows,x64,Windows Server 2008 R2
```

- When the L-Platform name is omitted

```
tenant_1,,user_1,10.10.10.10.10,server1,WEB/AP/DB-Server,Windows,x64,Windows Server 2008 R2
```

- When the server name is omitted

```
tenant_1,system_1,user_1,10.10.10.10.10,server1,,Windows,x64,Windows Server 2008 R2
```

# 2.2.12 Configuration Information Collection Schedule Definition File

#### File name

schedule.conf

#### Description

Use this file to specify the operation schedule of the CMDB agent that collects the information of hardware and virtual environments. By default, information collection is performed every day at two o'clock in the morning.

## File location

Admin server

[Windows]

 $[\%SWCMDB\_INSTALL\_PATH\% \ *]\FJSVcmdba\etc$ 

\*: The installation directory for the CMDB included with Systemwalker Software Configuration Manager is set to the "%SWCMDB\_INSTALL\_PATH%" environment variable.

## [Linux]

/etc/opt/FJSVcmdba/etc

# File format

[#] <agent type> <minute> <hour> <day> <month> <day of week> ...

## **Parameters**

The following parameters are regarded as constituting a single schedule definition:

- [#] <agent type> <minute> <hour> <day> <month> <day of week>

| Column | Item        | Meaning                                                                                                    | Value                                                                      | Remarks                                                                                                    |
|--------|-------------|----------------------------------------------------------------------------------------------------|----------------------------------------------------------------------------|----------------------------------------------------------------------------------------------------|
|        | #           | Comment line  Start with # (number sign) to create a comment line.                                                                                                    | -                                                                          | For the agents that have been set up, the operation schedule is defined by default. Therefore, if periodical information collection is not necessary, start with a "#".                                |
| 1      | agent type  | Specify the type of the agent to schedule the operation for.  The following agent types can be specified.  - AGT_CFMGSRV <agent environment="" for="" hardware="" information="" virtual=""></agent> | AGT_CFM<br>GSRV                                                            | -                                                                                                    |
| 2      | minute      | Specify the time (minute) to perform collection.                                                                                                    | Number<br>between 0<br>and 59                                              | - List: multiple values can be specified separating each value using commas (",").                                                                                                    |
| 3      | hour        | Specify the time (hour) to perform collection.                                                                                                    | Number<br>between 0<br>and 23                                              | Example: 0,10,20,30,40,50  - Range: a range of values can be specified using a hyphen ("-")                                                                                                    |
| 4      | day         | Specify the date to perform collection.                                                                                                    | Number<br>between 1<br>and 31                                              | between the start value and the end value.  Example: 0-40  The same as specifying "0,1,2,,                                                                                                    |
| 5      | month       | Specify the month to perform collection.                                                                                                    | Number<br>between 1<br>and 12                                              | 39,40".  - Interval: Time interval can be                                                                                                    |
| 6      | day of week | Specify the day of the week to perform collection.                                                                                                    | Number<br>between 0<br>and 6<br>0: Sunday<br>1: Monday<br>2: Tuesday<br>3: | specified using a slash ("/"). Example: 0-59/10 The same as specifying "0,10,20,30,40,50".  - When "*" is specified, it is regarded that all values acceptable in the given field have been specified. |
|        |             |                                                                                                    | Wednesday<br>4: Thursday                                                   |                                                                                                    |

| Column | Item | Meaning | Value                    | Remarks |
|--------|------|---------|--------------------------|---------|
|        |      |         | 5: Friday<br>6: Saturday |         |

#### Note

Changes take effect when the admin server of this product is restarted. When operating it in coordination with ServerView Resource Orchestrator, restarting of ServerView Resource Orchestrator is also necessary.

## **Examples**

- Automatic collection of hardware and virtual environment information is started at 0:30 on the 1st of every month.

AGT\_CFMGSRV 30 0 1 \* \*

- Automatic collection of hardware and virtual environment information is started at 1:00 every Sunday.

AGT\_CFMGSRV 0 1 \* \* 0

- Automatic collection of hardware and virtual environment information is started at 22:30 on February 1st.

AGT\_CFMGSRV 30 22 1 2 \*

- Automatic collection of hardware and virtual environment information is started.

# AGT\_CFMGSRV 0 3 \* \* \*

# 2.2.13 Hardware Discovery Definition File

#### File name

mdr\_cfmg\_srv.properties

## Description

Defines discovery operations for hardware configuration information, virtual environment configuration information, and OpenStack information.

#### File location

#### [Windows]

<Systemwalker Software Configuration Manager installation directory>\SWCFMGM\config

#### [Linux]

/etc/opt/FJSVcfmgm/config

#### File format

SUBNET\_ADDRESS\_MANAGEMENT\_LAN=xxx.xxx.xxx.0[,yyy.yyy.0]...

## **Parameters**

This parameter sets the information related to the discovery of hardware information, virtual environment information, and OpenStack information.

Multiple specifications: Not possible

| Key                                       | Meaning                                                                                                    | Value                                                                                                    | Initial value | Default value | Remarks                                                                                                    |
|-------------------------------------------|----------------------------------------------------------------------------------------------------|----------------------------------------------------------------------------------------------------|---------------|---------------|----------------------------------------------------------------------------------------------------|
| SUBNET_A<br>DDRESS_M<br>ANAGEME<br>NT_LAN | Specify the subnet address of the operation management network that the VM guest in the virtual environment and OpenStack instances will connect to. When a VM guest has multiple IP addresses, the IP address that belongs to the specified operation management network is identified as the IP address of the VM guest. | Specify the subnet address in the xxx.xxx.xxx.0 format. When specifying multiple subnet addresses, delimit them using commas. | None          | None          | When this is omitted, or there are no IP addresses belonging to the specified operation management network, the IP address of the first NIC of the VM guest or the instance is identified as the IP address of the VM guest. |

## **Notes**

Changes to the definition are reflected the next time discovery is performed.

#### **Examples**

- When using the subnet, 192.168.10.0, as the operation management network

SUBNET\_ADDRESS\_MANAGEMENT\_LAN=192.168.10.0

- When using the subnets, 192.168.10.0 and 192.168.11.0 as the operation management network

SUBNET\_ADDRESS\_MANAGEMENT\_LAN=192.168.10.0, 192.168.11.0

# 2.2.14 Discovery Definition File

## File name

discovery\_config.xml

## Description

Defines discovery operations for Windows OS patch configuration information and OpenStack information.

- WSUS server information
- OpenStack API endpoint information
- Service access user information

## File location

### [Windows]

<Systemwalker Software Configuration Manager installation directory>\SWCFMGM\config

### [Linux]

/etc/opt/FJSVcfmgm/config

#### File format

```
<?xml version="1.0" encoding="utf-8"?>
<Discovery>
 <RepositoryServers>
     <entry key="enable-wsus">true</entry>
     <entry key="ipaddress">10.10.10.10/entry>
     <entry key="port"></entry>
   </WSUS>
 </RepositoryServers>
 <Sites>
   <OpenStack>
     <entry key="site-id">OpenStack</entry>
     <entry key="enable-openstack">true</entry>
     <entry key="ipaddress">12.12.12.12/entry>
     <entry key="port">5000</entry>
     <entry key="domain-name">domain1
     <entry key="user-name">user1</entry>
     <entry key="password">systemwalker#1</entry>
   </OpenStack>
  </Sites>
</Discovery>
```

#### **Parameters**

RepositoryServers: Repository server information

This parameter sets up information relating to the repository server.

Multiple specifications: Not possible WSUS: WSUS server information

This parameter sets up information for the WSUS server.

Multiple specifications: Possible

The contents of each key are as follows:

| Key              | Meaning                                                                                                    | Value                                                 | Initial<br>value | Default<br>value | Remarks |
|------------------|----------------------------------------------------------------------------------------------------|-------------------------------------------------------|------------------|------------------|---------|
| enable-wsus (*1) | Enables the WSUS server as a repository server.                                                                                   | <ul><li>true: Enable</li><li>false: Disable</li></ul> | true             | false            |         |
| ipaddress (*1)   | Specifies the IP address of the WSUS server.  Note: If this key is empty, the repository server will be disabled.                 | IP address Example: 10.10.10.10                       | -                | Empty            |         |
| port             | WSUS server port  Note: If this key is empty, 80 or 8530 is used. If using a port other than 80 or 8530, specify the port number. | Port number Example: 80 8530                          | Empty            | Empty            |         |

<sup>\*1:</sup> The value specified at setup is applied.

Sites: Site information

Set the site information.

Multiple specifications: Not possible

OpenStack: Information about OpenStack site

Set the information about the OpenStack site.

Multiple specifications: Not possible

The contents of each key are as follows:

| Key              | Meaning                                                               | Value                                                         | Initial value | Default<br>value | Remarks |
|------------------|-----------------------------------------------------------------------|---------------------------------------------------------------|---------------|------------------|---------|
| site-id          | Site ID.                                                              | Fixed to "OpenStack".                                         | OpenStack     | None             |         |
| enable-openstack | Enables the OpenStack site.                                           | <ul><li>true: Enable</li><li>false:</li><li>Disable</li></ul> | false         | false            |         |
| ipaddress        | API endpoint                                                          | IP address                                                    | Empty         | None             |         |
| port             | Sets the information about<br>API endpoints of<br>OpenStack Keystone. | Port number                                                   | Empty         | None             |         |
| domain-name      | Service access user                                                   | Domain name                                                   | Empty         | Default          |         |
| user-name        | Sets the service access user                                          | User name                                                     | Empty         | None             |         |
| password         | information.                                                          | Password                                                      | Empty         | None             |         |

## **Cautions**

Use UTF-8 as the character encoding for the file.

Changes to the definition are applied immediately.

## **Example**

- Using a WSUS server (10.10.10.10) as a repository server

- Using multiple WSUS servers (10.10.10.10 and 11.11.11.11) as repository servers

- Stopping the use of the WSUS server (10.10.10.10)

- When managing OpenStack server groups and servers

```
<?xml version="1.0" encoding="utf-8"?>
<Discovery>
...(omitted)
  <Sites>
    <OpenStack>
     <entry key="site-id">OpenStack</entry>
      <entry key="enable-openstack">true</entry>
     <entry key="ipaddress">12.12.12.12/entry>
     <entry key="port">5000</entry>
     <entry key="domain-name">domain1
     <entry key="user-name">user1</entry>
     <entry key="password">systemwalker#1</entry>
    </OpenStack>
  </Sites>
...(omitted)
</Discovery>
```

- When not managing OpenStack server groups and servers

```
<?xml version="1.0" encoding="utf-8"?>
<Discovery>
...(omitted)
  <Sites>
   <OpenStack>
     <entry key="site-id">OpenStack</entry>
     <entry key="enable-openstack">false</entry>
     <entry key="ipaddress">12.12.12.12/entry>
     <entry key="port">5000</entry>
     <entry key="domain-name">domain1
     <entry key="user-name">user1</entry>
     <entry key="password">systemwalker#1</entry>
   </OpenStack>
  </Sites>
...(omitted)
</Discovery>
```

# 2.2.15 Patch Management Policy Definition File

#### File name

patch\_management\_policy.xml

### Description

This file specifies the following information for patch management by Systemwalker Software Configuration Manager.

- Classification levels for managing Windows patches
- Classes for managing software patches

#### Windows patches

This file sets the classification levels for the updates provided by WSUS.

Classification levels classify the importance of a patch in terms of patch management by Systemwalker Software Configuration Manager, and can be specified as either "Required" or "Recommended" for each classification.

- Required: A patch that must be applied uniformly to all servers according to the decision made by the infrastructure administrator
- Recommended: A patch recommended for application by the infrastructure administrator that can be canceled by a tenant administrator or tenant user if they determine it will affect business activities

The following table shows the different types of classifications for WSUS, and the default classification level for each type.

| Classification of updates | Classification<br>level |
|---------------------------|-------------------------|
| Security Updates          | Required                |
| Critical Updates          | Required                |
| Feature Packs             | Recommended             |
| Service Packs             | Recommended             |
| Tools                     | Recommended             |
| Drivers                   | Recommended             |
| Updates                   | Recommended             |
| Update Rollups            | Recommended             |
| Definition Updates        | Recommended             |

## Software patches

For Fujitsu middleware, this file sets the classes according to the importance of the update files downloaded from the UpdateSite. For software other than Fujitsu middleware, this file sets the classes according to the importance of the patch information.

Classification levels classify the importance of a patch in terms of patch management by Systemwalker Software Configuration Manager, and can be specified as either "Required" or "Recommended" for each importance level of update files.

- Required: A patch that must be applied uniformly to the target servers according to the decision that the infrastructure administrator has made
- Recommended: A patch recommended for application by the infrastructure administrator that can be canceled by a tenant administrator or tenant user if they determine it will affect business activities

The default classes are as follows:

| Importance Level of Patches | Classification<br>level |
|-----------------------------|-------------------------|
| Important                   | Required                |
| Security                    | Required                |
| Recommended                 | Recommended             |

#### File location

#### [Windows]

<Systemwalker Software Configuration Manager installation directory>\SWCFMGM\config

#### [Linux]

/etc/opt/FJSVcfmgm/config

#### File format

```
<?xml version="1.0" encoding="UTF-8"?>
<policies>
 <RepositoryServer>
    <WSUS>
     <SecurityUpdate>
       <entry key="applyLevel">[<Patch classification level>]</entry>
      </SecurityUpdate>
     <CriticalUpdate>
        <entry key="applyLevel">[<Patch classification level>]</entry>
      </CriticalUpdate>
      <FeaturePack>
        <entry key="applyLevel">[<Patch classification level>]</entry>
      </FeaturePack>
     <ServicePack>
        <entry key="applyLevel">[<Patch classification level>]</entry>
      </ServicePack>
      <Tool>
       <entry key="applyLevel">[<Patch classification level>]</entry>
      </Tool>
       <entry key="applyLevel">[<Patch classification level>]</entry>
      </Driver>
      <Update>
        <entry key="applyLevel">[<Patch classification level>]</entry>
      </Update>
      <UpdateRollup>
        <entry key="applyLevel">[<Patch classification level>]</entry>
      </UpdateRollup>
      <DefinitionUpdate>
        <entry key="applyLevel">[<Patch classification level>]</entry>
      </DefinitionUpdate>
    </WSUS>
    <CFMGServer/>
    <FJMW>
        <entry key="applyLevel">[<Patch classification level>]</entry>
      </Security>
      <Important>
        <entry key="applyLevel">[<Patch classification level>]</entry>
      </Important>
```

```
< Recommended/>
     <entry key="applyLevel">[<Patch classification level>]</entry>
     </ Recommended>
     </FJMW>
</CFMGServer></policies>
```

## **Parameters**

The contents of each tag and key are as follows:

| Т                | Гаg              | Information contained                                          | Value | Remarks   |
|------------------|------------------|----------------------------------------------------------------|-------|-----------|
| Policies         |                  | Policy                                                         | -     | Required. |
| RepositoryServer |                  | Repository server                                              | -     | Required. |
| WSUS             |                  | WSUS                                                           | -     | Required. |
|                  | SecurityUpdate   | Security Updates                                               | -     | Required. |
|                  | CriticalUpdate   | Critical Updates                                               | -     | Required. |
|                  | ServicePack      | Service Packs                                                  | -     | Required. |
|                  | FeaturePack      | Feature packs                                                  | -     | Required. |
|                  | Tool             | Tools                                                          | -     | Required. |
|                  | Driver           | Drivers                                                        | -     | Required. |
|                  | Update           | Updates                                                        | -     | Required. |
|                  | UpdateRollup     | Update Rollups                                                 | -     | Required. |
|                  | DefinitionUpdate | Definition Updates                                             | -     | Required. |
| CFMGManager      |                  | Systemwalker Software<br>Configuration Manager admin<br>server | -     | Required. |
| FJMW             |                  | Software information                                           | -     | Required. |
|                  | Security         | "Security" patch                                               | -     | Required. |
|                  | Important        | "Important" patch                                              | -     | Required. |
|                  | Recommended      | Feature pack                                                   | -     | Required. |

| Key        | Meaning                          | Value          | Default<br>value | Remarks |
|------------|----------------------------------|----------------|------------------|---------|
| applyLevel | Specifies a classification level | 1: Required    | 2                |         |
|            | for a patch                      | 2: Recommended |                  |         |

# **Cautions**

- Use UTF-8 as the character encoding for the file.
- Changes to the definition are applied next time Systemwalker Software Configuration Manager is started.

# Example

```
<CriticalUpdate>
       <entry key="applyLevel">1</entry>
     </CriticalUpdate>
     <FeaturePack>
       <entry key="applyLevel">2</entry>
     </FeaturePack>
     <ServicePack>
       <entry key="applyLevel">2</entry>
     </ServicePack>
     <Tool>
       <entry key="applyLevel">2</entry>
     </Tool>
     <Driver>
       <entry key="applyLevel">2</entry>
     </Driver>
     <Update>
       <entry key="applyLevel">2</entry>
     <UpdateRollup>
       <entry key="applyLevel">2</entry>
     </UpdateRollup>
     <DefinitionUpdate>
       <entry key="applyLevel">2</entry>
     </DefinitionUpdate>
   </WSUS>
 </RepositoryServer>
 <CFMGManager/>
       <entry key="applyLevel">1</entry>
     </Security>
     <Important>
       <entry key="applyLevel">1</entry>
     </Important>
     <Recommended/>
       <entry key="applyLevel">2</entry>
     </Recommended>
   </FJMW>
 </CFMGManager>
</policies>
```

# 2.2.16 Linux Patch Management Target Configuration File

## File name

Any name

## Description

This file is used to define RPM packages subject to Linux patch management.

- Output file for swcfmg\_patch\_exportrpmpolicy (Linux Patch Management Target Definition Export Command)
- Input file for swcfmg\_patch\_importrpmpolicy (Linux Patch Management Target Definition Import Command)

This file is specified as an option for swcfmg\_patch\_importrpmpolicy (Linux Patch Management Target Definition Import Command), thereby registering definitions.

## File location

Any folder

#### File format

CSV format

```
[#]<rpm-name>,<rpm-architecture>,<rpm-version>,<rpm-release>
...
```

#### **Parameters**

The following line is regarded as a single definition.

[#]<rpm-name>,<rpm-architecture>,<rpm-version>,<rpm-release>

If an item includes a comma (",") or double quote ("), enclose the item in double quotation marks (").

Example:

```
"z,lib",x86_64,1.2.3,3
```

These parameters will be defined as below:

```
z,lib,x86_64,1.2.3,3
```

Also, if an item includes double quotation marks ("), enter two consecutive double quotation marks. Entering two consecutive double quotation marks expresses one double quote symbol.

Example:

```
"z""lib""",x86_64,1.2.3,3
```

These parameters will be defined as below:

```
z"lib",x86_64,1.2.3,3
```

In all other cases, there is no need to enclose items in double quotation marks ("). Double quotation marks are not needed for empty items either. Even if double quotation marks are used to enclose an item that does not require double quotation marks, the definition will still be valid.

| Column | Item             | Meaning                  | Value           | Remarks                                                               |
|--------|------------------|--------------------------|-----------------|-----------------------------------------------------------------------|
| -      | #                | Comment line             | -               | -                                                                     |
| 1      | rpm-name         | RPM package name         | Example: yum    | Cannot be omitted.                                                    |
| 2      | rpm-architecture | RPM package architecture | Example: noarch | -                                                                     |
| 3      | rpm-version      | RPM package version      | Example: 3.2.22 | -                                                                     |
| 4      | rpm-release      | RPM package release      | Example: 33.el5 | This item is valid if RPM package version (rpm-version) has been set. |

#### **Cautions**

- Changes to the definition are reflected with the next discovery.
- If multiple definitions have been set for the same RPM package name, the definition with the highest priority will take effect, in accordance with the following order of priorities. (Combinations with the widest scope have the highest priority.)

| Priority | Column combination             |  |
|----------|--------------------------------|--|
| High     | "rpm-name"                     |  |
|          | "rpm-name", "rpm-architecture" |  |

| Priority | Column combination                                           |
|----------|--------------------------------------------------------------|
| _        | "rpm-name", "rpm-version"                                    |
| Low      | "rpm-name", "rpm-architecture", "rpm-version"                |
|          | "rpm-name", "rpm-version", "rpm-release"                     |
|          | "rpm-name", "rpm-architecture", "rpm-version", "rpm-release" |

- If two combinations with the same priority are defined, both combinations will take effect.

Example:

```
zlib,i386,,
zlib,x86_64,,
```

In the example above, both definitions take effect.

- These settings do not perform authorization operations for RPM packages. These settings only set up RPM packages that are managed as Linux patches. Authorization operations are automatically performed when the infrastructure administrator registers RPM packages with the yum repository server.

#### **Example**

- Defining only the RPM package name

```
zlib,,,
```

In this example, RPM packages such as zlib.x86\_64 1.2.3-3, zlib.i386 1.2.3-3, zlib.x86\_64 1.2.3-25.el6, zlib.i686 1.2.3-25.el6, zlib.i686 1.2.3-25.el6, zlib.x86\_641.2.4-2 and zlib.i386 1.2.4-2 will be subject to patch management.

- Defining the RPM package name and architecture

```
zlib,x86_64,,
```

In this example, RPM packages such as zlib.x86\_64 1.2.3-3, zlib.x86\_64 1.2.3-25.el6 and zlib.x86\_64 1.2.4-2 will be subject to patch management.

- Defining the RPM package name and version

```
zlib,,1.2.3,
```

In this example, RPM packages such as zlib.x86\_64 1.2.3-3, zlib.i386 1.2.3-3, zlib.x86\_64 1.2.3-25.el6 and zlib.i686 1.2.3-25.el6 will be subject to patch management.

- Defining the RPM package name, architecture, and version

```
zlib,x86_64,1.2.3,
```

In this example, RPM packages such as zlib.x86\_64 1.2.3-3 and zlib.x86\_64 1.2.3-25.el6 will be subject to patch management.

- Defining the RPM package name, version, and release

```
zlib,,1.2.3,3
```

In this example, RPM packages such as zlib.x86\_64 1.2.3-3 and zlib.i386 1.2.3-3 will be subject to patch management.

- Defining the RPM package name, architecture, version, and release (all items specified)

```
zlib,x86_64,1.2.3,3
```

In this example, only "zlib.x86\_64 1.2.3-3" will be subject to patch management.

- Mixing two definitions on the same RPM package name, one with just the RPM package name, and the other with the RPM package name and architecture

```
zlib,,,
zlib,x86_64,,
```

The definition with just the RPM package name will take effect. (In this example, RPM packages such as zlib.x86\_641.2.3-3, zlib.i386 1.2.3-3, zlib.x86\_64 1.2.3-25.el6, zlib.i686 1.2.3-25.el6, zlib.x86\_641.2.4-2 and zlib.i386 1.2.4-2 will be subject to patch management.)

# 2.2.17 Email Transmission Configuration File

#### File name

```
mail_config.xml
```

### Description

This file specifies various settings, such as the connection destination for the email notification feature, and the retry settings used when transmission errors occur.

#### File location

#### [Windows]

<Systemwalker Software Configuration Manager installation directory>\SWCFMGM\config

#### [Linux]

```
/etc/opt/FJSVcfmgm/config
```

#### File format

```
<?xml version="1.0" encoding="UTF-8"?>
<!DOCTYPE properties SYSTEM "http://java.sun.com/dtd/properties.dtd">
properties>
    <entry key="enable-email">true</entry>
    <entry key="notify-deployment-success">true</entry>
    ... omitted
    <entry key="smtp-host">smtp.example.com</entry>
    <entry key="smtp-port">25</entry>
    <entry key="smtp-timeout">60</entry>
    <entry key="smtp-retry-interval">600</entry>
    <entry key="smtp-retry-count">10</entry>
   <entry key="retrybox-path">[<Systemwalker Software Configuration Manager installation directory>]/
mail/retrybox</entry>
    <entry key="failbox-path">[<Systemwalker Software Configuration Manager installation directory>]/
mail/failbox </entry>
   <entry key="from-email">cloud-master@example.com</entry>
    <entry key="from-name">Cloud Center</entry>
</properties>
```

## **Parameters**

The contents of each key are as follows:

| Key               | Meaning                                 | Initial value | Default<br>value |
|-------------------|-----------------------------------------|---------------|------------------|
| enable-email (*1) | Enables the email transmission feature. | true          | false            |

| Key                      | Meaning                                                                                                    | Initial value                                                                                                    | Default value        |
|--------------------------|----------------------------------------------------------------------------------------------------|----------------------------------------------------------------------------------------------------|----------------------|
| smtp-host (*1)           | Host name or IP address of the SMTP server                                                                                                    | -                                                                                                    | Must be specified    |
| smtp-port (*1)           | Port number of the SMTP server                                                                                                    | 25                                                                                                    | 25                   |
| smtp-timeout             | The timeout for connections to the SMTP server(in seconds)                                                                                                    | 60                                                                                                    | 60                   |
| smtp-retry-interval (*1) | Retry interval when transmission fails (in seconds)                                                                                                    | 300                                                                                                    | 600                  |
| smtp-retry-count (*1)    | Number of retries when transmission fails                                                                                                    | 10                                                                                                    | 10                   |
| retrybox-path            | The directory for storing email awaiting a retry attempt.  This directory temporarily stores email when email transmission errors occur.                           | <systemwalker configuration="" directory="" installation="" manager="" software="">/mail/ retrybox</systemwalker> | Must be specified    |
| failbox-path             | Failed email storage directory.  This directory stores email for which the maximum number of retry attempts has been reached when email transmission errors occur. | <systemwalker configuration="" directory="" installation="" manager="" software="">/mail/ failbox</systemwalker>  | Must be<br>specified |
| from-email (*1)          | Sender's email address                                                                                                    | -                                                                                                    | Must be specified    |
| from-name (*1)           | Sender name                                                                                                    | -                                                                                                    | Must be specified    |

<sup>\*1:</sup> The value specified at setup is applied.

## **Cautions**

- Use UTF-8 as the character encoding for the file.
- Systemwalker Software Configuration Manager must be restarted in order for changes to the settings to take effect.

## **Example**

```
<?xml version="1.0" encoding="UTF-8"?>
<!DOCTYPE properties SYSTEM "http://java.sun.com/dtd/properties.dtd">
properties>
   <entry key="enable-email">true</entry>
    <entry key="notify-deployment-success">true</entry>
    <entry key="smtp-host">smtp.example.com</entry>
    <entry key="smtp-port">25</entry>
    <entry key="smtp-timeout">60</entry>
    <entry key="smtp-retry-interval">300</entry>
    <entry key="smtp-retry-count">10</entry>
    <entry key="format-path">C:/Program Files (x86)/Systemwalker/SWCFMGM/mail/format</entry>
    <entry key="retrybox-path">C:/Program Files (x86)/Systemwalker/SWCFMGM/mail/retrybox</entry>
    <entry key="failbox-path">C:/Program Files (x86)/Systemwalker/SWCFMGM/mail/failbox/entry>
    <entry key="from-email">cloud-master@example.com</entry>
    <entry key="from-name">Cloud Center</entry>
</properties>
```

# 2.3 Template Files

This section explains the template files.

# 2.3.1 Email Template File (for OS Patches)

#### File name

swcfmg\_ospatch\_open.txt

#### Description

This file contains the template for the body text of the email that prompts tenant administrators and tenant users to apply a patch when a new OS patch has been made available on the repository server (or registered with yum).

#### File location

#### [Windows]

< Systemwalker Software Configuration Manager installation directory > \SWCFMGM\mail\format

#### [Linux]

/etc/opt/FJSVcfmgm/mail/format

#### File format

Enter the subject in the first line, and the body text in the second and subsequent lines.

```
1: <Subject>
2: <Body-text-line-1>
3: <Body-text-line-2>
.
.
```

#### **Parameters**

The information provided by the system can be entered in email as variables.

The information provided by the system is as follows:

| Variable    | Value                                               |
|-------------|-----------------------------------------------------|
| \$userid    | The user ID of the recipient                        |
| \$orgid     | The tenant ID of the recipient                      |
| \$username  | The user name of the recipient                      |
| \$orgname   | The company or organization name of the recipient   |
| \$patchinfo | The latest patch information that has been detected |

#### **Cautions**

Use UTF-8 as the character encoding for the file.

## **Example**

When Systemwalker Software Configuration Manager is installed, a sample template file is installed in the default storage directory. If necessary, use this sample file by editing it.

#### - Sample content

```
[Patch release] The latest patch for the operating system has been released.

Attention: Mr./Ms. $username, $orgname ($userid, $orgid)

The latest patch for the operating system has been released.

$patchinfo

Please apply the patch if it has not been applied yet.

This email is sent automatically - do not reply.
```

#### - Example of the body text

```
Attention: John Smith, Fujitsu Limited (user001, Group0001)
This email is sent automatically - do not reply.
The latest patch for the operating system has been released.
Cumulative security patch KB00001 IE8
KB04001 addresses a security hole that ...

Please apply the patch if it has not been applied yet.

This email is sent automatically - do not reply.
```

# 2.3.2 Email Template File (for Fujitsu Middleware Patches)

#### File name

```
swcfmg_fjmwpatch_open.txt
```

## Description

This file contains the template for the body text of the email that prompts tenant administrators and tenant users to apply a patch when a new Fujitsu middleware patch has been registered with Systemwalker Software Configuration Manager.

#### File location

#### [Windows]

<Systemwalker Software Configuration Manager installation directory>\SWCFMGM\mail\format

#### [Linux]

```
/etc/opt/FJSVcfmgm/mail/format
```

#### File format

Enter the subject in the first line, and the body text in the second and subsequent lines.

```
1: <Subject>
2: <Body-text-line-1>
3: <Body-text-line-2>
.
.
```

#### **Parameters**

The information provided by the system can be entered in email as variables.

The information provided by the system is as follows:

| Variable    | Value                                               |
|-------------|-----------------------------------------------------|
| \$userid    | The user ID of the recipient                        |
| \$orgid     | The tenant ID of the recipient                      |
| \$username  | The user name of the recipient                      |
| \$orgname   | The company or organization name of the recipient   |
| \$patchinfo | The latest patch information that has been detected |

#### **Cautions**

Use UTF-8 as the character encoding for the file.

#### **Example**

When Systemwalker Software Configuration Manager is installed, a sample template file is installed in the default storage directory. If necessary, use this sample file by editing it.

- Sample content

```
[Patch release] The latest patch(es) for Fujitsu middleware have been released.
Attention: Mr./Ms. $username, $orgname ($userid, $orgid)

The latest patch(es) for Fujitsu middleware have been released.
$patchinfo$patchinfo

Please apply the patch(es) if they have not already been applied.

This email is sent automatically - do not reply.
```

#### - Email body

```
Attention: John Smith, Fujitsu Limited (user001, Group0001)

The latest patch(es) for Fujitsu middleware have been released.

T005158WP-01 Interstage Application Server Enterprise Edition V9.2.0

T005158WP-02 Interstage Application Server Enterprise Edition V10.0.0

Please apply the patch(es) if they have not already been applied.

This email is sent automatically - do not reply.
```

# 2.3.3 Email Template File (for Software Patches)

## File name

```
swcfmg_softwarepatch_open.txt
```

## Description

This file contains the template for the body text of the email that prompts tenant administrators and tenant users to apply a patch when a patch has been registered with Systemwalker Software Configuration Manager.

#### File location

## [Windows]

Systemwalker Software Configuration Manager installation directory\SWCFMGM\mail\format

#### [Linux]

```
/etc/opt/FJSVcfmgm/mail/format
```

#### File format

Enter the subject in the first line, and the body text in the second and subsequent lines.

```
1: <Subject>
2: <Body-text-line-1>
3: <Body-text-line-2>
.
.
```

#### **Parameters**

The information provided by the system can be entered in the email as variables.

The information provided by the system is as follows:

| Variable    | Value                                               |
|-------------|-----------------------------------------------------|
| \$userid    | The user ID of the recipient                        |
| \$orgid     | The tenant ID of the recipient                      |
| \$username  | The user name of the recipient                      |
| \$orgname   | The company or organization name of the recipient   |
| \$patchinfo | The latest patch information that has been detected |

#### **Notes**

Use UTF-8 as the character encoding for the file.

## **Examples**

When Systemwalker Software Configuration Manager is installed, a sample template file is installed in the default storage directory. If necessary, use this sample file by editing it.

- Sample content

```
[Patch release] The latest patch(es) for software have been released.

Attention: Mr./Ms. $username, $orgname ($userid, $orgid)

The latest patches for software have been released.

$patchinfo

Please apply the patch(es) if they have not already been applied.

This email is sent automatically - do not reply.
```

- Example of the body text

```
Attention: John Smith, Fujitsu Limited (user001, Group0001)

The latest patches for software have been released.

000001 SampleSoftwareA V1.0

000002 SampleSoftwareA V1.0

Please apply the patch(es) if they have not already been applied.

This email is sent automatically - do not reply.
```

# 2.3.4 Email Template Files (for job management)

## File name

| Email subject                            | Template file name                  |
|------------------------------------------|-------------------------------------|
| Job request acceptance notification      | process_acceptance.txt              |
| Schedule cancellation notification       | process_server_abnormal.txt         |
| Server error notification                | process_schedule_cancel.txt         |
| Pre-execution script error notification  | process_pre_script_error.txt        |
| Processing failure notification          | process_processing_error.txt        |
| Post-execution script error notification | process_post_script_error.txt       |
| Restart failure notification             | process_reboot_error.txt            |
| Job completion notification              | process_complete.txt                |
| Job cancellation notification            | process_cancel.txt                  |
| Script execution error notification      | process_script_error.txt            |
| Command execution failure notification   | process_command_error.txt           |
| File distribution failure notification   | process_file_distribution_error.txt |
| File collection failure notification     | process_file_collection_error.txt   |

## Description

If an event occurs during any of the following jobs when requested using a management console wizard, an email notification will be sent to the job administrator. These files specify the templates for the body text of the emails.

- Patch distribution
- Patch application
- Parameter settings
- Script execution
- Configuration modification

# File location

#### [Windows]

<Systemwalker Software Configuration Manager installation directory>\SWCFMGM\mail\format

## [Linux]

/etc/opt/FJSVcfmgm/mail/format

To change the content of body text in an email for a particular job, save the template file for the modified email notification in the template file directory for the relevant job.

The template file directory for each job is shown below:

# [Windows]

| Job                        | Template file storage directory                                                                                                    |
|----------------------------|----------------------------------------------------------------------------------------------------|
| Patch distribution         | <pre><systemwalker configuration="" directory="" installation="" manager="" software="">\SWCFMGM \mail\format\patch_distribution</systemwalker></pre>   |
| Patch application          | <pre><systemwalker configuration="" directory="" installation="" manager="" software="">\SWCFMGM \mail\format\patch_application</systemwalker></pre>    |
| Parameter settings         | <pre><systemwalker configuration="" directory="" installation="" manager="" software="">\SWCFMGM \mail\format\parameter_setting</systemwalker></pre>    |
| Script execution           | <pre><systemwalker configuration="" directory="" installation="" manager="" software="">\SWCFMGM \mail\format\script_execution</systemwalker></pre>     |
| Configuration modification | <pre><systemwalker configuration="" directory="" installation="" manager="" software="">\SWCFMGM \mail\format\configuration_change</systemwalker></pre> |

# [Linux]

| Job                        | Template file storage directory                     |
|----------------------------|-----------------------------------------------------|
| Patch distribution         | /etc/opt/FJSVcfmgm/mail/format/patch_distribution   |
| Patch application          | /etc/opt/FJSVcfmgm/mail/format/patch_application    |
| Parameter settings         | /etc/opt/FJSVcfmgm/mail/format/parameter_setting    |
| Script execution           | /etc/opt/FJSVcfmgm/mail/format/script_execution     |
| Configuration modification | /etc/opt/FJSVcfmgm/mail/format/configuration_change |

## File format

Enter the subject in the first line, and the body text in the second and subsequent lines.

```
1: <Subject>
2: <Body-text-line-1>
3: <Body-text-line-2>
.
.
```

# **Parameters**

The information provided by the system can be entered in the email as variables.

This information is as follows:

| Variable         | Value                                             |  |
|------------------|---------------------------------------------------|--|
| \$userid         | User ID of the recipient                          |  |
| \$orgid          | The tenant ID of the recipient                    |  |
| \$username       | User name of the recipient                        |  |
| \$orgname        | The company or organization name of the recipient |  |
| \$processname    | Job name                                          |  |
| \$distributepath | Distribution destination directory (*1)           |  |

<sup>\*1:</sup> Can only be used for the patch distribution job.

## Note

Use UTF-8 as the character encoding for the file.

#### **Example**

When Systemwalker Software Configuration Manager is installed, a sample template file is installed in the default directory. If necessary, use this sample file by editing it.

#### - Job request acceptance notification

```
Processing request acceptance notification ($processname)
Attention: Mr./Ms. $username, $orgname ($userid, $orgid)

A job request has been accepted.

This email is sent automatically - do not reply.
```

#### - Schedule cancellation notification

```
Schedule cancellation notification ($processname)
Attention: Mr./Ms. $username, $orgname ($userid, $orgid)

A scheduled event has been canceled, and processing has been terminated.
To configure the schedule settings again, resend the request.

This email is sent automatically - do not reply.
```

#### - Server error notification

```
Server error notification ($processname)
Attention: Mr./Ms. $username, $orgname ($userid, $orgid)

An error was detected on the server. Check the status of the target server.

Check the error information on the Job management window and perform an action execution operation.

This email is sent automatically - do not reply.
```

## - Pre-execution script error notification

```
Pre-execution script error notification ($processname)
Attention: Mr./Ms. $username, $orgname ($userid, $orgid)

A pre-execution script error has occurred. Check the content of the script.
Check the error information on the Job management window and perform an action execution operation.

This email is sent automatically - do not reply.
```

#### - Processing failure notification

```
Processing failure notification ($processname)
Attention: Mr./Ms. $username, $orgname ($userid, $orgid)

The process making the request has failed.
Check the error information on the Job management window and perform an action execution operation.

This email is sent automatically - do not reply.
```

## - Post-execution script error notification

```
Post-execution script error notification ($processname)
Attention: Mr./Ms. $username, $orgname ($userid, $orgid)

A post-execution script error has occurred. Check the content of the script.
Check the error information on the Job management window and perform an action execution operation.
This email is sent automatically - do not reply.
```

#### - Restart failure notification)

```
Restart failure notification ($processname)
Attention: Mr./Ms. $username, $orgname ($userid, $orgid)

Restarting the operating system has failed.
Check the error information on the Job management window and perform an action execution operation.

This email is sent automatically - do not reply.
```

#### - Job completion notification

```
Job completion notification ($processname)
Attention: Mr./Ms. $username, $orgname ($userid, $orgid)

Job has completed successfully.

This email is sent automatically - do not reply.
```

#### - Job cancellation notification

```
Job cancellation notification ($processname)
Attention: Mr./Ms. $username, $orgname ($userid, $orgid)

Job has been canceled.

If the distribution and application has not been canceled by a user, a timeout may have occurred.

In this case, resend the request.

This email is sent automatically - do not reply.
```

#### - Script execution error notification

```
Script execution error notification($processname)
Attention: Mr./Ms. $username, $orgname ($userid, $orgid)

A script error has occurred. Check the content of the script.
Check the error information on the Job management window and perform an action execution operation.

This email is sent automatically - do not reply. <=Delete=>
```

#### - Command execution failure notification

```
Command execution error notification ($processname)
Attention: Mr./Ms. $username, $orgname ($userid, $orgid)

Failed to execute the command.
Check the error information on the Job management window and perform an action execution operation.

This email is sent automatically - do not reply. <=Delete=>
```

#### - File distribution failure notification

```
File distribution error notification ($processname)
Attention: Mr./Ms. $username, $orgname ($userid, $orgid)

Failed to distribute the file.
Check the error information on the Job management window and perform an action execution operation.

This email is sent automatically - do not reply. <=Delete=>
```

#### - File collection failure notification

```
File collection error notification ($processname)
Attention: Mr./Ms. $username, $orgname ($userid, $orgid)
```

Failed to collect the file.

Check the error information on the Job management window and perform an action execution operation.

This email is sent automatically - do not reply. <=Delete=>

# 2.4 Information Files

# 2.4.1 Site Server Group Information File

## File name

Arbitrary

## Description

The file used to check information about server groups in multiple sites.

Specify this file for the "-list" option and the "-site" option of swcfmg\_servergroup (Server Group Information Management command) to check server group information.

## File location

Arbitrary

#### File format

CSV format

[#]<servergroup-id>,<servergroup-name>,<tenant-id>,<site-id>,<owner>

#### **Parameters**

The following line is regarded as a single definition:

- [#]<servergroup-id>,<servergroup-name>,<tenant-id>,<site-id>,<owner>

| Column | Item             | Meaning           | Value                | Remarks                                                                                                    |
|--------|------------------|-------------------|----------------------|----------------------------------------------------------------------------------------------------|
|        | #                | Comment line      |                      |                                                                                                    |
| 1      | servergroup-id   | Server group ID   |                      | For server groups for OpenStack and ServerView Resource Orchestrator the following values are output:  - Stack ID + "@OpenStack ": The server group for OpenStack  - L-Platform ID: The server group for ServerView Resource Orchestrator |
| 2      | servergroup-name | Server group name | Example:<br>system_1 | For server groups for OpenStack and<br>ServerView Resource Orchestrator<br>the following values are output:  - Stack name: The server group for<br>OpenStack                                                                              |

| Column | Item      | Meaning                                                | Value              | Remarks                                                                                                    |
|--------|-----------|--------------------------------------------------------|--------------------|----------------------------------------------------------------------------------------------------|
|        |           |                                                        |                    | - <i>L-Platform name</i> : The server group for ServerView Resource Orchestrator                                                                                                    |
| 3      | tenant-id | Tenant ID  The tenant that the server group belongs to | Example: tenant_1  |                                                                                                    |
| 4      | site-id   | Site ID  The site where the server group exists.       | Example:<br>Direct | One of the following values is output:  - "Direct": Manually registered server group  - "OpenStack": OpenStack server group  - "ROR": Server group of ServerView Resource Orchestrator |
| 5      | owner     | Owner  The user who owns the server group.             | Example: user_1    |                                                                                                    |

## Note

None

## **Examples**

UB5IFK3AT@Direct,system\_3,tenant\_1,Direct,user\_1
YFEF19P7Q@Direct,system\_4,tenant\_1,Direct,user\_1

# 2.4.2 Site Server Information File

## File name

Any name

## **Description**

The file used to check information about servers in multiple sites.

Specify this file for the "-list" option and the "-site" option of swcfmg\_server (Server Information Management command) to check server information.

## File location

Any folder

# File format

CSV format

[#]<server-id>,<server-name>,<servergroup-id>,<site-id>,<ipaddress>,<host-name>,<os-type>,<os-architecture>,<os-name>

#### **Parameters**

The following line is regarded as a single definition:

 $- \ [\#] < server-id>, < server-name>, < servergroup-id>, < site-id>, < ipaddress>, < host-name>, < os-type>, < os-architecture>, < os-name>, < os-type>, < os-architecture>, < os-name>, < os-type>, < os-architecture>, < os-name>, < os-type>, < os-architecture>, < os-name>, < os-type>, < os-architecture>, < os-name>, < os-type>, < os-architecture>, < os-name>, < os-type>, < os-architecture>, < os-name>, < os-type>, < os-architecture>, < os-architecture>, < os-ar$ 

| Column | Item            | Meaning                                    | Value                                 | Remarks                                                                                                    |
|--------|-----------------|--------------------------------------------|---------------------------------------|----------------------------------------------------------------------------------------------------|
|        | #               | Comment line                               |                                       |                                                                                                    |
| 1      | server-id       | Server ID                                  | Example:<br>UB5IFK3A<br>T@Direct      | For the servers for OpenStack and<br>ServerView Resource Orchestrator<br>the following values are output:                                                            |
|        |                 |                                            |                                       | - Instance ID + "@OpenStack ":<br>The OpenStack server                                                                                                    |
|        |                 |                                            |                                       | - <i>L-Server ID</i> : The server for ServerView Resource Orchestrator                                                                                               |
| 2      | server-name     | Server name                                | Example:<br>WEB/AP/D<br>B-Server      | For the servers for OpenStack and<br>ServerView Resource Orchestrator<br>the following values are output:                                                            |
|        |                 |                                            |                                       | - Instance name: The OpenStack server                                                                                                    |
|        |                 |                                            |                                       | - <i>L-Server name</i> : The server for ServerView Resource Orchestrator                                                                                             |
| 3      | servergroup-id  | Server group ID                            | Example:<br>FR734JF78<br>@Direct      |                                                                                                    |
| 4      | site-id         | Site ID  The site where the server exists. | Example:<br>Direct                    | One of the following values is output:  - "Direct": Manually registered server  - "OpenStack": OpenStack server  - "ROR": Server of ServerView Resource Orchestrator |
| 5      | ipaddress       | IP address                                 | Example: 10.10.10                     |                                                                                                    |
| 6      | host-name       | Host name                                  | Example:<br>server10                  |                                                                                                    |
| 7      | os-type         | OS type                                    | Example:<br>Windows                   |                                                                                                    |
| 8      | os-architecture | OS architecture                            | Example: x64                          |                                                                                                    |
| 9      | os-name         | OS name                                    | Example:<br>WindowsSe<br>rver 2008 R2 |                                                                                                    |

# Note

None

# **Examples**

016M73PAH@Direct,WEB/AP/DB-Server,UB51FK3AT@Direct,Direct, 10.10.10.10,server10,Windows,x86,WindowsServer 2008 R2

# 2.4.3 Job Information File

## File name

Any name

## Description

This file can be used to check job information.

Specify this file in the "-list" option of swcfmg\_job (Job Information Management command).

## File location

Any folder

## File format

CSV format

```
[#]<job-id>,<job-name>,<job-type>,<status>,<owner>,<tenant>,<start-date>,<end-date>,<target-
type>,<target>
```

#### **Parameters**

The following line is regarded as a single definition:

- [#]<job-id>,<job-name>,<job-type>,<status>,<owner>,<tenant>,<start-date>,<end-date>,<target-type>,<target>

| Column | Item     | Meaning      | Value                                                                        | Remarks                                                                                                    |
|--------|----------|--------------|------------------------------------------------------------------------------|----------------------------------------------------------------------------------------------------|
|        | #        | Comment line |                                                                              |                                                                                                    |
| 1      | job-id   | Job ID       | Example: 000000001                                                           |                                                                                                    |
| 2      | job-name | Job name     | Example: patchapplica tionrequest_ 000000001_ developmen tserver(kaih atsu1) |                                                                                                    |
| 3      | job-type | Job type     | Example:<br>patchapplica<br>tion                                             | Outputs one of the following:  - patchapplication: Patch application  - patchdistribution: Patch distribution  - parametersetting: Parameter setting  - scriptexecution: Script execution  - configurationchange: Configuration modification |
| 4      | status   | Status       | Example: running                                                             | Outputs one of the following:                                                                                                    |

| Column | Item                                               | Meaning                                 | Value                                                            | Remarks                                                                                                  |
|--------|----------------------------------------------------|-----------------------------------------|------------------------------------------------------------------|----------------------------------------------------------------------------------------------------|
|        |                                                    | Status of the job                       |                                                                  | - running: Running                                                                                       |
|        |                                                    |                                         |                                                                  | - completed: Completed                                                                                   |
|        |                                                    |                                         |                                                                  | - selecting_abnormal: Selecting (abnormal)                                                               |
|        |                                                    |                                         |                                                                  | - completed_abnormal:<br>Completed (abnormal)                                                            |
|        |                                                    |                                         |                                                                  | - waiting: Waiting                                                                                       |
|        |                                                    |                                         |                                                                  | - canceled: Canceled                                                                                     |
| 5      | owner                                              | Administrator                           | Example:                                                         |                                                                                                    |
|        |                                                    | User ID of the administrator of the job | user001                                                          |                                                                                                    |
| 6      | tenant                                             | Admin tenant                            | Example:                                                         | If the job belongs to the infrastructure                                                                 |
|        |                                                    | The tenant ID of the admin tenant.      | tenantA                                                          | administration department, the tenant ID is not output.                                                  |
| 7      | start-date                                         | Start date                              | Example:                                                         | Output in the following format:                                                                          |
|        |                                                    | Start date of the job                   | 2013-08-28<br>22:05:50                                           | YYYY-MM-DD HH:MM:ss (local time)                                                                         |
| 8      | end-date                                           | End date                                | Example:                                                         | Output in the following format:                                                                          |
|        |                                                    | End date of the job                     | 2013-08-28<br>22:05:10                                           | YYYY-MM-DD HH:MM:ss (local time)                                                                         |
|        |                                                    |                                         |                                                                  | Not output if the status is "Running", "Selecting (abnormal)", or "Waiting"                              |
| 9      | target-type                                        | Target type                             | Example:                                                         | Fixed to "server-id(ipaddress)".                                                                         |
|        |                                                    | Type of the execution target of the job | server-<br>id(ipaddress<br>)                                     |                                                                                                    |
| 10     | target                                             | Target                                  | Example:                                                         | Outputs the execution target server of                                                                   |
|        | Execution target of the job 0I6M73PA<br>H@Direct(1 | 0I6M73PA<br>H@Direct(1                  | the job in the following format:  Server ID( <i>IP address</i> ) |                                                                                                    |
|        |                                                    |                                         | 92.168.1.1)                                                      | ` ´                                                                                                    |
|        |                                                    |                                         |                                                                  | When the job type is configuration change (Configuration modification), multiple values may be displayed |
|        |                                                    |                                         |                                                                  | delimited with ';' (semicolon).                                                                          |

## **Notes**

None

# **Examples**

 $00000001, patch distribution request\_00000001\_developments erver1(kaihatsu1), patch distribution, completed, user001, tenantA, 2013-08-28 22:06:25, 2013-08-28 22:15:50, server-id(ipaddress), \\016M73PAH@Direct(192.168.1.1)$ 

 $000000002, patch application request\_00000002\_developments erver2(kaihatsu2), patch application, running, user 002, tenant A, 2013-08-28 22:15:45,, server-id(ipaddress), GYLDF7MHM@Direct(192.168.1.2)$ 

# 2.4.4 Job Details File

#### File name

Any name

#### Description

This file can be used to check detailed information about a job, such as processing details and processing results of a job requested by the patch application wizard, parameter setting wizard, script execution wizard, or parameter setting command. Details and results of the job processes for patch application, patch deployment, parameter settings, script execution, and configuration modification can be checked. Specify this file in the "-get" option of swcfmg\_job (Job Information Management command).

#### File location

Any folder

#### File format

XML format:

```
<?xml version="1.0" encoding="UTF-8"?>
<doi>>
 <jobName>j obName</jobName>
 <jobId> j obI d</jobId>
 <jobType>jobType</jobType>
 <jobStatus>Status/jobStatus>
 <jobOwner>admi ni strator</jobOwner>
 <jobTenant>tenant</jobTenant>
 <jobStartDate>startDate/jobStartDate>
 <jobEndDate>endDate/jobEndDate>
 <jobTargetType> targetType</targetType>
 <jobTarget>target/target>
 cesses>
   cess>
     cprocessName/processName>
     cessOrder>processOrder
     cprocessParameters>
    - When the process type is "Schedule standby":
       <scheduleDate>scheduleDate/scheduleDate>
    - When the process type is "Server operation check":
       <serverName>serverName
       <serverId>Server ID</serverId>
       <ipaddress>ipAddress/ipaddress>
       <monitorTime>Moni tori ng time/monitorTime>
    - When the process type is "Patch application" (Windows operating system patch):
       <serverName>serverName/serverName>
       <serverId>Server ID</serverId>
       <ipaddress>ipAddress/ipaddress>
       <windowsUpdates>
         <windowsUpdate>
           <patchId> Patch name </patchId>
           <requiredLevel>applicationLevel</requiredLevel>
           <patchType>patchType</patchType>
           <updateId>Update ID</updateId>
         </windowsUpdate>
       </windowsUpdates>
    - When the process type is "Patch application" (Linux operating system patch):
       <serverName>serverName/serverName>
       <serverId>Server ID</serverId>
```

```
<ipaddress>i pAddress/ipaddress>
   <rpms>
     <rpm>
      <packageName>packageName/packageName>
       <packageVersion>version/packageVersion>
       <packageRelease>release/packageRelease>
     </rpm>
   </rpms>
- When the process type is "Patch distribution":
   <serverName>serverName/serverName>
   <serverId>Server ID</serverId>
   <ipaddress>ipAddress/ipaddress>
   <fjmwPatches>
     <fimwPatch>
       <patchId> Patch name </patchId>
       <importance>importance/importance>
       <updateType>updateType</updateType>
     </fjmwPatch>
   </fjmwPatches>
- When the process type is "Parameter setting":
  <serverName>serverName/serverName>
  <serverId>Server ID</serverId>
  <ipaddress>ipAddress/ipaddress>
   <parameterSettings>
     <parameterSetting>
      <settingOrder>settingOrder</settingOrder>
      <softwareName>softwareName/softwareName>
      <softwareId>SoftwareId/softwareId>
      <softwareVersion>SoftwareVersion/softwareVersion>
      <parameterSettingDefinitionId>parameterSettingDefinitionId>parameterSettingDefinitionId>
      <parameterInformationName>parameterInformationName/parameterInformationName>
       <parameterInformationId>parameterInformationId
    </parameterSetting>
   </parameterSettings>
- When the process type is "Script execution":
   <serverName>ServerName/serverName>
   <serverId>Server ID</serverId>
   <ipaddress>i pAddress/ipaddress>
   <scriptName>scriptFileName/scriptName>
   <argument>Argument</argument>
   <assetName>Asset name/assetName>
   <assetUrl>Asset URL</assetUrl>
  <successValues>Normal return value
  <singleUserMode>Single user mode</singleUserMode>
- When the process type is "Pre-execution script" or "Post-execution script":
  <serverName>Server name/serverName>
  <serverId>Server ID</serverId>
  <ipaddress>IP address/ipaddress>
  <scriptName>Scriptfile name</scriptName>
   <successValues>Normal return value
- When the process type is "OS restart":
  <serverName>Server name/serverName>
   <serverId>Server ID</serverId>
   <ipaddress>IP address/ipaddress>
```

```
- When the process type is "Command execution":
     <serverName>Server name
     <serverId>Server ID</serverId>
     <ipaddress>IP address/ipaddress>
     <command>Command/command>
     <argument>Argument</argument>
     <successValues>Normal return value
     <singleUserMode>Single user mode</singleUserMode>
  - When the process type is "File distribution":
     <serverName>Server name
     <serverId>Server ID</serverId>
     <ipaddress>IP address/ipaddress>
     <distributionFileName>Distributed file name</distributionFileName>
     <assetName>Asset name</assetName>
     <assetUrl>Asset URL</assetUrl>
     <destinationDirectory>Distribution destination/destinationDirectory>
  - When the process type is "File collection":
     <serverName>Server name/serverName>
     <serverId>Server ID</serverId>
     <ipaddress>IP address/ipaddress>
     <collectionFile>Collected file name</collectionFile>
     <storageDirectory>Storage location/storageDirectory>
   </processParameters>
 </process>
</processes>
<results>
 <result>
   cprocessName/processName >
   cess0rder>process0rder
   cessExecutor>executor
   cprocessStatus>Status/processStatus>
   cessStartDate>startDate
   <messages>
     <message>
       <messageId>messageId/messageId>
       <messageText>messageText</messageText>
       <errorType>errorType</ErrorType>
       <messageParameters>
        <messageParameter>parameter{0}</messageParameter>
       </messageParameters>
     </message>
   </messages>
   <actions>
  - When an action can be executed:
     <selectable>
       <action>action</action>
     </selectable>
  - When an action has been executed:
     <selected>
       <action>action</action>
     </selected>
   <actions>
```

```
</result>
...
</results>
</job>
```

The following table explains the <job> element, which conveys information about the job.

| Tag name                                      |                       | Description                                        |
|-----------------------------------------------|-----------------------|----------------------------------------------------|
| job                                           | Description           | Element containing job information                 |
|                                               | Type                  | None                                               |
|                                               | Number of occurrences | 1                                                  |
| jobName                                       | Description           | Job name                                           |
|                                               | Type                  | UTF-8 string                                       |
|                                               | Number of occurrences | 1                                                  |
| jobId                                         | Description           | Job ID                                             |
|                                               | Туре                  | int                                                |
|                                               | Number of occurrences | 1                                                  |
| jobType                                       | Description           | Job type. One of the following values:             |
|                                               |                       | - patchapplication: Patch application              |
|                                               |                       | - patchdistribution: Patch distribution            |
|                                               |                       | - parametersetting: Parameter setting              |
|                                               |                       | - scriptexecution: Script execution                |
|                                               |                       | - configurationchange : Configuration modification |
|                                               | Туре                  | ASCII string                                       |
|                                               | Number of occurrences | 1                                                  |
| jobStatus                                     | Description           | Job status. One of the following values:           |
|                                               |                       | - running: Running                                 |
|                                               |                       | - completed: Completed                             |
|                                               |                       | - selecting_abnormal: Selecting (abnormal)         |
|                                               |                       | - completed_abnormal: Completed (abnormal)         |
|                                               |                       | - waiting: Waiting                                 |
|                                               |                       | - canceled: Canceled                               |
|                                               | Туре                  | ASCII string                                       |
|                                               | Number of occurrences | 1                                                  |
| jobOwner Description Administrator of the job |                       | Administrator of the job                           |
|                                               | Туре                  | ASCII string                                       |
|                                               | Number of occurrences | 1                                                  |

| Tag name      |                       | Description                                                                                                   |
|---------------|-----------------------|----------------------------------------------------------------------------------------------------|
| jobTenant     | Description           | Admin tenant. If the job belongs to the infrastructure administration department, this element is left blank. |
|               | Type                  | ASCII string                                                                                                  |
|               | Number of occurrences | 1                                                                                                    |
| jobStartDate  | Description           | Start date of the job                                                                                         |
|               | Type                  | ASCII string                                                                                                  |
|               | Number of occurrences | 1                                                                                                    |
| jobEndDate    | Description           | End date of the job                                                                                           |
|               | Type                  | ASCII string                                                                                                  |
|               | Number of occurrences | 1                                                                                                    |
| jobTargetType | Description           | Type of the target of the job                                                                                 |
|               | Type                  | ASCII string                                                                                                  |
|               | Number of occurrences | 1                                                                                                    |
| jobTarget     | Description           | Target of the job                                                                                             |
|               | Type                  | ASCII string                                                                                                  |
|               | Number of occurrences | 1                                                                                                    |
| processes     | Description           | Element containing details of the job process. It contains multiple process elements.                         |
|               | Туре                  | None                                                                                                    |
|               | Number of occurrences | 1                                                                                                    |
| results       | Description           | Element containing the process results of a job. It contains multiple result elements.                        |
|               | Type                  | None                                                                                                    |
|               | Number of occurrences | 1                                                                                                    |

The following table explains the cess> element, which conveys information about a process.

| Tag name    |                       | Description                                                                                                    |
|-------------|-----------------------|----------------------------------------------------------------------------------------------------|
| process     | Description           | Element containing details of the process                                                                                                    |
|             | Туре                  | None                                                                                                    |
|             | Number of occurrences | 1 or more                                                                                                    |
| processName | Description           | Process name. One of the following values will be output: When the job type is configurationchange (Configuration modification), the process name defined in the template is displayed.  - Acceptance |

| Tag name          |                       | Description                                                                                 |
|-------------------|-----------------------|---------------------------------------------------------------------------------------------|
|                   |                       | - Schedule standby                                                                          |
|                   |                       | - Server operation check                                                                    |
|                   |                       | - Patch distribution                                                                        |
|                   |                       | - Patch application                                                                         |
|                   |                       | - Parameter setting                                                                         |
|                   |                       | - Script execution                                                                          |
|                   |                       | - Pre-execution script                                                                      |
|                   |                       | - Post-execution script                                                                     |
|                   |                       | - OS restart                                                                                |
|                   | Туре                  | UTF-8 string                                                                                |
|                   | Number of occurrences | Equal to the number of <pre><pre>cess&gt; tags</pre></pre>                                  |
| processOrder      | Description           | Process order                                                                               |
|                   | Туре                  | int                                                                                         |
|                   | Number of occurrences | Equal to the number of <pre><pre>cess&gt; tags</pre></pre>                                  |
| processType       | Description           | Process type. One of the following values:                                                  |
|                   |                       | - acceptance: Acceptance                                                                    |
|                   |                       | - scheduleWait: Schedule standby                                                            |
|                   |                       | - checkServer: Server operation check                                                       |
|                   |                       | - patchApplication: Patch application                                                       |
|                   |                       | - patchDistribution: Patch distribution                                                     |
|                   |                       | - parameterSetting: Parameter setting                                                       |
|                   |                       | - scriptExecution: Script execution                                                         |
|                   |                       | - preScriptExecution: Pre-execution script                                                  |
|                   |                       | - postScriptExecution: Post-execution script                                                |
|                   |                       | - reboot: OS restart                                                                        |
|                   |                       | - commandExecution: Command execution                                                       |
|                   |                       | - fileDistribution: File distribution                                                       |
|                   |                       | - fileCollection: File collection                                                           |
|                   | Туре                  | ASCII string                                                                                |
|                   | Number of occurrences | Equal to the number of <pre><pre>cess&gt; tags</pre></pre>                                  |
| processParameters | Description           | Element conveying setting information. The elements it contains depend on the process type. |
|                   | Туре                  | None                                                                                        |
|                   | Number of occurrences | Equal to the number of <pre><pre>cess&gt; tags</pre></pre>                                  |

The following table explains the processParameters> element, which conveys information about process parameters, according to the process type.

- When the process type is "Schedule standby":

| Tag name     |                       | Description                                  |
|--------------|-----------------------|----------------------------------------------|
| scheduleDate | Description           | Schedule date. YYYY-MM-DD HH:MM (local time) |
|              | Туре                  | ASCII string                                 |
|              | Number of occurrences | 0 or more                                    |

- When the process type is "Script execution":

| Tag name      |                       | Description                                                                          |
|---------------|-----------------------|--------------------------------------------------------------------------------------|
| serverName    | Description           | Server name of the process target server                                             |
|               | Type                  | UTF-8 string                                                                         |
|               | Number of occurrences | 0 or more                                                                            |
| serverId      | Description           | The server ID of the process target server                                           |
|               | Type                  | ASCII string                                                                         |
|               | Number of occurrences | 0 or more                                                                            |
| ipaddress     | Description           | IP address of the process target server                                              |
|               | Type                  | ASCII string                                                                         |
|               | Number of occurrences | 0 or more                                                                            |
| scriptName    | Description           | Name of the script file to be executed                                               |
|               | Type                  | UTF-8 string                                                                         |
|               | Number of occurrences | 0 or more                                                                            |
| argument      | Description           | The argument of the script to be executed                                            |
|               | Type                  | UTF-8 string                                                                         |
|               | Number of occurrences | 0 or more                                                                            |
| successValues | Description           | Normal return value. When all return values are normal return values, "*" is output. |
|               | Туре                  | ASCII string                                                                         |
|               | Number of occurrences | 0 or more                                                                            |
| assetName     | Description           | Asset name                                                                           |
|               | Type                  | UTF-8 string                                                                         |
|               | Number of occurrences | 0 or more                                                                            |
| assetUrl      | Description           | Asset URL                                                                            |
|               | Type                  | ASCII string                                                                         |

| Tag name       |                       | Description                            |
|----------------|-----------------------|----------------------------------------|
|                | Number of occurrences | 0 or more                              |
| singleUserMode | Description           | Whether to operate in single-user mode |
|                | Туре                  | ASCII string                           |
|                | Number of occurrences | 0 or more                              |

- When the process type is "Pre-execution script" or "Post-execution script":

| Tag name       |                       | Description                                                                          |
|----------------|-----------------------|--------------------------------------------------------------------------------------|
| serverName     | Description           | Server name of the process target server                                             |
|                | Туре                  | UTF-8 string                                                                         |
|                | Number of occurrences | 0 or more                                                                            |
| serverId       | Description           | The server ID of the process target server                                           |
|                | Туре                  | ASCII string                                                                         |
|                | Number of occurrences | 0 or more                                                                            |
| ipaddress      | Description           | IP address of the process target server                                              |
|                | Туре                  | ASCII string                                                                         |
|                | Number of occurrences | 0 or more                                                                            |
| scriptName     | Description           | Name of the script file to be executed                                               |
|                | Туре                  | UTF-8 string                                                                         |
|                | Number of occurrences | 0 or more                                                                            |
| successValues  | Description           | Normal return value. When all return values are normal return values, "*" is output. |
|                | Туре                  | ASCII string                                                                         |
|                | Number of occurrences | 0 or more                                                                            |
| singleUserMode | Description           | Whether to operate in single-user mode                                               |
|                | Туре                  | ASCII string                                                                         |
|                | Number of occurrences | 0 or more                                                                            |

- When the process type is "Server operation check"

| Element Name |                 | Description                              |
|--------------|-----------------|------------------------------------------|
| serverName   | Descripti<br>on | Server name of the process target server |
|              | Type            | UTF-8 string                             |

| Element Name |                                 | Description                                |
|--------------|---------------------------------|--------------------------------------------|
|              | Number<br>of<br>occurrenc<br>es | 0 or more                                  |
| serverId     | Descripti<br>on                 | The server ID of the process target server |
|              | Type                            | ASCII string                               |
|              | Number<br>of<br>occurrenc<br>es | 0 or more                                  |
| ipaddress    | Descripti<br>on                 | IP address of the process target server    |
|              | Туре                            | ASCII string                               |
|              | Number<br>of<br>occurrenc<br>es | 0 or more                                  |
| monitorTime  | Descripti<br>on                 | Monitoring time                            |
|              | Type                            | ASCII string                               |
|              | Number<br>of<br>occurrenc<br>es | 0 or more                                  |

### - When the process type is "OS restart":

| Tag name   |                       | Description                                |
|------------|-----------------------|--------------------------------------------|
| serverName | Description           | Server name of the process target server   |
|            | Туре                  | UTF-8 string                               |
|            | Number of occurrences | 0 or more                                  |
| serverId   | Description           | The server ID of the process target server |
|            | Type                  | ASCII string                               |
|            | Number of occurrences | 0 or more                                  |
| ipaddress  | Description           | IP address of the process target server    |
|            | Туре                  | ASCII string                               |
|            | Number of occurrences | 0 or more                                  |

# - When the process type is "Patch distribution":

| Tag name    |                       | Description                                                                                                    |
|-------------|-----------------------|----------------------------------------------------------------------------------------------------|
| serverName  | Description           | Server name of the process target server                                                                                    |
|             | Type                  | UTF-8 string                                                                                                    |
|             | Number of occurrences | 0 or more                                                                                                    |
| serverId    | Description           | The server ID of the process target server                                                                                  |
|             | Type                  | ASCII string                                                                                                    |
|             | Number of occurrences | 0 or more                                                                                                    |
| ipaddress   | Description           | IP address of the process target server                                                                                     |
|             | Type                  | ASCII string                                                                                                    |
|             | Number of occurrences | 0 or more                                                                                                    |
| fjmwPatches | Description           | Element containing multiple items of information about Fujitsu middleware patches. It contains multiple fjmwPatch elements. |
|             | Туре                  | None                                                                                                    |
|             | Number of occurrences | 0 or more                                                                                                    |

 $The following table explains the <\!\!fjmwPatch\!\!>\! element, which conveys information about a Fujitsu middleware patch.$ 

| Tag name   |                       | Description                                             |
|------------|-----------------------|---------------------------------------------------------|
| fjmwPatch  | Description           | Element containing Fujitsu middleware patch information |
|            | Type                  | None                                                    |
|            | Number of occurrences | 0 or more                                               |
| patchId    | Description           | Patch name                                              |
|            | Type                  | ASCII string                                            |
|            | Number of occurrences | Equal to the number of <fjmwpatch> tags</fjmwpatch>     |
| importance | Description           | Importance                                              |
|            | Type                  | UTF-8 string                                            |
|            | Number of occurrences | Equal to the number of <fjmwpatch> tags</fjmwpatch>     |
| updateType | Description           | Update type                                             |
|            | Type                  | UTF-8 string                                            |
|            | Number of occurrences | Equal to the number of <fjmwpatch> tags</fjmwpatch>     |

- When the process type is "Patch application" (Windows operating system patch):

| Tag name   |             | Description                              |
|------------|-------------|------------------------------------------|
| serverName | Description | Server name of the process target server |

| Tag name       |                       | Description                                                                                                    |
|----------------|-----------------------|----------------------------------------------------------------------------------------------------|
|                | Type                  | UTF-8 string                                                                                                    |
|                | Number of occurrences | 0 or more                                                                                                    |
| serverId       | Description           | The server ID of the process target server                                                                              |
|                | Type                  | ASCII string                                                                                                    |
|                | Number of occurrences | 0 or more                                                                                                    |
| ipaddress      | Description           | IP address of the process target server                                                                                 |
|                | Type                  | ASCII string                                                                                                    |
|                | Number of occurrences | 0 or more                                                                                                    |
| windowsUpdates | Description           | Element containing multiple items of information about Windows OS patches. It contains multiple windowsUpdate elements. |
|                | Туре                  | None                                                                                                    |
|                | Number of occurrences | 0 or more                                                                                                    |

The following table explains the <windowsUpdate> element, which conveys information about a Windows operating system patch.

| Tag name      |                       | Description                                                     |
|---------------|-----------------------|-----------------------------------------------------------------|
| windowsUpdate | Description           | Element containing information about Windows OS patch           |
|               | Туре                  | None                                                            |
|               | Number of occurrences | 0 or more                                                       |
| patchId       | Description           | Patch name                                                      |
|               | Туре                  | ASCII string                                                    |
|               | Number of occurrences | Equal to the number of <windowsupdate> tags</windowsupdate>     |
| requiredLevel | Description           | Apply level                                                     |
|               | Туре                  | UTF-8 string                                                    |
|               | Number of occurrences | Equal to the number of <windowsupdate> tags</windowsupdate>     |
| patchType     | Description           | Patch type                                                      |
|               | Туре                  | UTF-8 string                                                    |
|               | Number of occurrences | Equal to the number of <windowsupdate> tags</windowsupdate>     |
| updateId      | Description           | Update program ID                                               |
|               | Туре                  | ASCII string                                                    |
|               | Number of occurrences | Equal to the number of <windowsupdate> elements</windowsupdate> |

<sup>-</sup> When the process type is "Patch application" (Linux operating system patch):

| Tag name   |                       | Description                                                                                                 |
|------------|-----------------------|----------------------------------------------------------------------------------------------------|
| serverName | Description           | Server name of the process target server                                                                    |
|            | Туре                  | UTF-8 string                                                                                                |
|            | Number of occurrences | 0 or more                                                                                                   |
| serverId   | Description           | The server ID of the process target server                                                                  |
|            | Туре                  | ASCII string                                                                                                |
|            | Number of occurrences | 0 or more                                                                                                   |
| ipaddress  | Description           | IP address of the process target server                                                                     |
|            | Туре                  | ASCII string                                                                                                |
|            | Number of occurrences | 0 or more                                                                                                   |
| rpms       | Description           | Element containing multiple items of information about Linux OS patches. It contains multiple rpm elements. |
|            | Туре                  | None                                                                                                    |
|            | Number of occurrences | 0 or more                                                                                                   |

The following table explains the <rpm> element, which conveys information about a Linux operating system patch.

| Tag name       |                       | Description                                         |
|----------------|-----------------------|-----------------------------------------------------|
| rpm            | Description           | Element containing information about Linux OS patch |
|                | Туре                  | None                                                |
|                | Number of occurrences | 0 or more                                           |
| pachageName    | Description           | Package name                                        |
|                | Туре                  | ASCII string                                        |
|                | Number of occurrences | Equal to the number of <rpm> tags</rpm>             |
| packageVersion | Description           | Version                                             |
|                | Туре                  | ASCII string                                        |
|                | Number of occurrences | Equal to the number of <rpm> tags</rpm>             |
| packageRelease | Description           | Release                                             |
|                | Туре                  | ASCII string                                        |
|                | Number of occurrences | Equal to the number of <rpm> tags</rpm>             |

- When the process type is "Parameter setting":

| Tag name   |             | Description                              |
|------------|-------------|------------------------------------------|
| serverName | Description | Server name of the process target server |

| Tag name              |                       | Description                                                                                                    |
|-----------------------|-----------------------|----------------------------------------------------------------------------------------------------|
|                       | Туре                  | UTF-8 string                                                                                                    |
|                       | Number of occurrences | 0 or more                                                                                                    |
| serverId              | Description           | The server ID of the process target server                                                                                |
|                       | Туре                  | ASCII string                                                                                                    |
|                       | Number of occurrences | 0 or more                                                                                                    |
| ipaddress             | Description           | IP address of the process target server                                                                                   |
|                       | Туре                  | ASCII string                                                                                                    |
|                       | Number of occurrences | 0 or more                                                                                                    |
| parameterSetting<br>s | Description           | Element containing multiple items of information about parameter setting. It contains multiple parameterSetting elements. |
|                       | Туре                  | None                                                                                                    |
|                       | Number of occurrences | 0 or more                                                                                                    |

The following table explains the <parameterSetting> element, which conveys information about a parameter setting.

| Tag name         |                       | Description                                                             |
|------------------|-----------------------|-------------------------------------------------------------------------|
| parameterSetting | Description           | Element containing parameter setting information                        |
|                  | Туре                  | None                                                                    |
|                  | Number of occurrences | 0 or more                                                               |
| settingOrder     | Description           | Setting order                                                           |
|                  | Туре                  | ASCII string                                                            |
|                  | Number of occurrences | Equal to the number of <pre><pre>cparameterSetting&gt; tags</pre></pre> |
| softwareName     | Description           | Software name                                                           |
|                  | Туре                  | UTF-8 string                                                            |
|                  | Number of occurrences | Equal to the number of <pre><pre>cparameterSetting&gt; tags</pre></pre> |
| softwareId       | Description           | Software ID                                                             |
|                  | Туре                  | ASCII string                                                            |
|                  | Number of occurrences | Equal to the number of <pre><pre>cparameterSetting&gt; tags</pre></pre> |
| softwareVersion  | Description           | Software version                                                        |
|                  | Туре                  | ASCII string                                                            |
|                  | Number of occurrences | Equal to the number of <pre><pre>cparameterSetting&gt; tags</pre></pre> |
| parameterSetting | Description           | Parameter setting definition ID                                         |
| DefinitionId     | Туре                  | ASCII string                                                            |

| Tag name                   |                       | Description                                                                                  |
|----------------------------|-----------------------|----------------------------------------------------------------------------------------------|
|                            | Number of occurrences | Equal to the number of <pre><pre><pre><pre>caparameterSetting</pre> tags</pre></pre></pre>   |
| parameterInforma           | Description           | Parameter information name of the predefined parameter                                       |
| tionName                   | Туре                  | UTF-8 string                                                                                 |
|                            | Number of occurrences | Equal to the number of <pre><pre><pre><pre>parameterSetting&gt; tags</pre></pre></pre></pre> |
| parameterInforma<br>tionId | Description           | Parameter information ID of the predefined parameter. Not output for customized settings.    |
|                            | Type                  | ASCII string                                                                                 |
|                            | Number of occurrences | 0 or more                                                                                    |

- When the process type is "Pre-execution script" or "Post-execution script"

| Tag name       |                       | Description                                                                    |
|----------------|-----------------------|--------------------------------------------------------------------------------|
| serverName     | Description           | Server name of the process target server                                       |
|                | Туре                  | UTF-8 string                                                                   |
|                | Number of occurrences | 0 or more                                                                      |
| serverId       | Description           | The server ID of the process target server                                     |
|                | Туре                  | ASCII string                                                                   |
|                | Number of occurrences | 0 or more                                                                      |
| ipaddress      | Description           | IP address of the process target server                                        |
|                | Type                  | ASCII string                                                                   |
|                | Number of occurrences | 0 or more                                                                      |
| scriptName     | Description           | Name of the script file to be executed                                         |
|                | Туре                  | UTF-8 string                                                                   |
|                | Number of occurrences | 0 or more                                                                      |
| confirmError   | Description           | Operation when an error occurs during processing. One of the following values: |
|                |                       | - true: Confirm                                                                |
|                |                       | The user can deal with the error by taking action (retry/continue/cancel).     |
|                |                       | - false: Continue                                                              |
|                |                       | Ignore the error and move to the next process.                                 |
|                | Туре                  | ASCII string                                                                   |
|                | Number of occurrences | 0 or more                                                                      |
| singleUserMode | Description           | Whether to operate in single-user mode                                         |
|                | Туре                  | ASCII string                                                                   |

| Tag name |             | Description |
|----------|-------------|-------------|
|          | Number of   | 0 or more   |
|          | occurrences |             |

### - When the process type is "Command execution"

| Element Name  |                                 | Description                                                                          |
|---------------|---------------------------------|--------------------------------------------------------------------------------------|
| serverName    | Descripti<br>on                 | Server name of the process target server                                             |
|               | Type                            | UTF-8 string                                                                         |
|               | Number<br>of<br>occurrenc<br>es | 0 or more                                                                            |
| serverId      | Descripti<br>on                 | The server ID of the process target server                                           |
|               | Type                            | ASCII string                                                                         |
|               | Number<br>of<br>occurrenc<br>es | 0 or more                                                                            |
| ipaddress     | Descripti<br>on                 | IP address of the process target server                                              |
|               | Type                            | ASCII string                                                                         |
|               | Number<br>of<br>occurrenc<br>es | 0 or more                                                                            |
| command       | Descripti<br>on                 | The command to be executed                                                           |
|               | Туре                            | UTF-8 string                                                                         |
|               | Number of occurrenc es          | 0 or more                                                                            |
| argument      | Descripti<br>on                 | The argument of the command to be executed                                           |
|               | Type                            | UTF-8 string                                                                         |
|               | Number<br>of<br>occurrenc<br>es | 0 or more                                                                            |
| successValues | Descripti<br>on                 | Normal return value. When all return values are normal return values, "*" is output. |
|               | Type                            | ASCII string                                                                         |
|               | Number<br>of                    | 0 or more                                                                            |

| Element Name           |                                 | Description                            |
|------------------------|---------------------------------|----------------------------------------|
|                        | occurrenc<br>es                 |                                        |
| singleUserMode         | Descripti<br>on                 | Whether to operate in single-user mode |
|                        | Type                            | ASCII string                           |
|                        | Number<br>of<br>occurrenc<br>es | 0 or more                              |
| asynchronousExe cution | Descripti<br>on                 | Whether to be executed asynchronously  |
|                        | Type                            | ASCII string                           |
|                        | Number<br>of<br>occurrenc<br>es | 0 or more                              |

# - When the process type is "File distribution"

| Element Name             |                                 | Description                                |
|--------------------------|---------------------------------|--------------------------------------------|
| serverName               | Descripti<br>on                 | Server name of the process target server   |
|                          | Type                            | UTF-8 string                               |
|                          | Number<br>of<br>occurrenc<br>es | 0 or more                                  |
| serverId                 | Descripti<br>on                 | The server ID of the process target server |
|                          | Туре                            | ASCII string                               |
|                          | Number<br>of<br>occurrenc<br>es | 0 or more                                  |
| ipaddress                | Descripti<br>on                 | IP address of the process target server    |
|                          | Туре                            | ASCII string                               |
|                          | Number<br>of<br>occurrenc<br>es | 0 or more                                  |
| distributionFileN<br>ame | Descripti<br>on                 | The name of the file to be distributed     |
|                          | Type                            | ASCII string                               |
|                          | Number<br>of                    | 0 or more                                  |

| Element Name          |                                 | Description              |
|-----------------------|---------------------------------|--------------------------|
|                       | occurrenc<br>es                 |                          |
| destinationDirect ory | Descripti<br>on                 | Distribution destination |
|                       | Туре                            | UTF-8 string             |
|                       | Number<br>of<br>occurrenc<br>es | 0 or more                |
| assetName             | Descripti<br>on                 | Asset name               |
|                       | Туре                            | UTF-8 string             |
|                       | Number<br>of<br>occurrenc<br>es | 0 or more                |
| assetUrl              | Descripti<br>on                 | Asset URL                |
|                       | Type                            | ASCII string             |
|                       | Number<br>of<br>occurrenc<br>es | 0 or more                |

### - When the process type is "File collection"

| Element Name |                                 | Description                                |
|--------------|---------------------------------|--------------------------------------------|
| serverName   | Descripti<br>on                 | Server name of the process target server   |
|              | Туре                            | UTF-8 string                               |
|              | Number<br>of<br>occurrenc<br>es | 0 or more                                  |
| serverId     | Descripti<br>on                 | The server ID of the process target server |
|              | Туре                            | ASCII string                               |
|              | Number<br>of<br>occurrenc<br>es | 0 or more                                  |
| ipaddress    | Descripti<br>on                 | IP address of the process target server    |
|              | Туре                            | ASCII string                               |
|              | Number<br>of                    | 0 or more                                  |

| Element Name     |                                 | Description          |
|------------------|---------------------------------|----------------------|
|                  | occurrenc<br>es                 |                      |
| collectionFile   | Descripti<br>on                 | File to be collected |
|                  | Type                            | ASCII string         |
|                  | Number<br>of<br>occurrenc<br>es | 0 or more            |
| storageDirectory | Descripti<br>on                 | Storage location     |
|                  | Type                            | UTF-8 string         |
|                  | Number<br>of<br>occurrenc<br>es | 0 or more            |

The following table explains the <result> element, which conveys information about execution result of a process.

| Tag name                                                           |                       | Description                                                        |  |
|--------------------------------------------------------------------|-----------------------|--------------------------------------------------------------------|--|
| result                                                             | Description           | Element containing the execution result of the process             |  |
|                                                                    | Type                  | None                                                               |  |
|                                                                    | Number of occurrences | 1 or more                                                          |  |
| processName                                                        | Description           | Process name of the executed process                               |  |
|                                                                    | Type                  | UTF-8 string                                                       |  |
|                                                                    | Number of occurrences | Equal to the number of <result> tags</result>                      |  |
| processOrder                                                       | Description           | Process order of the executed process                              |  |
|                                                                    | Type                  | int                                                                |  |
|                                                                    | Number of occurrences | Equal to the number of <result> tags</result>                      |  |
| processType                                                        | Description           | Process type of the executed process                               |  |
|                                                                    | Type                  | ASCII string                                                       |  |
|                                                                    | Number of occurrences | Equal to the number of <result> tags</result>                      |  |
| processExecutor                                                    | Description           | Executor. The administrator of the job is output.                  |  |
|                                                                    | Type                  | ASCII string                                                       |  |
| Number of Equal to the number of <result> tag occurrences</result> |                       | Equal to the number of <result> tags</result>                      |  |
| processStatus                                                      | Description           | Status of the process. Outputs one of the following:               |  |
|                                                                    |                       | - succeeded: Normal termination (The process terminated normally.) |  |

| Tag name         |                       | Description                                                                                                    |  |  |
|------------------|-----------------------|----------------------------------------------------------------------------------------------------|--|--|
|                  |                       | <ul> <li>failed: Abnormal termination (The process terminated abnormally.)</li> <li>unexpectedly_terminated: Unexpected error (The process terminated abnormally due to an error.)</li> <li>waiting: Waiting (The process is in scheduled standby.)</li> </ul> |  |  |
|                  | Type                  | ASCII string                                                                                                    |  |  |
|                  | Number of occurrences | Equal to the number of <result> tags</result>                                                                                                    |  |  |
| processStartDate | Description           | Start date of the process in YYYY-MM-DD HH:MM:ss (local time) format                                                                                                    |  |  |
|                  | Type                  | ASCII string                                                                                                    |  |  |
|                  | Number of occurrences | Equal to the number of <result> tags</result>                                                                                                    |  |  |
| processEndDate   | Description           | End date of the process in YYYY-MM-DD HH:MM:ss (local time) format                                                                                                    |  |  |
|                  | Type                  | ASCII string                                                                                                    |  |  |
|                  | Number of occurrences | Equal to the number of <result> tags</result>                                                                                                    |  |  |
| messages         | Description           | Element containing multiple items of message information. It contains multiple message elements.                                                                                                    |  |  |
|                  | Type                  | None                                                                                                    |  |  |
|                  | Number of occurrences | Equal to the number of <result> tags</result>                                                                                                    |  |  |
| actions          | Description           | Element containing action information. It contains multiple action elements.                                                                                                    |  |  |
|                  | None                  |                                                                                                    |  |  |
|                  | Number of occurrences | 0 or more                                                                                                    |  |  |

The following table explains the <message> element, which conveys information about a message.

| Tag name    |                       | Description                                     |  |
|-------------|-----------------------|-------------------------------------------------|--|
| message     | Description           | Element containing message information          |  |
|             | Туре                  | None                                            |  |
|             | Number of occurrences | 1 or more                                       |  |
| messageId   | Description           | Message ID                                      |  |
|             | Туре                  | ASCII string                                    |  |
|             | Number of occurrences | Equal to the number of <message> tags</message> |  |
| messageText | Description           | Message text                                    |  |
|             | Туре                  | UTF-8 string                                    |  |
|             | Number of occurrences | Equal to the number of <message> tags</message> |  |

| Tag name              |                                                                      | Description                                                                                                    |  |  |
|-----------------------|----------------------------------------------------------------------|----------------------------------------------------------------------------------------------------|--|--|
| errorType             | Description                                                          | Error type. Outputs one of the following values:                                                                  |  |  |
|                       |                                                                      | INFO: Information                                                                                                 |  |  |
|                       |                                                                      | WARNING: Warning                                                                                                  |  |  |
|                       |                                                                      | ERROR: Error                                                                                                    |  |  |
|                       | Туре                                                                 | ASCII string                                                                                                    |  |  |
|                       | Number of occurrences                                                | Equal to the number of <message> tags</message>                                                                   |  |  |
| messageParameter<br>s | Description                                                          | Element containing information about multiple parameters of the message. It contains multiple parameter elements. |  |  |
|                       | Туре                                                                 | None                                                                                                    |  |  |
|                       | Number of occurrences                                                | Equal to the number of <message> tags</message>                                                                   |  |  |
| messageParameter      | messageParameter Description Information about the message parameter |                                                                                                    |  |  |
| Туре                  |                                                                      | UTF-8 string                                                                                                    |  |  |
|                       | Number of occurrences                                                | 0 or more                                                                                                    |  |  |

The following table explains the elements within the <actions> element, which conveys information about actions.

| Tag name   |                       | Description                                                       |
|------------|-----------------------|-------------------------------------------------------------------|
| selectable | Description           | Element containing information about actions that can be executed |
|            | Туре                  | None                                                              |
|            | Number of occurrences | 0 or more                                                         |
| selected   | Description           | Element containing information about actions that were executed   |
|            | Туре                  | None                                                              |
|            | Number of occurrences | 0 or more                                                         |
| action     | Description           | Action. Displays the following values:                            |
|            |                       | - retry: Retry                                                    |
|            |                       | - retryall: Retry all                                             |
|            |                       | - cancel: Cancel                                                  |
|            |                       | - continue: Continue                                              |
|            | Туре                  | ASCII string                                                      |
|            | Number of occurrences | 0 or more                                                         |

### Notes

None

# 2.4.5 Asset History File

#### File name

Any name

#### Description

Use this file to check asset history information.

Specify this file for the "-history" option of swcfmg\_repository (Asset Information Management command) to display the history information of the asset.

### File location

Any folder

### File format

CSV format

```
[#]<asset-revision>,<size>,<comment>,<upload-date>
...
```

#### **Parameters**

The following line is regarded as a single definition:

- [#]<asset-revision>,<size>,<comment>,<last-update>

| Column | Item           | Meaning                                                                   | Value                             | Remarks |
|--------|----------------|---------------------------------------------------------------------------|-----------------------------------|---------|
|        | #              | Comment line                                                              |                                   |         |
| 1      | asset-revision | Asset version                                                             | Example: 1                        |         |
| 2      | size           | File size File size is displayed in units of bytes.                       | Example: 2355453252               |         |
| 3      | comment        | Comment When uploading the file, the comment specified here is displayed. | Example: Modified the fifth line. |         |
| 4      | upload-date    | Upload date and time  The date and time when the asset was uploaded.      | Example: 2014-08-31 10:10         |         |

#### **Notes**

None

#### **Examples**

1,2355453252,First edition,2014-08-08 10:10 2,675323463,Modified the fifth line. , 2014-08-18 10:10

# 2.5 CSV Files

This section explains the CSV files.

# 2.5.1 Hardware Details Information File (CSV File)

### File name

Any name

### Description

Use this file to confirm the detailed information about physical servers managed by Systemwalker Software Configuration Manager, OSs (including VM hosts) linked to the managed hardware, and VM guests.

### File location

Any folder

### **Output format**

The following information is output:

| Item<br>No. | Informati<br>on Name                  | Item Name                  | Meaning                                 | Value                            | Remarks                                                          |
|-------------|---------------------------------------|----------------------------|-----------------------------------------|----------------------------------|------------------------------------------------------------------|
| 1           |                                       | MMB-ipaddress              | IP address of the MMB in the chassis    | Example: 192.168.1.100           |                                                                  |
| 2           |                                       | MMB-serial-number          | Serial number of the MMB in the chassis | Example:<br>SQ1031MI002xx        |                                                                  |
| 3           |                                       | chassis-hardware-name      | Chassis name                            | Example: Chassis for development |                                                                  |
| 4           |                                       | chassis-product-name       | Product name of the chassis             | Example: BX900                   |                                                                  |
| 5           |                                       | chassis-product-<br>number | Model number                            | Example:<br>PGR3062AA            |                                                                  |
| 6           | Chassis                               | chassis-system-name        | System name                             | Example:<br>system#1             |                                                                  |
| 7           | informat<br>ion                       | chassis-description        | Description of the chassis              | Example: Chassis for development |                                                                  |
| 8           |                                       | chassis-vendor-name        | Vendor name                             | Example:<br>FUJITSU              |                                                                  |
| 9           |                                       | rack-id                    | Mounted rack ID                         | Example: 123                     |                                                                  |
| 10          |                                       | chassis-serial-number      | Serial number of the chassis            | Example:<br>SQ842P00xx           |                                                                  |
| 11          |                                       | MMB-version                | Firmware version                        | Example: 4.85                    |                                                                  |
| 12          |                                       | chassis-asset-name         | Asset element of the chassis            | Example:<br>BX900#2              |                                                                  |
| 13          |                                       | chassis-asset-number       | Asset number of the chassis             | Example:<br>S1275007             |                                                                  |
| 14          |                                       | slot-number                | Slot number                             | Example: 1                       |                                                                  |
| 15          | Dhysical                              | physical-ipaddress         | IP address                              | Example: 192.168.1.201           |                                                                  |
| 16          | Physical<br>server<br>informat<br>ion | physical-serial-number     | Serial number                           | Example:<br>ST039A000xx          |                                                                  |
| 17          |                                       | physical-server-type       | Hardware type                           | Example: blade                   | Hardware types of<br>physical servers<br>blade: Blade<br>servers |

| Item<br>No. | Informati<br>on Name | Item Name                   | Meaning            | Value                                                       | Remarks                                                                                                    |
|-------------|----------------------|-----------------------------|--------------------|-------------------------------------------------------------|----------------------------------------------------------------------------------------------------|
|             |                      |                             |                    |                                                             | rackmount: Rack<br>mount servers                                                                                               |
| 18          |                      | physical-hardware-<br>name  | Name               | Example:<br>Development<br>blade #1                         |                                                                                                    |
| 19          |                      | physical-product-name       | Product name       | Example:<br>PRIMERGY<br>BX920 S1                            |                                                                                                    |
| 20          |                      | physical-product-<br>number | Model number       | Example:<br>PGR3062AA                                       |                                                                                                    |
| 21          |                      | physical-description        | Description        | Example: Blade for development                              |                                                                                                    |
| 22          |                      | physical-vendor-name        | Vendor name        | Example:<br>FUJITSU                                         |                                                                                                    |
| 23          |                      | iRMC-version                | Hardware version   | Example: H3N                                                |                                                                                                    |
| 24          |                      | firmware-version            | Firmware version   | Example: 490                                                |                                                                                                    |
| 25          |                      | BIOS-version                | BIOS version       | Example: 3B39                                               |                                                                                                    |
| 26          |                      | CPU-type                    | CPU type           | Example: Intel(R)<br>Xeon(R) CPU<br>E5-2609 v2 @<br>2.50GHz |                                                                                                    |
| 27          |                      | CPU-count                   | The number of CPUs | 2                                                           |                                                                                                    |
| 28          |                      | CPU-clock-frequency         | Clock frequency    | Example: 1995<br>MHz                                        | Clock frequency is output.                                                                                                    |
| 29          |                      | memory-size                 | Memory size        | Example: 24576<br>MB                                        | Total memory size is output.                                                                                                   |
| 30          |                      | physical-asset-number       | Asset number       | Example: S1275007                                           |                                                                                                    |
| 31          |                      | OS-ipaddress                | IP address         | Example: 192.168.11.15                                      |                                                                                                    |
| 32          |                      | OS-nickname                 | Server name        | Example: myhost1                                            |                                                                                                    |
| 33          |                      | OS-server-type              | Server type        | Example: Physical                                           | Server types:                                                                                                    |
|             |                      |                             |                    |                                                             | Physical: Physical                                                                                                    |
|             |                      |                             |                    |                                                             | Virtual: Virtual guest                                                                                                    |
|             | OS                   |                             |                    |                                                             | VMHost: VM host                                                                                                    |
| 34          | informat<br>ion      | OS-vm-type                  | VM type            | Example:<br>VMware                                          | When OS-server- type is "VMHost", the virtualization type is output. The virtualization type is one of the following: - VMware |
|             |                      |                             |                    |                                                             | - KVM                                                                                                    |

| Item<br>No. | Informati<br>on Name           | Item Name            | Meaning                  | Value                                                          | Remarks                                                                                                    |
|-------------|--------------------------------|----------------------|--------------------------|----------------------------------------------------------------|----------------------------------------------------------------------------------------------------|
| 35          |                                | OS-cpu-core-count    | The number of CPU cores. | Example: 8                                                     | When the server<br>type is "VMhost",<br>the CPU core<br>count for the<br>VMhost is output.                                               |
| 36          |                                | OS-mac-address       | MAC address of the NIC   | Example: EE<br>60:EB:<br>69:07:D3:CC,<br>60:EB:<br>69:07:D3:xx | When there are multiple NICs, the entire item is output enclosed by double quotes ("), with each MAC address delimited using commas (,). |
| 37          |                                | OS-LAN-ipaddress     | IP address of the NIC    | Example: 192.168.1.105,16 9.254.138.119                        | When there are multiple NICs, the entire item is output enclosed by double quotes ("), with each IP address delimited using commas (,).  |
| 38          |                                | OS-product-name      | OS name                  | Example:<br>Microsoft<br>Windows Server<br>2012 (64-bit)       |                                                                                                    |
| 39          |                                | OS-product-nickname  | OS type                  | Example:<br>Microsoft<br>Windows Server<br>2012 (64-bit)       |                                                                                                    |
| 40          |                                | OS-servergroup-id    | Server group ID          | Example: tenant1-<br>UCU1Q6ERT                                 |                                                                                                    |
| 41          |                                | OS-tenant-id         | Tenant ID                | Example: tenant1                                               |                                                                                                    |
| 42          |                                | guest-ipaddress      | IP address               | Example: 192.168.33.10                                         |                                                                                                    |
| 43          |                                | guest-nickname       | Server name              | Example: my-<br>guest                                          |                                                                                                    |
| 44          | VM<br>guest<br>informat<br>ion | guest-vm-type        | VM type                  | Example:<br>VMware                                             | The VM type is output. The virtualization type is one of the following:  - VMware  - KVM                                                 |
| 45          |                                | guest-cpu-core-count | The number of CPU cores. | Example: 2                                                     | The number of virtual CPU cores is output.                                                                                               |
| 46          |                                | guest-cpu-frequency  | Clock frequency (GHz)    | Example: 1.0                                                   | Clock frequency is output.                                                                                                    |

| Item<br>No. | Informati<br>on Name | Item Name                     | Meaning                | Value                                                    | Remarks                                                                                                    |
|-------------|----------------------|-------------------------------|------------------------|----------------------------------------------------------|----------------------------------------------------------------------------------------------------|
| 47          |                      | guest-memory-size             | Memory size (GB)       | Example: 4.0                                             | Total memory size is output.                                                                                                    |
| 48          |                      | vm-guest-name                 | VM guest name          | Example: VM-ADMIN-00                                     |                                                                                                    |
| 49          |                      | guest-mac-address             | MAC address of the NIC | Example: "00:0c: 29:c1:b0:xx, 10:0c: 29:c1:b0:xx"        | When there are multiple NICs, the entire item is output enclosed by double quotes ("), with each MAC address delimited using commas (,). |
| 50          |                      | guest-LAN-ipAddress           | IP address of the NIC  | Example: "192.168.99.87,19 2.168.98.95"                  | When there are multiple NICs, the entire item is output enclosed by double quotes ("), with each IP address delimited using commas (,).  |
| 51          |                      | guest-OS-product-<br>name     | OS name                | Example:<br>Microsoft<br>Windows Server<br>2012 (64-bit) |                                                                                                    |
| 52          |                      | guest-OS-product-<br>nickname | OS type                | Example:<br>Microsoft<br>Windows Server<br>2012 (64-bit) |                                                                                                    |
| 53          |                      | guest-servergroup-id          | Server group ID        | Example: tenant1-<br>UCU1Q6ERT                           |                                                                                                    |
| 54          |                      | guest-tenant-id               | Tenant ID              | Example: tenant1                                         |                                                                                                    |

#### **Notes**

When blade servers in a chassis are not registered with this product, only their slot numbers are output as the physical server information.

#### **Output Examples**

```
\verb|#MMB-ipaddress,MMB-serial-number,chassis-hardware-name,chassis-product-name,chassis-product-name,chassis-name,chassis-name,c
number, chassis-system-name, chassis-description, chassis-vendor-name, rack-id, chassis-serial-
number, MMB-version, chassis-asset-name, chassis-asset-number, slot-number, physical-ipaddress, physical-
serial-number,physical-server-type,physical-hardware-name,physical-product-name,physical-product-
number, physical-description, physical-vendor-name, iRMC-version, firmware-version, BIOS-version, CPU-
type, CPU-count, CPU-clock-frequency, memory-size, physical-asset-number, OS-ipaddress, OS-nickname, OS-
server-type, OS-vm-type, OS-cpu-core-count, OS-mac-address, OS-LAN-ipaddress, OS-product-name, OS-product-
nickname, OS-servergroup-id, OS-tenant-id
,,,,,,,,,,,,,,192.168.165.178,MAAR001879,rackmount,RX300S7#1,PRIMERGY RX300 S7,,ROR-
Rackmount178, FUJITSU,,,,Intel(R) Xeon(R) CPU E5-2670 0 @ 2.60GHz,2,2600 MHz,73728 MB,
000001,192.168.165.177,192.168.165.177,VMHost,VMware,16,00:19:99:c4:bb:01,192.168.165.177,VMware
ESXi 5.1.0 build-1157734,,,
 ,,,,,,,,,,,,,,,192.168.138.216,6CU4192T3C,rackmount,HP#1,ProLiant DL320e Gen8 v2,,ROR-
Rackmount216,HP,,,,Intel(R) Xeon(R) CPU E3-1220 v3 @ 3.10GHz,1,,4096 MB,asset216,,,,,,,,,
 ,,,,,,,,,,,,,,192.168.138.219,06KRRG3,rackmount,IBM#1,System x3550 M4,,ROR-
Rackmount219,IBM,,,,Intel(R) Xeon(R) CPU E5-2620 0 @ 2.00GHz,1,,16384 MB,asset219,,,,,,,,
```

```
192.168.1.10, SQ1031MI00219, BudgetManagementChassis#1, BX900S1, BX900S1, BudgetManagementSystemChassis,
192.168.1.10, SQ1031 \\ \texttt{MI00219}, \\ \texttt{BudgetManagementChassis\#1}, \\ \texttt{BX900S1}, \\ \texttt{BX900S1}, \\ \texttt{BudgetManagementSystemChassis}, \\ \texttt{BX900S1}, \\ \texttt{BX900S1}, \\ \texttt{BX900
192.168.1.10, SQ1031MI00219, BudgetManagementChassis#1, BX900S1, BX900S1, BudgetManagementSystemChassis,
192.168.1.10, SQ1031MI00219, BudgetManagementChassis#1, BX900S1, BX900S1, BudgetManagementSystemChassis,
192.168.1.10, SQ1031MI00219, BudgetManagementChassis#1, BX900S1, BX900S1, BudgetManagementSystemChassis,
192.168.1.10, SQ1031MI00219, BudgetManagementChassis#1, BX900S1, BX900S1, BudgetManagementSystemChassis,
192.168.1.10, SQ1031MI00219, BudgetManagementChassis#1, BX900S1, BX900S1, BudgetManagementSystemChassis,
FUJITSU,0000012345,SQ842P0071,,N/A,000000001,5,192.168.1.205,ST039A00010,blade,Blade#5,PRIMERGY
BX920 S1,,BusinessServer#2,FUJITSU,H3N,0490,3B39,Xeon,2,1995 MHz,12288
MB,asset205,192.168.1.105,192.168.1.105,VMHost,VMware,8,60:eb:69:07:d3:cc,192.168.1.105,VMware ESXi
5.1.0 build-1021289,,,
192.168.1.10, SQ1031MI00219, BudgetManagementChassis#1, BX900S1, BX900S1, BudgetManagementSystemChassis,
FUJITSU,0000012345,SQ842P0071,,N/A,000000001,6,192.168.1.206,MA4E008073,blade,Blade#6,PRIMERGY BX920
S2,,BusinessServer#3,FUJITSU,D3B,0551,3D41,Xeon,2,2793 MHz,73728
MB,asset206,192.168.1.106,192.168.1.106,VMHost,VMware,12,,,VMware ESX 4.1.0 build-348481,,,
192.168.1.10, SQ1031MI00219, BudgetManagementChassis#1, BX900S1, BX900S1, BudgetManagementSystemChassis,
FUJITSU,0000012345,SQ842P0071,,N/A,000000001,8,192.168.1.208,MA4E008080,blade,Blade#8,PRIMERGY BX920
S2,,BusinessServer#1,FUJITSU,D3B,0551,3D41,Xeon,2,2793 MHz,73728 MB,
00000001,192.168.1.108,192.168.1.108,VMHost,VMware,12,e8:9a:8f:83:d3:7a,192.168.1.108,VMware ESXi
5.1.0 build-1021289,,,
```

## 2.5.2 Patch Application Status List CSV File

The patch application status list CSV file can be obtained using the following methods:

- Management console (The **Download CSV file button** on the **Patch list** window)
- Patch information output command Display patch application status

When obtained from the management console, all patch application statuses are output. When obtained using the patch information output command, patch application statuses for all servers or each server are output.

Clicking the **Download CSV file** button displays the window to select the storage destination of a CSV file where the list information for each window can be saved.

#### File name

The name of the CSV file will have the following format:

- Management console

```
patch_list_<patch-type>_<date>.csv
```

- The obtain patch application status command

Any folder

### File location

Any folder

### **Character encoding**

The CSV file will be output using the character encoding for the operating system on the admin server.

#### **Output format**

The following information is output.

### Windows patches

| Item<br>No. | Item name          | Maximum<br>length<br>(bytes) | Value<br>format | Remarks                                                      |
|-------------|--------------------|------------------------------|-----------------|--------------------------------------------------------------|
| 1           | Patch name         | 16                           | Text            | Indicates the patch name of the OS patch.                    |
| 2           | Class              | 16                           | Text            | Indicates the classification level of the OS patch.          |
| 3           | Patch type         | 32                           | Text            | Indicates the patch type (the class of WSUS update program). |
| 4           | Product name       | 256                          | Text            | Indicates the product name.                                  |
| 5           | Release date       | 10                           | Text            | Indicates the release date of the OS patch.                  |
| 6           | Overview           | 256                          | Text            | Indicates an overview (title) of the patch.                  |
| 7           | Update ID          | 64                           | Text            | Outputs the Update ID.                                       |
| 8           | Server name        | 256                          | Text            | Indicates the server name.                                   |
| 9           | Server ID          | 256                          | Text            | Indicates the server ID.                                     |
| 10          | Application status | 16                           | Text            | Indicates the application status.                            |
|             |                    |                              |                 | - Applied                                                    |
|             |                    |                              |                 | - Unapplied                                                  |
| 11          | Server group name  | 256                          | Text            | Outputs the server group name.                               |
| 12          | Tenant             | 64                           | Text            | Outputs the tenant name.                                     |
| 13          | IP address         | 15                           | Text            | Indicates the IP address.                                    |
| 14          | Host name          | 256                          | Text            | Indicates the host name.                                     |
| 15          | User ID            | 64                           | Text            | Indicates the user ID of the contact user.                   |

### Linux patches

| Item<br>No. | Item name          | Maximum<br>length<br>(bytes) | Value<br>format | Remarks                                                                                                    |
|-------------|--------------------|------------------------------|-----------------|----------------------------------------------------------------------------------------------------|
| 1           | Package name       | 64                           | Text            | Indicates the package name.                                                                                      |
| 2           | Version            | 32                           | Text            | Indicates the version of the package.                                                                            |
| 3           | Release            | 32                           | Text            | Indicates the release number of the package.                                                                     |
| 4           | Architecture       | 16                           | Text            | Indicates the architecture for the package.                                                                      |
| 5           | Release date       | 10                           | Text            | Indicates the date when the package information was registered with Systemwalker Software Configuration Manager. |
| 6           | Overview           | 256                          | Text            | Indicates an overview (summary) of the package.                                                                  |
| 7           | Server name        | 256                          | Text            | Indicates the server name.                                                                                       |
| 8           | Server ID          | 256                          | Text            | Indicates the server ID.                                                                                         |
| 9           | Application status | 16                           | Text            | Indicates the application status.                                                                                |
|             |                    |                              |                 | - Applied                                                                                                    |
|             |                    |                              |                 | - Unapplied                                                                                                    |
| 10          | Server group name  | 256                          | Text            | Outputs the server group name.                                                                                   |

| Item<br>No. | Item name  | Maximum<br>length<br>(bytes) | Value<br>format | Remarks                                    |
|-------------|------------|------------------------------|-----------------|--------------------------------------------|
| 11          | Tenant     | 64                           | Text            | Outputs the tenant name.                   |
| 12          | IP address | 15                           | Text            | Indicates the IP address.                  |
| 13          | Host name  | 256                          | Text            | Indicates the host name.                   |
| 14          | User ID    | 64                           | Text            | Indicates the user ID of the contact user. |

### Solaris patches

| Item<br>No. | Item name          | Maximum<br>length<br>(bytes) | Value<br>format | Remarks                                                                                                    |
|-------------|--------------------|------------------------------|-----------------|----------------------------------------------------------------------------------------------------|
| 1           | Package name       | 64                           | Text            | Indicates the package name.                                                                                      |
| 2           | Version            | 32                           | Text            | Indicates the version of the package.                                                                            |
| 3           | Build release      | 32                           | Text            | Displays the build release number of the package.                                                                |
| 4           | Branch             | 16                           | Text            | Displays the branch number of the package.                                                                       |
| 5           | Release date       | 10                           | Text            | Indicates the date when the package information was registered with Systemwalker Software Configuration Manager. |
| 6           | Overview           | 256                          | Text            | Indicates an overview (summary) of the package.                                                                  |
| 7           | Server name        | 256                          | Text            | Indicates the server name.                                                                                       |
| 8           | Server ID          | 256                          | Text            | Indicates the server ID.                                                                                         |
| 9           | Application status | 16                           | Text            | Indicates the application status.                                                                                |
|             |                    |                              |                 | Applied                                                                                                    |
| 10          | Server group name  | 256                          | Text            | Outputs the server group name.                                                                                   |
| 11          | Tenant             | 64                           | Text            | Outputs the tenant name.                                                                                         |
| 12          | IP address         | 15                           | Text            | Indicates the IP address.                                                                                        |
| 13          | Host name          | 256                          | Text            | Indicates the host name.                                                                                         |
| 14          | User ID            | 64                           | Text            | Indicates the user ID of the contact user.                                                                       |

### Software patches

| Item<br>No. | Item name   | Maximum length (bytes) | Value<br>format | Remarks                                                                                                    |
|-------------|-------------|------------------------|-----------------|----------------------------------------------------------------------------------------------------|
| 1           | Patch name  | 16                     | Text            | Displays the patch name                                                                                                    |
| 2           | Class       | 16                     | Text            | Outputs the class for the software patch.                                                                                        |
| 3           | Importance  | 32                     | Text            | Indicates the importance level of the patch.  - Recommended  - Important  - Security                                             |
| 4           | Update type | 16                     | Text            | Indicates the update type of the patch. Only the patches of which the information collection source is UpdateAdvisor are output. |

| Item<br>No. | Item name                               | Maximum length (bytes) | Value<br>format | Remarks                                                                                                    |
|-------------|-----------------------------------------|------------------------|-----------------|----------------------------------------------------------------------------------------------------|
|             |                                         |                        |                 | - Urgent                                                                                                    |
| 5           | Product name                            | 256                    | Text            | Indicates the product name. When the installation destination is configured for the software to which the patches are applied, the installation destination is appended. |
| 6           | OS                                      | 16                     | Text            | Indicates the operating system (platform).                                                                                                    |
| 7           | Update title                            | 256                    | Text            | Indicates a summary (title) of the patch.                                                                                                    |
| 8           | Release date                            | 10                     | Text            | Indicates the date when the package information was registered with Systemwalker Software Configuration Manager.                                                         |
| 9           | Server name                             | 256                    | Text            | Indicates the server name.                                                                                                    |
| 10          | Server ID                               | 256                    | Text            | Indicates the server ID.                                                                                                    |
| 11          | Application status                      | 16                     | Text            | Indicates the application status.                                                                                                    |
|             |                                         |                        |                 | - Applied                                                                                                    |
|             |                                         |                        |                 | - Unapplied                                                                                                    |
| 12          | Server group name                       | 256                    | Text            | Outputs the server group name.                                                                                                    |
| 13          | Tenant                                  | 64                     | Text            | Outputs the tenant name.                                                                                                    |
| 14          | IP address                              | 15                     | Text            | Indicates the IP address.                                                                                                    |
| 15          | Host name                               | 256                    | Text            | Indicates the host name.                                                                                                    |
| 16          | User ID                                 | 64                     | Text            | Indicates the user ID of the contact user.                                                                                                    |
| 17          | ID of the information collection source | 16                     | Text            | Displays the ID of the information collection source.                                                                                                    |

#### **Output examples**

#### - Windows patches

Patch name, Class, Patch type, Product name, Release date, Overview, Update ID, Server name, Server ID, Application status, Server group name, Tenant name, IP address, Host name, User ID KB2618451, Required, , Security Updates, Windows Server 2008 R2, 2011/12/14, Cumulative security update program for ActiveX Killbits for Windows Server 2008 R2 x64 Edition (KB2618451), 4e5da29f-25a1-486a-976f-18425564c30a,kaihatu3\_db(VR7NYBNV6W0001),016M73PAH@Direct,Not applied, Development Department III, Kobe Office (KOBE), 192.168.99.7, VR7NYBNV6W0001, fujitsu\_hanako KB2618451, Required,, Security Updates, Windows Server 2008 R2, 2011/12/14, Cumulative security update program for ActiveX Killbits for Windows Server 2008 R2 x64 Edition (KB2618451),  $4e5 da 29 f-25 a 1-486 a-976 f-18425564 c30 a, kaihat su 2\_db (V3JZAPW36Y0001), 7PE9 LHYM8@Direct, Note that the substitution of the substitution of the substitutio$ applied, Development Department II, Kobe Office (KOBE), 192.168.99.5, V3JZAPW36Y0001, fujitsu\_hanako KB2607047, Recommended, Updates, Windows Server 2008 R2, 2011/12/14, Update program for Windows Server 2008 R2 x64 Edition(KB2607047),7ef24779-cfa8-42ee-blc7-edf6e58blef6,kanri\_web(VGWCN21KMH0001), 016M73PAH@Direct, Applied, Admin Department, Tokyo Head Office(TOKYO), 192.168.99.18, VGWCN21KMH0001, fujitsu\_taro KB2607047, Recommended, Updates, Windows Server 2008 R2, 2011/12/14, Update program for Windows Server 2008 R2 x64 Edition(KB2607047),7ef24779-cfa8-42ee-blc7edf6e58blef6,keiri\_db(VZFV6IMIMW0001),SAZYVGV5U@Direct,Not applied,Accounting Department,Tokyo Head Office(TOKYO),192.168.99.11,VZFV6IMIMW0001,fujitsu\_taro KB2641690, Required, Critical Updates, Windows Server 2008 R2, 2011/11, 11, Update program for Windows Server 2008 R2 x64 Edition (KB2641690),f4dc532e-71a7-4bf8-b91bee056495a961,kanri\_web(VGWCN21KMH0001),016M73PAH@Direct,Applied,Admin Department,Tokyo Head

```
Office(TOKYO),192.168.99.18,VGWCN21KMH0001,fujitsu_taro
KB2641690,Required,Critical Updates,Windows Server 2008 R2,2011/11/11,Update program for Windows
Server 2008 R2 x64 Edition (KB2641690),f4dc532e-71a7-4bf8-b91b-
ee056495a961,keiri_db(VZFV6IMIMW0001),SAZYVGV5U@Direct,Applied,Accounting Department,Tokyo Head
Office(TOKYO),192.168.99.11,VZFV6IMIMW0001,fujitsu_taro
```

#### - Linux patches

```
Package name, Version, Release, Architecture, Release date, Overview, Server name, Site ID, Application status, Server group name, Tenant name, IP address, Host Name, User ID glibc, 2.12, 1.47.e16_2.56, x86_64, 2011-12-06, GNU libc library, kaihatu3_db(VR7NYBNV6W0001), 0I6M73PAH@Direct, Not applied, Development Department III, Kobe Office(KOBE), 192.168.99.7, VR7NYBNV6W0001, smith_jane glibc-common, 2.12, 1.47.e16_2.5, x86_64, 2011-12-06, generic binary for glibc, locale data, kaihatu3_db(VR7NYBNV6W0001), 0I6M73PAH@Direct, Not applied, Development Department III, Kobe Office (KOBE), 192.168.99.7, VR7NYBNV6W0001, smith_jane nscd, 2.12, 1.47.e16_2.5, x86_64, 2011-12-06, Naming service caching daemon(nscd), kaihatu3_db(VR7NYBNV6W0001), 0I6M73PAH@Direct, Not applied, Development Department III, Kobe Office(KOBE), 192.168.99.7, VR7NYBNV6W0001, smith_jane
```

#### - Solaris patches

```
Package name, Version, Build release, Branch, release date, Overview, Server name, Site ID, Application status, Server group name, Tenant name, IP address, Host name, User ID entire, 0.5.11 (Oracle Solaris 11.1.8.4.0), 5.11, 0.175.1.8.0.4.0, 2014/5/15, entire incorporation including Support Repository Update (Oracle Solaris 11.1.8.4.0)., kaihatu5_db(VR7NYBNV6W0001), 016M73PAH@Direct, Applied, Development Department III, Kobe Office (KOBE), 10.124.164.202, VR7NYBNV6W0001, smith_john entire, 0.5.11 (Oracle Solaris 11.1.8.4.0), 5.11, 0.175.1.8.0.4.0, 2014/5/15, entire incorporation including Support Repository Update (Oracle Solaris 11.1.8.4.0)., keiri_db(VZFV6IMIMW0001), SAZYVGV5U@Direct, Applied, Admin Department, Tokyo Head Office (TOKYO), 192.168.99.11, VZFV6IMIMW0001, smith_jane entire, 0.5.11, 5.11, 0.175.1.0.0.24.2, 2014/5/15, Incorporation to lock all system packages to the same build, kanri_web(VGWCN21KMH0001), 016M73PAH@Direct, Applied, Admin Department, Tokyo Head Office (TOKYO), 192.168.99.18, VGWCN21KMH0001, smith_jane
```

#### - Software patches

```
Patch name, Importance, Update type, Product name, OS, Update title, Release date, Server name, Server
ID, Application status, Server group name, Tenant name, IP address, Host name, User ID, Information
collection source ID
T004726WP-01, Security, Urgent, Interstage Application Server Enterprise Edition, Windows,
2010/11/11, Interstage HTTP Server security patch, 2010-11-11, kaihatu3_db(VR7NYBNV6W0001),
016M73PAH@Direct,Applied,Development Department III,Kobe Office,
192.168.99.7, VR7NYBNV6W0001, smith_jane, UpdateAdvisor
T004726WP-03, Security, Urgent, Interstage Application Server Enterprise Edition, Windows,
2011/12/20, Interstage HTTP Server security patch, 2011-12-20, kaihatu3_db(VR7NYBNV6W0001),
016M73PAH@Direct,Not applied,Development Department III,Kobe Office(KOBE),
192.168.99.7, VR7NYBNV6W0001, smith_jane, UpdateAdvisor
T004726WP-03, Security, Urgent, Interstage Application Server Enterprise Edition, Windows,
2011/12/20, Interstage\ \texttt{HTTP}\ Server\ security\ patch, 2011-12-20, kaihatu3\_db(\texttt{VR7NYBNV6W0001}), \\
016M73PAH@Direct,Not applied,Sales Department II,Tokyo Head Office(TOKYO),
192.168.99.3, VIYEP46HB80001, smith_john, UpdateAdvisor
T005158WP-02, Recommended, Urgent, Interstage Application Server Enterprise Edition, Windows,
2011/12/20, Update patch for Interstage J2EE Common Resource,
2011-12-20, kaihatu3_db(VR7NYBNV6W0001),016M73PAH@Direct,Not applied,Development Department
III,Kobe Office(KOBE),192.168.99.7,VR7NYBNV6W0001,smith_jane,UpdateAdvisor
```

### 2.5.3 Patch Information List CSV File

The patch information list CSV file can be output using the patch information output command.

Use this file to check the information about patches managed by Systemwalker Software Configuration Manager.

### File name

Any name

### **Character encoding**

The CSV file will be output using the character encoding for the operating system on the admin server.

### **Output format**

The following information is output:

### Windows patches

| Item<br>No. | Item name    | Maximum<br>length<br>(bytes) | Value<br>format | Remarks                                                                      |
|-------------|--------------|------------------------------|-----------------|------------------------------------------------------------------------------|
| 1           | Patch name   | 16                           | Text            | Indicates the patch name of the OS patch.                                    |
| 2           | Class        | 16                           | Text            | Indicates the classification level of the OS patch.                          |
| 3           | Patch type   | 32                           | Text            | Indicates the patch type (the class of WSUS update program).                 |
| 4           | Product name | 256                          | Text            | Indicates the product name.                                                  |
| 5           | Release date | 10                           | Text            | Indicates the release date of the OS patch.                                  |
| 6           | Overview     | 256                          | Text            | Indicates an overview (title) of the patch.                                  |
| 7           | Update ID    | 64                           | Text            | Outputs the Update ID.                                                       |
| 8           | Details      | -                            | Text            | Displays a detailed description of the patch that is provided by the vendor. |

### Linux patches

| Item<br>No. | Item name    | Maximum<br>length<br>(bytes) | Value<br>format | Remarks                                                                                                    |
|-------------|--------------|------------------------------|-----------------|----------------------------------------------------------------------------------------------------|
| 1           | Package name | 64                           | Text            | Indicates the package name.                                                                                      |
| 2           | Version      | 32                           | Text            | Indicates the version of the package.                                                                            |
| 3           | Release      | 32                           | Text            | Indicates the release number of the package.                                                                     |
| 4           | Architecture | 16                           | Text            | Indicates the architecture for the package.                                                                      |
| 5           | Release date | 10                           | Text            | Indicates the date when the package information was registered with Systemwalker Software Configuration Manager. |
| 6           | Overview     | 256                          | Text            | Indicates an overview (summary) of the package.                                                                  |
| 7           | Details      | -                            | Text            | Outputs a detailed description of the patch that is provided by the vendor.                                      |

### Solaris patches

| Item<br>No. | Item name     | Maximum<br>length<br>(bytes) | Value<br>format | Remarks                                           |
|-------------|---------------|------------------------------|-----------------|---------------------------------------------------|
| 1           | Package name  | 64                           | Text            | Indicates the package name.                       |
| 2           | Version       | 32                           | Text            | Indicates the version of the package.             |
| 3           | Build release | 32                           | Text            | Displays the build release number of the package. |

| Item<br>No. | Item name    | Maximum<br>length<br>(bytes) | Value<br>format | Remarks                                                                                                    |
|-------------|--------------|------------------------------|-----------------|----------------------------------------------------------------------------------------------------|
| 4           | Branch       | 16                           | Text            | Displays the branch number of the package.                                                                       |
| 5           | Release date | 10                           | Text            | Indicates the date when the package information was registered with Systemwalker Software Configuration Manager. |
| 6           | Overview     | 256                          | Text            | Indicates an overview (summary) of the package.                                                                  |
| 7           | Details      | 256                          | Text            | Outputs a detailed description of the patch that is provided by the vendor.                                      |

#### Software patches

| Item<br>No. | Item name                               | Maximum<br>length<br>(bytes) | Value<br>format | Remarks                                                                                                    |
|-------------|-----------------------------------------|------------------------------|-----------------|----------------------------------------------------------------------------------------------------|
| 1           | Patch name                              | 16                           | Text            | Indicates the patch name.                                                                                                    |
| 2           | Class                                   | 16                           | Text            | Outputs the class for the software patch.                                                                                        |
| 3           | Importance                              | 32                           | Text            | Indicates the importance level of the patch.                                                                                     |
|             |                                         |                              |                 | - Recommended                                                                                                    |
|             |                                         |                              |                 | - Important                                                                                                    |
|             |                                         |                              |                 | - Security                                                                                                    |
| 4           | Update type                             | 16                           | Text            | Indicates the update type of the patch. Only the patches of which the information collection source is UpdateAdvisor are output. |
| 5           | Due do et mane                          | 256                          | Т4              | Urgent                                                                                                    |
| 3           | Product name                            | 256                          | Text            | Indicates the product name.                                                                                                    |
| 6           | OS                                      | 16                           | Text            | Indicates the operating system (platform).                                                                                       |
| 7           | Update title                            | 256                          | Text            | Indicates an overview (title) of the patch.                                                                                      |
| 8           | Release date                            | 10                           | Text            | Displays the release date.                                                                                                    |
| 9           | ID of the information collection source | 16                           | Text            | Displays the ID of the information collection source.                                                                            |

### **Output Examples**

#### - Windows patches

Patch name, Class, Patch type, Product name, Release date, Overview, Update ID, Details KB2618451, Required, Security Updates, Windows Server 2008 R2, 2011/12/13, Cumulative Security Update for ActiveX Killbits for Windows Server 2008 R2 x64 Edition (KB2618451),

4e5da29f-25al-486a-976f-18425564c30a, "Security issues have been identified in ActiveX controls that could allow an attacker to compromise a system running Microsoft Internet Explorer and gain control over it. You can help protect your system by installing this update from Microsoft. After you install this item, you may have to restart your computer."

KB2607047, Recommended, Updates, Windows Server 2008 R2, 2011/12/13, Update for Windows Server 2008 R2 x64 Edition (KB2607047), 7ef24779-cfa8-42ee-blc7-edf6e58blef6, "Install this update to resolve issues in Windows. For a complete listing of the issues that are included in this update, see the associated Microsoft Knowledge Base article for more information. After you install this item, you may have to restart your computer."

KB2641690, Required, Critical Updates, Windows Server 2008 R2,2011/11/10, Update for Windows Server 2008 R2 x64 Edition (KB2641690), f4dc532e-71a7-4bf8-b91b-ee056495a961, "Install this update to

resolve an issues which requires an update to the certificate revocation list on Windows systems and to keep your systems certificate list up to date. After you install this update, you may have to restart your system."

#### - Linux patches

Package name, Version, Release, Architecture, Release date, Overview, Details glibc, 2.12, 1.47.el6\_2.56, x86\_64, 2011/12/6, The GNU libc libraries, "The glibc package contains standard libraries which are used by multiple programs on the system. In order to save disk space and memory, as well as to make upgrading easier, common system code is kept in one place and shared between programs. This particular package contains the most important sets of shared libraries: the standard C library and the standard math library. Without these two libraries, a Linux system will not function.

glibc-common,2.12,1.47.el6\_2.5,x86\_64,2011/12/6,Common binaries and locale data for glibc,"The glibc-common package includes common binaries for the GNU libc libraries, as well as national language (locale) support."

nscd,2.12,1.47.el6\_2.5,x86\_64,2011/12/6,A Name Service Caching Daemon (nscd).,"Nscd caches name service lookups and can dramatically improve performance with NIS+, and may help with DNS as well.

#### - Solaris patches

Package name, Version, Build release, Branch, Release date, Overview, Details entire, 0.5.11, 5.11, 0.175.1.0.0.24.2, 2014-05-15, Incorporation to lock all system packages to the same build, This package constrains system package versions to the samebuild. WARNING: Proper system update and correct packageselection depend on the presence of this incorporation. Removing this package will result in an unsupported system. entire, 0.5.11 (Oracle Solaris 11.1.8.4.0), 5.11, 0.175.1.8.0.4.0, 2014-05-15, entire incorporation including Support Repository Update (Oracle Solaris 11.1.8.4.0)., This package constrains system package versions to the samebuild. WARNING: Proper system update and correct packageselection depend on the presence of this incorporation. Removing this package will result in an unsupported system. For more information see https://support.oracle.com/CSP/main/article?cmd=show&type=NOT&doctype=REFERENCE&id=1501435.1.

#### - Software patches

Patch name, Importance, Update type, Product name, OS, Update title, Release date, Information collection source ID

T004726WP-01,Security,Urgent,Interstage Application Server Enterprise Edition,Windows,Interstage HTTP Server security patch,2010-11-11,UpdateAdvisor

T004726WP-03,Security,Urgent,Interstage Application Server Enterprise Edition,Windows,Interstage HTTP Server security patch,2011-12-20,UpdateAdvisor

T005158WP-02,Recommended,Urgent,Interstage Application Server Enterprise Edition,Windows,Update patch for Interstage J2EE Common Resource,2011-12-20,UpdateAdvisor

# 2.5.4 Last Update List CSV File

The last update list CSV file can be output using the server information output command.

Use this file to check the date and time when the following configuration information of the server was last updated.

- OS patches
- Software patches
- Software parameters

#### File name

Any name

#### Character encoding

The CSV file will be output using the character encoding for the operating system on the admin server.

### **Output format**

The following information is output:

| Item<br>No. | Item name                      | Maximum<br>length<br>(bytes) | Value<br>format | Remarks                                                                                                    |
|-------------|--------------------------------|------------------------------|-----------------|----------------------------------------------------------------------------------------------------|
| 1           | IP address                     | 15                           | Text            | Indicates the IP address.                                                                                                    |
| 2           | Server name                    | 256                          | Text            | Indicates the server name.                                                                                                    |
| 3           | Server ID                      | 256                          | Text            | The server ID is output.                                                                                                    |
| 4           | Server group name              | 256                          | Text            | Outputs the server group name.                                                                                                    |
| 5           | Tenant                         | 64                           | Text            | Outputs the tenant name.                                                                                                    |
| 6           | Configuration information type | 64                           | Text            | Indicates the configuration information type. ospatch: OS patches softwarepatch: software patches softwareparameter: software parameters                                                                                                    |
| 7           | Configuration information      | 64                           | Text            | Indicates the configuration information. Depending on the configuration information type, one of the following values is output:  OS patches windows: Windows patches. linux: Linux patches. solaris: Solaris patches. Software patches "fjmw" (fixed value). Fujitsu middleware patches. Software parameters Software ID. The software parameter corresponding to the software ID. |
| 8           | Last update                    | 19                           | Text            | Outputs the date and time of discovery of the configuration information. (*1)  YYYY-MM-DD HH:MM:SS (local time)  *1: For Windows patches, the date and time when the patch application status was registered with WSUS is output.                                                                                                    |

#### **Output Example**

IP address, Server name, Server ID, Server group name, Tenant name, Configuration information type, Configuration information, Last update date and time

 $192.168.99.7, kaihatu3\_db(VR7NYBNV6W0001), 016M73PAH@Direct, Development Department III, Kobe Office (KOBE), ospatch, windows, 2014-05-15 19:17:28$ 

 $192.168.99.7, kaihatu3\_db(VR7NYBNV6W0001), 016M73PAH@Direct, Development Department III, Kobe Office (KOBE), softwarepatch, fjmw, 2014-05-15 21:12:07$ 

 $192.168.99.7, kaihatu3\_db(VR7NYBNV6W0001), 016M73PAH@Direct, Development Department III, Kobe Office (KOBE), softwareparameter, UDP00001, 2014-05-15 20:40:55$ 

 $192.168.99.7, kaihatu3\_db(VR7NYBNV6W0001), 016M73PAH@Direct, Development Department III, Kobe Office (KOBE), software parameter, UDP00003, 2014-05-15 20:40:55$ 

# 2.5.5 Patch Application CSV File

The patch application CSV file can be downloaded from the following window of the management console.

- The Confirm window in the Patch Application Wizard of the management console

Information about the target servers to which patches are to be applied and a list of the target patches will be output to this CSV file. Outputting the information to a CSV file makes it possible to check the servers to which patches are to be applied and the patches to be applied, and to leave this information as logs.

Clicking the **Download CSV file** button displays the window to select the storage destination of a CSV file where the list information for each window can be saved.

#### File name

The name of the CSV file will have the following format:

patch\_apply\_list\_<date/time>.csv

Note: The date/time format is YYYYMMDDhhmmss (accurate to the second).

#### File location

Any folder

#### **Character encoding**

The CSV file will be output using the character encoding for the operating system on the admin server.

### **Output format**

The following information is output.

### Windows patches

| Item<br>No. | Item name         | Maximum<br>length<br>(bytes) | Value<br>format | Remarks                                                      |
|-------------|-------------------|------------------------------|-----------------|--------------------------------------------------------------|
| 1           | Server name       | 256                          | Text            | Indicates the server name.                                   |
| 2           | Server group name | 256                          | Text            | Outputs the server group name.                               |
| 3           | Tenant            | 64                           | Text            | Outputs the tenant name.                                     |
| 4           | Patch name        | 16                           | Text            | Indicates the patch name of the OS patch.                    |
| 5           | Class             | 16                           | Text            | Indicates the classification level of the OS patch.          |
| 6           | Patch type        | 32                           | Text            | Indicates the patch type (the class of WSUS update program). |
| 7           | Update ID         | 64                           | Text            | Outputs the Update ID.                                       |

#### Linux patches

| Item<br>No. | Item name         | Maximum<br>length<br>(bytes) | Value<br>format | Remarks                        |
|-------------|-------------------|------------------------------|-----------------|--------------------------------|
| 1           | Server name       | 256                          | Text            | Indicates the server name.     |
| 2           | Server group name | 256                          | Text            | Outputs the server group name. |
| 3           | Tenant            | 64                           | Text            | Outputs the tenant name.       |
| 4           | Package name      | 64                           | Text            | Indicates the package name.    |

| Item<br>No. | Item name | Maximum<br>length<br>(bytes) | Value<br>format | Remarks                                      |
|-------------|-----------|------------------------------|-----------------|----------------------------------------------|
| 5           | Version   | 32                           | Text            | Indicates the version of the package.        |
| 6           | Release   | 32                           | Text            | Indicates the release number of the package. |

#### Fujitsu middleware patches

| Item<br>No. | Item name         | Maximum<br>length<br>(bytes) | Value<br>format | Remarks                                      |  |
|-------------|-------------------|------------------------------|-----------------|----------------------------------------------|--|
| 1           | Server name       | 256                          | Text            | Indicates the server name.                   |  |
| 2           | Server group name | 256                          | Text            | Outputs the server group name.               |  |
| 3           | Tenant            | 64                           | Text            | Outputs the tenant name.                     |  |
| 4           | Patch name        | 16                           | Text            | Indicates the patch name.                    |  |
| 5           | Importance        | 32                           | Text            | Indicates the importance level of the patch. |  |
|             |                   |                              |                 | - Recommended                                |  |
|             |                   |                              |                 | - Important                                  |  |
|             |                   |                              |                 | - Security                                   |  |
| 6           | Update type       | 16                           | Text            | Indicates the update type of the patch.      |  |
|             |                   |                              |                 | - Urgent                                     |  |

### **Output examples**

#### - Windows patches

```
Server name, Server group name, Tenant name, Patch name, Class, Patch type, Update ID keiri_db(VZFV6IMIMW0001), Accounting Department, Tokyo Head Office(TOKYO), KB2618451, Required, Security Updates, 4e5da29f-25a1-486a-976f-18425564c30a keiri_db(VZFV6IMIMW0001), Accounting Department, Tokyo Head Office(TOKYO), KB2607047, Recommended, Updates, 7ef24779-cfa8-42ee-blc7-edf6e58blef6 keiri_db(VZFV6IMIMW0001), Accounting Department, Tokyo Head Office(TOKYO), KB2641690, Required, Critical Updates, f4dc532e-71a7-4bf8-b91b-ee056495a961
```

#### - Linux patches

```
Server name, Server group name, Tenant name, Package name, Version, Release kaihatu3_db(VR7NYBNV6W0001), Development Department III, Osaka Branch(OSAKA), glibc, 2.12,1.47.el6_2.56,x86_64 kaihatu3_db(VR7NYBNV6W0001), Development Department III, Osaka Branch(OSAKA), glibc-common, 2.12,1.47.el6_2.56 kaihatu3_db(VR7NYBNV6W0001), Development Department III, Osaka Branch(OSAKA), nscd, 2.12,1.47.el6_2.5,x86_64
```

#### - Fujitsu middleware patches

```
Server name, Server group name, Tenant name, Patch name, Importance, Update type
eigyo2_web(VIYEP46HB80001), Sales Department II, Tokyo Head
Office(TOKYO), T004726WP-01, Security, Urgent
eigyo2_web(VIYEP46HB80001), Sales Department II, Tokyo Head
Office(TOKYO), T004726WP-03, Security, Urgent
eigyo2_web(VIYEP46HB80001), Sales Department II, Tokyo Head
Office(TOKYO), T004726WP-03, Security, Urgent
```

### 2.5.6 Software and Parameter List CSV File

Software and parameter list CSV files are acquired using the following features:

- swcfmg\_param\_export (Parameter Export Command)

Outputs the parameter values for the software installed on the server. To keep the currently set parameter values, output them to a CSV file

#### File name

The name of the CSV file will have the following format:

swcfmg\_param\_export (Parameter Export Command)

Any name

#### File location

Any folder

#### Character encoding

- swcfmg\_param\_export (Parameter Export Command)

The character encoding for the CSV file will be output using the encoding specified in the -e option.

#### **Output format**

The following information is output:

| Item<br>No. | ltem             | Maximum<br>length<br>(bytes) | Value<br>format | Remarks                                                                                                    |
|-------------|------------------|------------------------------|-----------------|----------------------------------------------------------------------------------------------------|
| 1           | Product name     | 256                          | Text            | Outputs the software product name.                                                                                                    |
| 2           | Version          | 16                           | Text            | Outputs the software version.                                                                                                    |
| 3           | OS               | 32                           | Text            | Outputs the operating system (platform).                                                                                                    |
| 4           | Vendor           | 256                          | Text            | Outputs the vendor.                                                                                                    |
| 5           | Parameters       | 10                           | Text            | Outputs fixed text (parameters).                                                                                                    |
| 6           | Parameter key    | 514                          | Text            | Outputs parameter keys.                                                                                                    |
| 7           | Parameter value  | 8192                         | Text            | Outputs the current value set in the parameter.                                                                                                    |
| 8           | Parameter status | 32                           | Text            | Specifies the set or notset status for a parameter. The following values are output to indicate the status:  A value has been set: Empty string  No value has been set: notset |

### Header format

A header in the following format is inserted in the first line of the CSV file. When there is no information to output, the header alone is output.

swcfmg\_param\_export (Parameter Export Command)

##product-name>,<version>,<OS>,<vendor>,<parameters>,<key>,<value>,<status>

#### Notes

The following is an explanation of CSV file notes:

- Parameters for which no values have been set are also output.
  - All parameter keys are output, including those for which no values have been set. If a parameter key has no value set, "notset" is output as its status.
- The array index of the character string and the map subkey are output to the key

The array index of the character string and the map subkey are included in the output to the key. Enclose the index and the subkey in square brackets []. The array of the character string, map and string format are shown below:

```
Key [ index ]

Key [ subkey ]

Key
```

Parameters (whether settings are configured), types, and values will be output as shown in the table below:

|                | Paramete     | ers                                  |                | Output       |                 |
|----------------|--------------|--------------------------------------|----------------|--------------|-----------------|
| Set?           | Туре         | Value characteristics                | Key            | Value        | Settings status |
| Yes            | boolean      | Value specified                      | Key            | Value        | Empty string    |
|                | number       | Value specified                      | Key            | Value        | Empty string    |
|                | string       | Value specified                      | Key            | Value        | Empty string    |
|                |              | Empty string                         | Key            | Empty string | Empty string    |
|                | string array | Value specified (1 or more elements) | Key [ index ]  | Value        | Empty string    |
|                |              | Empty string (1 or more elements)    | Key [ index ]  | Empty string | Empty string    |
|                |              | 0 elements                           | Key            | Empty string | Empty string    |
|                | map          | Value specified (1 or more entries)  | Key [ subkey ] | Value        | Empty string    |
|                |              | Empty string (1 or more entries)     | Key [ subkey ] | Empty string | Empty string    |
|                |              | 0 entries                            | Key            | Empty string | Empty string    |
| None           | boolean      | -                                    | Key            | Empty string | notset          |
|                | number       | -                                    | Key            | Empty string | notset          |
|                | string -     |                                      | Key            | Empty string | notset          |
| string array - |              | Key                                  | Empty string   | notset       |                 |
|                | map          | -                                    | Key            | Empty string | notset          |

#### **Output examples**

- Parameter Export Command (swcfmg\_param\_export)

```
#Product name,Version,OS,Vendor,Parameters,Key,Value,Status
Systemwalker Desktop Patrol,V14.3.1,Windows,FUJITSU LIMITED,parameters,InstallDir,C:\Program Files
\Fujitsu\Systemwalker Desktop Patrol,
Systemwalker Desktop Patrol,V14.3.1,Windows,FUJITSU LIMITED,parameters,IISHomeDir,C:\inetpub
\www.root,
...
Symfoware Server Standard Edition,V11.0.0,Windows,FUJITSU
```

```
LIMITED, parameters, RDBconfigparam.RDBNAME, RDB,
Symfoware Server Standard Edition, V11.0.0, Windows, FUJITSU
LIMITED, parameters, RDBconfigparam.RDBDIRSPACE1, C:\SFWD\RDB\USR\DIR,
...
```

### 2.5.7 Parameter List CSV File

Parameter list CSV files are acquired using the following features:

- Parameter Details window of the management console
- swcfmg\_param\_export (Parameter Export Command)

Outputs parameter values. To keep the currently set parameter values, output them to a CSV file.

#### File name

The name of the CSV file will have the following format:

Parameter Details window of the management console

```
parameter_list_<date>.csv
```

swcfmg\_param\_export (Parameter Export Command)

Any name

#### File location

Any folder

#### Character encoding

- Parameter Details window of the management console

The CSV file will be output using the character encoding for the operating system on the admin server.

- swcfmg\_param\_export (Parameter Export Command)

The character encoding for the CSV file will be output using the encoding specified in the -e option.

### **Output format**

The following information is output:

| Item<br>No. | ltem                         | Maximum<br>length<br>(bytes) | Value<br>format | Remarks                                                                                                    |
|-------------|------------------------------|------------------------------|-----------------|----------------------------------------------------------------------------------------------------|
| 1           | Parameters                   | 10                           | Text            | Outputs fixed text (parameters).                                                                                                    |
| 2           | Parameter key                | 514                          | Text            | Outputs parameter keys.                                                                                                    |
| 3           | Parameter value              | 8192                         | Text            | Outputs the current value set in the parameter.                                                                                                    |
| 4           | Parameter settings<br>status | 32                           | Text            | Specifies the set or notset status for a parameter. The following values are output to indicate the status:  A value has been set: Empty string  No value has been set: notset |

#### **Header format**

A header in the following format is inserted in the first line of the CSV file. When there is no information to output, the header alone is output.

Parameter Details window of the management console

```
#<Parameters>,<Key>,<Value>,<Status>
```

swcfmg\_param\_export (Parameter Export Command)

```
#<Parameters>,<Key>,<Value>,<Status>
```

#### **Notes**

Refer to "2.5.6 Software and Parameter List CSV File" for information on CSV file notes.

#### **Output examples**

- Parameter Details window of the management console

```
#Parameters,Key,Value,Status
parameters,InstallDir,C:\Program Files\Fujitsu\Systemwalker Desktop Patrol,
parameters,IISHomeDir,C:\inetpub\wwwroot,
...
```

- Parameter Export Command (swcfmg\_param\_export)

```
#Parameters,Key,Value,Status
parameters,InstallDir,C:\Program Files\Fujitsu\Systemwalker Desktop Patrol,
parameters,IISHomeDir,C:\inetpub\wwwroot,
...
```

# 2.5.8 Parameter Settings CSV File

Parameter settings CSV files can be downloaded from the following window of the management console:

- Confirm window in the Parameter Settings Wizard of the management console

Outputs a list of servers with parameters configured, software and parameters. To keep the parameter information that has been set, output it to a CSV file.

Clicking the Download CSV file button saves the parameter information that was set to the CSV file.

### File name

The name of the CSV file will have the following format:

```
parameter_setting_list_<date>.csv
```

#### File location

Any folder

#### Character encoding

The CSV file will be output using the character encoding for the operating system on the admin server.

#### **Output format**

The following information is output:

| Item<br>No. | Item        | Maximum<br>length<br>(bytes) | Value<br>format | Remarks                  |
|-------------|-------------|------------------------------|-----------------|--------------------------|
| 1           | Server name | 256                          | Text            | Outputs the server name. |

| Item<br>No. | Item              | Maximum<br>length<br>(bytes) | Value<br>format | Remarks                                 |
|-------------|-------------------|------------------------------|-----------------|-----------------------------------------|
| 2           | Server group name | 256                          | Text            | Outputs the server group name.          |
| 3           | Tenant            | 64                           | Text            | Outputs the tenant name.                |
| 4           | Product name      | 256                          | Text            | Outputs the software product name.      |
| 5           | Version           | 16                           | Text            | Outputs the software version.           |
| 6           | Parameters        | 10                           | Text            | Outputs fixed text (parameters).        |
| 7           | Parameter key     | 514                          | Text            | Outputs parameter keys.                 |
| 8           | Parameter value   | 8192                         | Text            | Outputs the parameter values to be set. |

#### **Header format**

A header in the following format is inserted in the first line of the CSV file. When there is no information to output, the header alone is output.

#<server-name>,<lplatform-name>,<tenant-name>,<product-name>,<version>,<parameters>,<key>,<value>

#### **Notes**

The following is an explanation of CSV file notes:

- Parameters are not output unless they have values set.
  - The parameter key line is not output in the case of parameters for which no values are set.
- The array index of the character string and the map subkey are output to the key

The array index of the character string and the map subkey are included in the output to the key. Enclose the index and the subkey in square brackets []. The following is the output format for the array, map and other character strings:

Key [ index ]

Key [ subkey ]

Key

Parameter types and values will be output as shown in the table below:

| Para         | ameters                                    | Outp          | ut           |
|--------------|--------------------------------------------|---------------|--------------|
| Туре         | Value characteristics                      | Key           | Value        |
| boolean      | Value specified                            | Key           | Value        |
| number       | Value specified                            | Key           | Value        |
| string       | Value specified                            | Key           | Value        |
|              | Empty string                               | Key           | Empty string |
| string array | Value specified<br>(1 or more<br>elements) | Key [ index ] | Value        |
|              | Empty string (1 or more elements)          | Key [ index ] | Empty string |
|              | 0 elements                                 | Key           | Empty string |

| Parameters |                                           | Output         |              |
|------------|-------------------------------------------|----------------|--------------|
| Type       | Value characteristics                     | Key            | Value        |
| map        | Value specified<br>(1 or more<br>entries) | Key [ subkey ] | Value        |
|            | Empty string (1 or more entries)          | Key [ subkey ] | Empty string |
|            | 0 entries                                 | Key            | Empty string |

### **Output example**

#Server name, Server group name, Tenant name, Product name, Version, Parameters, Key, Value W2008SRV(W2008SRV), YFC36N04J, TENANT1(tenant1), Symfoware Server Standard Edition, V11.0.0, parameters, RDBconfigparam. RDBNAME, RDB W2008SRV(W2008SRV), YFC36N04J, TENANT1(tenant1), Symfoware Server Standard Edition, V11.0.0, parameters, RDBconfigparam. RDBDIRSPACE1, C:\SFWD\RDB\USR\DIR ...

## 2.5.9 Script Execution CSV File

Script execution CSV files can be downloaded from the following window of the management console:

- Confirm window in the Script Execution Wizard of the management console

Outputs a list of servers that executed script. To keep information about the server that executed the script, output the information to the CSV file.

Clicking the **Download CSV file** button saves the information about the server that executed the script to the CSV file.

#### File name

The name of the CSV file will have the following format:

script\_start\_list\_<date>.csv

#### **File location**

Any folder

### **Character encoding**

The CSV file will be output using the character encoding for the operating system on the admin server.

## **Output format**

The following information is output:

| Item<br>No. | ltem              | Maximum<br>length<br>(bytes) | Value<br>format | Remarks                        |
|-------------|-------------------|------------------------------|-----------------|--------------------------------|
| 1           | Server name       | 256                          | Text            | Outputs the server name.       |
| 2           | Server group name | 256                          | Text            | Outputs the server group name. |
| 3           | Tenant            | 64                           | Text            | Outputs the tenant name.       |

## **Header format**

A header in the following format is inserted in the first line of the CSV file. When there is no information to output, the header alone is output.

#<server-name>,<lplatform-name>,<tenant-name>

## **Output example**

#server\_name,server\_group\_name,tenant\_name
W2008SRV(W2008SRV),YFC36N04J,TENANT1(tenant1)
...

# Chapter 3 Cl Reference

Configuration information collected from ICT resources by performing discovery or other operations is registered in CMDB as CIs. Information is stored in the type of CI corresponding to the ICT resource type. Information is retained as attributes of the CI. For ICT resources which are related to each other, relations are also created between the corresponding CIs.

This chapter explains the timings of registration, attributes, and relations of each CI.

## 3.1 List of CI Types

| CI Type            | Overview                                              |  |
|--------------------|-------------------------------------------------------|--|
| Tenant             | CIs for tenants.                                      |  |
| Server group       | CIs for server groups.                                |  |
| Server             | CIs for managed servers of this product and VM hosts. |  |
| Software           | CIs for installed software.                           |  |
| Patch              | CIs for applied patches.                              |  |
| Software parameter | CIs for software parameters.                          |  |

## 3.2 Tenant

CIs for tenants.

### Timing of registration

- During registration of tenants

## **Attributes**

Attributes retained by this type of CI are shown below.

| Attribute Name             | Attribute ID | Remarks |
|----------------------------|--------------|---------|
| Tenant ID                  | tenantId     | -       |
| Display name of the tenant | displayName  | -       |

#### Relations

CIs for which a relation with this CI is created are shown below.

| CI           | Meaning                                | Timing                               |
|--------------|----------------------------------------|--------------------------------------|
| Server group | Server groups belonging to the tenant. | During registration of server groups |

## 3.3 Server Group

CIs for server groups.

## Timing of registration

- During registration of server groups

## **Attributes**

Attributes retained by this type of CI are shown below.

| Attribute Name    | Attribute ID    | Remarks                                                                      |
|-------------------|-----------------|------------------------------------------------------------------------------|
| Server group name | serverGroupName | -                                                                            |
| Server group ID   | serverGroupId   | -                                                                            |
| Tenant ID         | tenantId        | The tenant ID of the tenant to which the server group belongs is configured. |
| Owner             | owner           | The user ID of the owner is configured.                                      |

### Relations

CIs for which a relation with this CI is created are shown below.

| CI     | Meaning                                    | Timing                         |
|--------|--------------------------------------------|--------------------------------|
| Server | Servers belonging to the server group.     | During registration of servers |
| Tenant | A tenant that the server group belongs to. | During the registration of CIs |

## 3.4 Server

CIs for managed servers of this product and VM hosts.

## Timing of registration

- During registration of servers

## **Attributes**

Attributes retained by this type of CI are shown below.

| Attribute Name  | Attribute ID  | Remarks                                                                                                    |
|-----------------|---------------|----------------------------------------------------------------------------------------------------|
| Host name       | hostname      | -                                                                                                    |
| IP address      | ipAddress     | -                                                                                                    |
| Server name     | serverName    | A server for ServerView Resource Orchestrator is configured in the following format:  Server name + "(" + Host name + ")" |
| Server ID       | serverId      | -                                                                                                    |
| Server group ID | serverGroupId | The server group ID of the server group to which the server belongs.                                                      |
| Tenant ID       | tenantId      | -                                                                                                    |
| Architecture    | architecture  | -                                                                                                    |
| OS name         | osName        |                                                                                                    |
| OS type         | osType        | -                                                                                                    |

#### Relations

CIs for which a relation with this CI is created are shown below.

| CI           | Meaning                                                  | Timing                                                                                                    |
|--------------|----------------------------------------------------------|----------------------------------------------------------------------------------------------------|
| Server       | Indicates that the VM guest belongs to a VM host.        | When VM hosts and VM guests are collected during<br>discovery of virtual environment information                               |
|              |                                                          | - During the registration of ServerView Resource<br>Orchestrator servers                                                       |
| Server group | Indicates that the server belongs to a server group.     | - During the registration of CIs                                                                                               |
| Software     | Indicates that the software is installed on the server.  | - During registration of installed software using swcfmg_installedsoftware (Installed Software Information Management command) |
|              |                                                          | When installed software is detected during discovery of software patches                                                       |
| Patch        | Indicates that the patch has been applied to the server. | - When applied patches are detected during discovery of Windows OS patches, Linux OS patches, or Solaris OS patches            |

# 3.5 Software

CIs for installed software.

## Timing of registration

- During discovery of software patches
- During registration of installed software using swcfmg\_installedsoftware (Installed Software Information Management command)

### **Attributes**

Attributes retained by this type of CI are shown below.

| Attribute Name                                | Attribute ID | Remarks                                                                                                 |
|-----------------------------------------------|--------------|----------------------------------------------------------------------------------------------------|
| Software ID                                   | softwareId   | -                                                                                                    |
| Software name                                 | softwareName | -                                                                                                    |
| Version                                       | version      | -                                                                                                    |
| Edition                                       | edition      | -                                                                                                    |
| Release                                       | release      | -                                                                                                    |
| Architecture                                  | architecture | -                                                                                                    |
| Branch                                        | branch       | -                                                                                                    |
| License                                       | license      | -                                                                                                    |
| URL                                           | url          | -                                                                                                    |
| OS type                                       | osType       | -                                                                                                    |
| Vendor                                        | vendor       | -                                                                                                    |
| Date and time when the software was installed | installDate  | The format is as follows.  yyyy-MM-ddTHH-mm-ssZ (in Z, the time zone of the admin server is configured) |
| Installation destination                      | installPath  | -                                                                                                    |
| Size                                          | size         | -                                                                                                    |
| Туре                                          | type         | -                                                                                                    |

| Attribute Name                          | Attribute ID | Remarks                                                                                                    |
|-----------------------------------------|--------------|----------------------------------------------------------------------------------------------------|
| Title                                   | title        | -                                                                                                    |
| Description                             | description  | -                                                                                                    |
| ID of the information collection source | sourceId     | -                                                                                                    |
| Last update                             | lastUpdate   | The date and time when the information for this CI was last collected during discovery is configured. The format is as follows.  yyyy-MM-ddTHH-mm-ssZ (in Z, the time zone of the admin server is configured) |

#### Relations

CIs for which a relation with this CI is created are shown below.

| CI                 | Meaning                                                           | Timing                                                                                                    |
|--------------------|-------------------------------------------------------------------|----------------------------------------------------------------------------------------------------|
| Server             | Installation target server.                                       | During the registration of CIs                                                                                     |
| Software parameter | Software parameters.                                              | When collecting software parameter information during discovery of software parameters                             |
| Patch              | Indicates that the software patch has been applied to the server. | - During registration of applied patches using swcfmg_patch_applied (Applied Patch Information Management command) |
|                    |                                                                   | - During detection of applied patches using software patch discovery                                               |

# 3.6 Patch

CIs for applied patches.

## **Timing of registration**

- During discovery of Windows OS patches, Linux OS patches, Solaris OS patches, or software patches
- During registration of applied patches using swcfmg\_patch\_applied (Applied Patch Information Management command)

## **Attributes**

Attributes retained by this type of CI are shown below.

| Attribute Name | Attribute ID | Remarks                                                             |
|----------------|--------------|---------------------------------------------------------------------|
| Patch ID       | patchId      | For Windows patches, the following value is configured:             |
|                |              | - Update program ID                                                 |
|                |              | For Linux patches, the following values are configured:             |
|                |              | - Package name + "-" + Version + "-" + Release + "." + Architecture |
|                |              | For Solaris patches, the following value is configured:             |
|                |              | - FMRI                                                              |
|                |              | For software patches, the following value is configured:            |
|                |              | - Patch ID                                                          |
| Patch name     | patchName    | For Windows patches, the following value is configured:             |
|                |              | - KB number                                                         |

| Attribute Name | Attribute ID  | Remarks                                                                                     |
|----------------|---------------|---------------------------------------------------------------------------------------------|
|                |               | For Linux and Solaris patches, the following value is configured:                           |
|                |               | - Package name                                                                              |
|                |               | For software patches, the following value is configured:                                    |
|                |               | - Patch name                                                                                |
| version        | Version       | Configured for Linux and Solaris patches only.                                              |
| release        | Release       | Configured for Linux and Solaris patches only.                                              |
| branch         | Branch        | Configured for Solaris patches only.                                                        |
| architecture   | Architecture  | Configured for Linux patches only.                                                          |
| osName         | OS name       | Configured for Windows patches only.                                                        |
| softwareName   | Software name | -                                                                                           |
| osType         | OS type       | -                                                                                           |
| significance   | Importance    | For software patches, the following value is configured:                                    |
|                |               | - 1: Recommended                                                                            |
|                |               | - 2: Important                                                                              |
|                |               | - 3: Security                                                                               |
| updateFormat   | Update type   | For UpdateAdvisor software, the following value is configured:                              |
|                |               | - 1: Program Urgent Fix                                                                     |
| applyDate      | Date applied  | The format is as follows.                                                                   |
|                |               | yyyy-MM-ddTHH-mm-ssZ (in Z, the time zone of the admin server is configured)                |
| releaseDate    | Release date  | The format is as follows.                                                                   |
|                |               | yyyy-MM-ddTHH-mm-ssZ (in Z, the time zone of the admin server is configured)                |
| type           | Туре          | For Windows patches, Linux patches, and Solaris patches, the following value is configured: |
|                |               | - OS                                                                                        |
|                |               | For software patches, the following value is configured:                                    |
|                |               | - middleware                                                                                |
| category       | Category      | For Windows patches, the following values are configured:                                   |
|                |               | - 101: Security Updates                                                                     |
|                |               | - 102: Critical Updates                                                                     |
|                |               | - 103: Feature Packs                                                                        |
|                |               | - 104: Service Packs                                                                        |
|                |               | - 105: Tools                                                                                |
|                |               | - 106: Drivers                                                                              |
|                |               |                                                                                             |
|                |               | - 107: Updates                                                                              |
|                |               | - 108: Update Rollups                                                                       |
|                |               | - 109: Definition Updates                                                                   |
|                | 1             | For Linux patches, the following value is configured:                                       |

| Attribute Name | Attribute ID                            | Remarks                                                                                                    |
|----------------|-----------------------------------------|----------------------------------------------------------------------------------------------------|
|                |                                         | - 200                                                                                                    |
|                |                                         | For Solaris patches, the following value is configured:                                                                         |
|                |                                         | - 300                                                                                                    |
| title          | Title                                   | -                                                                                                    |
| description    | Description                             | -                                                                                                    |
| lastUpdate     | Last update                             | The date and time when the information for this CI was last collected during discovery is configured. The format is as follows. |
|                |                                         | yyyy-MM-ddTHH-mm-ssZ (in Z, the time zone of the admin server is configured)                                                    |
| sourceId       | ID of the information collection source | sourceId                                                                                                    |

## Relations

CIs for which a relation with this CI is created are shown below.

| CI       | Meaning                                                                                       | Timing                                                                                                    |
|----------|-----------------------------------------------------------------------------------------------|----------------------------------------------------------------------------------------------------|
| Server   | The application target server of Windows OS patches, Linux OS patches, or Solaris OS patches. | When applied patches are detected during discovery of<br>Windows OS patches, Linux OS patches, or Solaris OS<br>patches                                                                  |
| Software | The application target software for software patches.                                         | During registration of applied patches using swcfmg_patch_applied (Applied Patch Information Management command)      During detection of applied patches using software patch discovery |

# 3.7 Software Parameter

CIs for software parameters.

## Timing of registration

- During discovery of software parameters

### **Attributes**

Attributes retained by this type of CI are shown below.

| Attribute Name | Attribute ID | Remarks                                                                                                    |
|----------------|--------------|----------------------------------------------------------------------------------------------------|
| Last update    | lastUpdate   | The date and time when the information for this CI was last collected during discovery The format is as follows. |
|                |              | yyyy-MM-ddTHH-mm-ssZ (in Z, the time zone of the admin server is configured)                                     |
| Software ID    | softwareId   | -                                                                                                    |
| Туре           | dataType     | When multiple parameters exist, this attribute has multiple values.                                              |
| Key            | key          | When multiple parameters exist, this attribute has multiple values.                                              |
| Index          | index        | When multiple parameters exist, this attribute has multiple values.                                              |
| Subkey         | subkey       | When multiple parameters exist, this attribute has multiple values.                                              |

| Attribute Name | Attribute ID | Remarks                                                             |
|----------------|--------------|---------------------------------------------------------------------|
| Value          | value        | When multiple parameters exist, this attribute has multiple values. |

## Relations

CIs for which a relation with this CI is created are shown below.

| CI       | Meaning                                      | Timing                         |
|----------|----------------------------------------------|--------------------------------|
| Software | Software for which parameters are collected. | During the registration of CIs |

# Chapter 4 Sample Reference

This section provides sample definition files of the configuration modification template that installs the software in the standard installation format. This chapter describes samples for the installation formats listed below. For details on how to create a configuration modification template, refer to "1.2.9 swcfmg\_changetemplate (Configuration Modification Template Information Management Command)".

- MSI Package
- InstallShield
- RPM Package
- SVR4 Package
- IPS Package

#### File location

#### [Windows]

Systemwalker Software Configuration Manager installation directory\SWCFMGM\sample\changetemplate

#### [Linux]

/opt/FJSVcfmgm/sample/changetemplate

#### **Notes**

Before using these samples, be sure to review the manuals and other information provided by the vendor of the software to be installed. Make any necessary modifications and use the sample files based on the software specifications.

## 4.1 MSI Package

#### File name

template\_install\_msi.xml

#### Description

Distributes the MSI package, and install it.

#### **Parameters**

| Parameters | Type   | Description                 |
|------------|--------|-----------------------------|
| server     | Server | Installation target server. |
| msifile    | File   | MSI package.                |

# 4.2 InstallShield

#### File name

template install installshield.xml

#### Description

Installs the software with the installer in InstallShield format. Performs installation after mounting or deploying the installation medium to enable silent installation.

#### **Parameters**

| Parameters      | Туре             | Description                                             |
|-----------------|------------------|---------------------------------------------------------|
| server          | Server           | Installation target server.                             |
| commandfilepath | Character string | File path for the installation command.                 |
| responsefile    | File             | Response file.                                          |
| logfilepath     | Character string | Output destination file path for the installation logs. |

## 4.2.1 Specifying Users

#### File name

template\_install\_installshield\_user.xml

### Description

Using PsTools, perform installation with the specified user. For information on PsTools, refer to the information provided by Microsoft. Download PsTools from the Microsoft web site. Use this sample for installing the following software:

- Software required to be installed by a user with Administrator privileges.
- Software required to be installed by a domain user.

#### **Parameters**

| Parameters      | Туре                | Description                                             |
|-----------------|---------------------|---------------------------------------------------------|
| server          | Server              | Installation target server.                             |
| psexecfile      | File                | PsExec.exe file included in PsTools.                    |
| username        | Character string    | User name.                                              |
| password        | Password            | Password.                                               |
| commandfilepath | Character string    | File path for the installation command.                 |
| responsefile    | File                | Response file.                                          |
| logfilepath     | Character<br>string | Output destination file path for the installation logs. |

## 4.2.2 Unsynchronized Execution

## File name

template\_install\_installshield\_asynch.xml

## Description

Performs unsynchronized installation from configuration modification jobs. Use this sample for installing the following software. After installation, response files are automatically deleted.

- Software that opens a window during installation.
- Software that cannot prevent automatic restart during installation

#### **Parameters**

| Parameters           | Туре                | Description                                                                                                    |
|----------------------|---------------------|----------------------------------------------------------------------------------------------------|
| server               | Server              | Installation target server.                                                                                                    |
| currentdirectorypath | Character<br>string | Current directory for the installation command to execute. Specify an existing directory. Do not specify a work directory or a directory located in the work directory. |
| commandfilepath      | Character<br>string | File path for the installation command.                                                                                                    |
| responsefile         | File                | Response file.                                                                                                    |
| logfilepath          | Character<br>string | Output destination file path for the installation logs.                                                                                                    |

## 4.3 RPM Package

Installs an RPM package.

## 4.3.1 rpm Command

## File name

template\_install\_rpm.xml

### Description

Distributes an RPM package, and executes the OS standard rpm command for installation.

| Parameters | Туре   | Description                 |
|------------|--------|-----------------------------|
| server     | Server | Installation target server. |
| rpmfile    | File   | RPM package.                |

## 4.3.2 yum Command

## File name

template\_install\_rpm\_yum.xml

## Description

Uses the OS standard yum commands for the installation. Executes the command after configuring the yum repository server for reference.

| Parameters  | Туре                | Description                     |
|-------------|---------------------|---------------------------------|
| server      | Server              | Installation target server.     |
| packagename | Character<br>string | Name of the package to install. |

# 4.4 SVR4 Package

### File name

 $template\_install\_svr4.xml$ 

## **Description**

Distributes a SVR4 package, and executes the OS standard pkgadd command for installation.

## **Parameters**

| Parameters   | Туре             | Description                                                                                                    |
|--------------|------------------|----------------------------------------------------------------------------------------------------|
| server       | Server           | Installation target server.                                                                                     |
| packagefile  | File             | SVR4 package.                                                                                                   |
| adminfile    | File             | A management file.                                                                                              |
| responsefile | File             | Response file.                                                                                                  |
| packagename  | Character string | Name of the package to install. Specifying all enables installing of all packages included in the package file. |

# 4.5 IPS Package

### File name

template\_install\_ips.xml

## **Description**

Use the OS standard pkg command for installation. Executes the command after configuring the IPS repository server for reference.

#### **Parameters**

| Parameters  | Туре             | Description                                                   |
|-------------|------------------|---------------------------------------------------------------|
| server      | Server           | Installation target server.                                   |
| packagename | Character string | Name of the package to install. Specify it using FMRI format. |